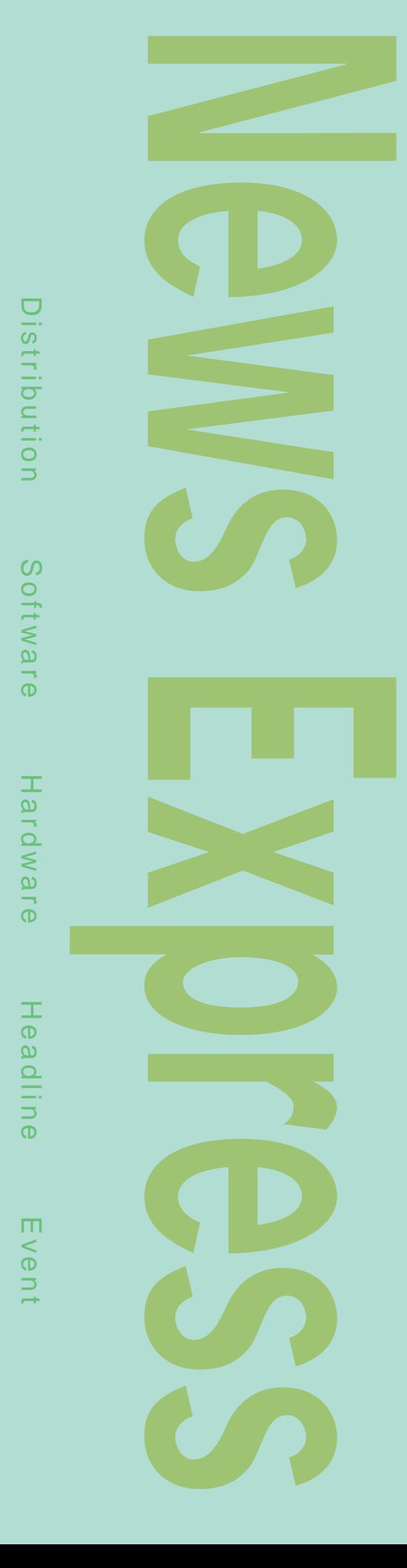

## Linux **Borland Kylix** Linux Borland Kylix 5 18 Kylix Desktop Developer 12 Kylix Server Developer 24 9 20 Kylix Desktop Developer 6 8000 Delphi 3 2000 3 8000 Kylix Windows Borland Delphi Linux **Object Pascal** 2Way-Tool Linux Kylix CLX Component Library for Cross Platform Windows Linux Apache NetCLX **The Web** サーバアプリケーション Oracle8i IBM DB2 RDBMS dbExpress Web Linux **Open Edition Borland** Kvlix **GRESKTOP DEVELOPER** Ä **発売日 2001年5月18日 発売 ボーランド株式会社 TEL 03-5350-9380 to the 12万円~** URL http://www.borland.co.jp

## *News Express*

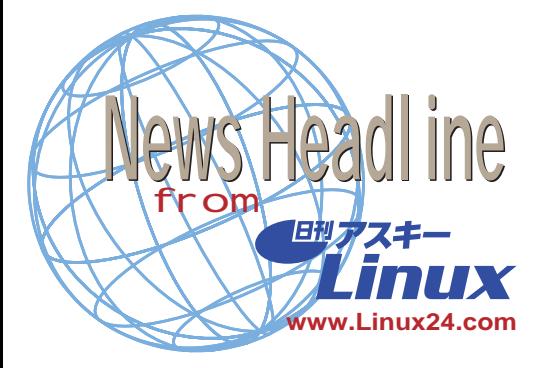

**ジャスト、英Tao、リネオ、組み込み型** Linux Java **2001 4 16** Tao Group 16 Linux Lava **Java** 

PDA せいしんしゃ しんしゃくん しんしゃくん しんしゃくん しんしゃくん しんしゃくん しんしゃくん しんしゃくん しんしゃくん しんしゃくん しんしゃくん しんしゃくん しんしゃくん しんしゃくん しんしゃくん しんしゃくん

Linux Embedix Tao Java intent

> **ATOK Pocket** StrongARM

**http://www.justsystem.co.jp/) リネオ http://www.lineo.co.jp/) Tao Group(http://www.tao-group.com/) intent http://www.ascii.co.jp/tao/)**

#### **Linux**

## **2001 4 12**

Lineo Metrowerks San Francisco Embedded System Conference 4 9 13 CodeWarrior for Embedix Development System for the PowerQUICC II MPC8260 Metrowerks CodeWarrior for Embedix Motorola PowerOUICC II

MPC8260 MPC8260 Lineo Linux

Embedix SDK

Target Wizard Linux Windows Linux Lineo Linux E mbedix  $\overline{4}$ 

Metrowerks

MPU MPC8260

CodeWarrior

PowerPC PC603e

Linux Conference 2001 9

Linux 9 26 28 3 Linux

 $5$ 

**論文を大募集!**

Conference 2001

**リネオ http://www.lineo.co.jp/)** http://www.metrowerks.co.jp/ **Embedded System conference http://www.esconline.com/)**

**2001 4 11** 

Linux

1つのチップに基づくります。<br>1998年

Linux http://jla.linux.or.jp/ **Linux Conference 2001** 

**2** 6 18 Ic-

Linux Conference 2001

submit@linux.or.jp

**http://lc.linux.or.jp/lc2001/)**

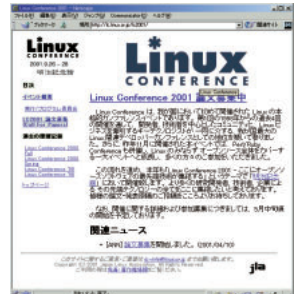

**HDEと日本ベリサイン、**

**2001年4月4日**

HDE Linux Controller イン・グローバル・サーバID」を組み合 e and the set of the set of the set of the set of the set of the set of the set of the set of the set of the set of the set of the set of the set of the set of the set of the set of the set of the set of the set of the set HDE Linux Controller グローバル・サーバIDを取得する際に必 CSR Certificate Signing Request

" Linux Conference Award" Web Web e extensive extensive extensive extensive extensive extensive extensive extensive extensive extensive extensive extensive extensive extensive extensive extensive extensive extensive extensive extensive extensive extensive iDC HDE iDC HDE Management

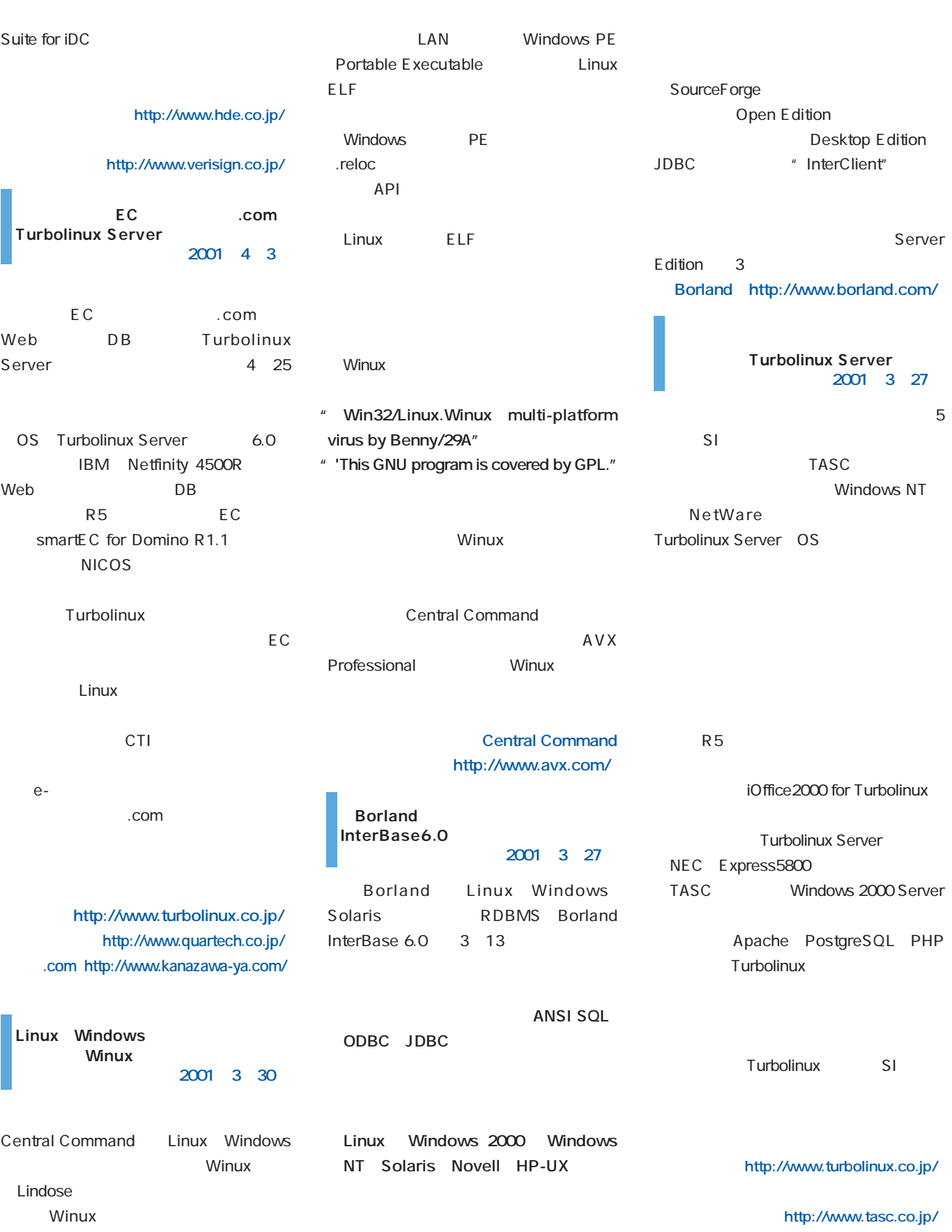

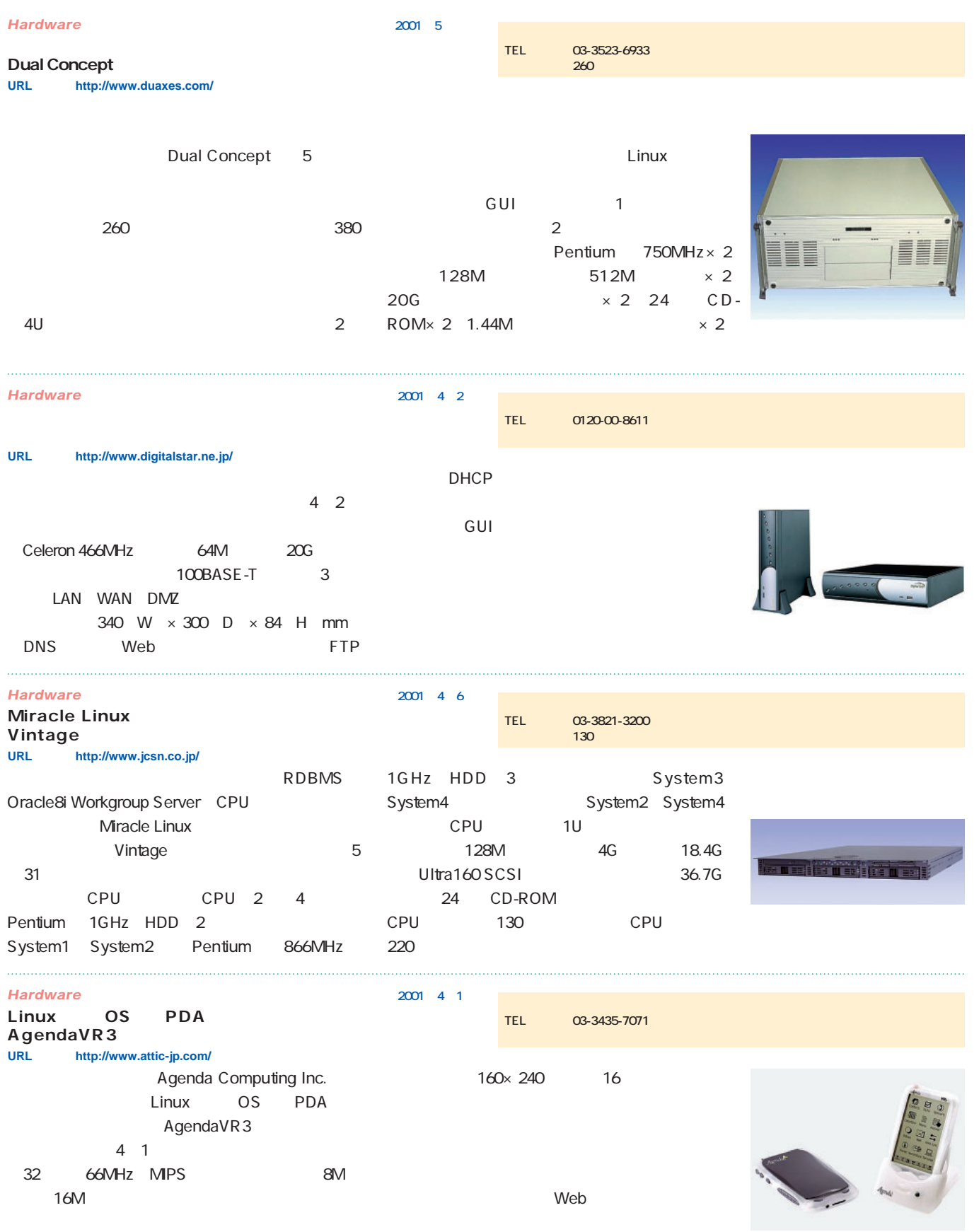

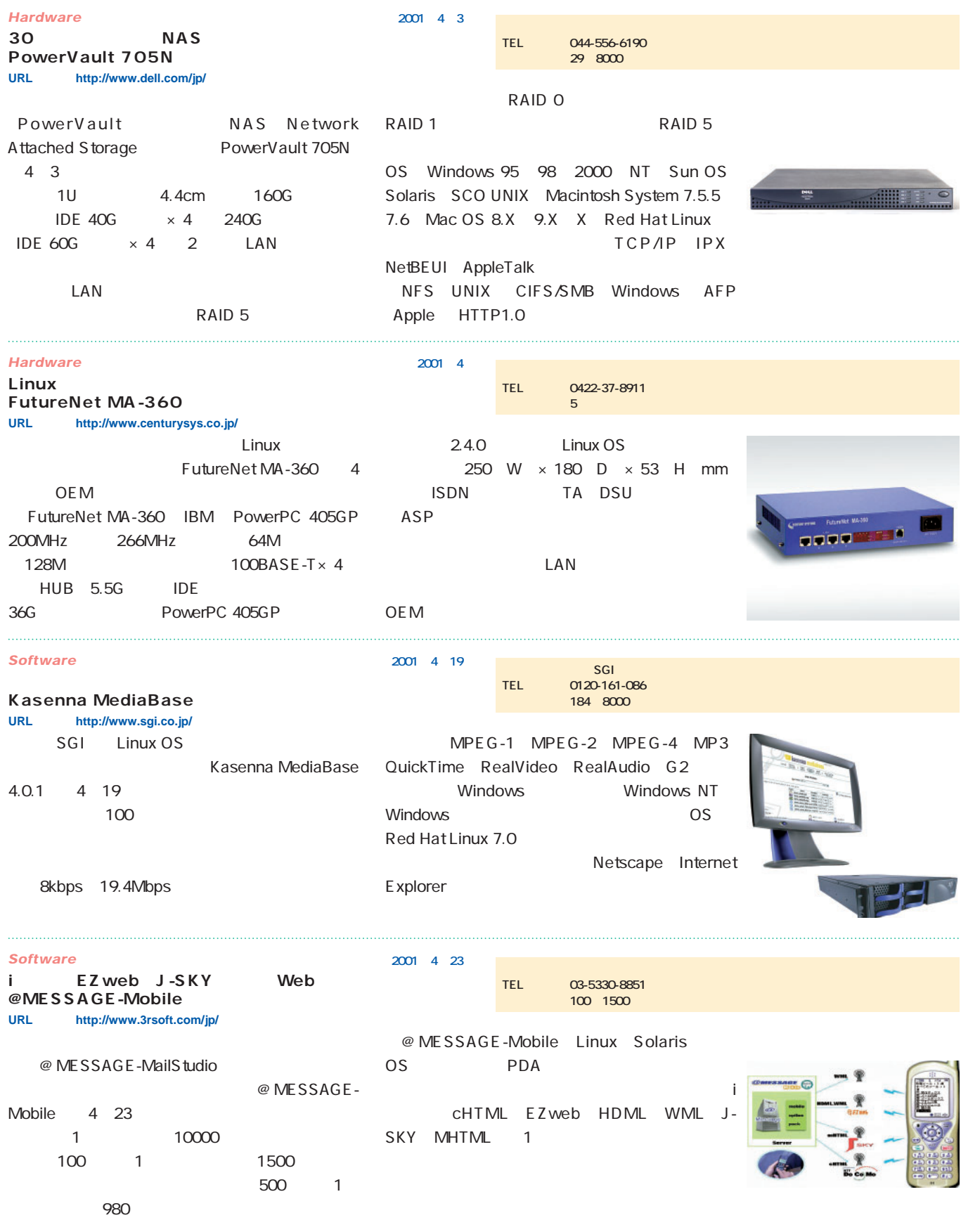

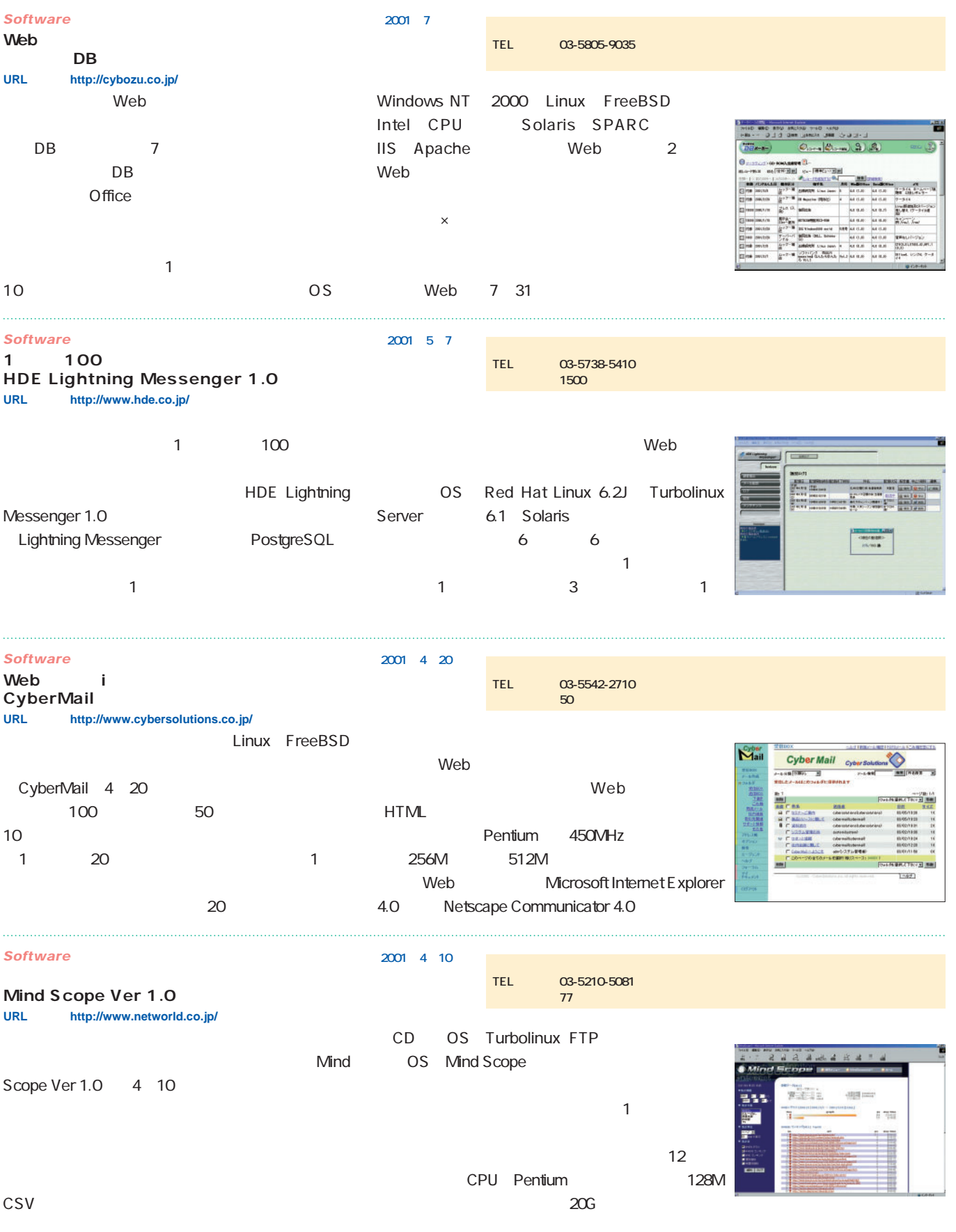

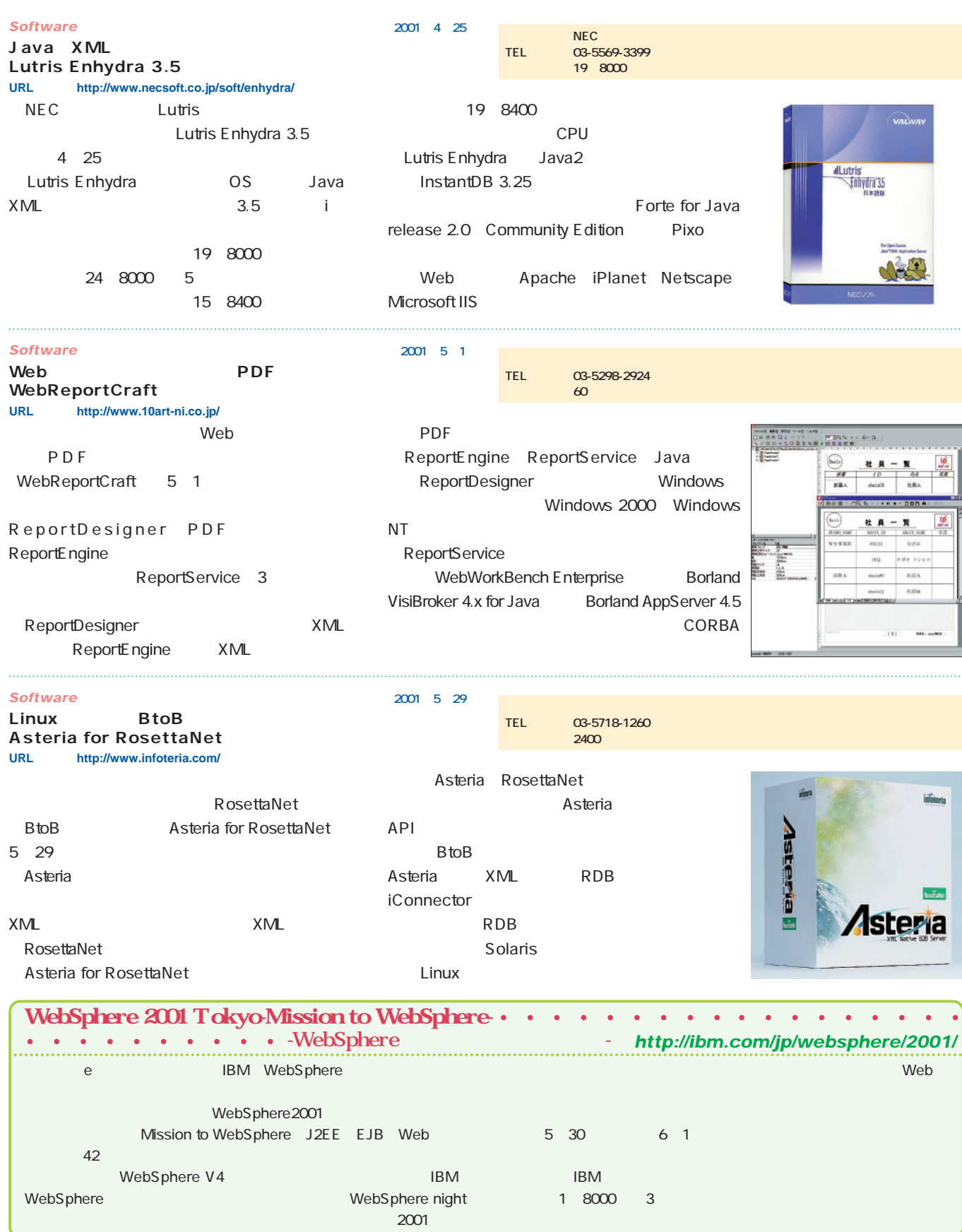

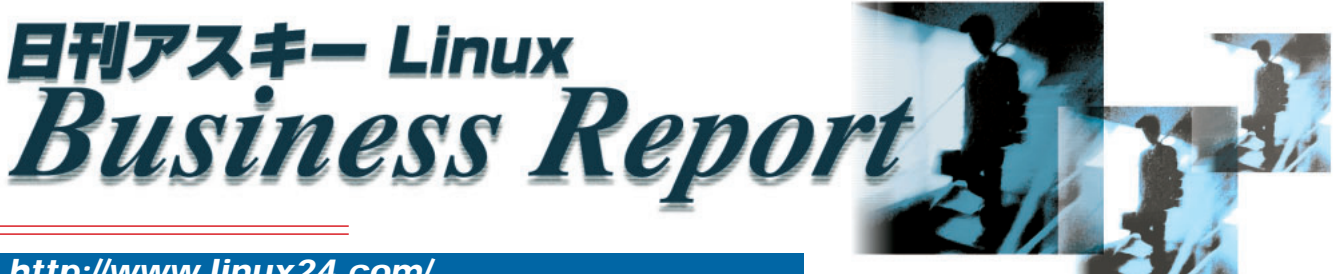

## *http://www.linux24.com/*

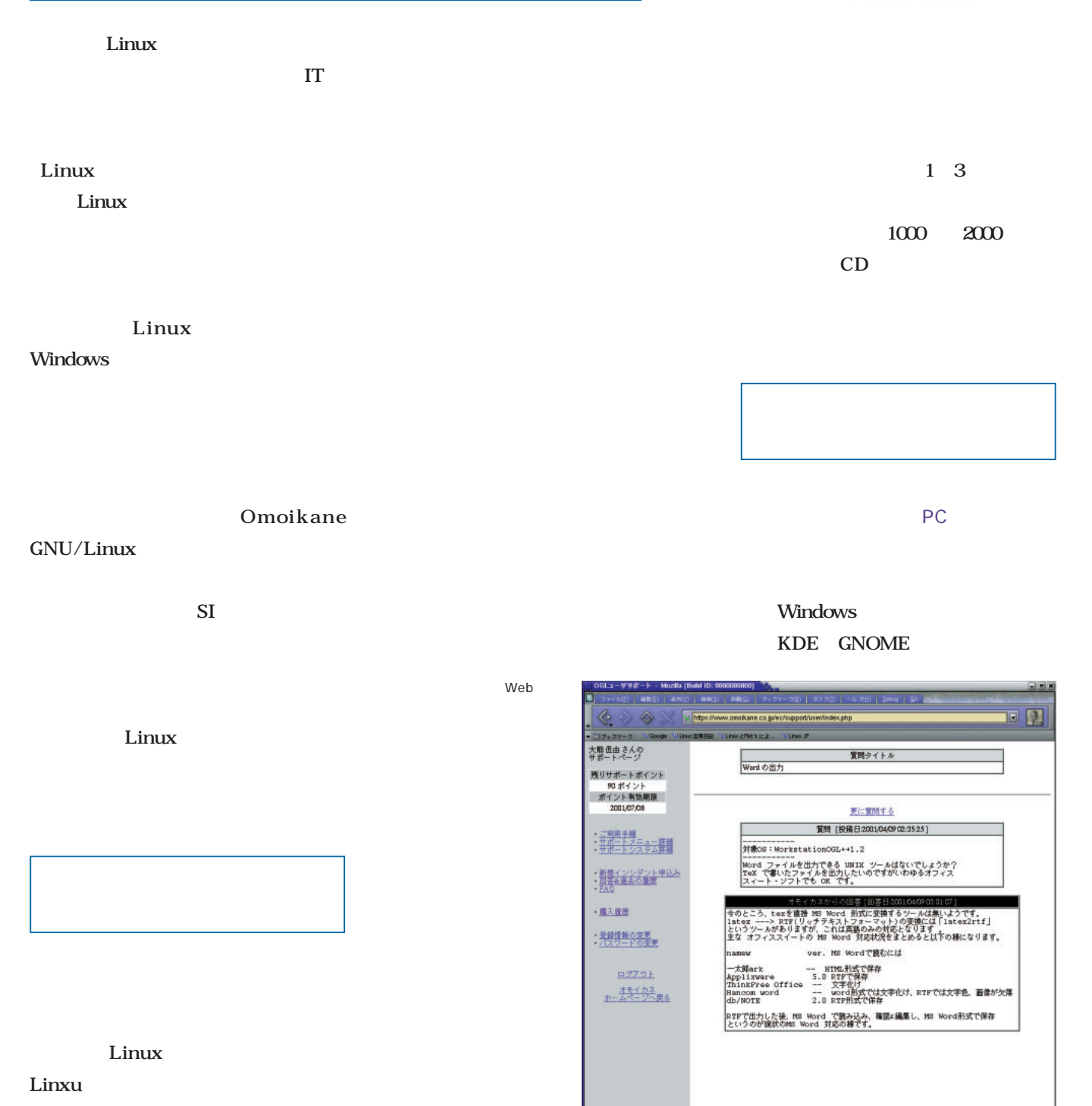

### Windows

Linux

## Linux

1000 100

## Debian GNU/Linux

の評価が高くてもサポートがないと…

…」というお話を聞くこともありまし  $\overline{\text{OS}}$ 

OS OS

■企業にオープンソース戦略を

 $\overline{\text{OS}}$ 

GIMP TeX TeX

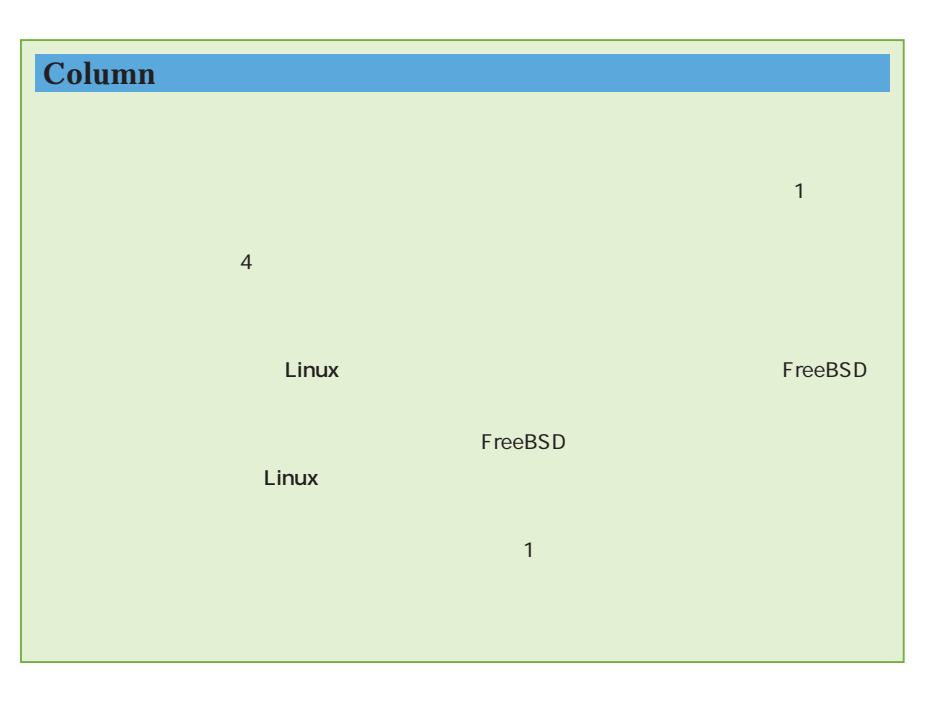

# *Distribution*

# **Distribution**

## apt Debian  $\n *Y*$ inux 2

Vine インタイム1900 apt-get update && apt-get upgrade》。《《

## HOLON Linux 2.0 Server

は、 ないことには、 ないことになっている。

**THE STATE OF THE STATE OF THE STATE OF THE STATE OF THE STATE OF THE STATE OF THE STATE OF THE STATE OF THE ST** 

*34* Linux magazine June 2001

**コマンド HOLON** HOLON トラップ **Webmin** Web Linux QuickTime

**それに、それにおりました。 アプリケーションを入る** 

**ティングされた。古いサーバアプリケーションがクラックの対象となるインターネット の世界では、これが、これが、これが** 

## Omoikane GNU/Linux 1

**Internet Explore** 

Web アクセスのラクサとして、それが、コンドリーは、エンドリーは、エンドリーは、エンドリーは、エンドリーは、エンドリーは、エンドリーは、エンドリーは、エンドリー Omoikane 1.2 Web **Mozilla GUI Sylpheed Debian** Omoikane

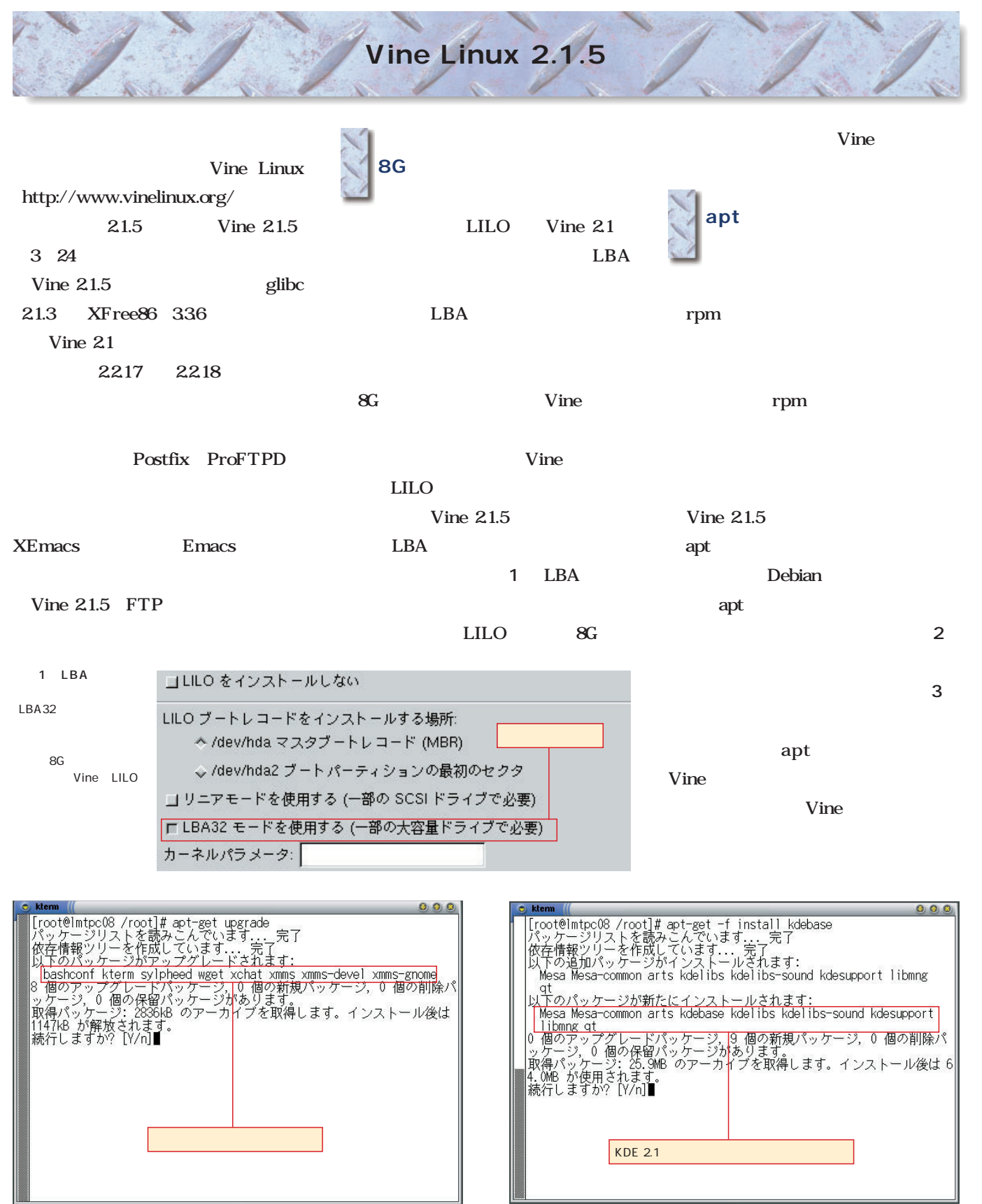

apt 2 apt 2 apt 2.1 apt 2.1 apt 2.1 apt 2.1 apt 2.1 apt 2.1 apt 2.1 apt 2.1 apt 2.1 apt 2.1 apt 2.1 app 2.1 apt 2.1 app 2.1 app 2.1 app 2.1 app 2.1 app 2.1 app 2.1 app 2.1 app 2.1 app 2.1 app 2.1 app 2.1 app 2.1 app 2.1 ap

June 2001 Linux magazine *35*

## HOLON Linux 2.0 Server

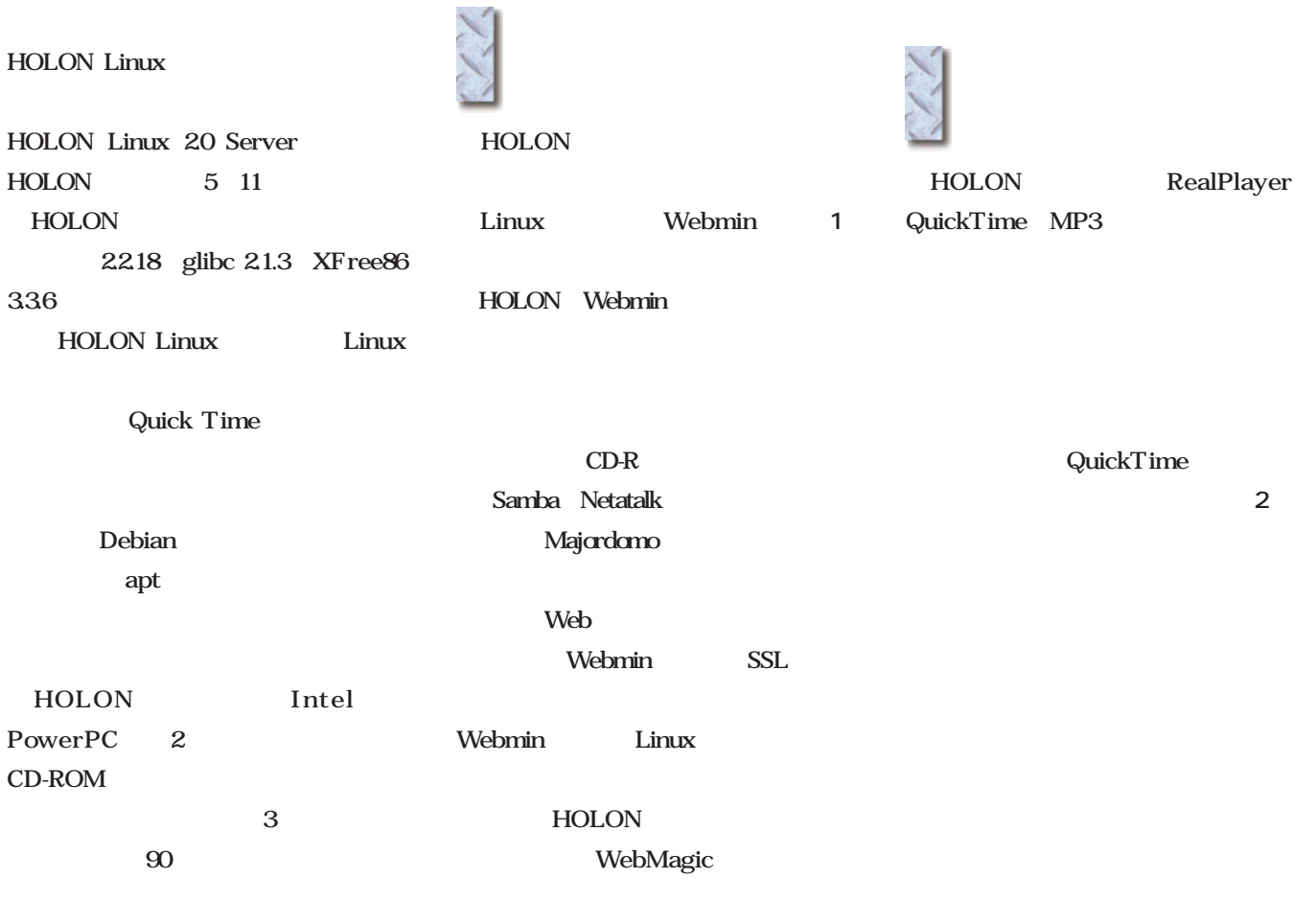

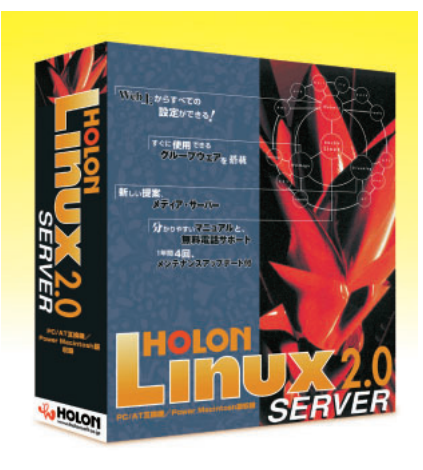

HOLON Linux 2.0 Server 3 4800

03-5282-5101 http://www.holonlinux.com/

**OLON** Webmin 'n サーバ  $\sim$ ネット クロ その 38 呼 Đ K  $\Delta$ S 尽 FTP サ  $\overline{\mathbb{R}}$  $\overline{\Psi}$ 图 ٥ 他の管理者へ移行.<br>| コ 良! イントラネット t logged into Webmin 0.94 on ImtpcDRphasolico.jp 040LON Linux 2.03 1 HOLON Webmin

Webmin Web Linux

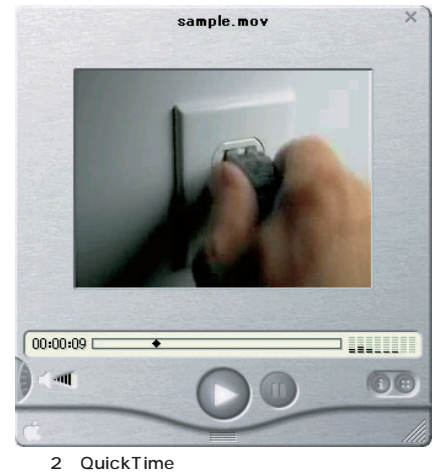

HOLON Windows QuickTime

## SOHO

#### Omoikane GNU/Linux 1.2 Debian GNU/Linux Debian Ruby Omoikane GNU/Linux Mozilla  $\blacksquare$  $\overline{\text{OGL}}$  and  $1.2$ http://www.omoikane.co.jp/ Server Apache Samba OGL  $1.2$ 4 3 OpenLDAP Mozilla Web OGL  $1.2$ X Window System 2.2.18 glibc2.1.3 XFree86 3.36 **MTA** Mozilla Web qmail OGL Debian X-term CD-ROM OGL Mozilla  $\mathbf X$  $GNOME$  1.2  $X$ Server X-term WorkStation 3 Macromedia Flash GRUB 0.5.96 FTP Flash modutils 242 2 CD-ROM Web WorkStation++ なく表示できる(**画面1** SSL OGL Web Netscape Mozilla Web Sylpheed、Mew、Wanderlust OGL Debian WorkStation++ apt Debian Debian Web Debian ユーザーサポート開始 OGL 1.2 4 1 Web Mozilla 0.8.1 される(**表1** Flash Web WorkStation Web WorkStation++ WorkStation++ WorkStation GNOME <u>WorkStation Web</u><br>
WorkStation++ WorkStation WorkStation++ WorkStation Server qmail OpenLDAP X-term CD-ROM X このサイトははMecromedo Rostは1を使用しています<br>合は、右のボタンを押すとアニメーション用のブラク<br>ます。

1 OGL 1.2

WorkStation Server X-term 3 CD-ROM 1 1000 CD-ROM 2 WorkStation++ 1600

# *Distribution Distribution*

## 2.4 Red Hat Linux 7.1 5 11

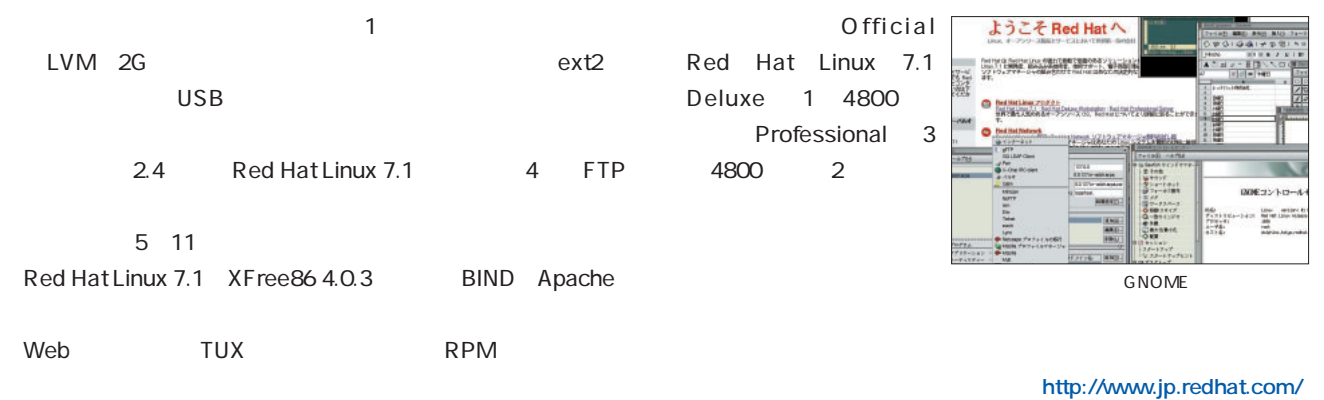

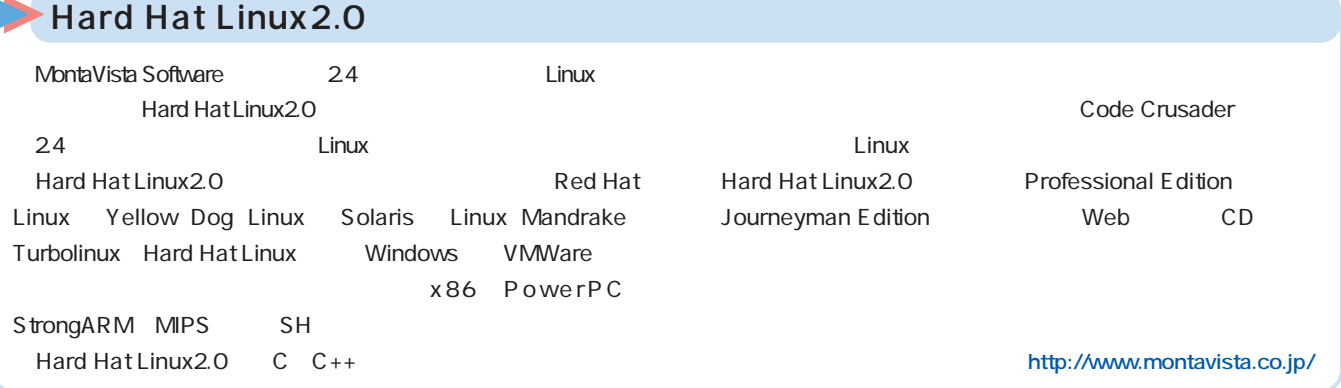

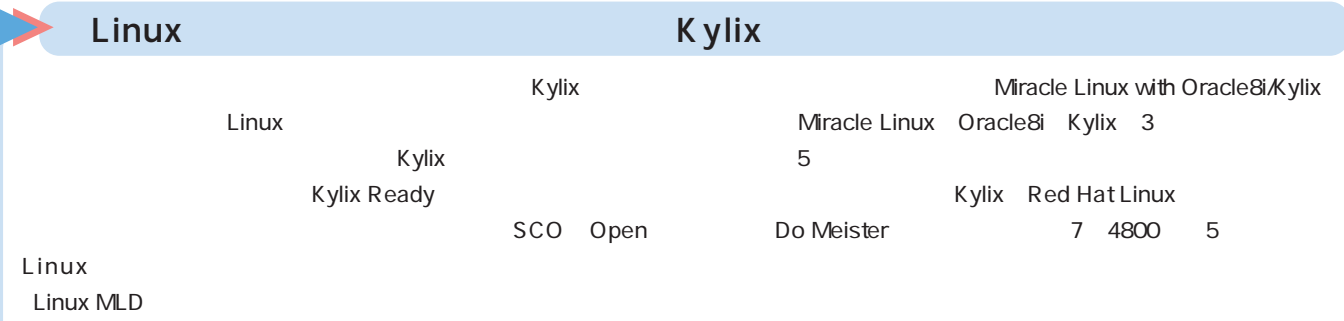

http://www.borland.co.jp/

Linux SuSE Inc. SuSE Linux 7.1 4 21 SuSE Linux SuSE 2.2.19 2.2.18 KDE 2.1.1 2.0.1 GNOME 1.4.0 1.2.4  $KDE$  $2.4$ CD-ROM SuSE Linux 7.2 **ダウンロードサイト ftp://ftp.suse.com/pub/suse/i386/japanese-7.1/)** SuSE Inc. http://www.suse.com/ SuSE Linux

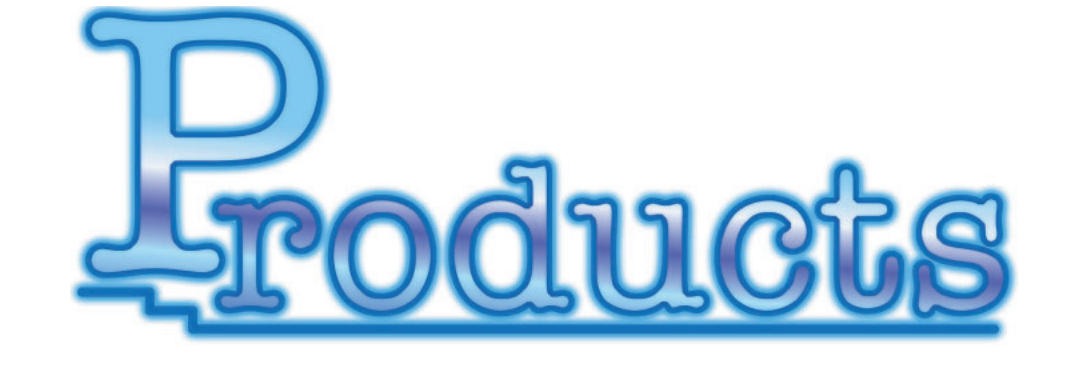

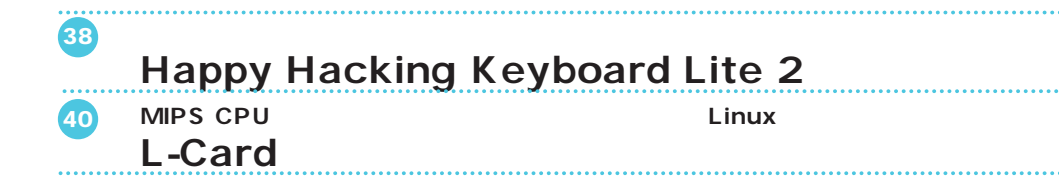

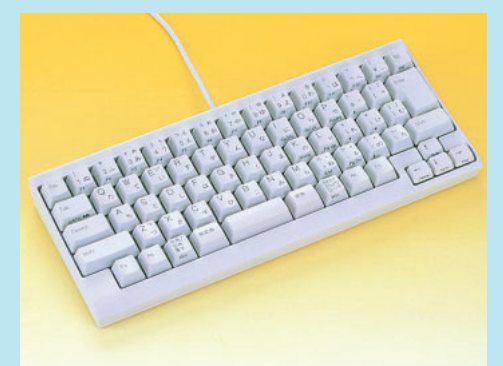

## Happy Hacking Keyboard Lite 2

**Happy Hacking Keyboard** 

#### **デルと、USBモデルやカラーバリエーションが追加され、より魅力的なものとなった。**

Happy Hacking Keybard Lite 2  $\sim$  The function  $\sim$  PFU and  $\sim$  7800  $\sim$ 者式会社PFUサイバービジネス TEL 0120-144-541 http://www.pfu.co.jp/hhkeyboard/

Happy Hacking Keyboard Lite 2  $Lite2$  3 21 PFU 4 2 Happy Hacking Keyboard Happy Hacking Keyboard HHK Happy Hacking Keyboard Lite Lite 2  $\overline{3}$ Lite 2 4 **PD-KB200W/P PS/2 PD-KB200B/P PS/2 PD-KB200W/U** USB **PD-KB210W/P PS/2** UNIX  $PS/2$ USB Lite 2 1 UNIX Lite 2 に比べてかなり小さい。ファンクションキーはFnキー  $1~^{\wedge}$ 

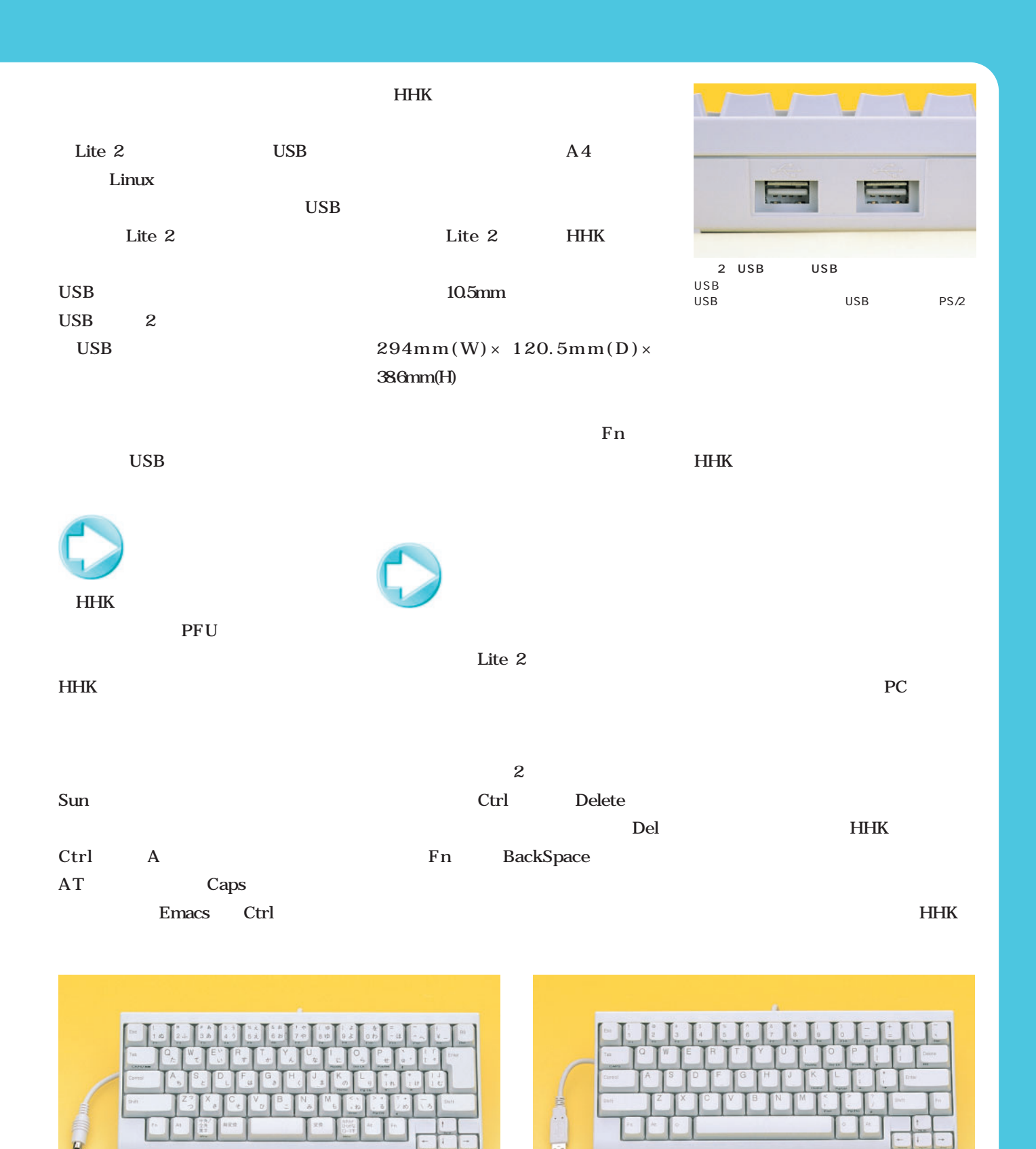

4 USB<br>Delete I

少ない65キーとなっている。

3 PS/2

全角/半角キーや変換キーなどが配列されている。DeleteキーはFnキーとの組み合わ

·<br>Windows

Delete BackSpace

BackSpace<br>
Alt Windows<br>
2

ぞれディップスイッチで切り替えることができる。日本語配列の68キーにくらべ3つ

## **MIPS CPU** L-Card+ **Linux のS**として、ライセンスを実現していることを実現している。これは、Alinux はないで、これでは、Alinux が注目されている。 **64** CPU 10BASE-T Linux L-Card 価格 3万8600円 TEL 03-5818-6626 http://www.laser5.co.jp/ 232Cクロスケーブル、カテゴリ5クロ  $64$ VR4110 232C CPU  $\rm LAN$ L-Card FPU リアルタイムクロックはCPUに内 LASER5 Linux  $64$  2 Linux PCI L- ROM I/O the contractor of  $1$  is the contractor of  $1$ Board 出力などが出力されている(**写真2** ROM FAX 3 L-Card
60mm×  $\overline{3}$

 $91$ mm VR4181-66 GGMHz 16M SDRAM 2M  $ROM$  10BASE-T DC +5V 2.3A  $LED \times 8$ ータを搭載している(**写真1** VR4181 MIPS 64 RISC CPU 32 L-Card DEMO Windows 個の64ビットの内部レジスタ、高速 Linux 製品には、本体のほかに、ACアダ  $DIP$  10 D-Sub 9 CD-ROM Linux 64M ■組み込みLinuxの実際 **組み込みLinuxの実際**L-Card RS-232C

MIPS MIPS16

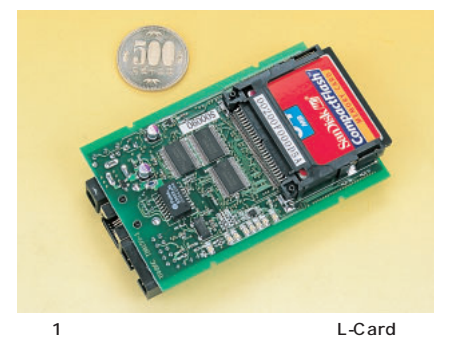

500 L-Card

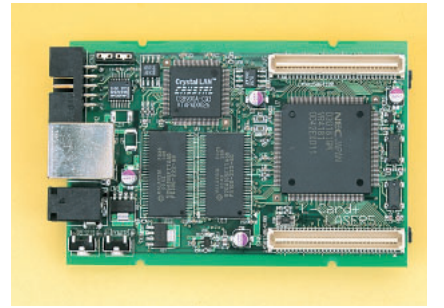

RS-

2 CPU VR4181 CPU SDRAM× 2 LAN<br>CPU 64 CPU 64

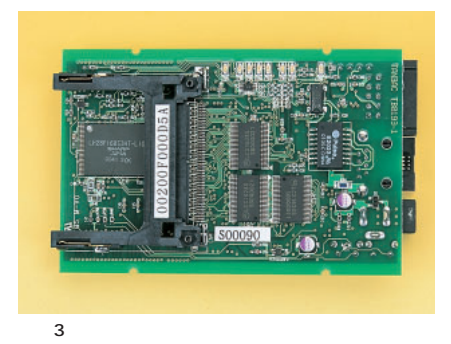

 $\mathsf{ROM}$ LED 8

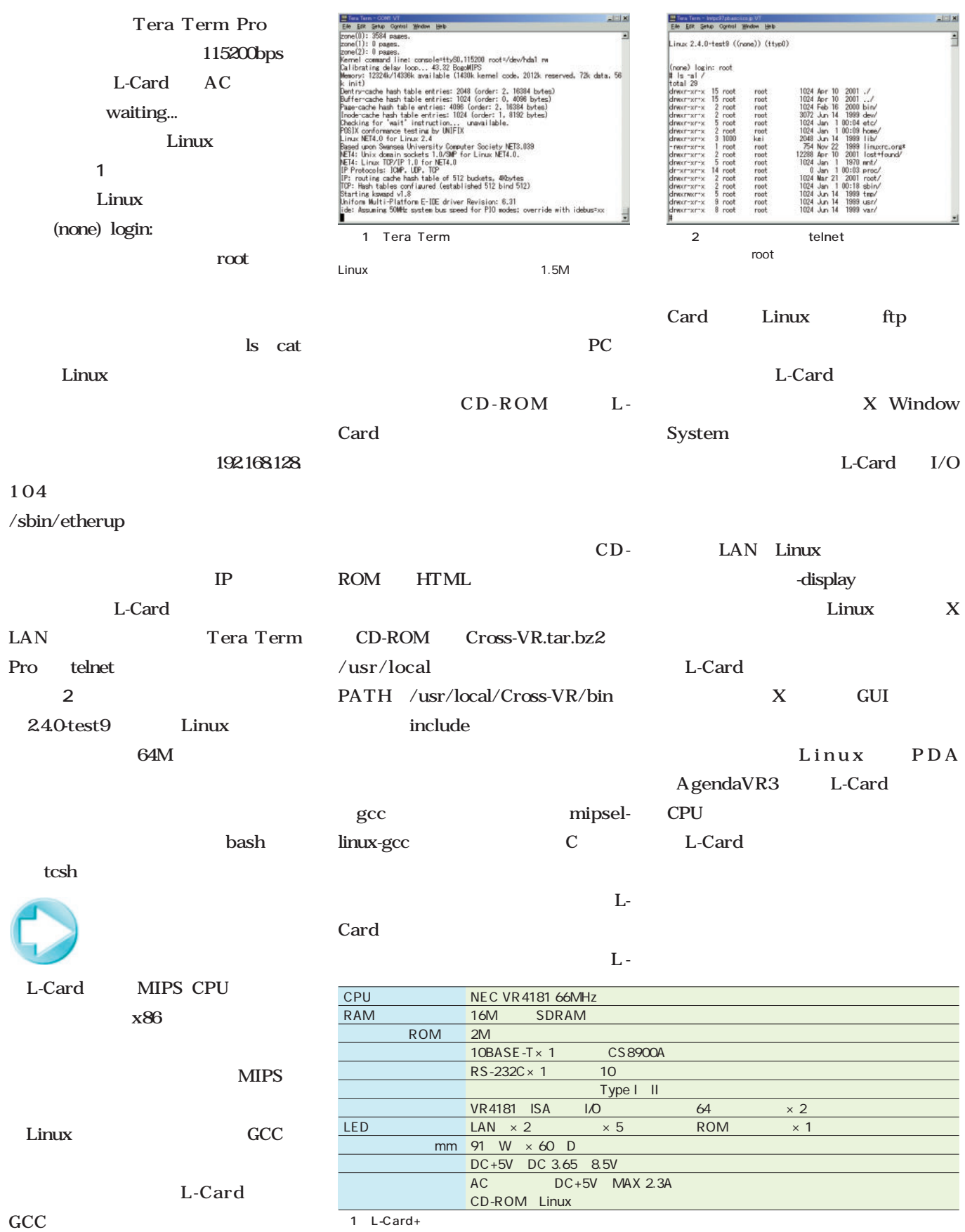

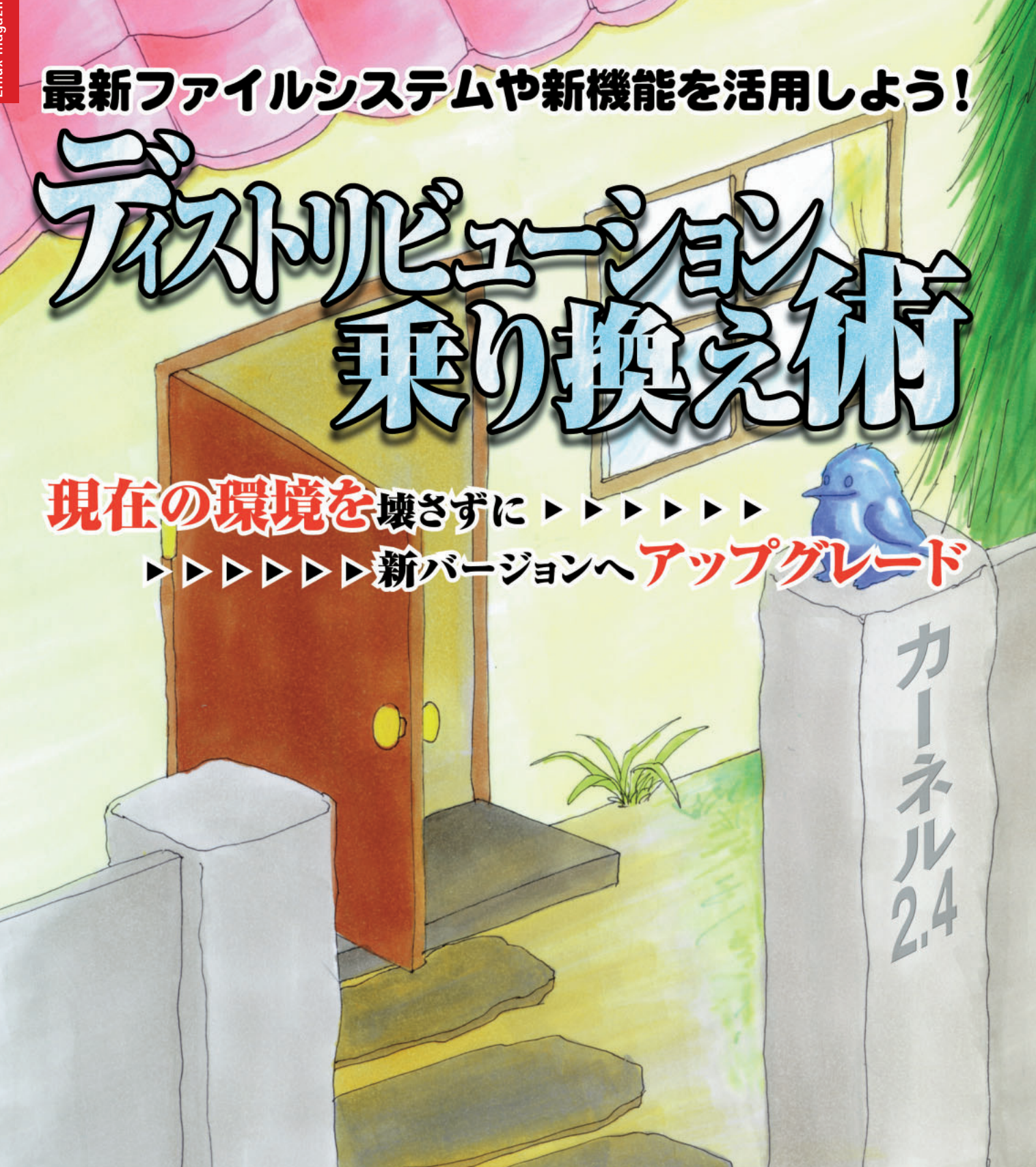

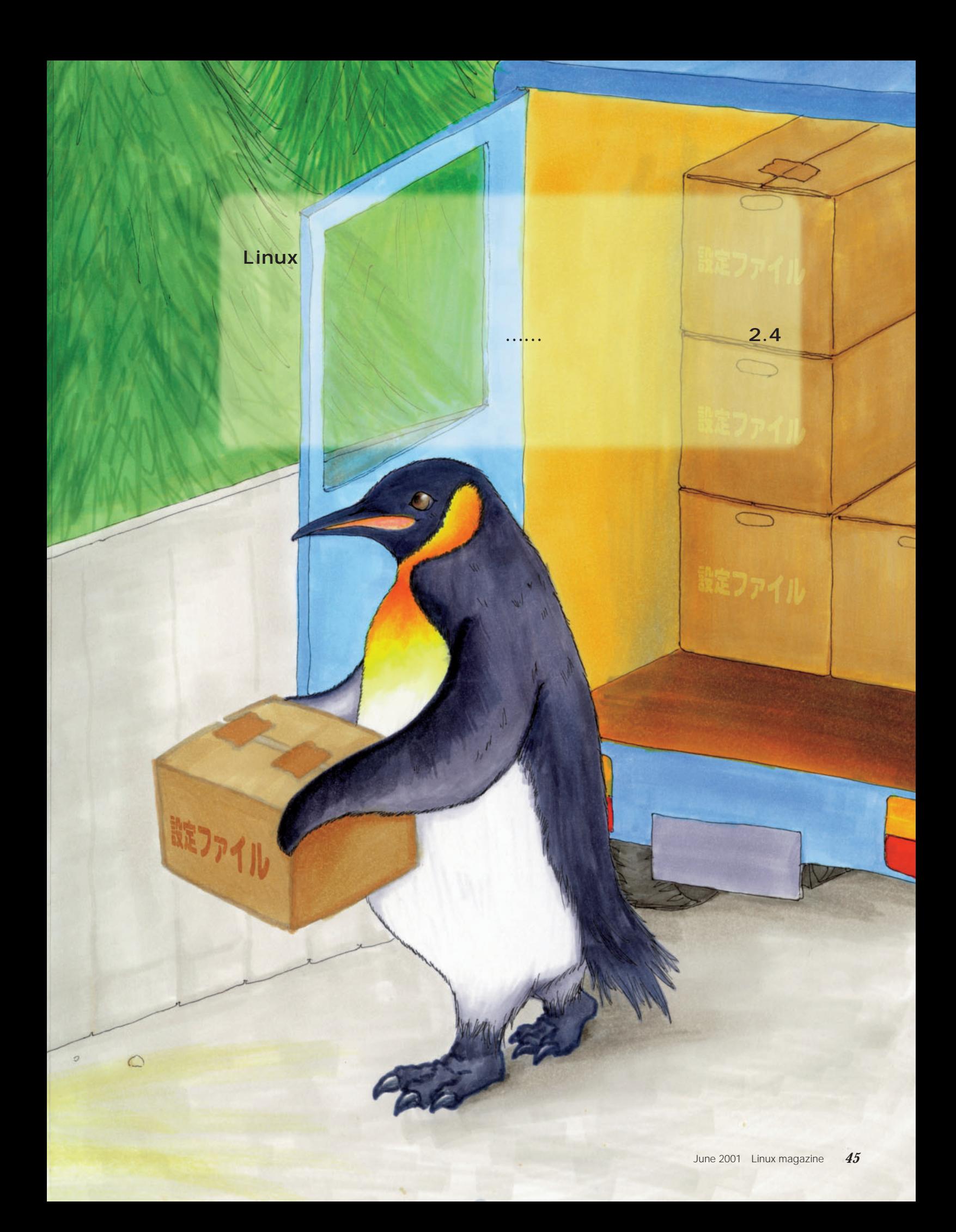

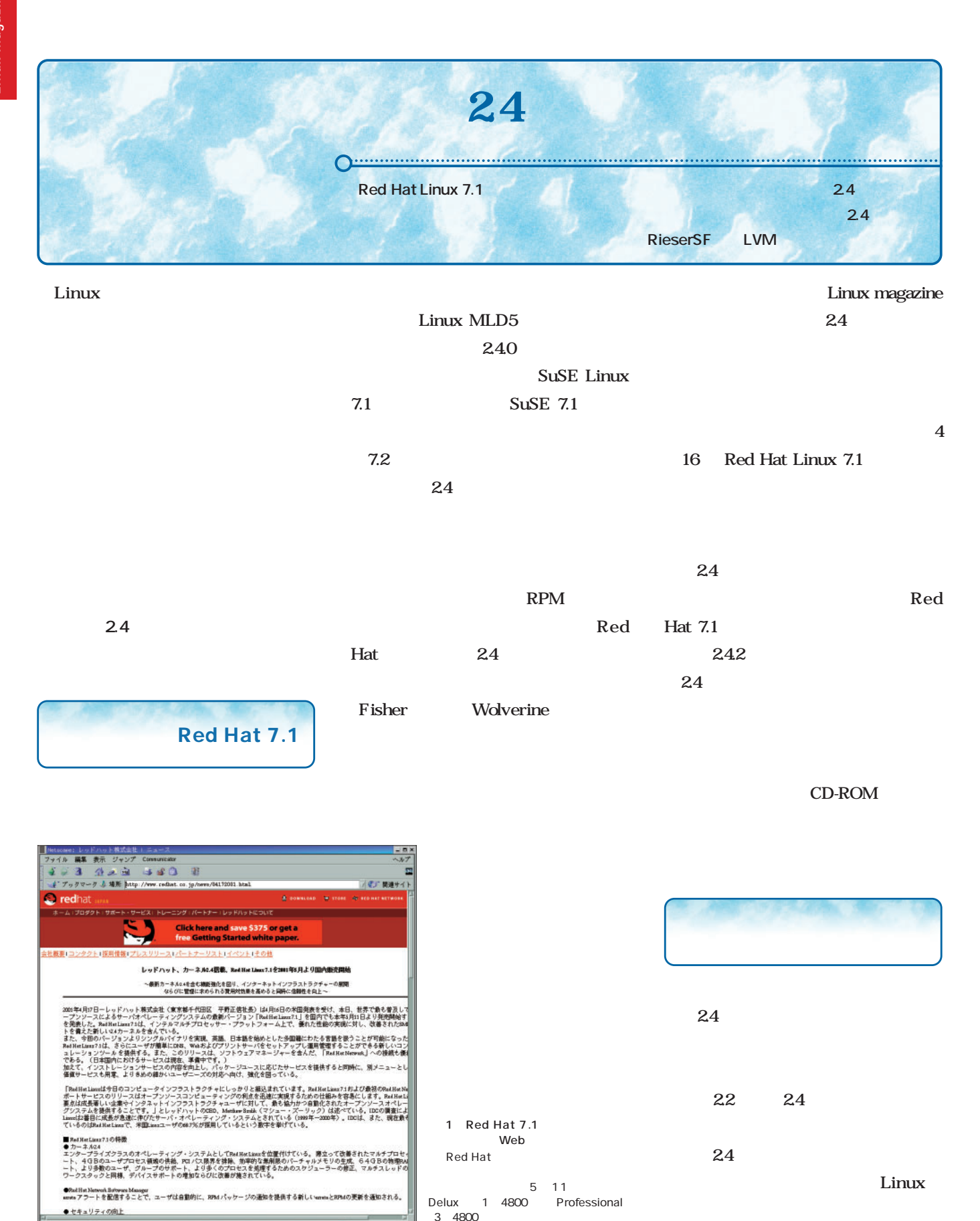

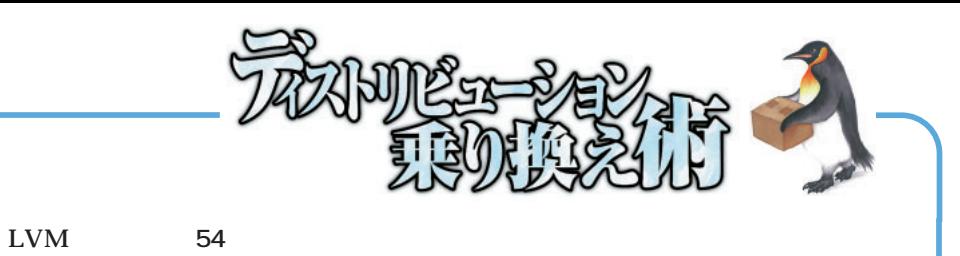

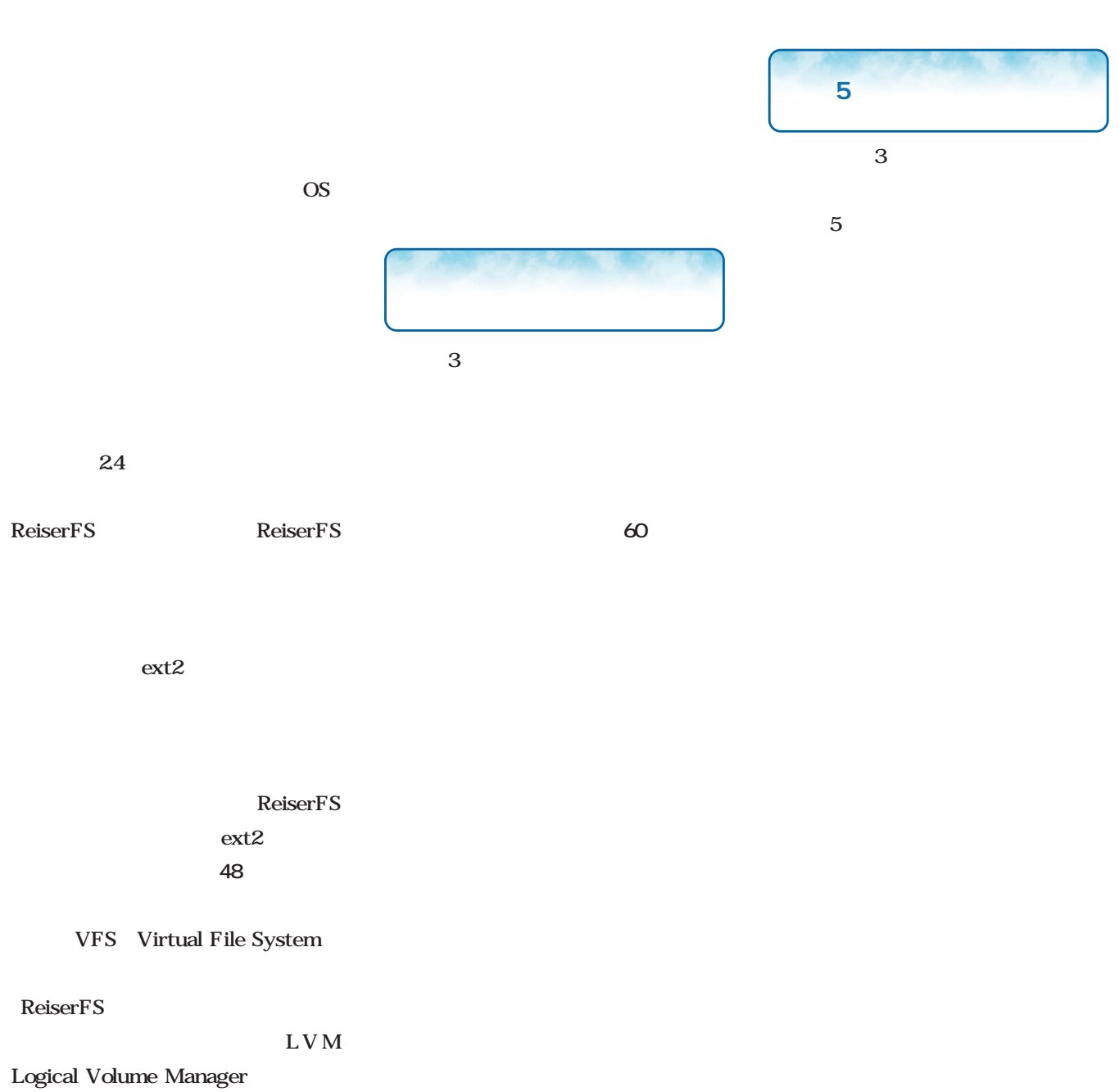

 $\mathbf 1$ 

Linux

## Linux magazine Special *Linux magazine Special*

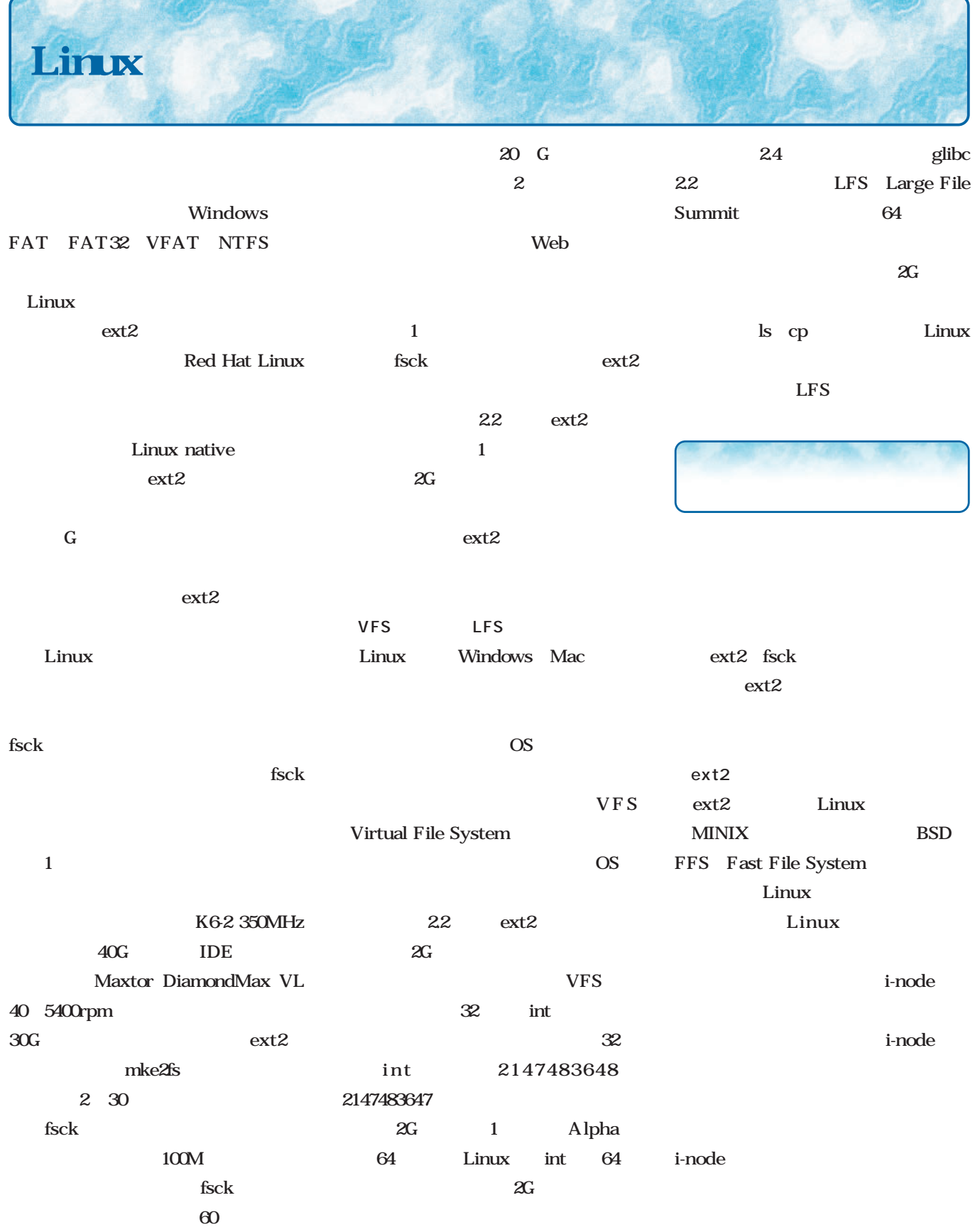

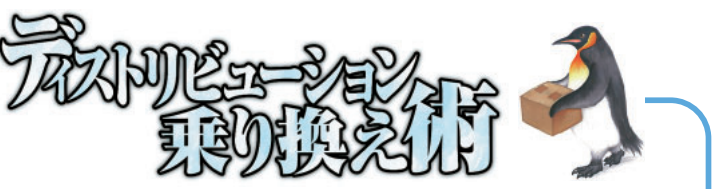

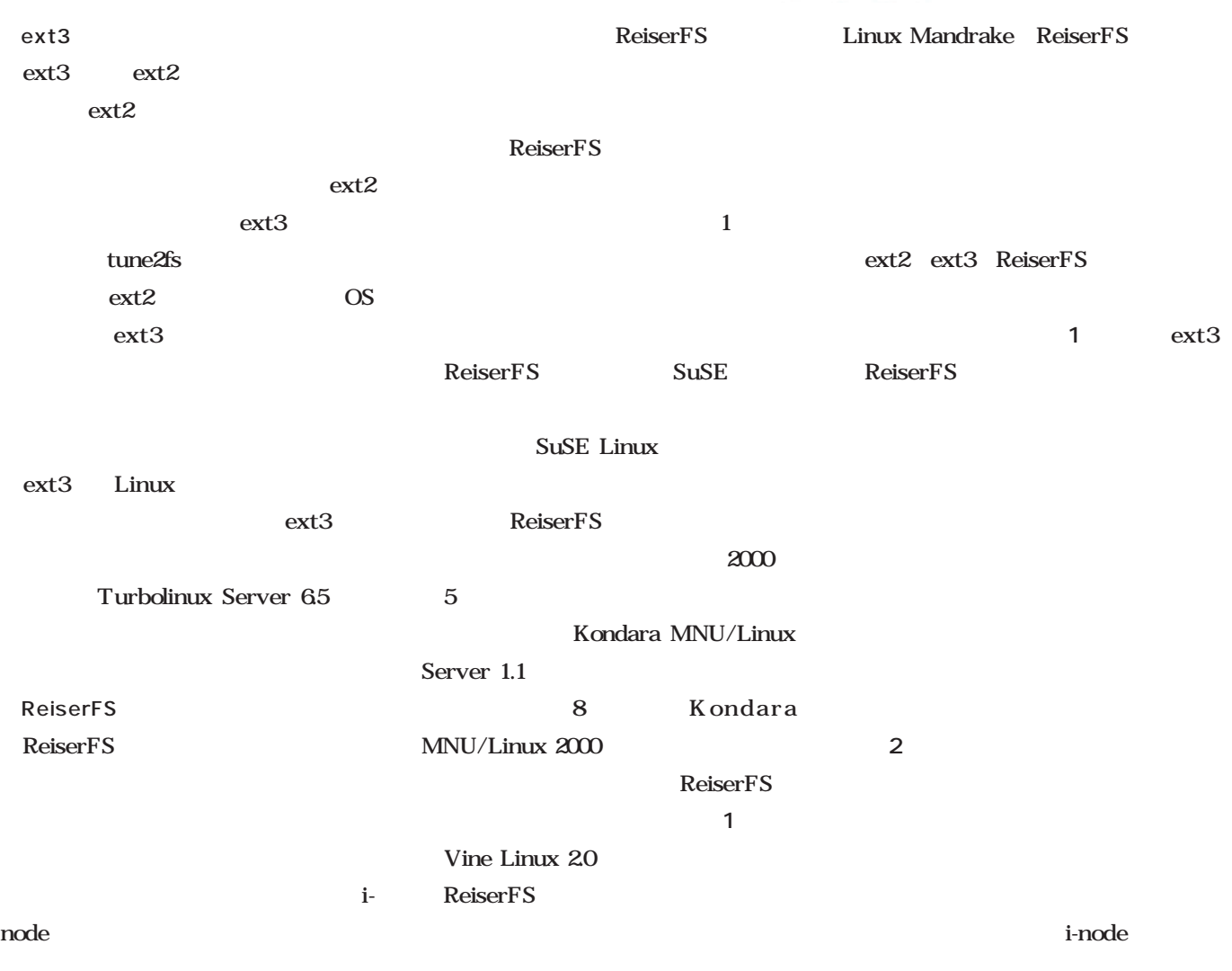

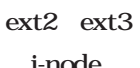

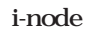

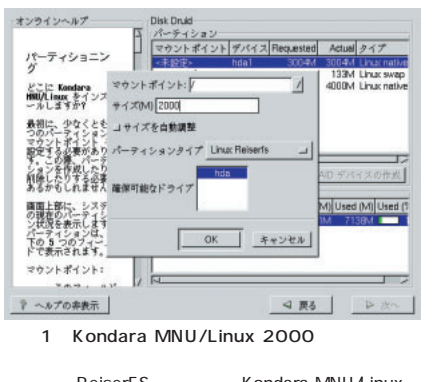

ReiserFS Kondara MNU/Linux ー<br>ReiserFS

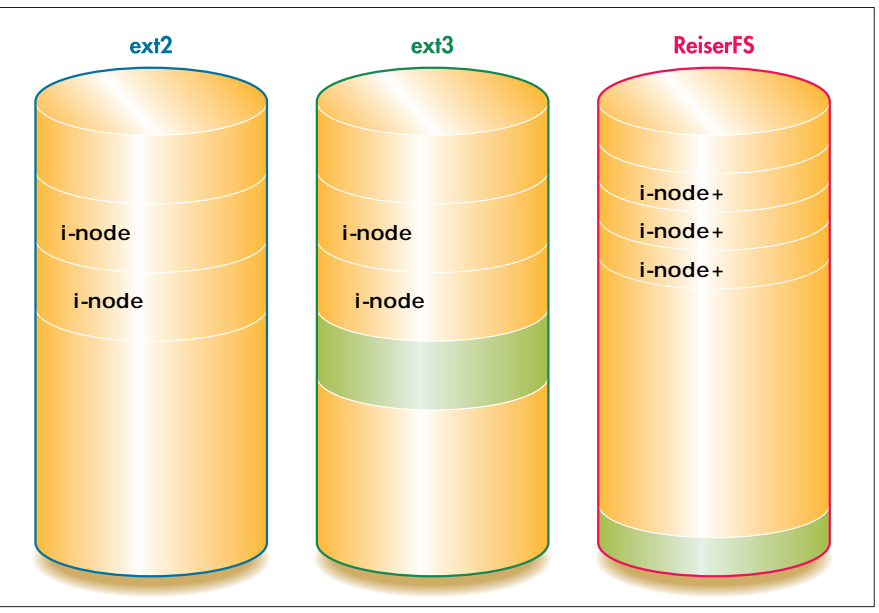

1 ext2 ext3 ReiserFS

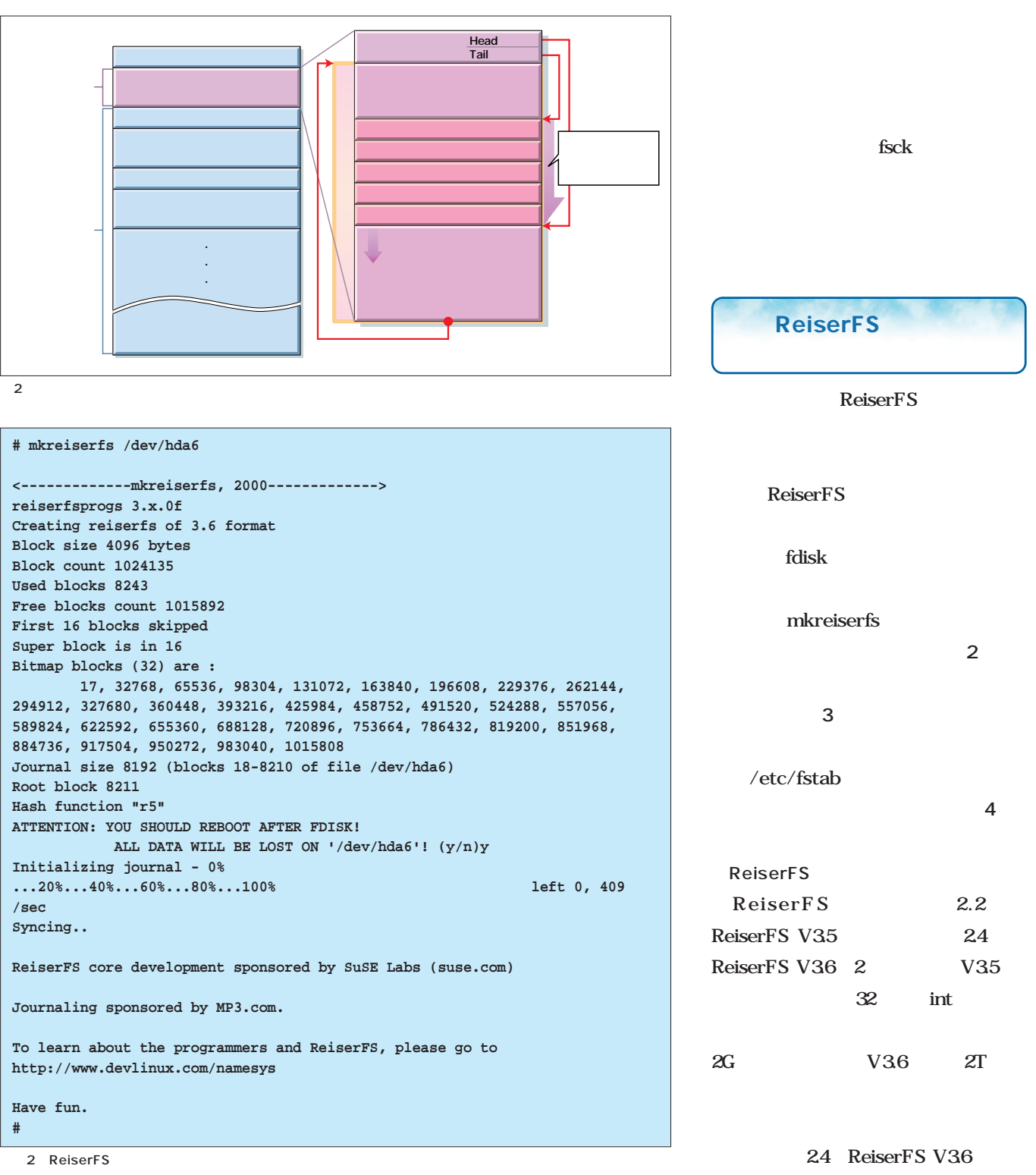

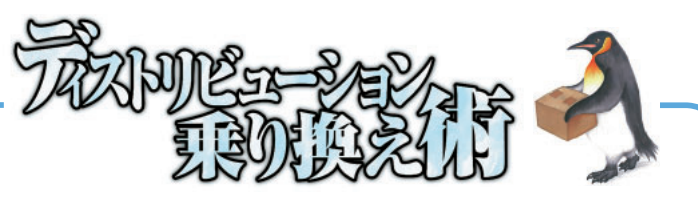

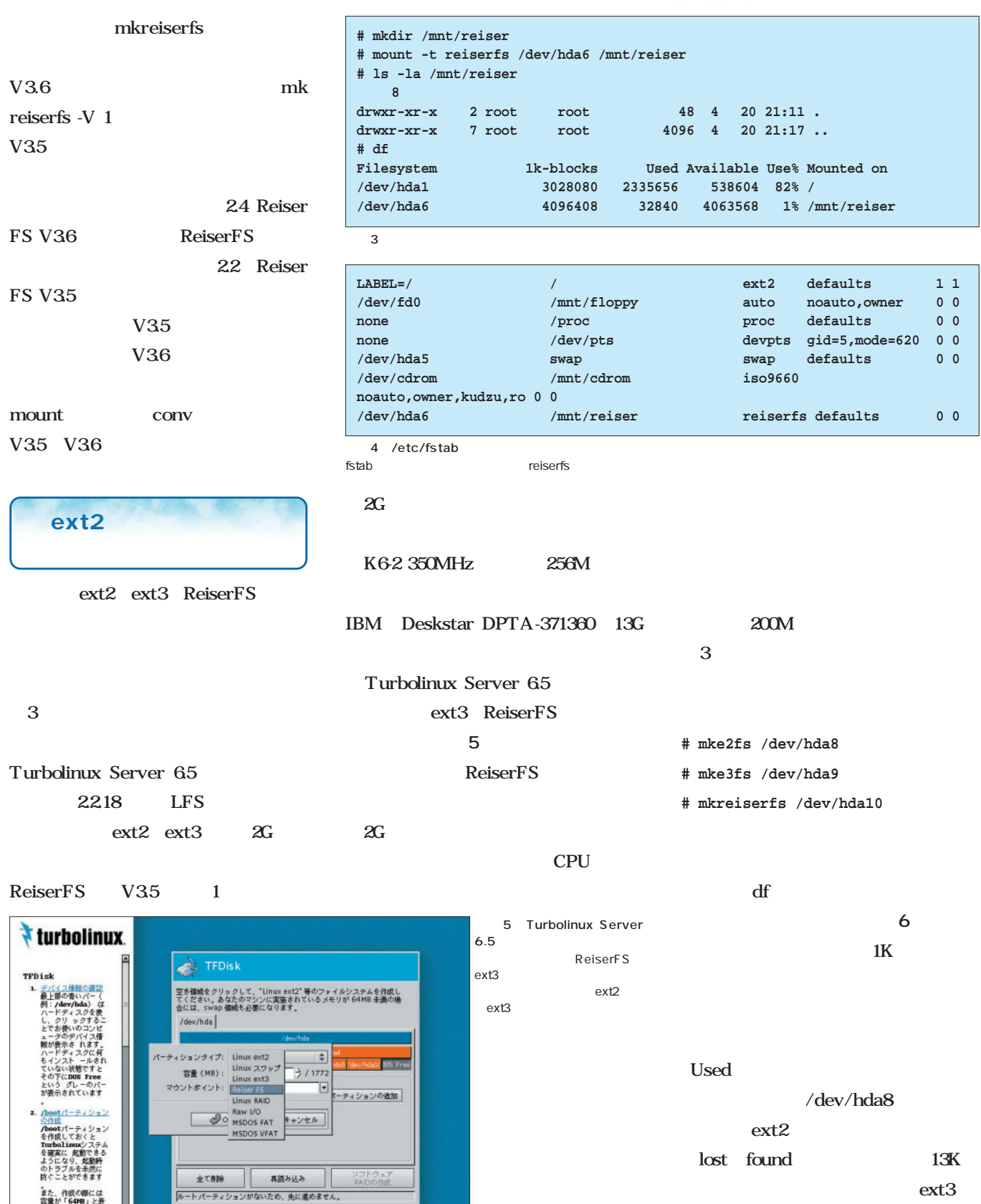

また、作数の際には<br>容量が「640m」と表<br>示されますが、/boo<br>パーティションは運<br>用上容量が増えませ<br>んのでこれ以トの容

FIでヘルプを開す

Ļ

 $\begin{tabular}{|c|c|} \hline \rule{0.3cm}{.04cm} \rule{0.3cm}{.04cm} \rule{0.3cm}{.0$ 

● 要る │ キホ

ext2

 $4M$ 

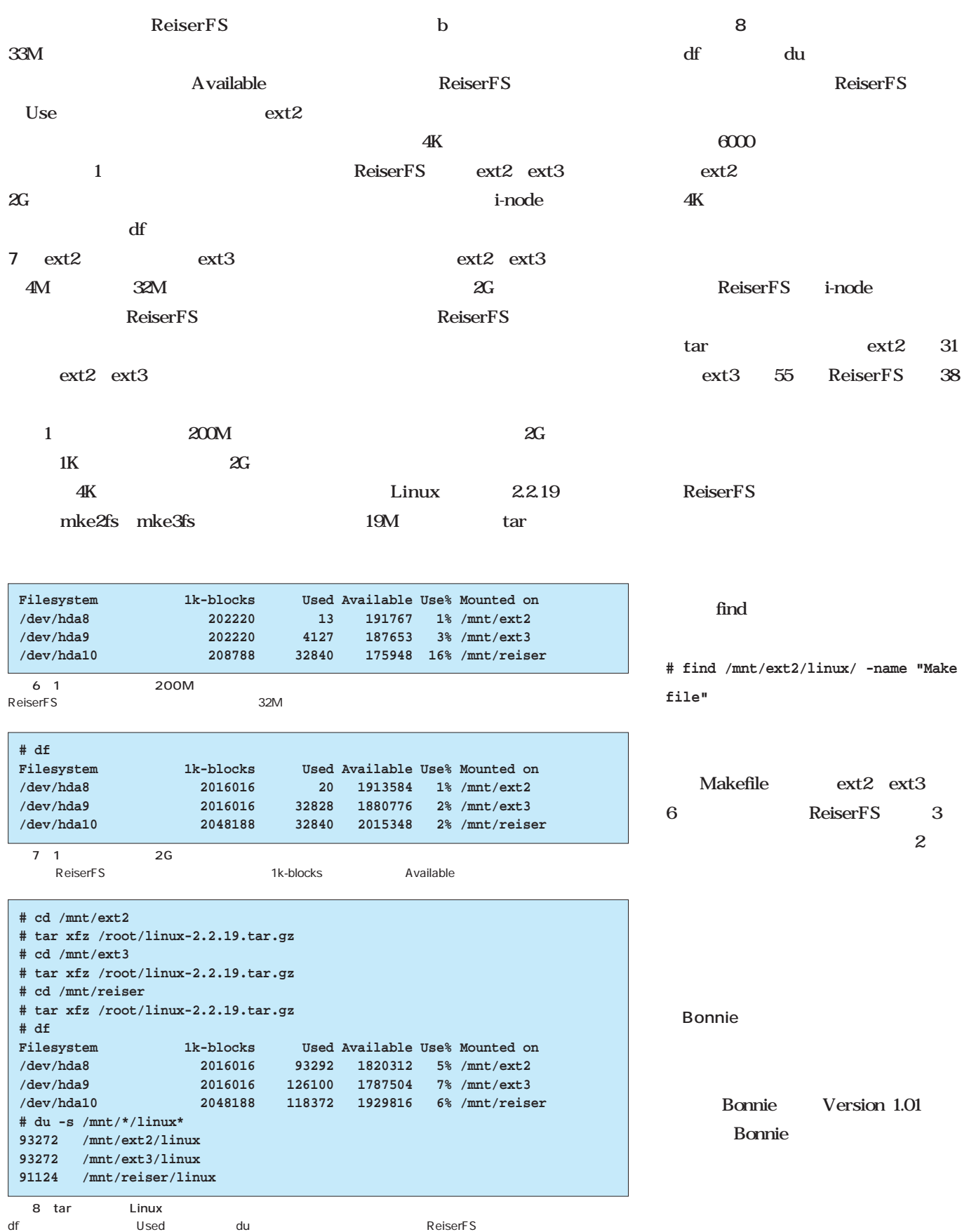

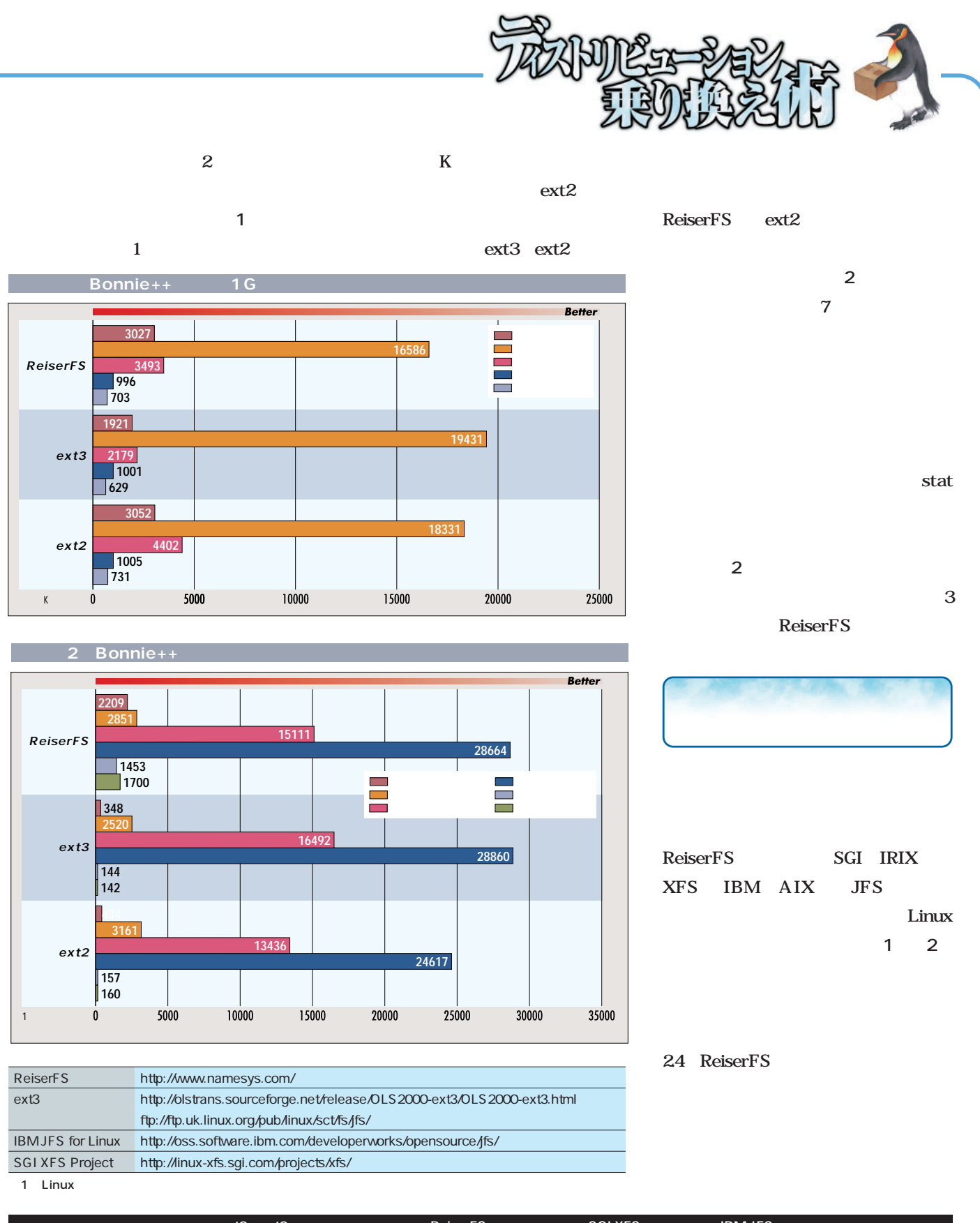

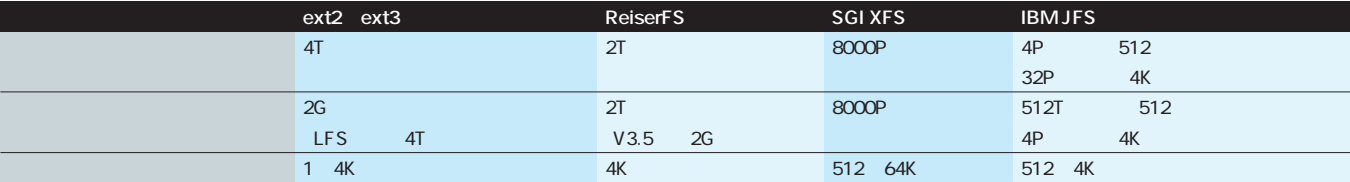

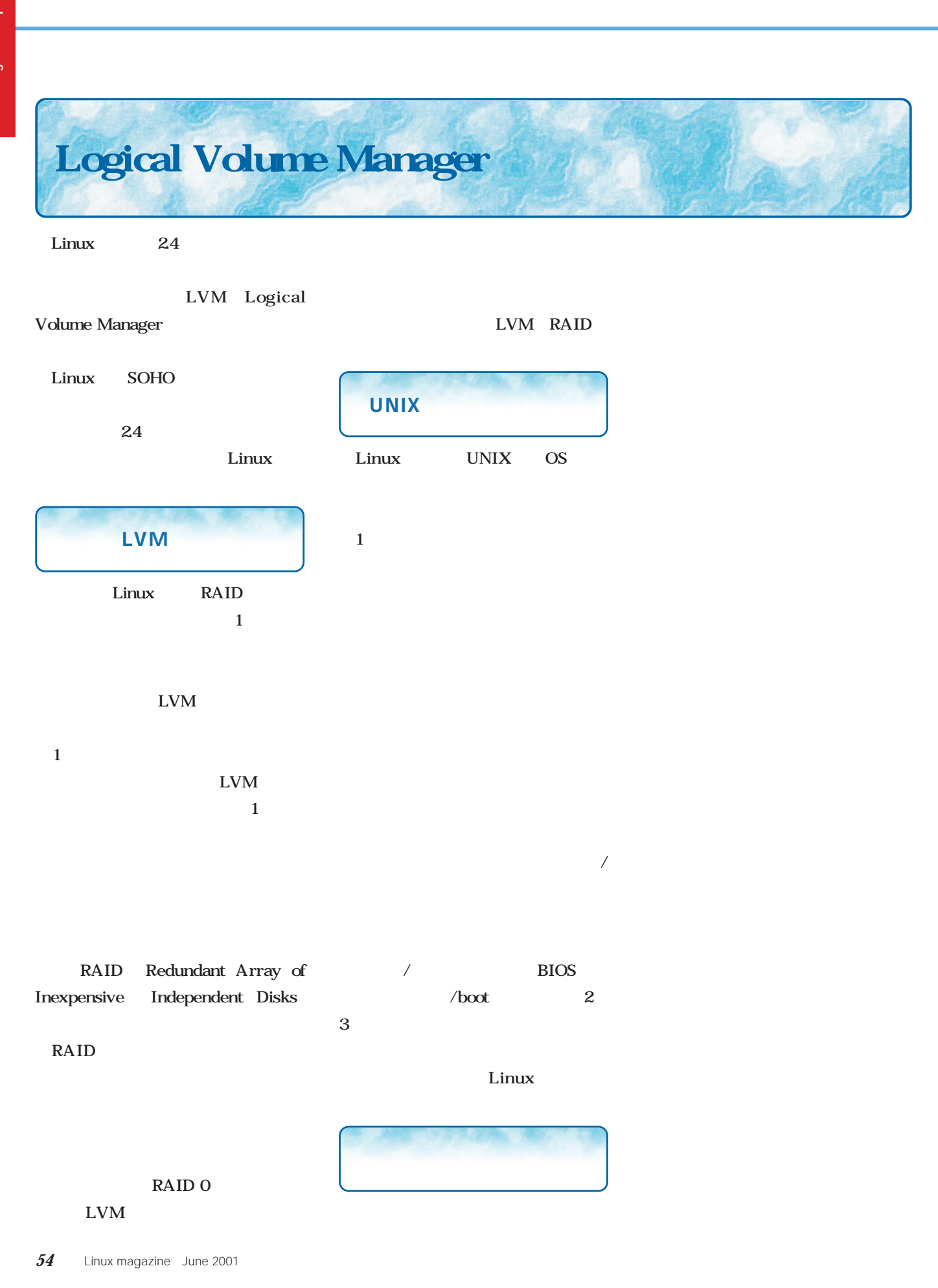

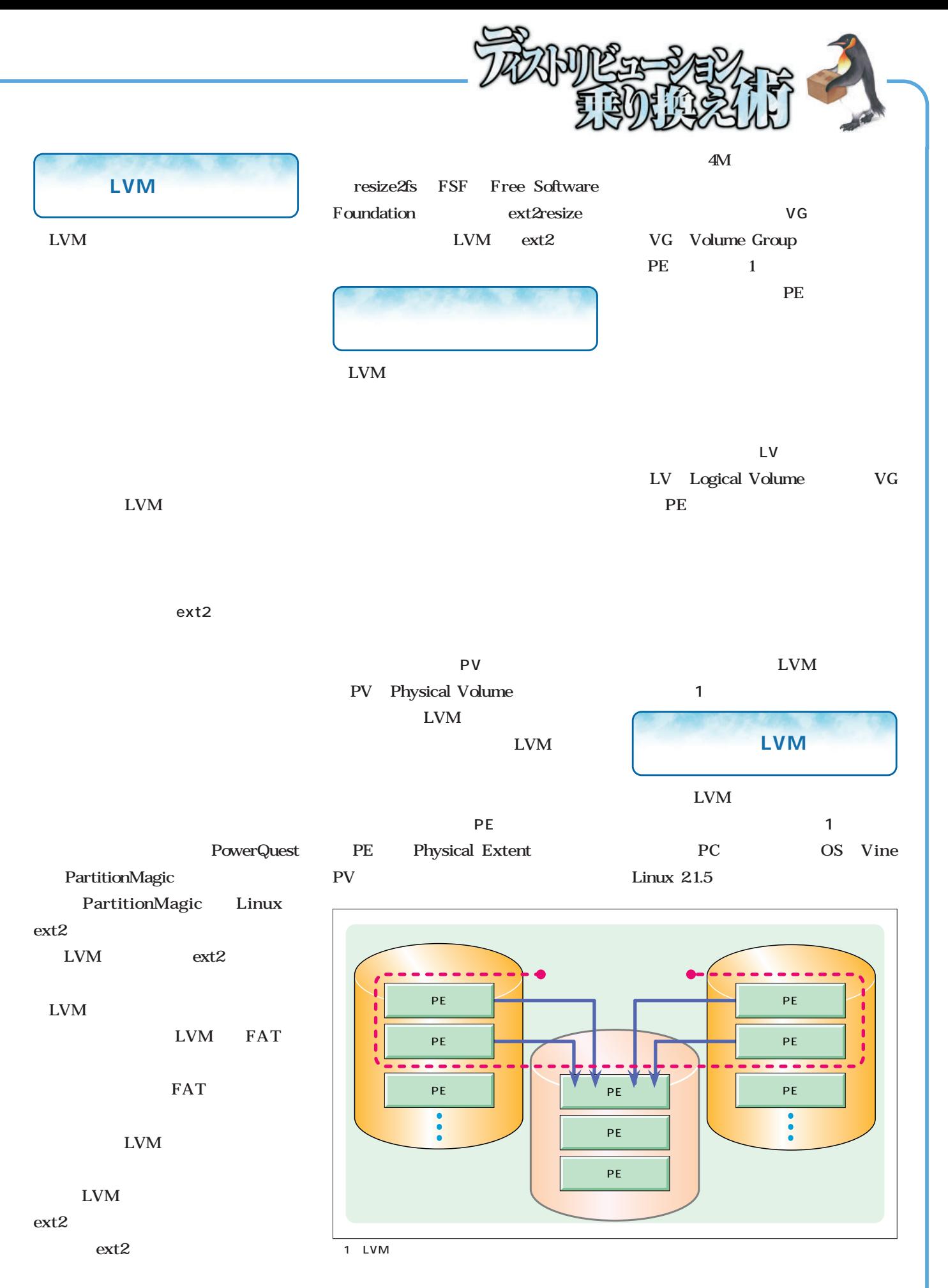

Linux magazine Special *Linux magazine Special*

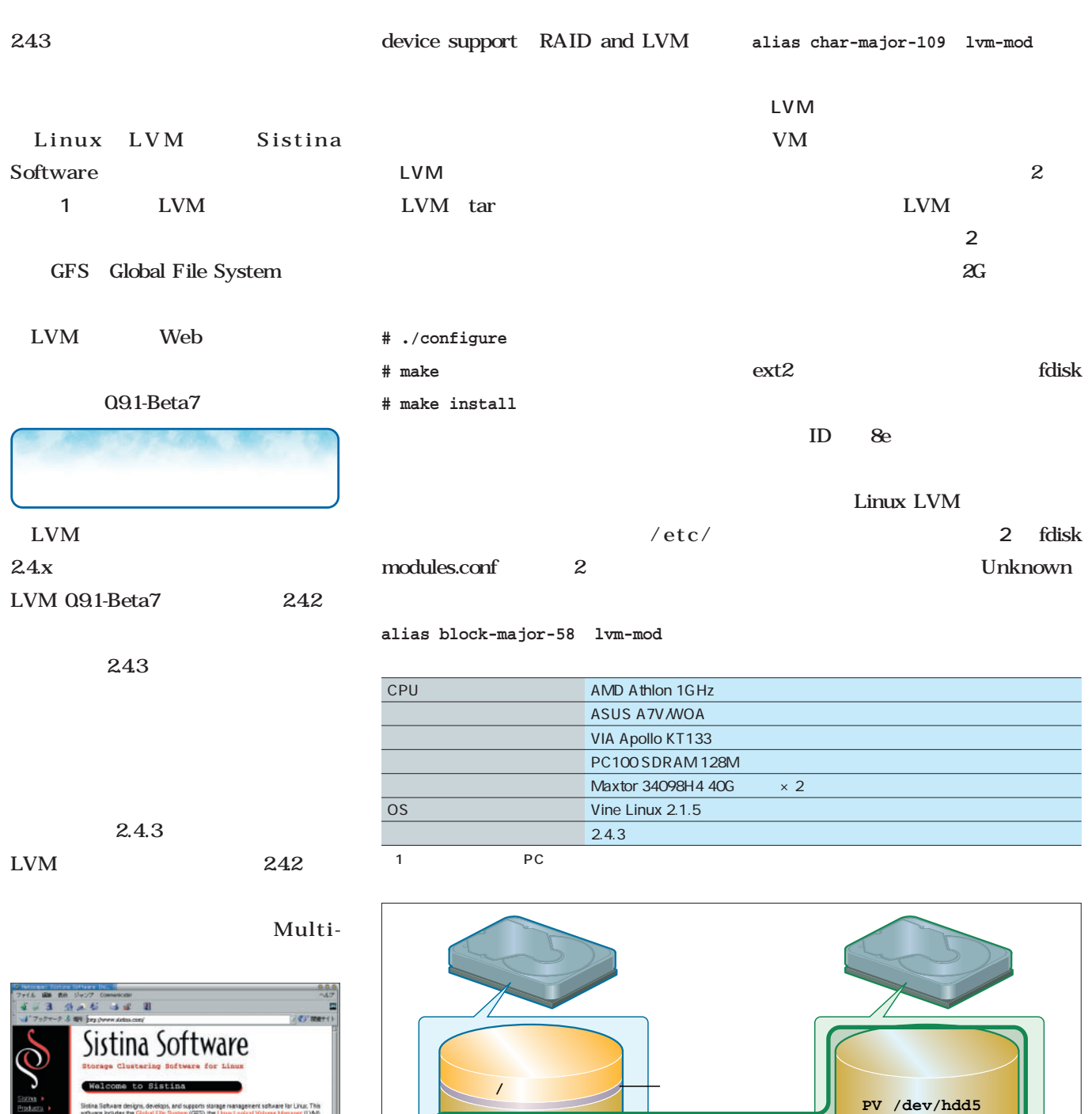

**PV /dev/hda7**

**PV /dev/hdd6**

**/dev/hdd**

**(VG)**

**/dev/hda**

2 PC

**PV /dev/hda6**

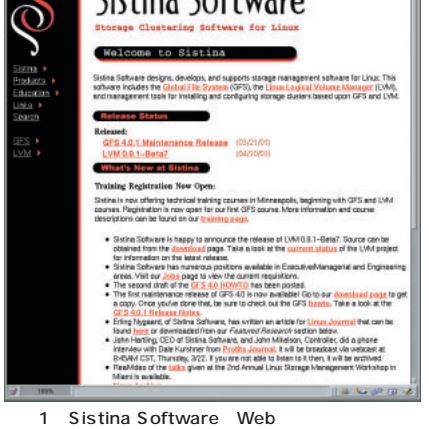

Linux LVM Sistina Software

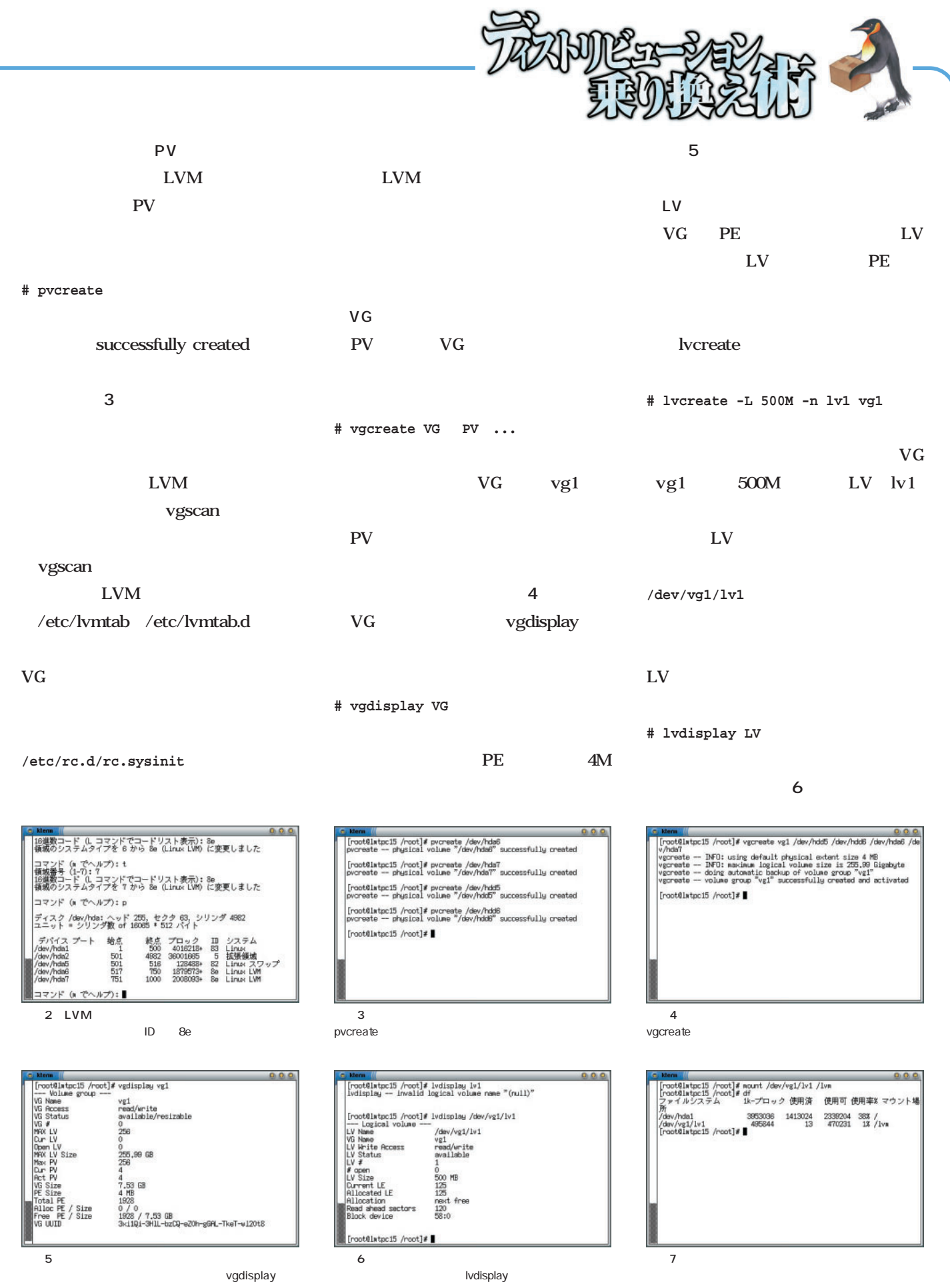

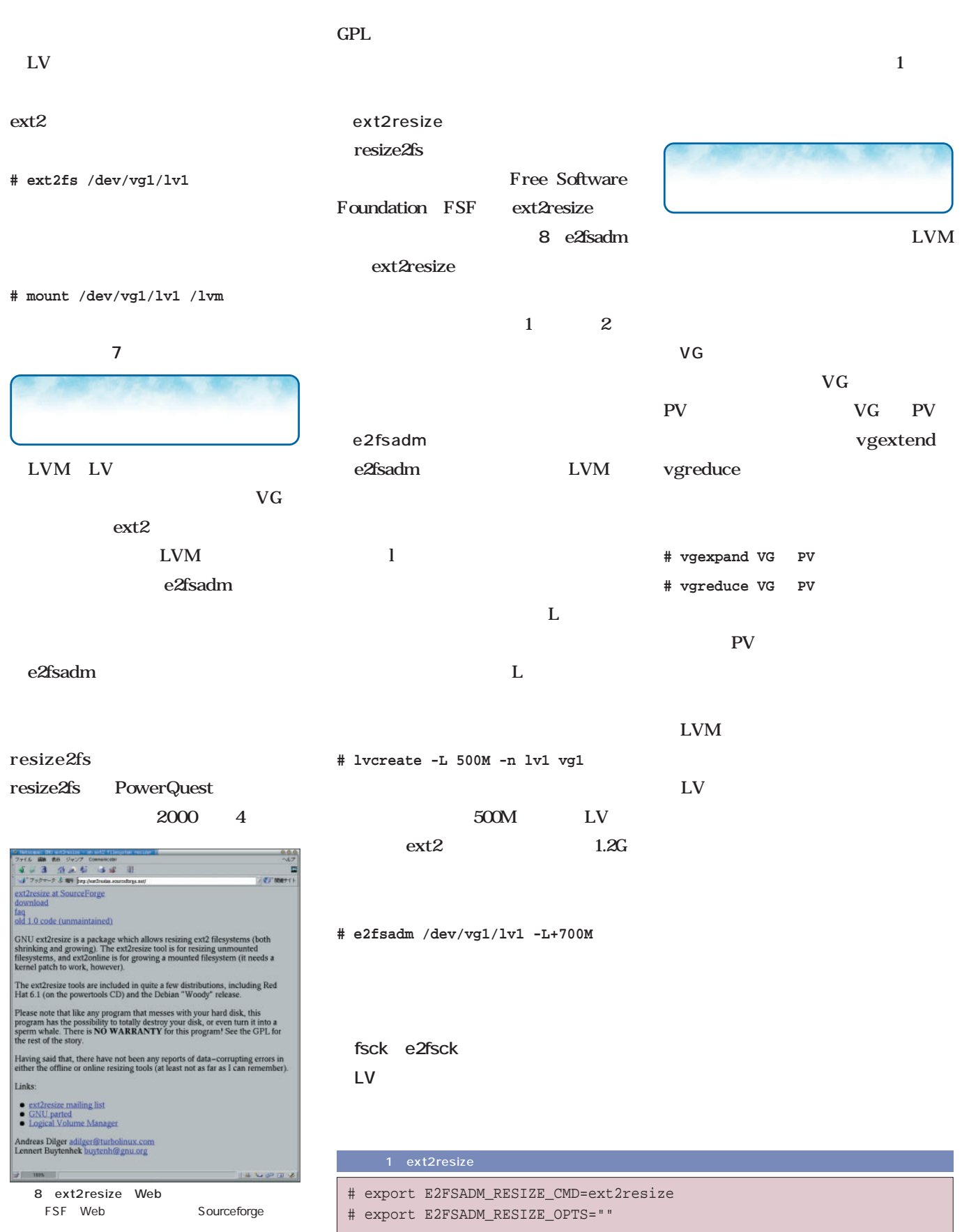

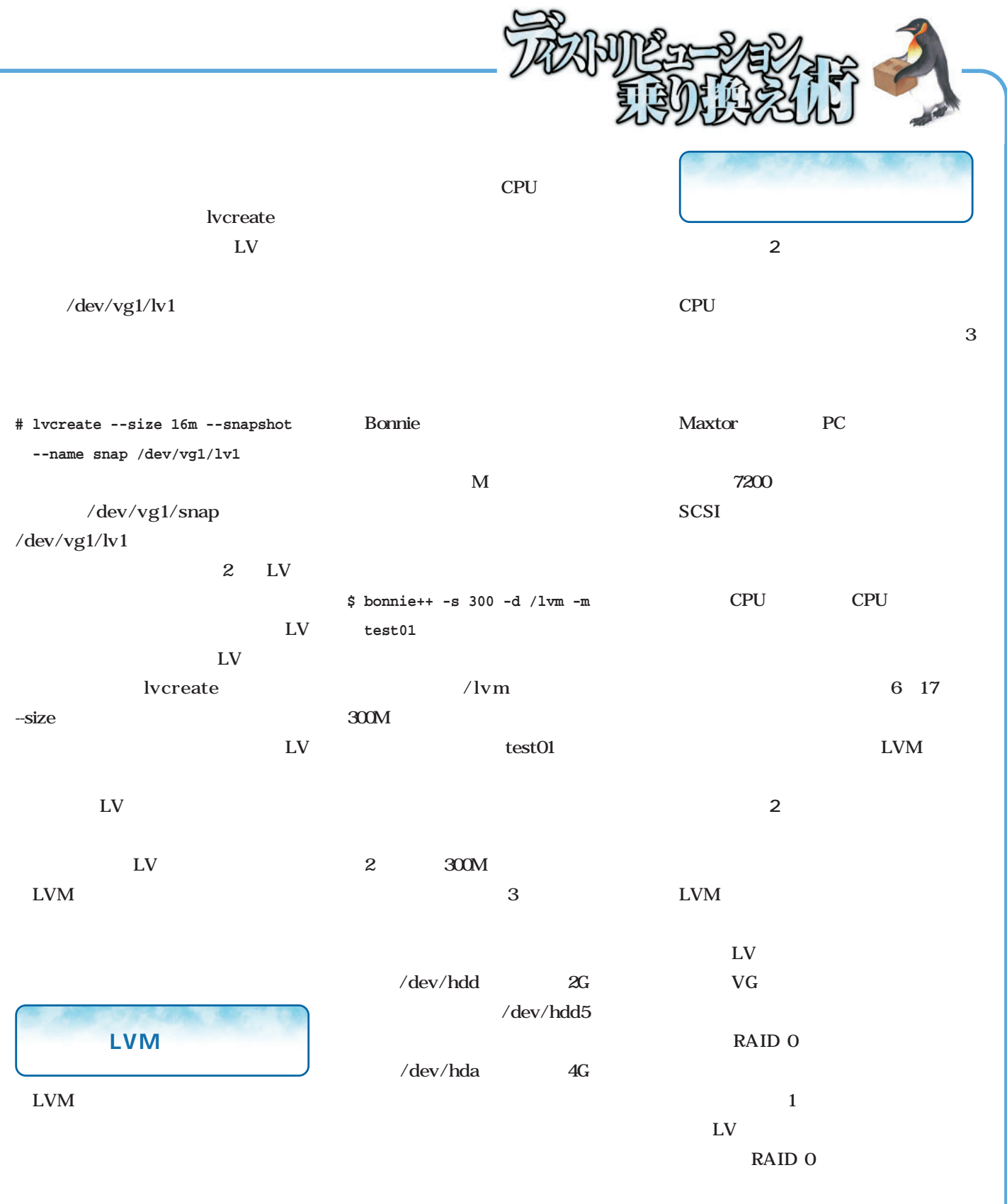

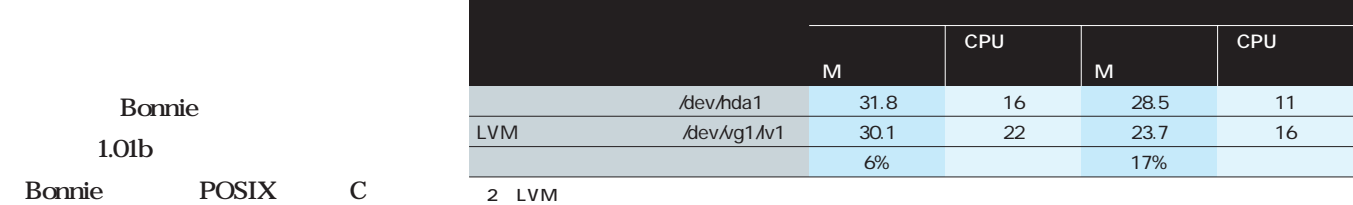

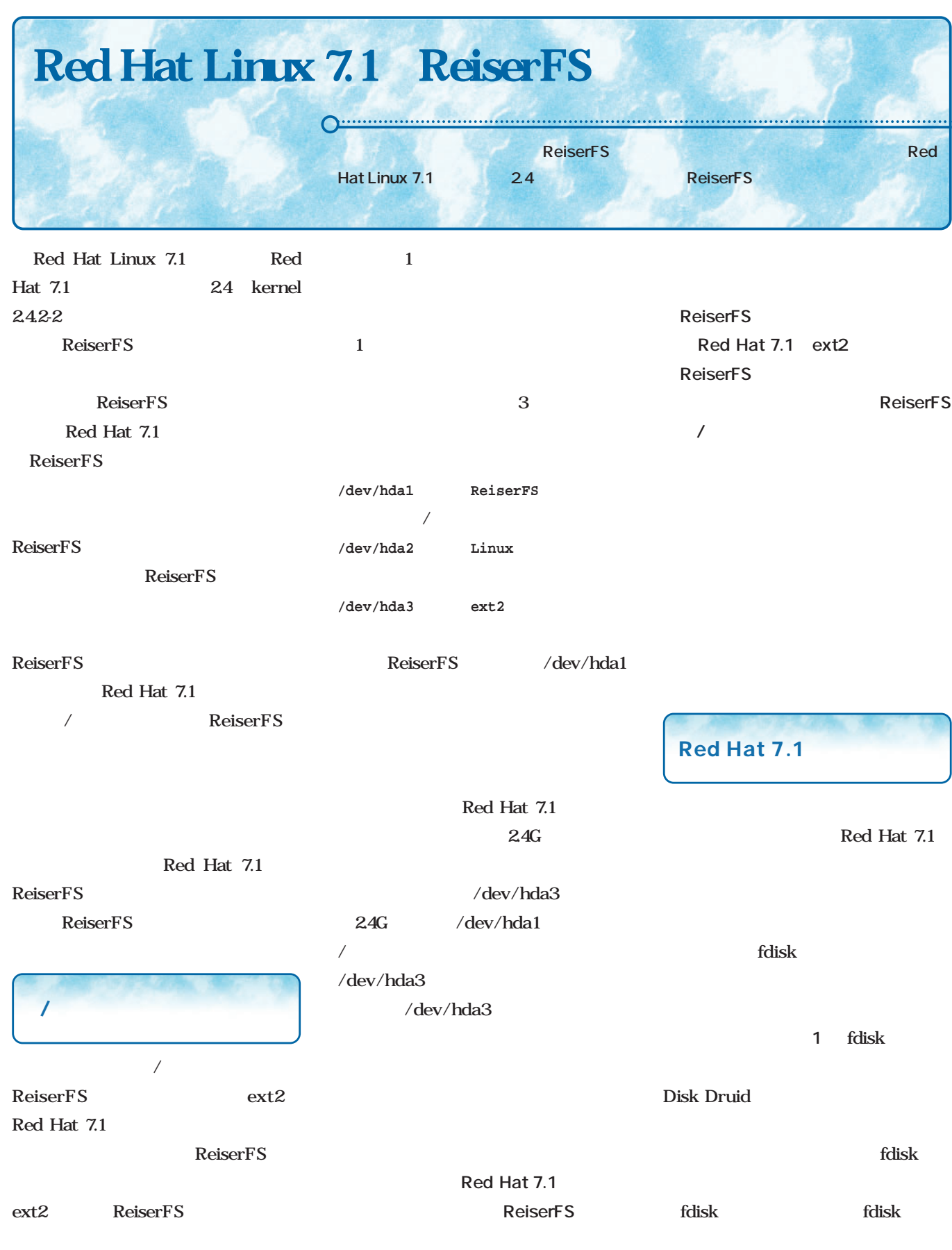
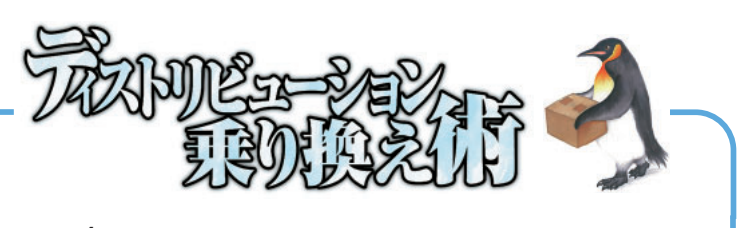

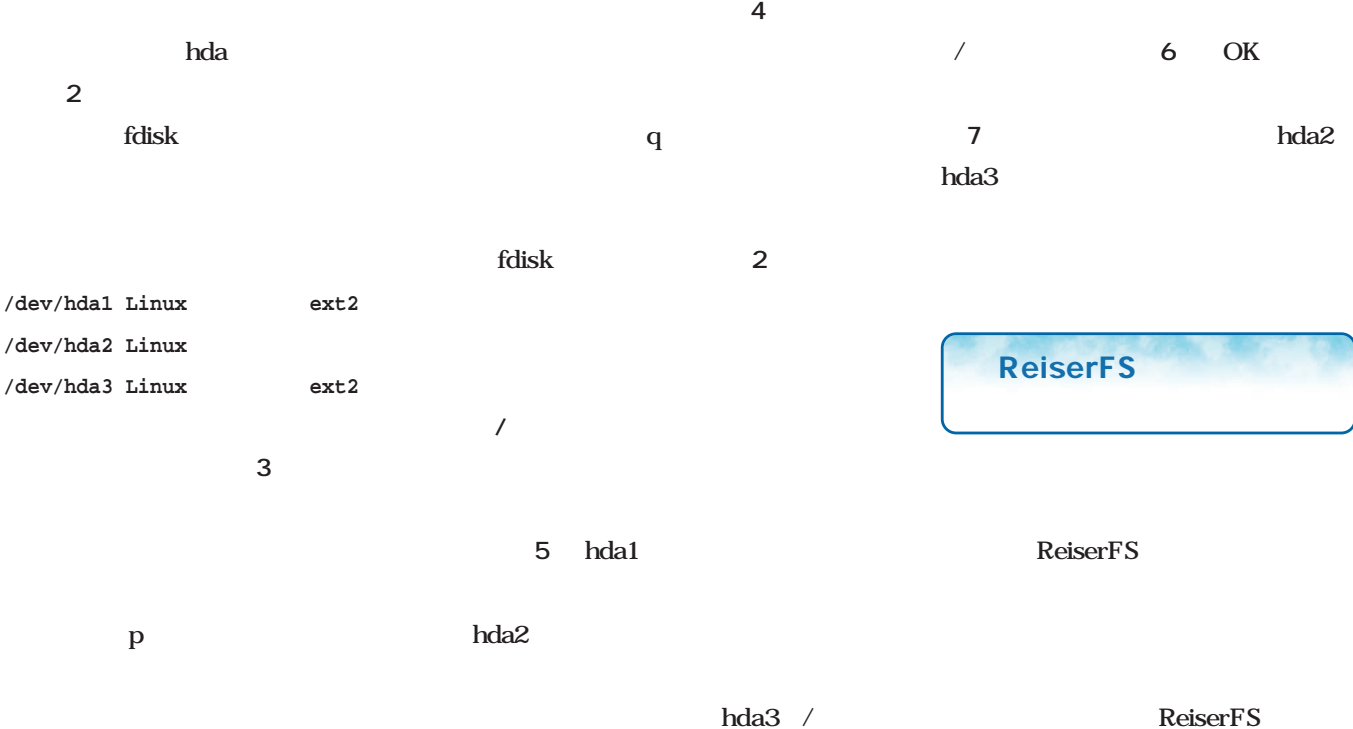

4 fdisk

 $5$ 

two where  $W$ 

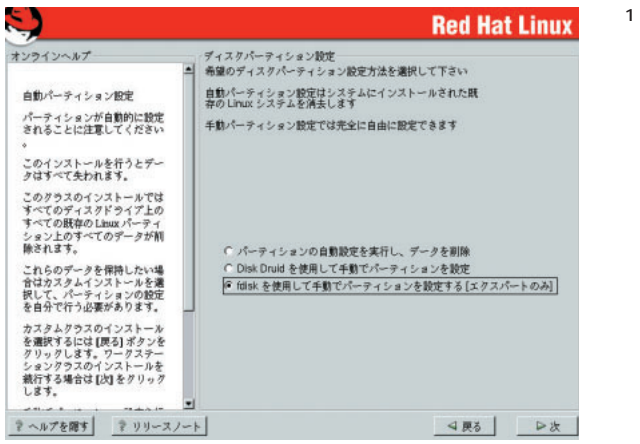

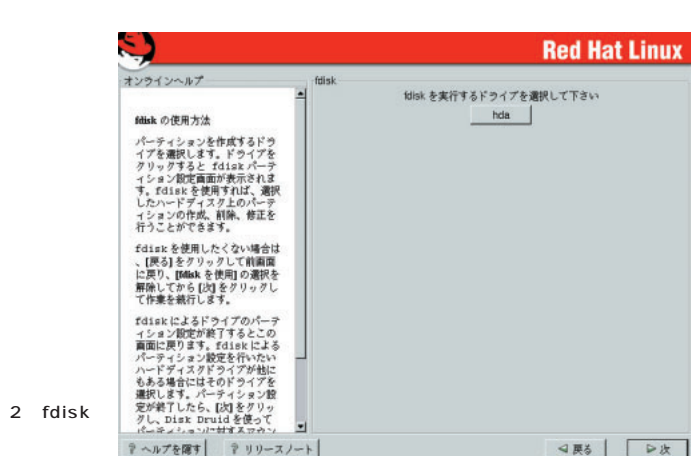

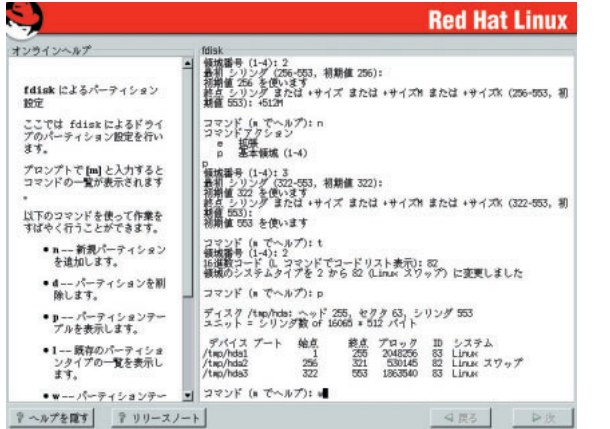

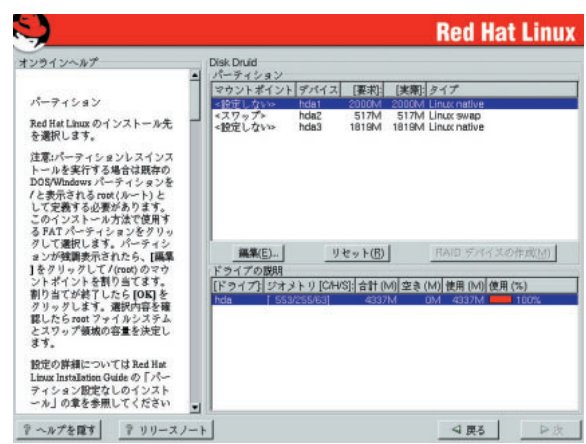

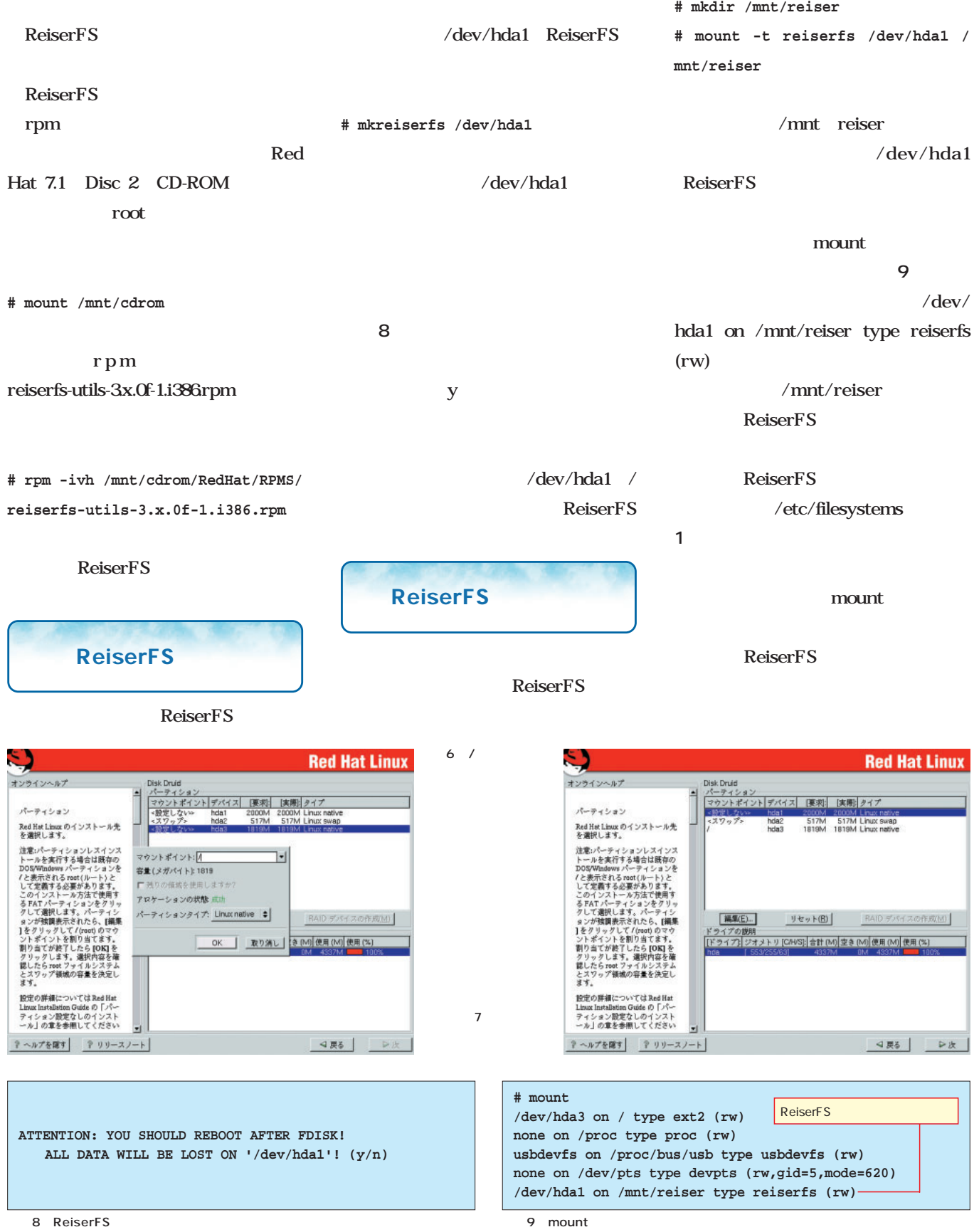

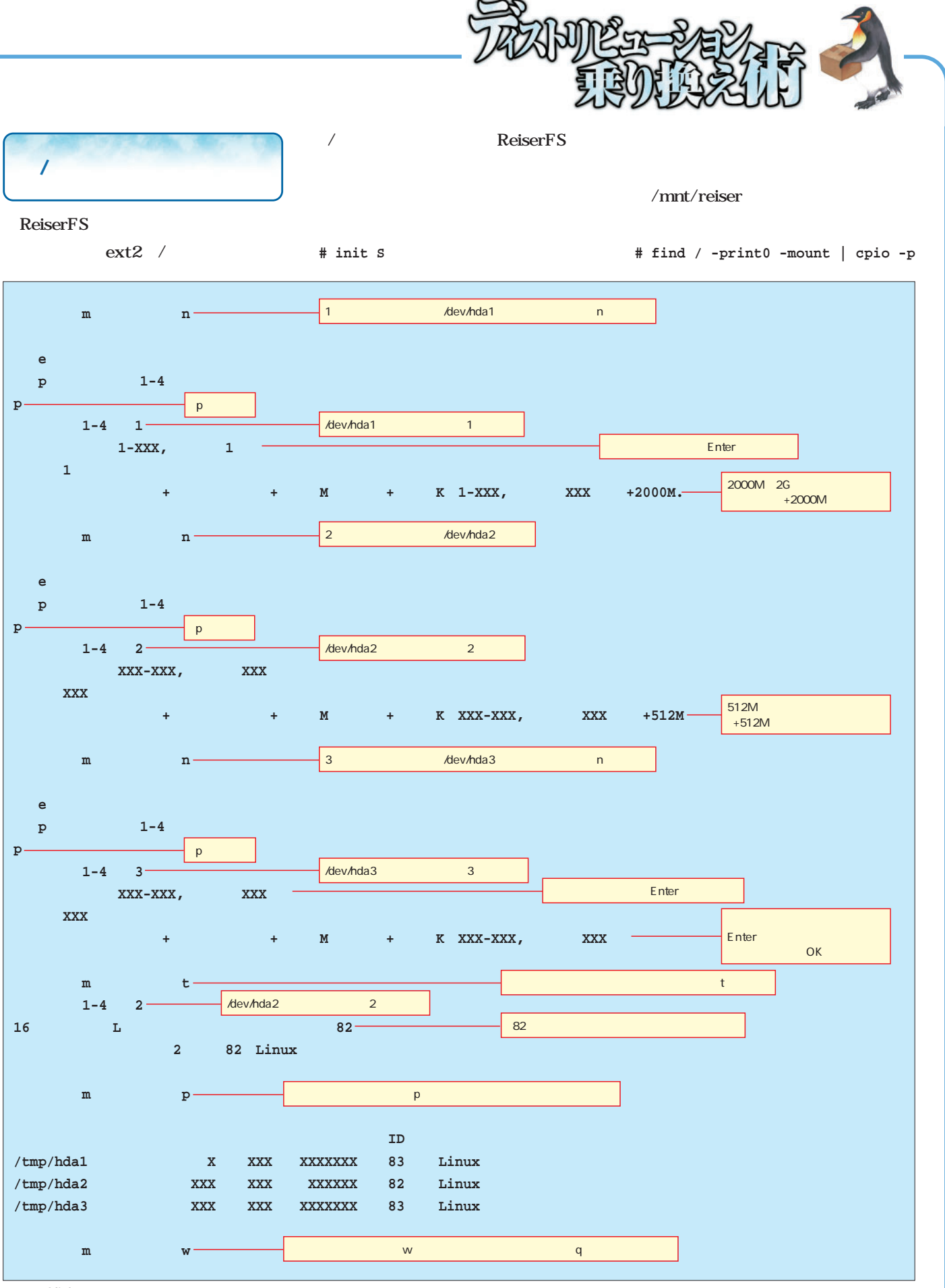

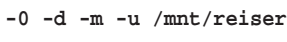

find cpio

cpio find

find  $\blacksquare$  $\frac{1}{2}$ -print0

-mount -mount

 $\gamma$ proc $\gamma$ mnt/ reiser

cpio  $-p$ 

 $-0$ 

-d

 $-m$ 

1 /etc/filesystems xt2 nodev proc nodev devpts iso9660 vfat hfs reiserfs

定、「-u」がファイルの自動上書きを行  $\sqrt{2}$ 

/mnt/reiser

fstab fstab  $/$  $2/$ Reiser FS /  $/$ ReiserFS fstab 2 /etc/fstab/dev/hda3 fstab

/mnt/reiserfs/etc/fstab /dev/hda1 ReiserFS

Red Hat 7.1 **ReserFS RAM** 

ReiserFS  $\sqrt{N}$ 

#### ReiserFS

ReiserFS RAM ReiserFS ReiserFS RAM **# mkinitrd --with reiserfs /boot/ initrd-reiser.img 2.4.2-2**

ReiserFS

/boot initrd-reiser.img RAM

■ LILOの変更 LILOの変更

**# lilo**

/etc/lilo.conf /dev/hda3 ReiserFS / きるように変更を加える(**リスト3** lilo MBR lilo.conf

/dev/hda1 / reiserfs defaults 0 0 #LABEL=/ / ext2 defaults 1 1 /dev/fd0 /mnt/floppy auto noauto,owner 0 0 none /proc /proc proc defaults 0 0 none /dev/pts devpts gid=5, mode=620 0 0 /dev/hda2 swap swap defaults 0 0 /dev/cdrom /mnt/cdrom iso9660 noauto,owner,kudzu,ro 0 0

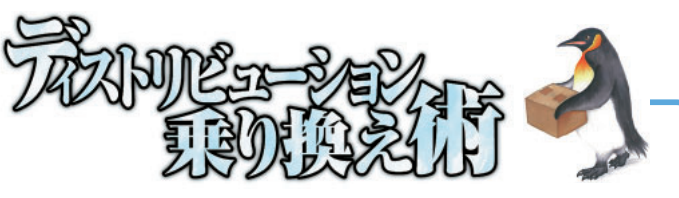

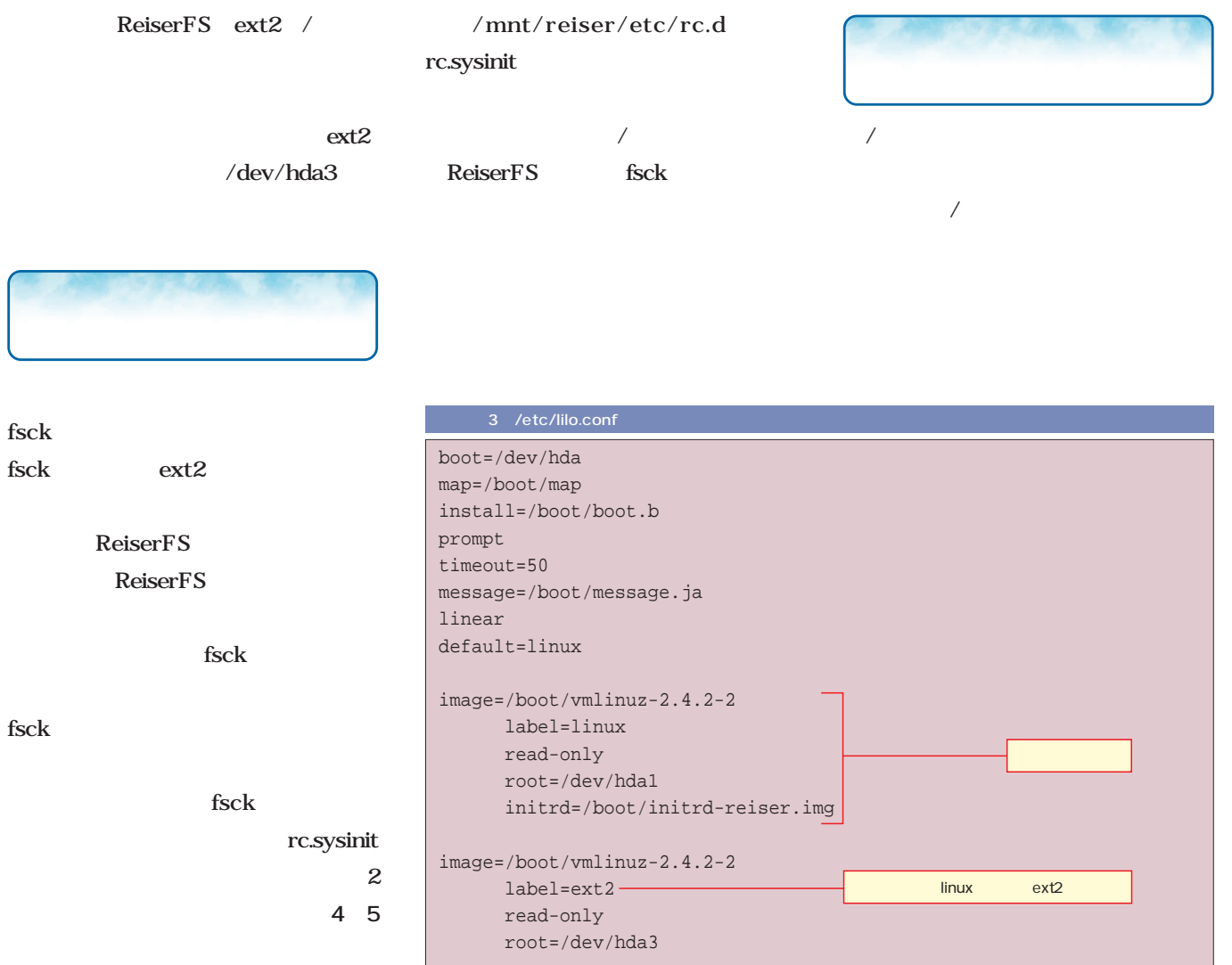

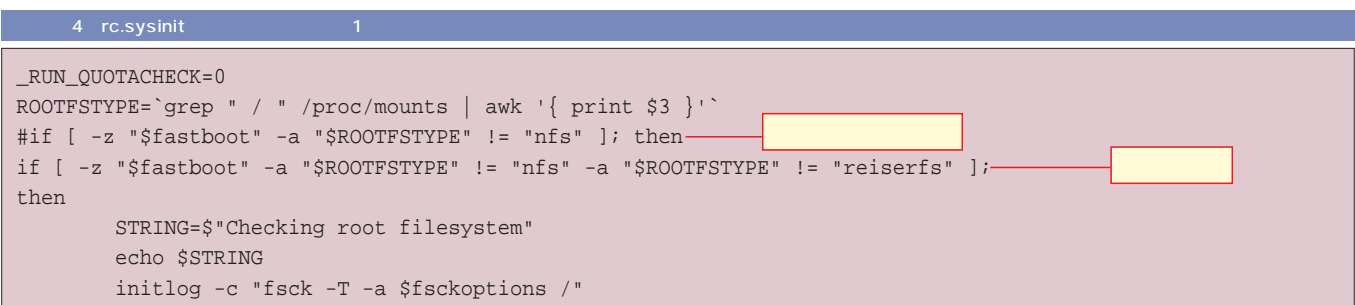

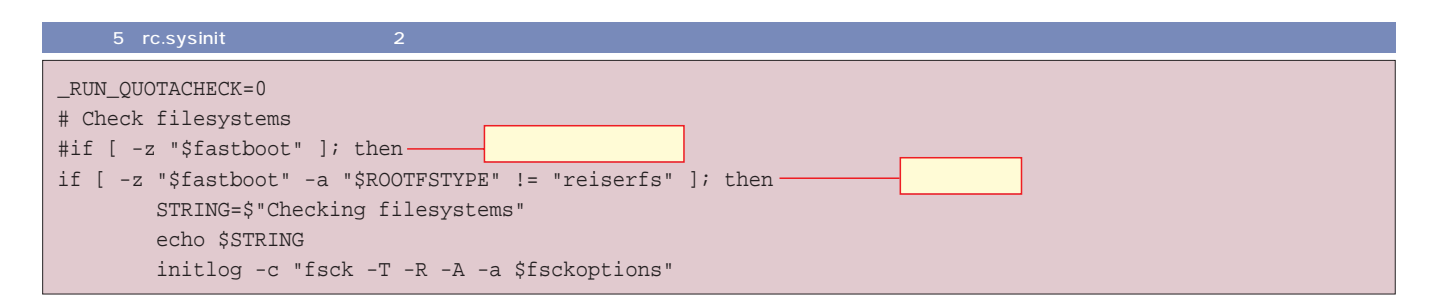

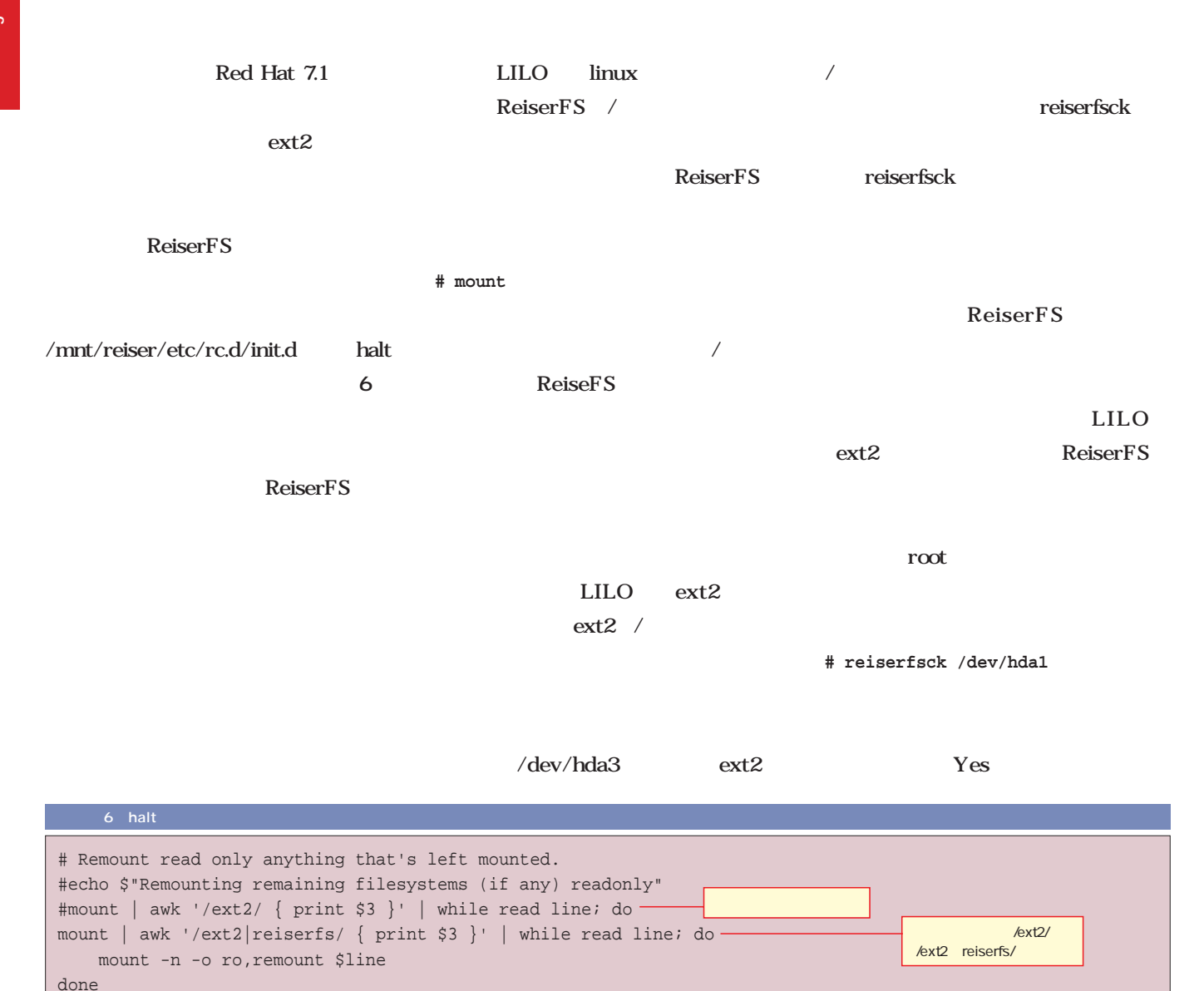

runcmd \$"Unmounting proc file system: " umount /proc

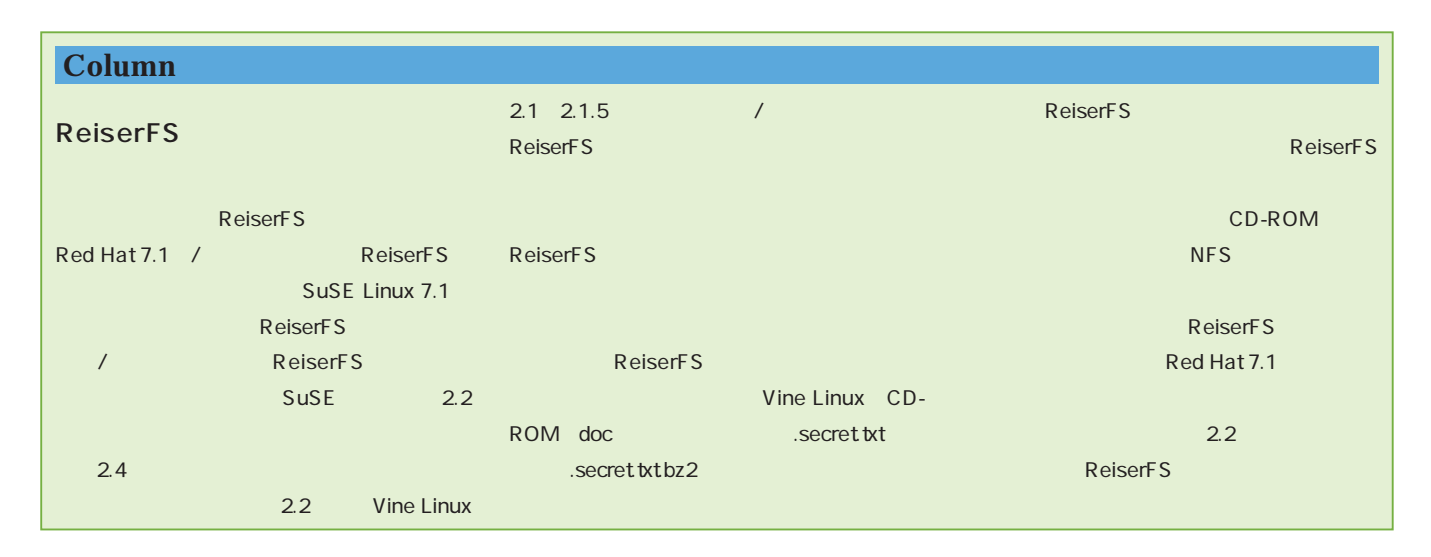

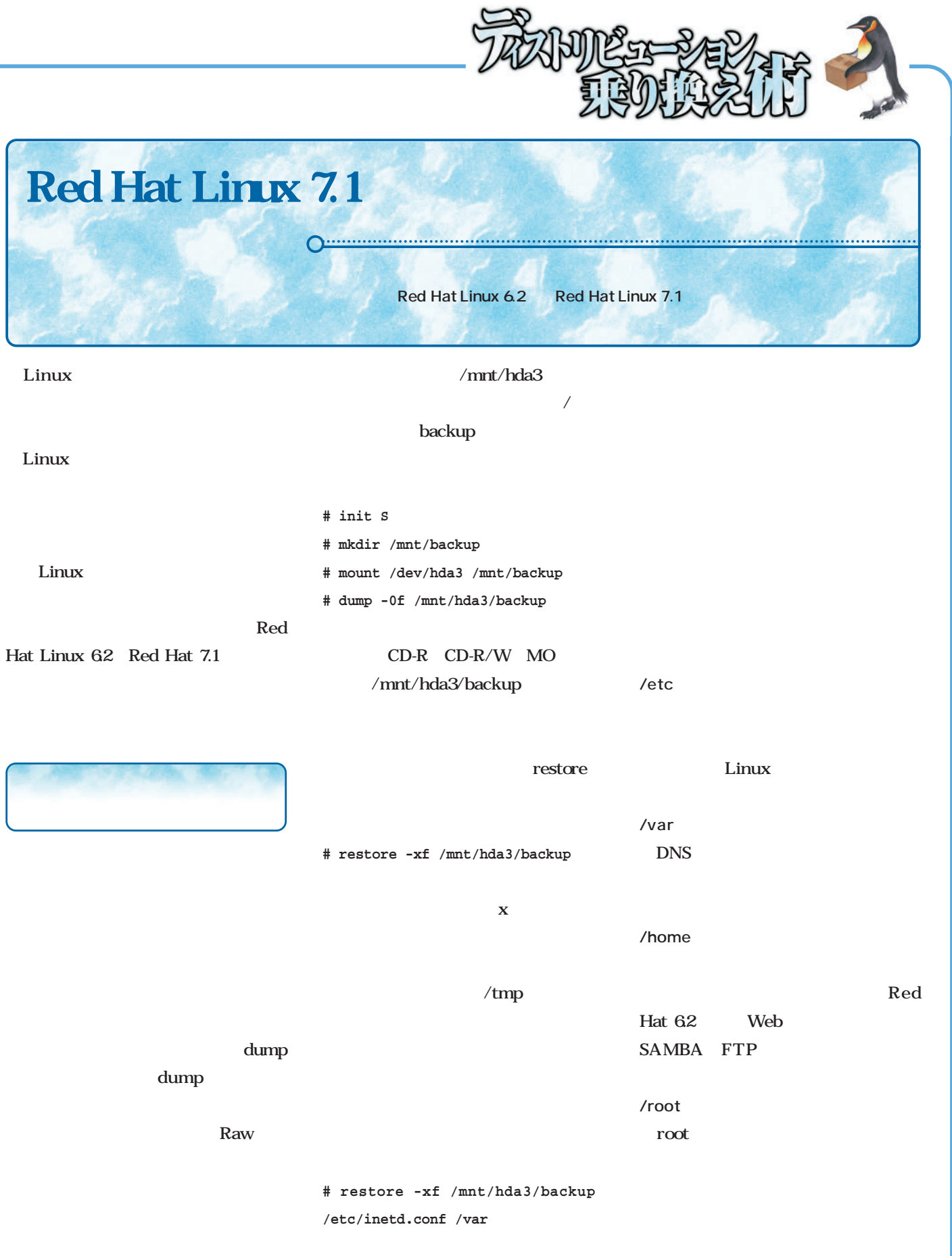

 $/$ home

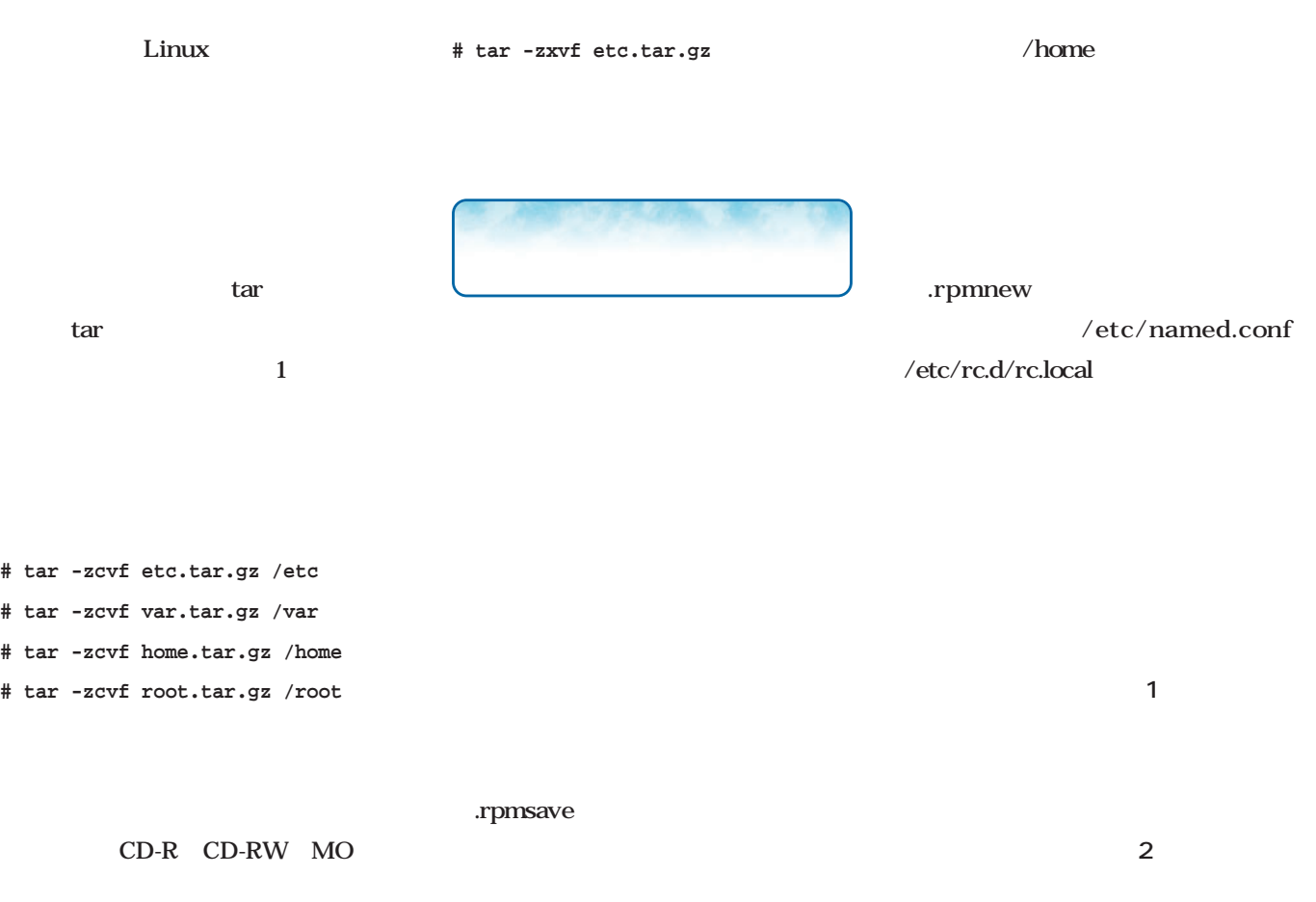

tar tartude tartude tartude tartude tartude tartude tartude tartude tartude tartude tartude tartude tartude ta

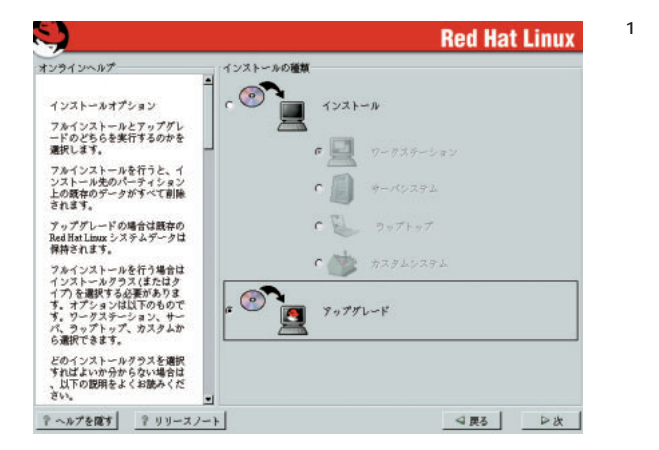

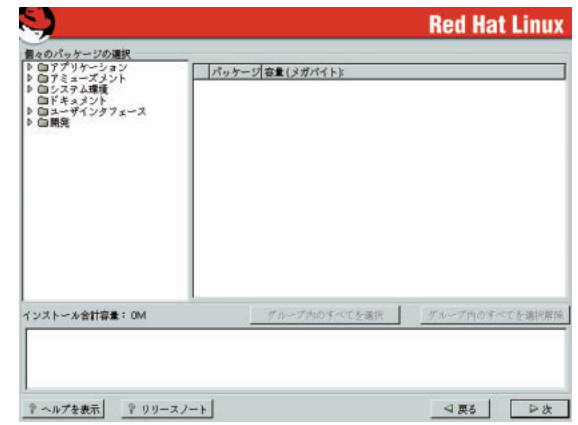

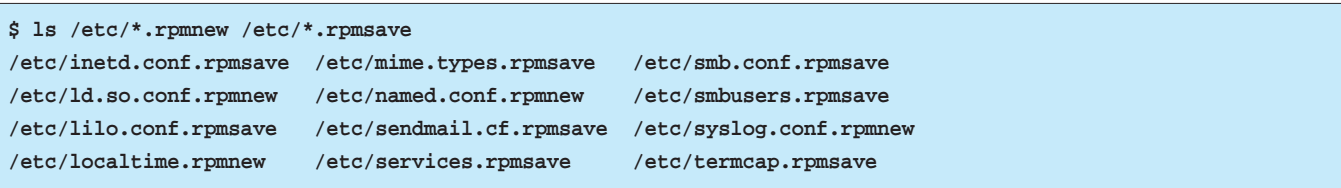

2

3 /etc

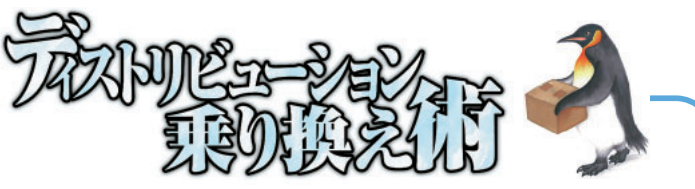

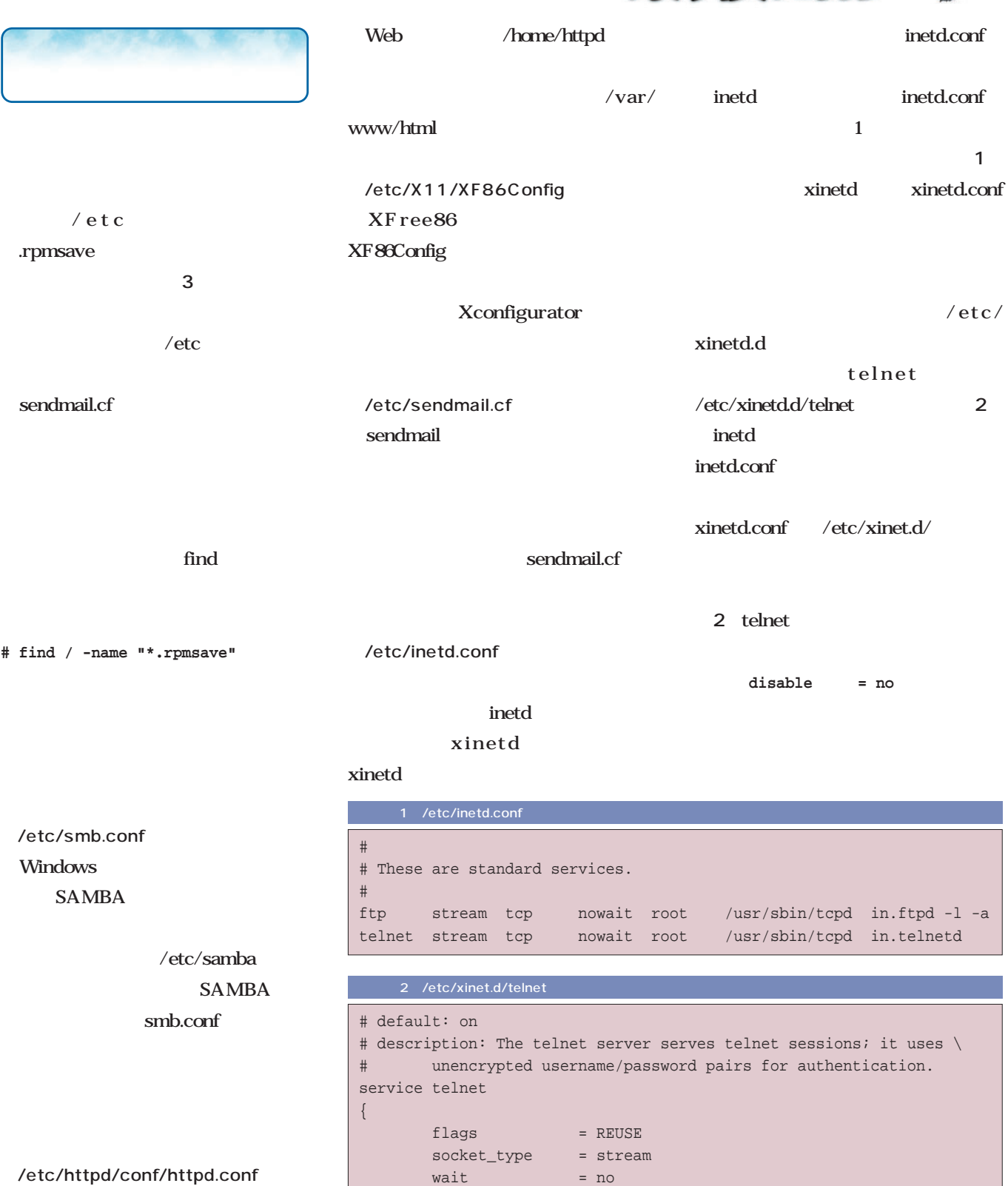

 $user$  =  $root$ 

log\_on\_failure += USERID disable = yes

server = /usr/sbin/in.telnetd

/etc/httpd/conf/httpd.conf httpd.conf Apache

Apache

}

httpd.conf

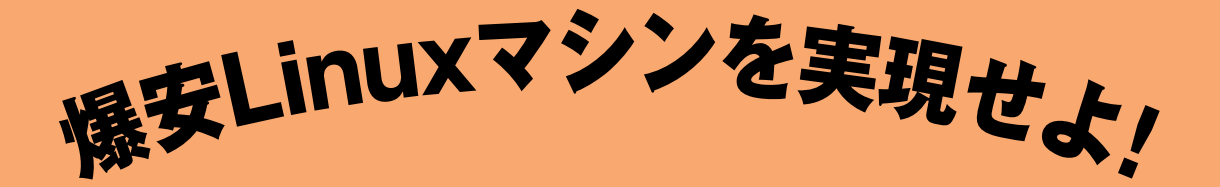

# 電脳お買い物ガイ **for Linuxers**

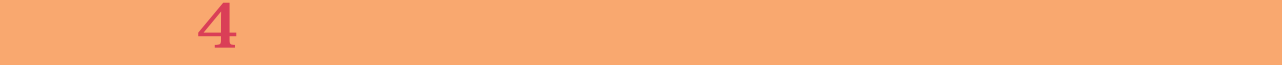

:4万 Linuxマシン特別対策社 *Text : Linux magazine*

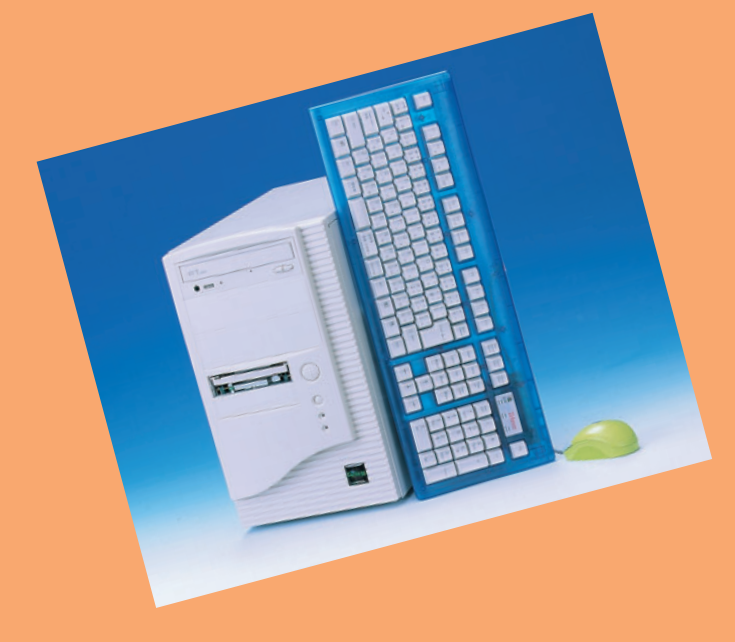

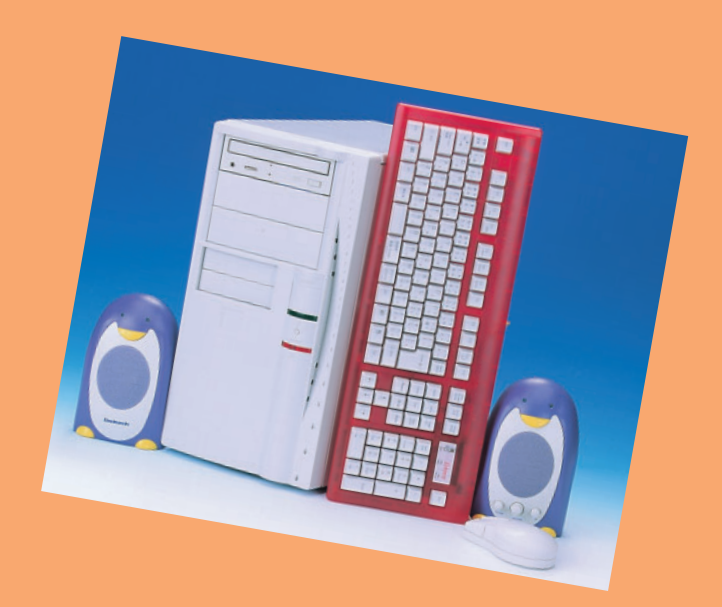

# 4 Linux

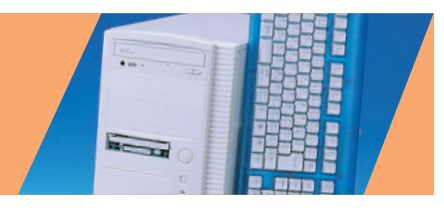

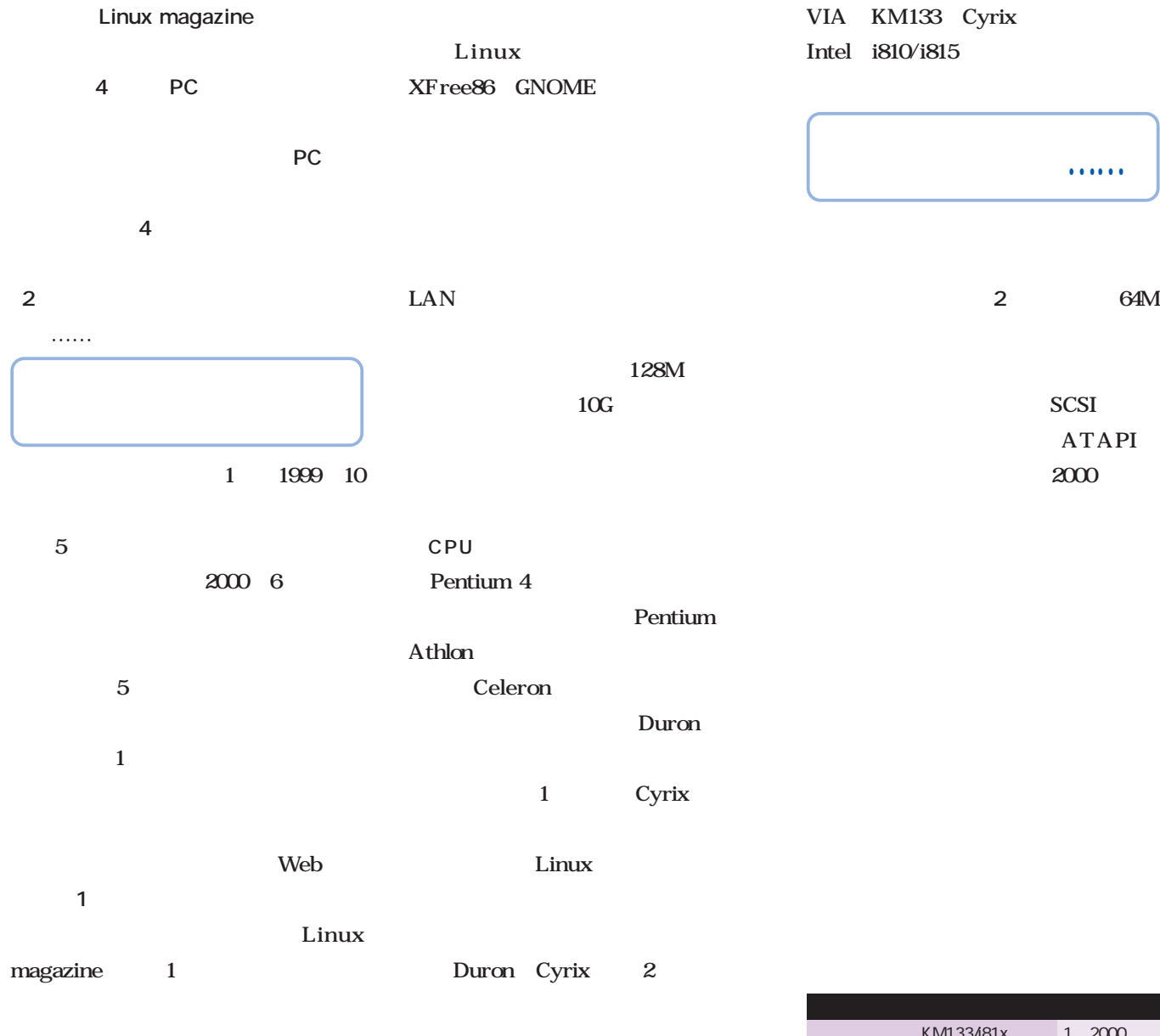

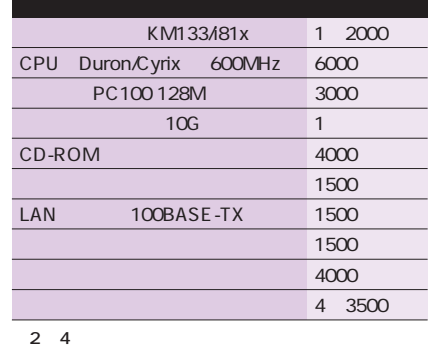

Duron

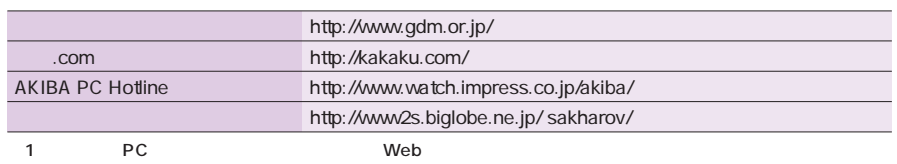

### 1 Cyrix

をしていたな……。そんなの無理で

 $\ldots$ 

 $\dots$ 

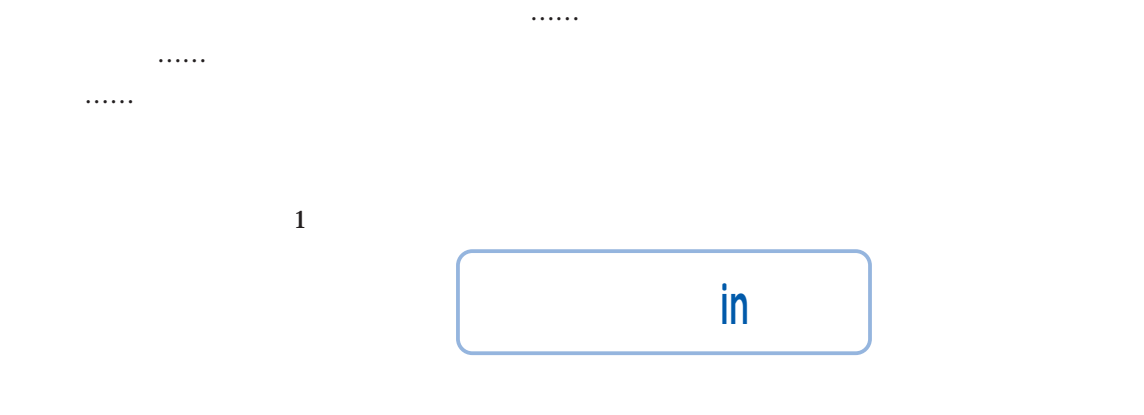

4 Linux

 $100$ 

1 6000

2 3000

 $\bf{1}$ CD-ROM i810EP

> 5 Linux  $\sim$  1 $\sim$  $\mathbf 1$

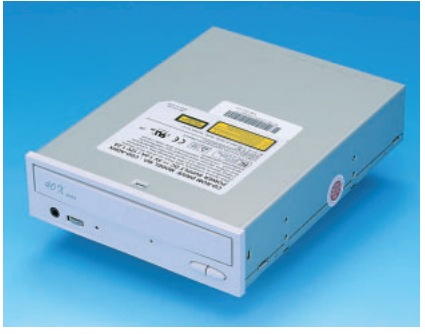

1 CD-ROM LEOPTICS 40 CD-ROM CDD-ADHX

3280

 $\ldots$ ■情報収集にかけろ!

4980

1 3000 1 CPU 9000 CD-ROM いもので5000円台。これだけで4万  $2000$  $64M$ 

 $1$ 

4000 CPU 9000

64M

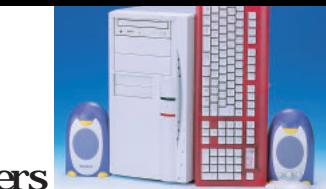

#### for Linuxers

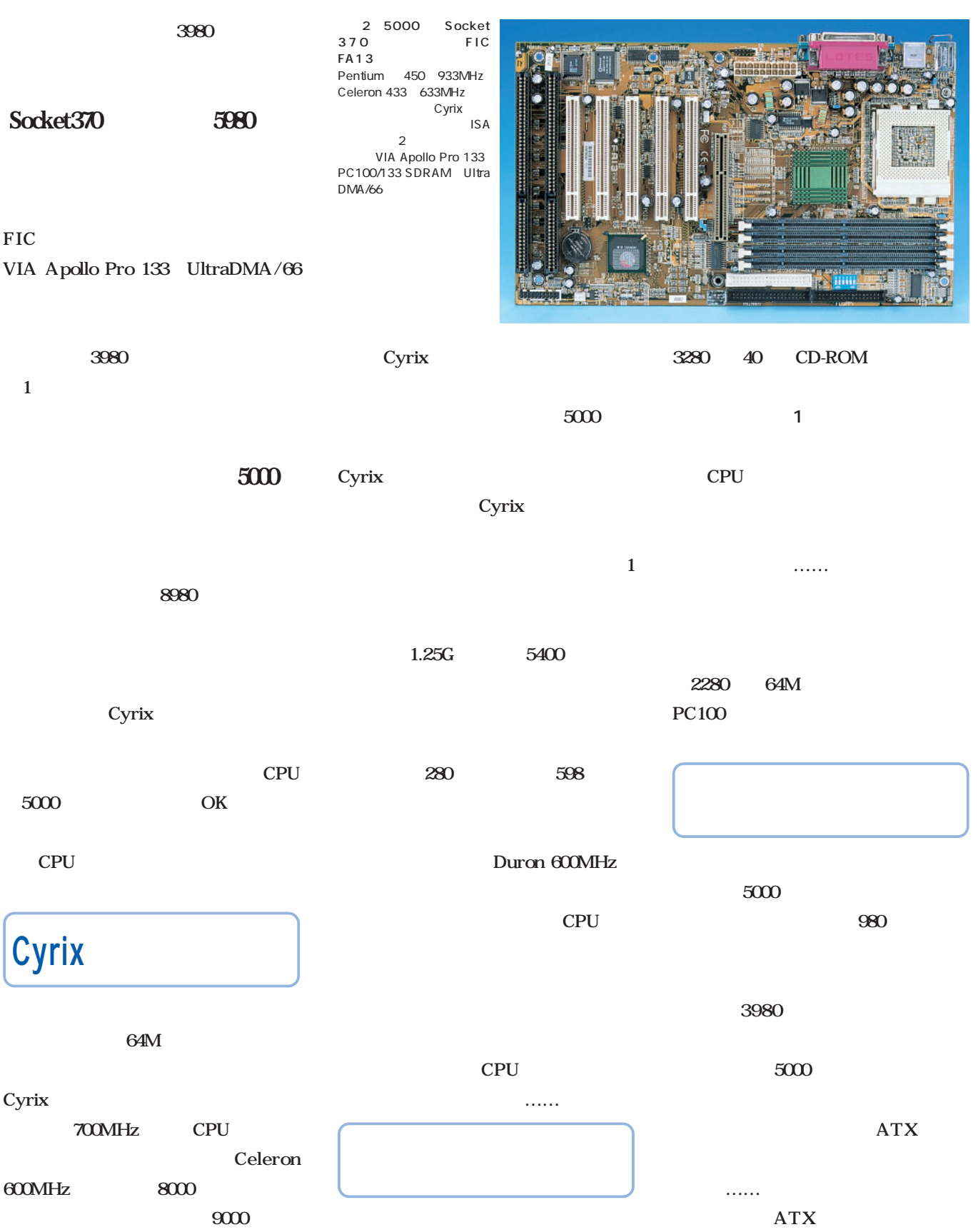

 $1$ 

#### 5980

プレイカードを発見(**写真7** リテー

ルパッケージでありながらなんと2980

![](_page_49_Figure_4.jpeg)

![](_page_49_Figure_5.jpeg)

CPU Duron

![](_page_49_Picture_7.jpeg)

3 ATX

![](_page_49_Figure_9.jpeg)

Teknos TN-9850IW(S)

写真4 ネットワークカード

Linux Realtek RTL8139C

100

![](_page_49_Picture_13.jpeg)

Trident 3D Image975 VRAM 4M  $3D \hspace{1.5cm}$  4M 2980

![](_page_49_Picture_15.jpeg)

My baby mini Mouse

![](_page_49_Picture_17.jpeg)

8 Quantum Fireball lct2010 10.2G 12ms<br>128K Quantum 128K Quantum<br>Maxtor Ma Maxtor Web 7200rpm<br>4500rpm UltraDMA/100 UltraDMA/100

![](_page_50_Picture_0.jpeg)

#### for Linuxers

![](_page_50_Picture_2.jpeg)

![](_page_50_Picture_3.jpeg)

10 600

![](_page_50_Picture_5.jpeg)

ことの Golden Melody Hi-Live PCI SOUND CARD ESS Tchnolo gies Solo-1 ES1938

 $\ldots$ …

![](_page_50_Picture_7.jpeg)

Cyrix 5800 っきゃないでしょう(**写真9** さらに別の店に移動。7700円の DVD-ROM CD-RC

ROM

た……。

1000 CPU

![](_page_50_Picture_251.jpeg)

の(なんと600円!) あまりのショボ  $\ldots$ … ■戦利品一覧

 $12$ 

**Record** 

 $4$  $-1.1.1.1.1$ 

フロッピードライブを除けば、まずまずの外観。Cyrix

DVD-ROM

CyrixIII 5800 5000 2280 5980 8800 CD-ROM 3280 グラフィックスカード 2980円 NIC 980 1380 キーボード 698円 ĸ, マウス 0円 フロッピードライブ 600円

3 CyrixIII

![](_page_50_Picture_13.jpeg)

#### **2** Duron

![](_page_51_Figure_2.jpeg)

![](_page_51_Figure_3.jpeg)

![](_page_51_Picture_4.jpeg)

![](_page_51_Picture_5.jpeg)

PC  $4$ 

 $\mathbf{1}$ 1 3000 KM133

CD-ROM 13 3280<del>円で発見された。1998</del>

14 280

1 4000 1

MITSUMI 32

KM133

6000円と、見積りより若干高めの価格

### Duron KT133 KT133

9000 2980 Cyrix  $\dots$  .  $1$ 1 3000 1 7000

KM133

![](_page_51_Figure_8.jpeg)

![](_page_51_Figure_9.jpeg)

#### 1 1980 KM133 17) **17**

CPU CPU Duron

#### 800MHz

800MHz 850 MHz  $1$  900MHz 1 5000 800 900MHz 700MHz 600MHz

![](_page_51_Picture_15.jpeg)

 $\dots$  ....... 80

![](_page_51_Picture_17.jpeg)

 $\,$  C  $\,$ 

3880 15 980

LAN 16

![](_page_52_Picture_0.jpeg)

![](_page_52_Picture_190.jpeg)

![](_page_52_Picture_2.jpeg)

![](_page_52_Picture_3.jpeg)

![](_page_53_Picture_1.jpeg)

980 1.2GHz Athlon Duron OK SOURCE

![](_page_53_Figure_3.jpeg)

![](_page_53_Picture_4.jpeg)

![](_page_53_Figure_5.jpeg)

for Linuxers

![](_page_54_Picture_1.jpeg)

## Linux **PC**

**4** Linux

4 PC **PC** 

PCには、特には、特には、特には、特にはないです。 2 5000 3 5000

RDF171S 2 7000 EIZO FlexScan T561 3 5000 ADI Microscan M700<sub>2</sub>

15 1 5000<br>17 the state  $17$  $\overline{15}$ 

14 4 5000

**IDE** 

 $10G$ 10G Quantum Fireball Ict20 だろう ネット上の情報では 7900円で販売し 20 30G

IBM Deskstar Maxtor DiamondMax Plus Seagate Barracuda ATA

MPG3xxxAT

CD-ROM 4000  $24$ 

1 CD-R/RW DVD-ROM

Linux XFree86

 $2<sub>3</sub>$ 

 $17$ 

 $3D$ NVIDIA RIVA TNT2 VANTA 32M SDR VRAM 7000<br>3D  $3D$ 4.0.1 XFree86 NVIDIA

Linux http://www. nvidia.com/Products/Drivers.nsf/Linux.html

3D Matrox G200  $6500$ 

 $VIA$ ProSavage KM133 Intel i810 i815 SiS SiS530 620

YAMAHA YMF744 754 C-Media Electronics CMI8338 8738 ESS Technology Solo-1 Maestro-1 Linux AOpen AW200 1580 Avance Logic ALS4000 ALSA 0.5.10

Intel i810 i815 VT82C686A/B

![](_page_54_Picture_24.jpeg)

![](_page_54_Picture_25.jpeg)

![](_page_54_Picture_26.jpeg)

![](_page_54_Picture_27.jpeg)

### Linux **~マシンの組み立てとLinuxのセットアップ~**

### Cyrix Duron  $4\overline{4}$ Linux

 $X$ 

### **CPU**

PC and the PC

### Duron

![](_page_55_Picture_8.jpeg)

て、**写真1**に示すスペーサが必要であ  $\sim$  9.000  $\sim$  9.000  $\sim$  9.000  $\sim$  9.000  $\sim$  9.000  $\sim$  9.000  $\sim$  9.000  $\sim$ 

## 1つだけではマザーボードを  $\overline{4}$

 $\mathbf 1$ 

![](_page_55_Picture_12.jpeg)

![](_page_55_Picture_13.jpeg)

![](_page_55_Picture_14.jpeg)

### 2 Duron

こ<u>とには、ことには、</u><br>3

Linux

### Linux

XFree86

![](_page_55_Picture_20.jpeg)

![](_page_55_Picture_21.jpeg)

#### Cyrix がに2000円も高いだけあって(?)特

写真3 ペンギンと別れて少 Duron CD-ROM 2 Cyrix

![](_page_56_Picture_0.jpeg)

for Linuxers

![](_page_56_Picture_285.jpeg)

![](_page_57_Picture_306.jpeg)

![](_page_58_Picture_0.jpeg)

![](_page_59_Picture_244.jpeg)

LAME http://www.sulaco.org/mp3/  $2$ 

NVIDIA GeForce256 DDR VRAM 32M

![](_page_60_Picture_0.jpeg)

![](_page_60_Figure_1.jpeg)

![](_page_61_Picture_1.jpeg)

EPSON

 $\overline{\mathbf{A}}$ V ١

![](_page_62_Picture_0.jpeg)

*Text : Kazuaki Kihara Photo : Junko Kitade (Pacia)*

![](_page_62_Picture_37.jpeg)

I

<u>a se</u>

![](_page_63_Picture_149.jpeg)

Linux

### Linux

![](_page_64_Picture_218.jpeg)

 $\overline{1 \quad \text{Ipr}}$ 

![](_page_65_Picture_302.jpeg)

**# lpc**

**lpc> status lp0:**

> **queuing enabled printing enabled**

**no entries printer idle**

**lpc>**

printcap

lpr $\mathbb{R}$ " $/etc/printcap$ " printcap **スト2**に示した設定例を元に説明する

man printcap

lp0 at  $\alpha$ 

lp  $\mathbf{I}$ 

Linux

 $\sqrt{\text{dev}}/\text{p0}$  /dev/lp1 /dev/lp2

lpr P

 $sh$ 

 $\mathbf{sh}$ 

sd マンディング しょうしょく しょくしゅう

 $\overline{0}$ 

lf lpd

if  $\mathbf{I}$ 

rm アットワーク

rp rm

![](_page_65_Picture_23.jpeg)

IP and in the set of  $\mathbb{I}$ 

Linux

ログ(**画面2**)が表示される。

UNIX

printtool

Unix lpd

GUI

printtool

root X Window

System printtool

される(**画面1**

![](_page_65_Picture_303.jpeg)

#### 2 /etc/printcap

![](_page_65_Picture_304.jpeg)

mx

#### Linux

### Linux

#### **ASCII** Postscript

![](_page_66_Picture_183.jpeg)

erection is the  $1$  -corresponding to the  $1$ 

NetWare

![](_page_66_Figure_5.jpeg)

/dev/lp0

1 Linux

![](_page_66_Figure_7.jpeg)

![](_page_66_Figure_8.jpeg)

![](_page_66_Figure_9.jpeg)

![](_page_66_Figure_10.jpeg)

![](_page_66_Figure_11.jpeg)

<u>a se</u>

![](_page_67_Picture_216.jpeg)

Linux

Linux

![](_page_68_Figure_2.jpeg)

![](_page_68_Figure_3.jpeg)

![](_page_68_Picture_4.jpeg)

![](_page_69_Figure_1.jpeg)

![](_page_69_Picture_269.jpeg)

SWAT

![](_page_69_Picture_270.jpeg)

# ps ax | grep inetd 577 ? S 0:00 inetd 2056 pts/0 S 0:00 grep inetd # kill -HUP 577  $\mathcal{L}$  inetdefine  $\mathcal{L}$ 

**SWAT** /etc/services **リスト4**の1行を追加する これでWeb  $901$ SWAT

/etc/inetd.conf /etc/services

inted

/etc/inetd.conf 3

3 /usr/sbin/swat

 $7$ 

SWAT

 $\overline{2}$ 

Red Hat Linux 6x

inetd

```
94 Linux magazine June 2001
```
![](_page_70_Figure_0.jpeg)

![](_page_70_Figure_1.jpeg)

5 SWAT

![](_page_70_Figure_3.jpeg)

日本語版 启 全体設定 [Global] BEER | VEST | BHAT 基本オプション 製 worker **REMCKY** | ワーククル·<br><mark>設明</mark><br>netbios 名 **REBURY**  $\frac{\overline{\text{[QII]}}}{\overline{\text{[I]}}\overline{\text{[I]}}\overline{\text{[I]}}\overline{\text{[I]}}\overline{\text{[II]}}\overline{\text{[II]}}$ **Santa Serve REMORT** 理 **REMIRY** セキュリティオプション [USTREAD | MICHAEL いい まいしゃく Nell encrypt p<br>パスワードを暗号化  $\boxed{16 \quad \underline{\mu} \quad \text{REMCRI}}$  $\overline{7}$ 

 $SWAT$ 

![](_page_71_Picture_195.jpeg)

![](_page_71_Figure_2.jpeg)

 $\overline{9}$ 

 $\sim$ 

smbd nmbd

接続中クライアント

接続中共有

ø

Samba

共有名 ユーザ グループ プロセスID クライアント 日付

プロセスID クライアント IPアドレス 日付 切断

10<br>Samba

월마하 (가하)

Elphal<br>slabsil

sary<br>Tog<br>max

us = MYGROUP<br>string = Iaaba Server<br>e = /var/log/sasbe/log.Ia

Fome D<br>- Yes<br>e - No comment<br>Vriteal

s)<br>| comment + All Printers<br>| path = /var/spool/sambs

/etc/smb.conf

当0-86の 342,

 $\mathcal{L}_{\text{max}}$ 

 $\sim$
# Linux

# Linux

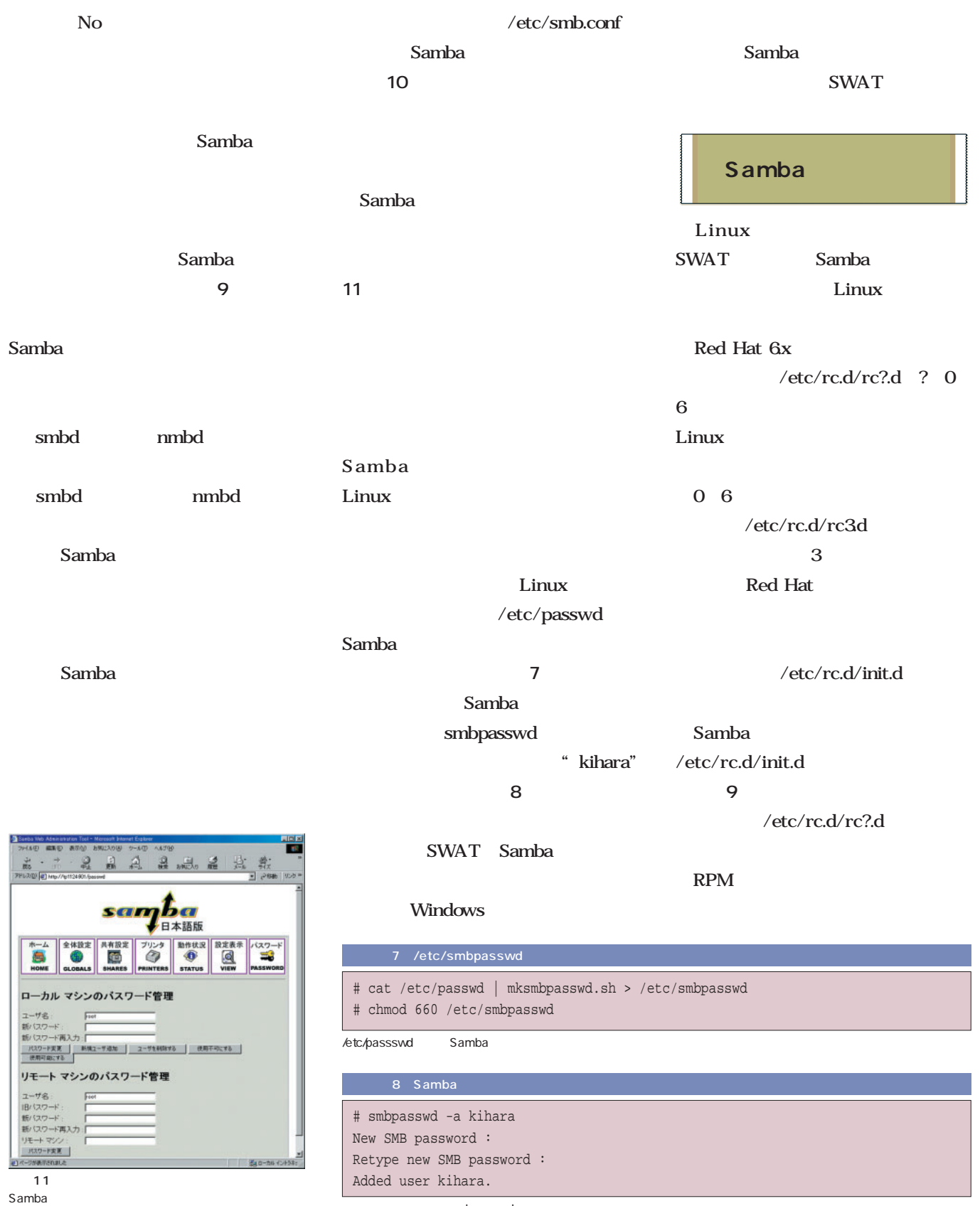

ambpasswd

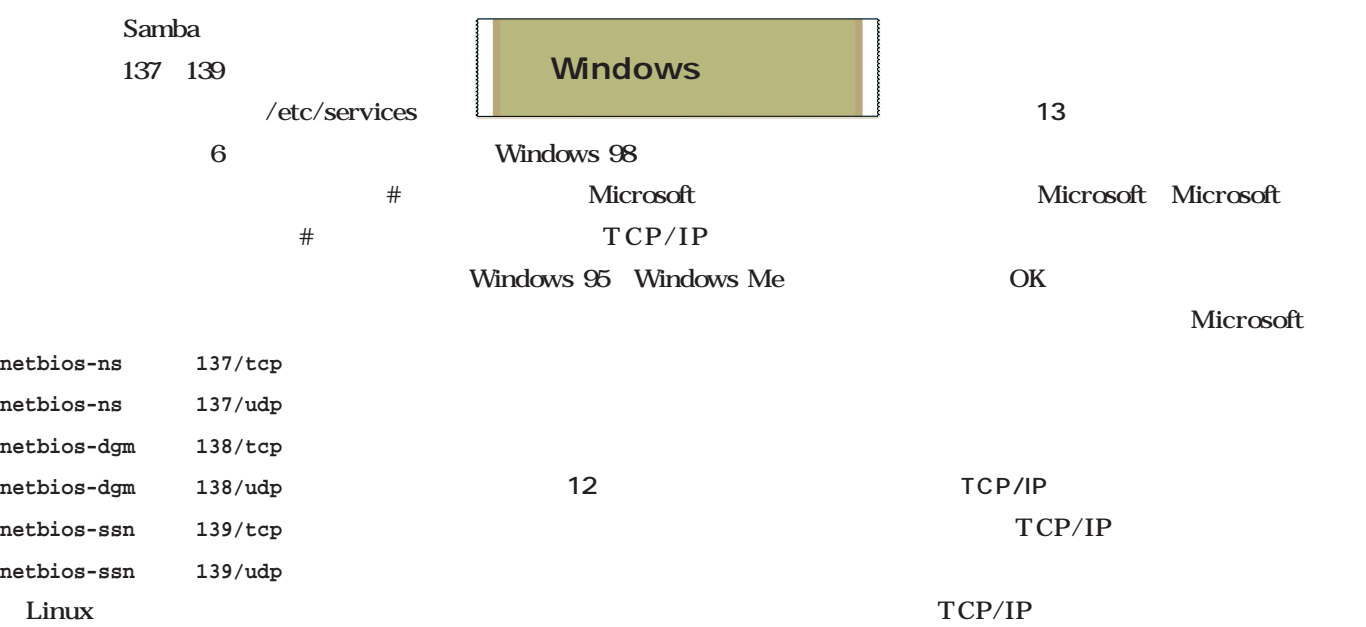

| 9 Samba                                       |
|-----------------------------------------------|
| #!/bin/sh                                     |
| case "\$1" in                                 |
| start)                                        |
| echo -n "Starting SMB services: "             |
| daemon smbd -D                                |
| daemon nmbd -D                                |
| echo                                          |
| touch /var/lock/subsys/smb                    |
| $\vdots$                                      |
| stop)                                         |
| echo -n "Shutting down SMB services: "        |
| killproc smbd                                 |
| killproc nmbd                                 |
| rm -f /var/lock/subsys/smb                    |
| $echo$ $"$                                    |
| $\vdots$                                      |
| status)                                       |
| status smbd                                   |
| status nmbd                                   |
| $\vdots$                                      |
| restart)                                      |
| echo -n "Restarting SMB services: "           |
| \$0 stop                                      |
| \$0 start                                     |
| echo "done."                                  |
| $\vdots$                                      |
| $*$ )                                         |
| echo "Usage: smb {start stop restart status}" |
| exit 1                                        |
| esac                                          |

Linux Samba

OK

Windows  $\overline{\phantom{a}}$ 

クする(**画面14**

 $IP$ 環境であれば、「IPアドレスを自動的

OK

クする(**画面16**

Samba

に取得」を選択する(**画面15**

TCP/IP

DHCP

Microsoft

Samba

れたら、IPアドレスとサブネットマス

## Linux Linux

 $\mathcal{L}_{\text{max}}$ 

 $\frac{?}{ }$   $\times$ 

m i

 $\overline{\mathbf{r}}$ 

 $\frac{?|X|}{?}$ 

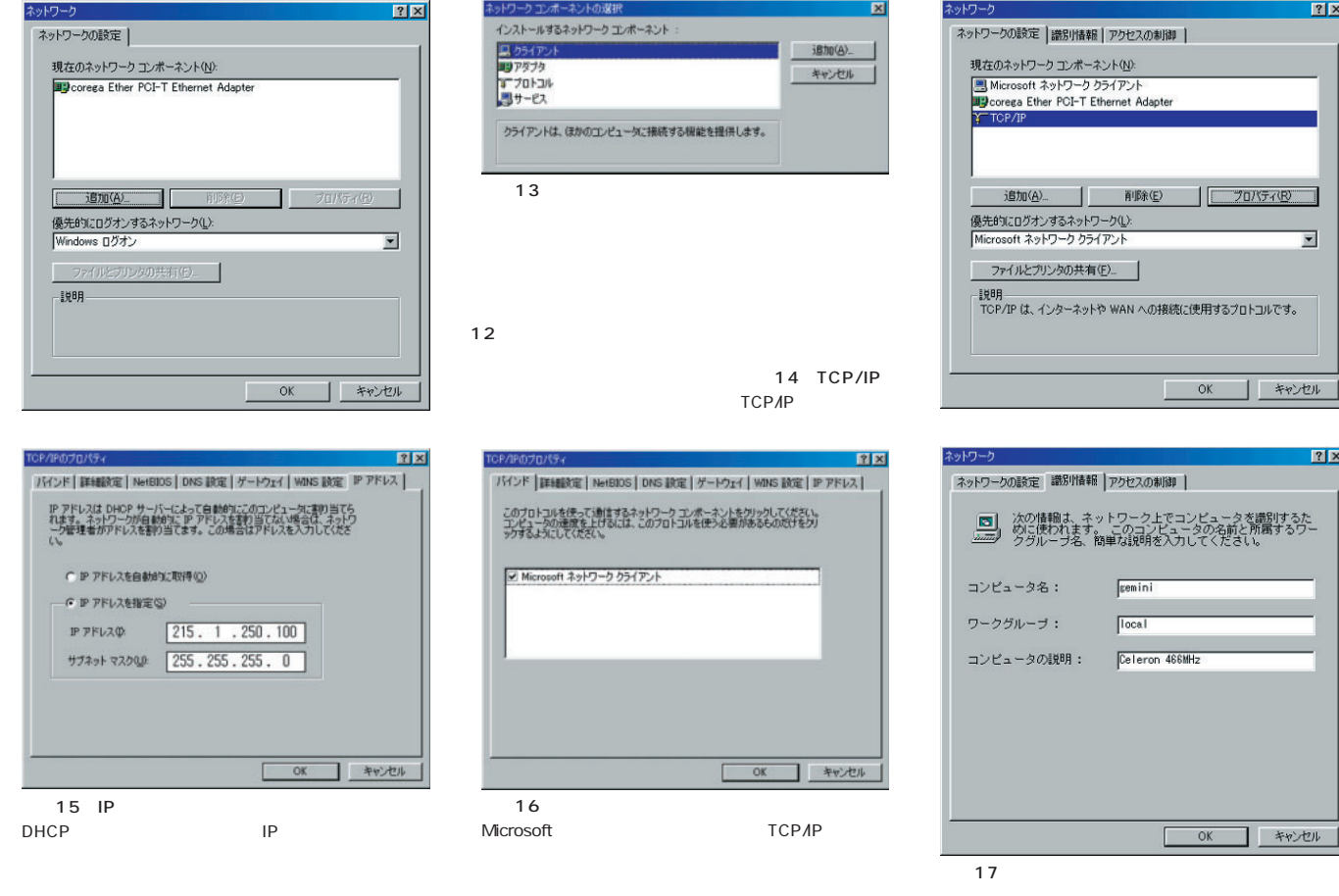

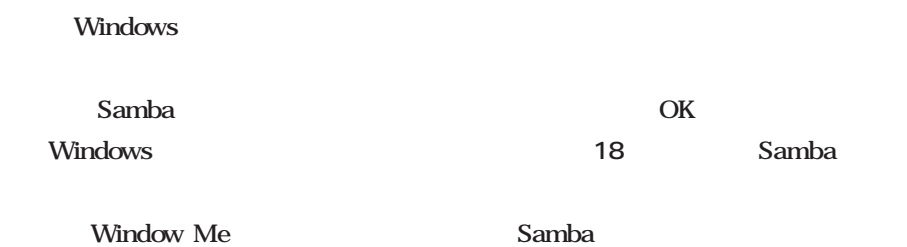

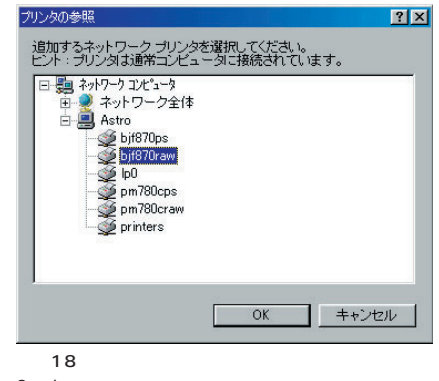

Samba

Windows

Samba

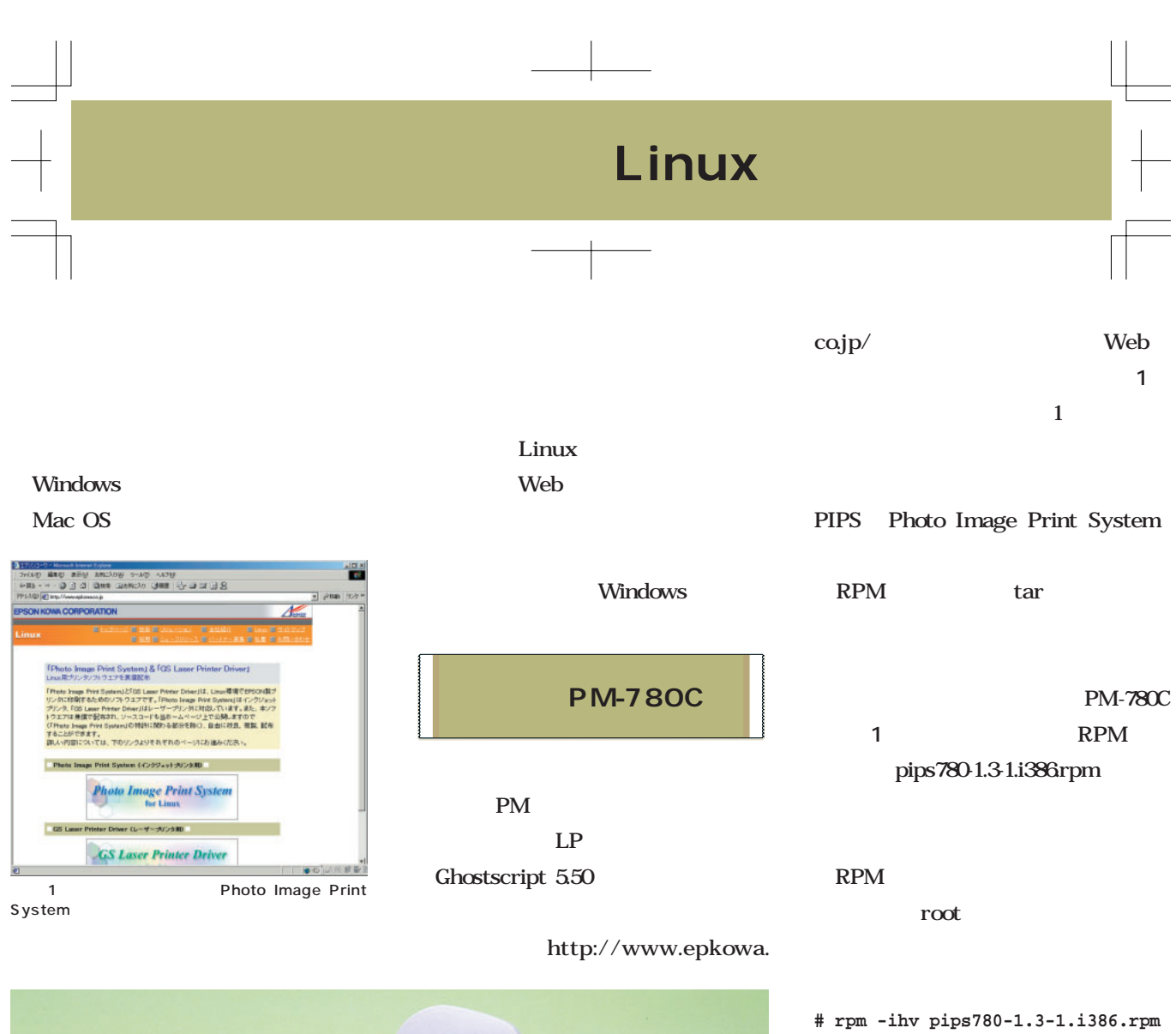

readme /usr/local/EPKowa/PM780C pips780 /usr/bin

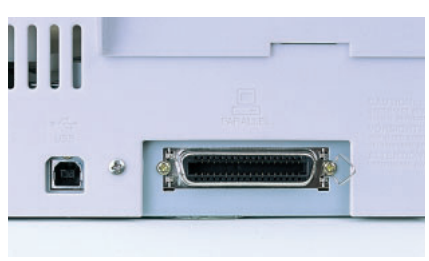

2 PM-780C パラレルとUSBのコネクタを備え、幅広い機種に対応

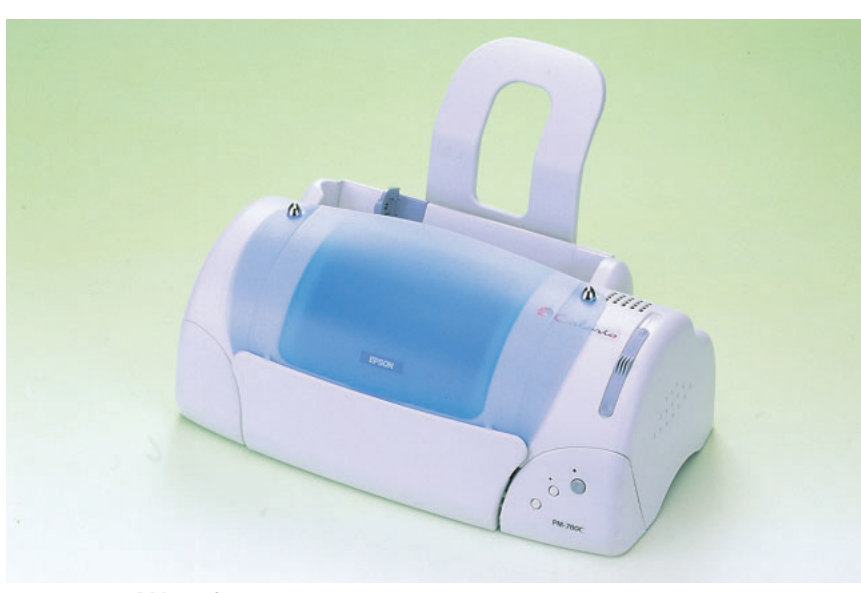

## Linux

## Linux

 $\Box$   $\times$ 

 ${\sf Select}$ 

Quit

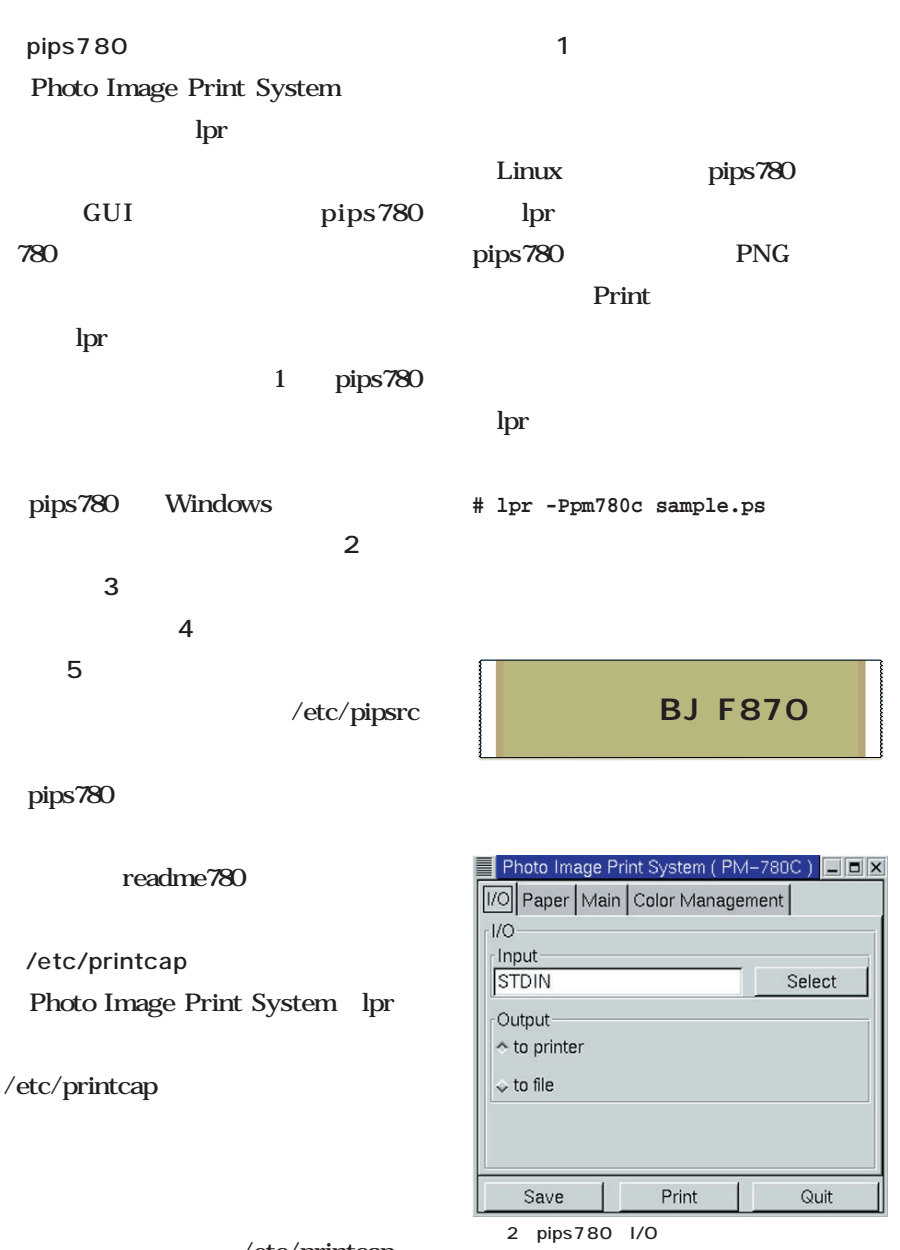

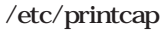

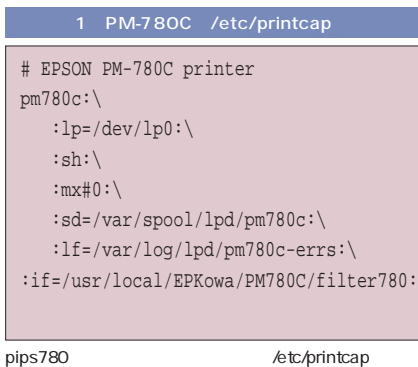

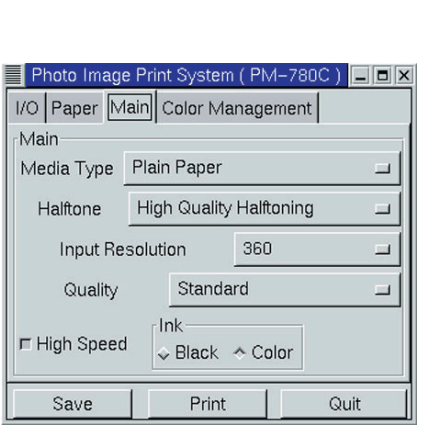

4 pips780

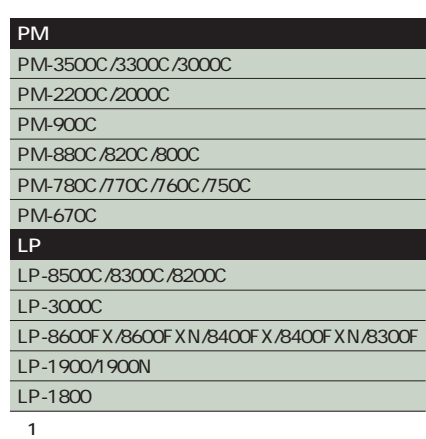

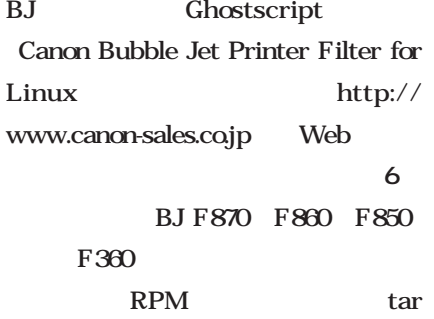

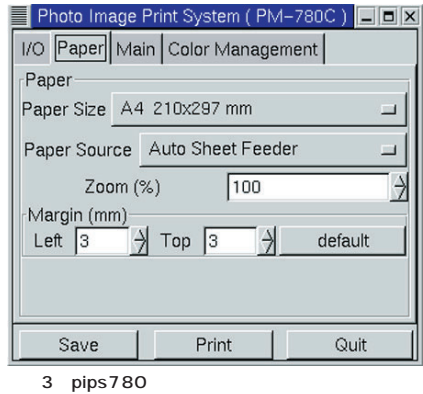

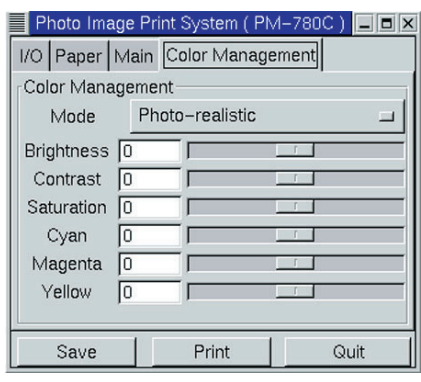

5 pips780

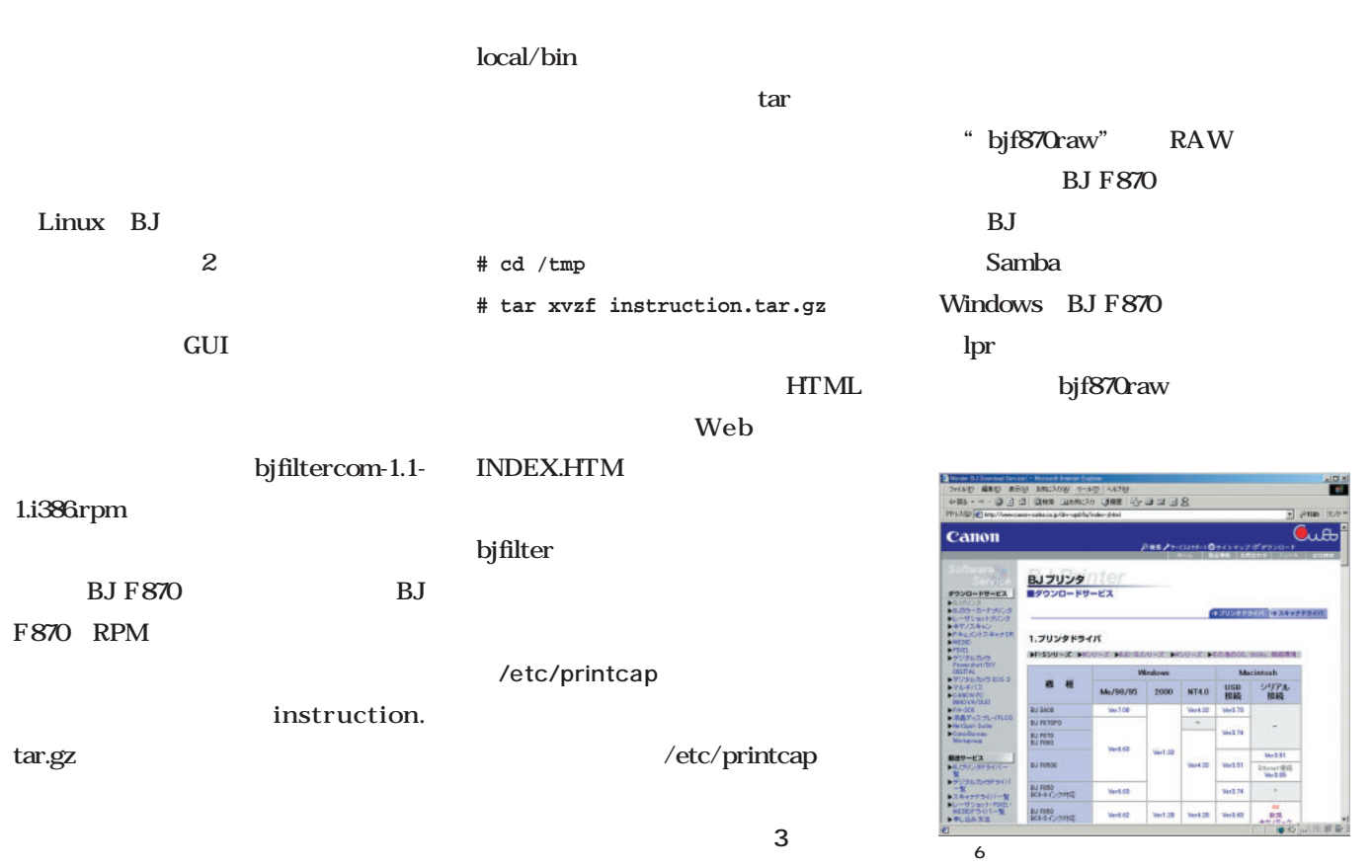

root 2 RPM 簡単なものだ(**リスト2** /usr/ " bjf870ps" Ghostscript 2 BJ F870 # rpm -ihv bjfiltercom-1.0-0.i386.rpm # rpm -ihv bjfilter870-1.0-0.i386.rpm

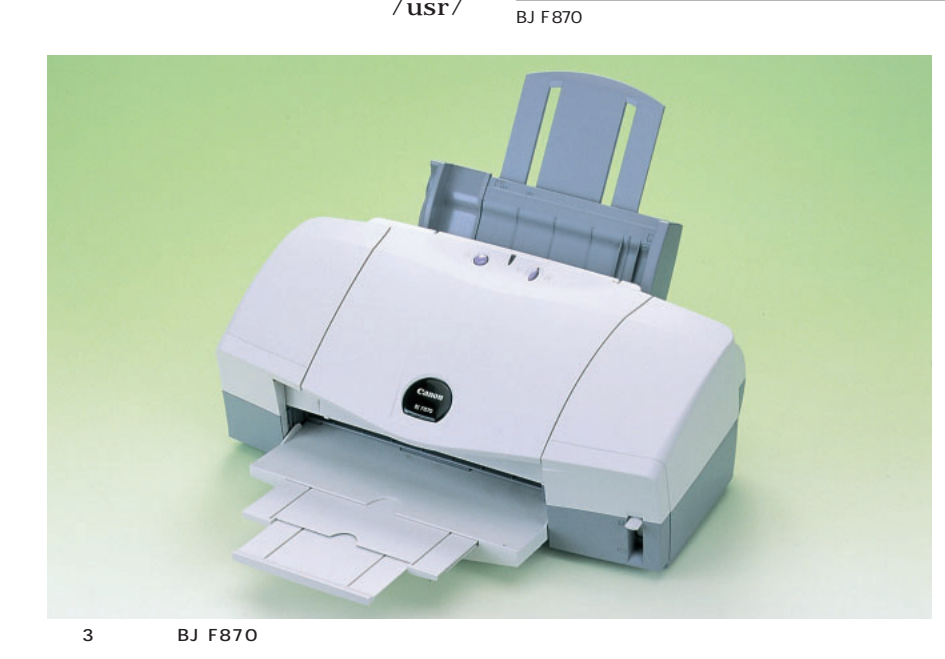

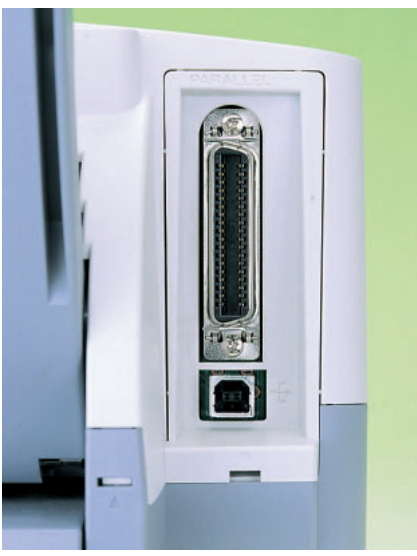

4 BJ F870 PM-780C
USB

## Linux

Linux

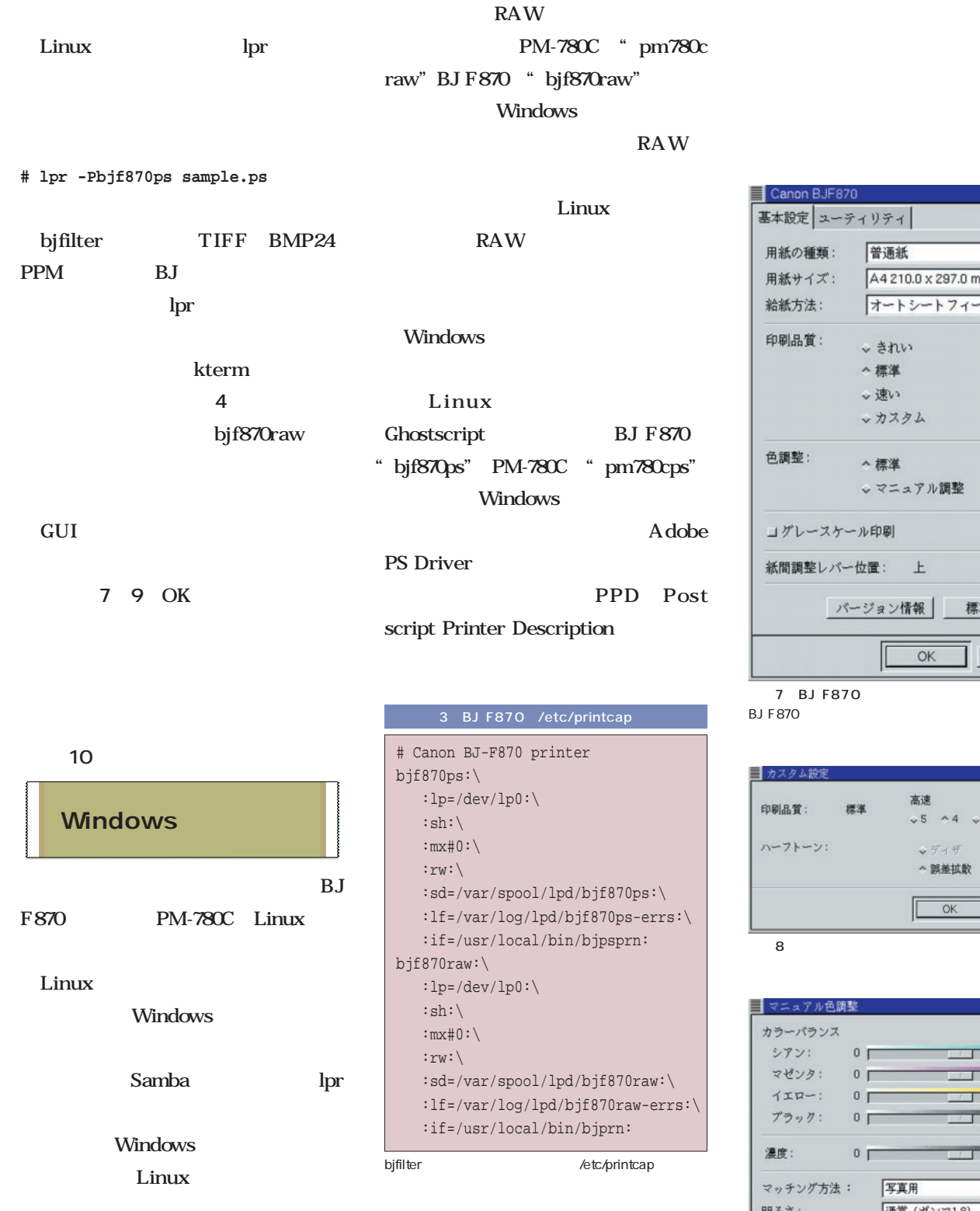

A4 210.0 x 297.0 mm 用紙サイズ: 給紙方法: オートシートフィーダ 印刷品質: ↓ きれい ↓速い v カスタム 設定... 色調整: へ極准 ↓マニュアル調整 設定... コグレースケール印刷 紙間調整レバー位置: 上 バージョン情報 標準に戻す キャンセル OK

普通紙

 $\Box$   $\times$ 

 $\sqrt{ }$ 

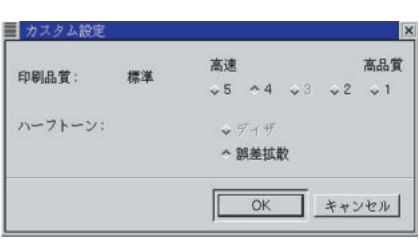

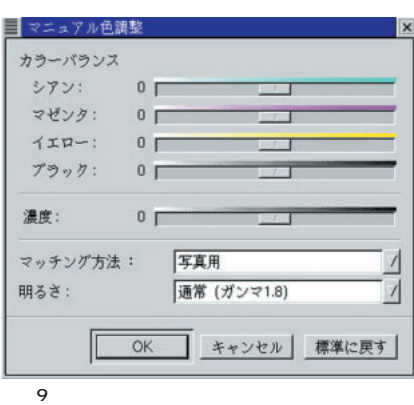

4 bjfilter # bjfilter --gui --model BJF870 sample.bmp | lpr -Pbjf870raw

#### **HancomOffice**Hancom Linux Presenter HancomWord Vine Linux 2000 2001 Linux Hancom  $2$ HancomOffice Linux Office HancomOffice 1.2 Vine Linux 2.1CR Do Office Do Office 1 9800 Do Office HancomOffice 1.2 Vine Linux 2.1CR Project Vine Ghostscript HancomWord Linux HancomPainter Wnn6 HancomSheet PM-780C BJ F870 Ghostscript **HancomOffice** ь  $\mathbf{o}$ ■HancomShell Reso HancomShell HancomOffice lution Port 1 HancomShell HancomOffice HancomOffice Paper /etc/printcap ことができる(**画面1** Iun II III a HancomWord HancomWord HancomOffice Save **2 a**  $\overline{\phantom{a}}$ Windows Mac OS **3**)が表示され、印刷範囲、印刷枚数、 RTF HTML 画面2 HancomWord Microsoft Word

## Linux Linux

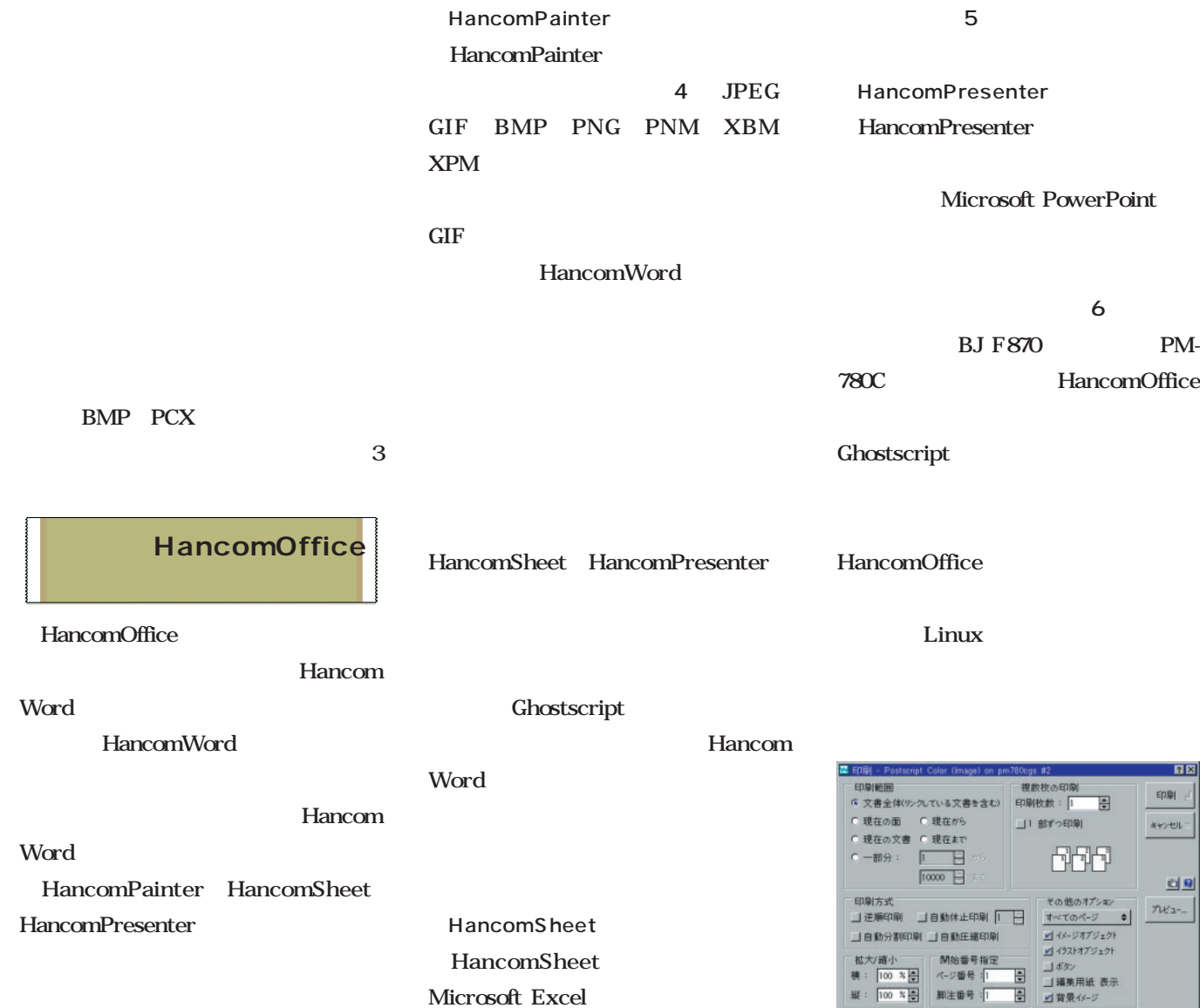

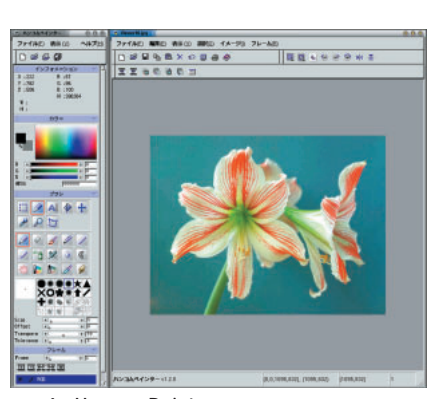

4 HancomPainter

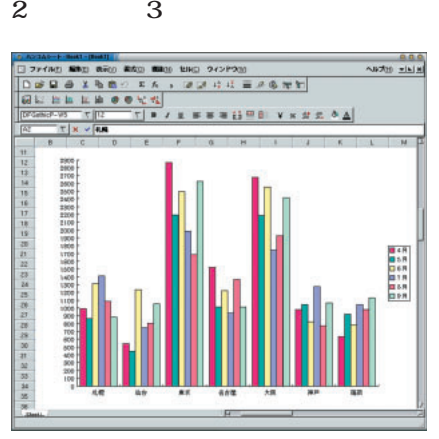

5 HancomSheet

Microsoft Excel

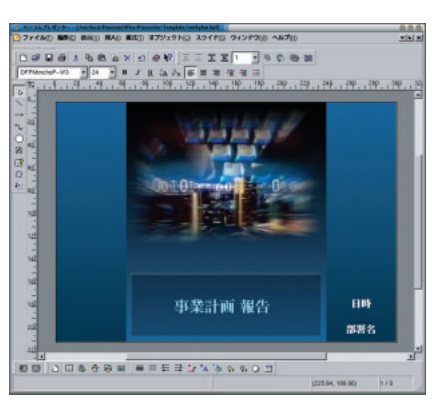

÷

E

 $\frac{1}{3}$  \$2.

HancomOffice

日因  $\mathsf{E}\mathsf{D}\mathsf{I}\mathsf{P}\mathsf{I}$ 

キャンセル

회의

 $\pi$ 

 $\overline{a}$ ா

666

1 修正

画面6 HancomPresenter

3 HancomdWord

 $\boxed{100 \times 10^{-1}}$ u

印刷方向:

ページ番号

脚注番号

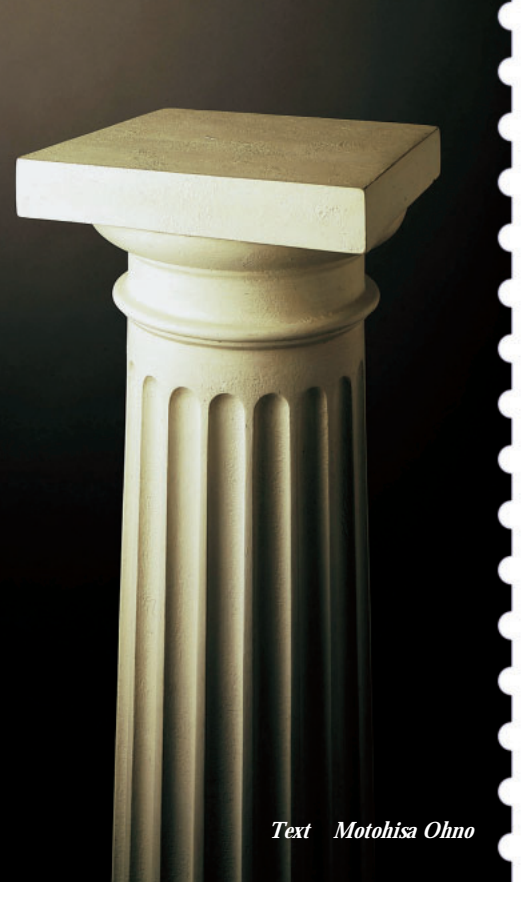

# **Kylix Review**

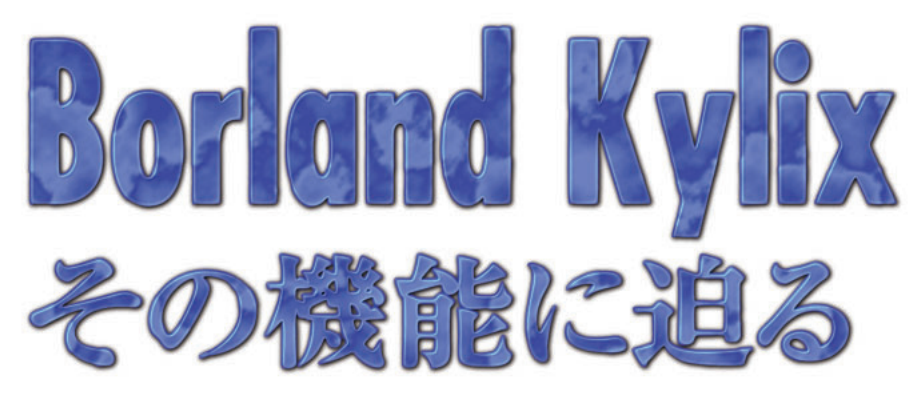

Linux インター・トラック くろん くろん くろん くろん くろん しょうしょく くろん くろん しょうしょく くろん しょうしょく くろん しょうしょく くろん しょうしょく しょうしょく しょうしょく しょうしょく

Desktop Developer Oracle

DB2 Web

Server Developer

Object Pascal

 $4$ **Borland Kylix** Kylix Linux

Kylix

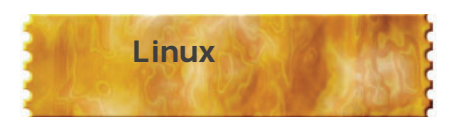

Kylix Windows Delphi Linux Linux

Kylix

Windows

Kylix

Linux

Kylix

Kylix を起動した直後は、**画面1**のように画

Form1

Kylix

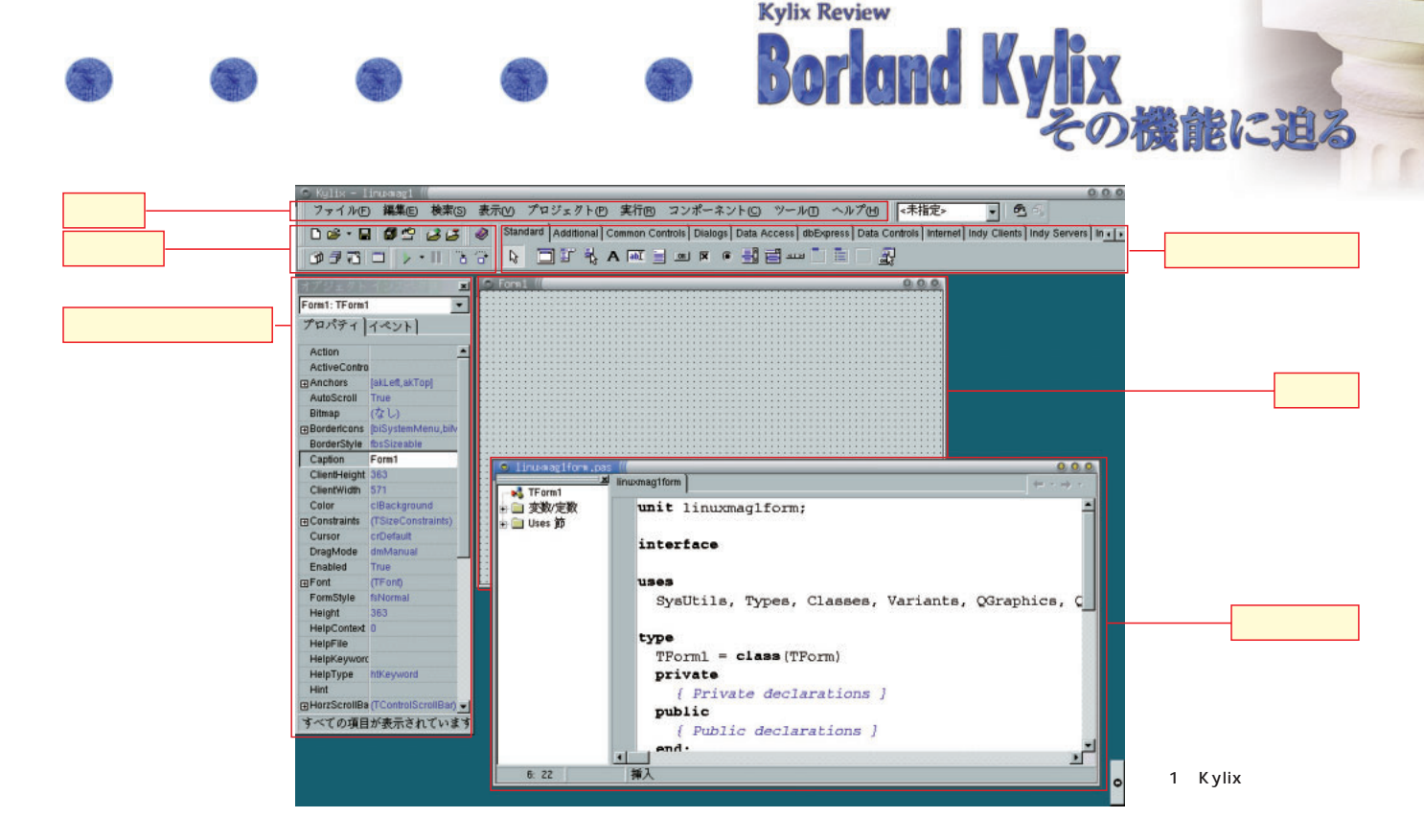

**Kylix Review** 

Kylix

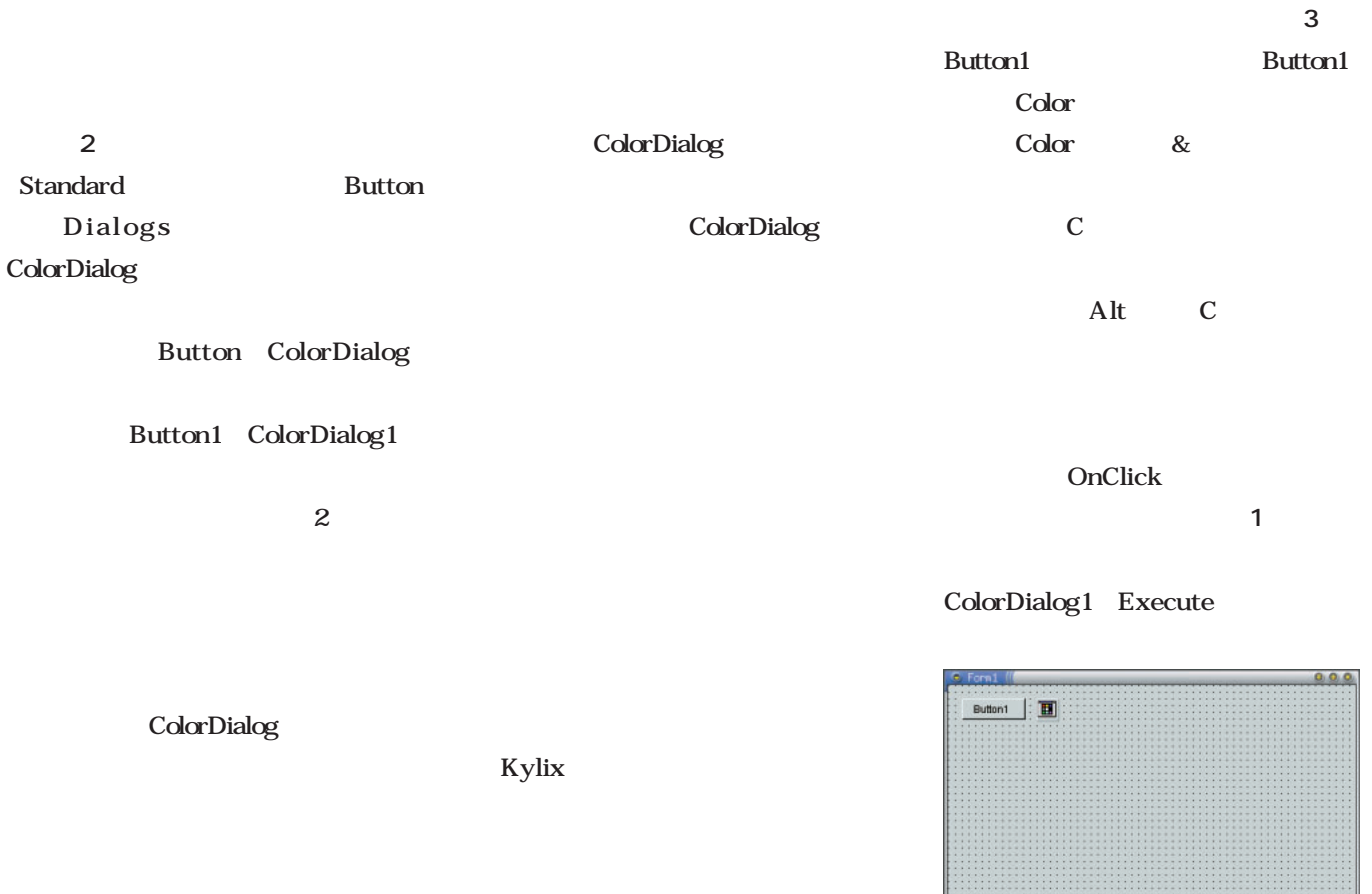

2 ColorDialog

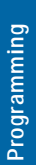

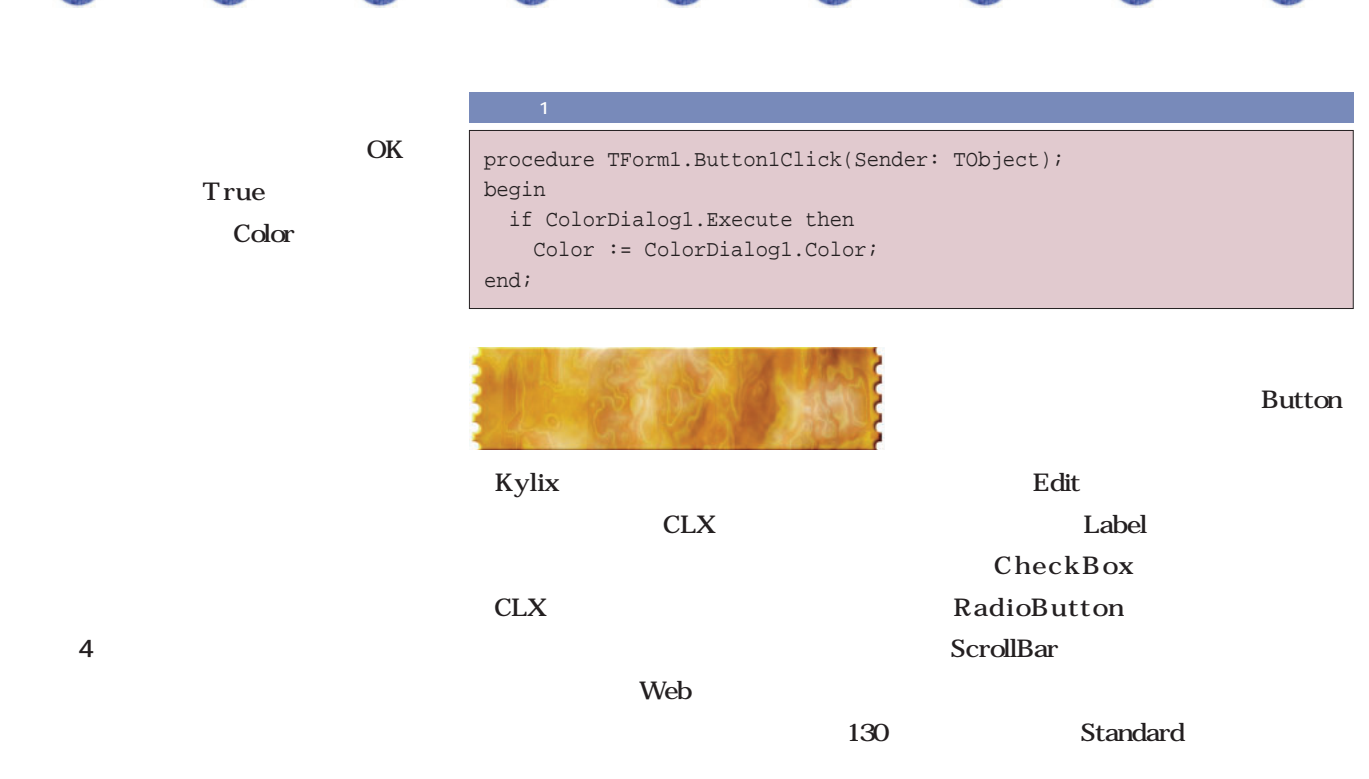

Kylix

MainMenu

MainMenu

画面4 プログラム

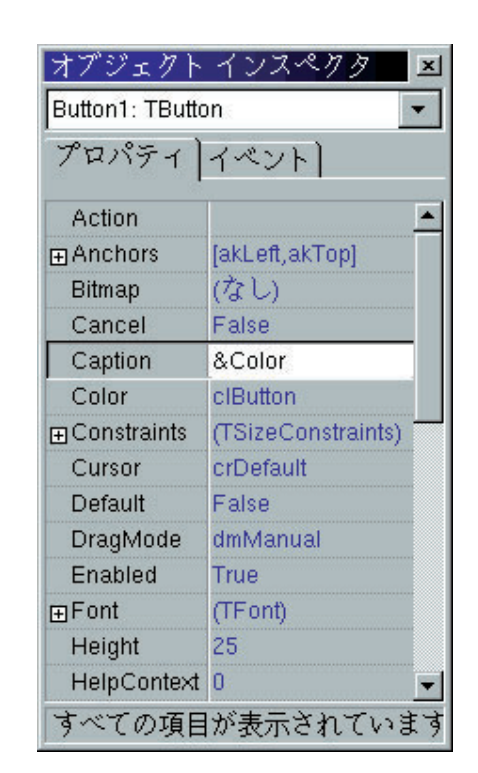

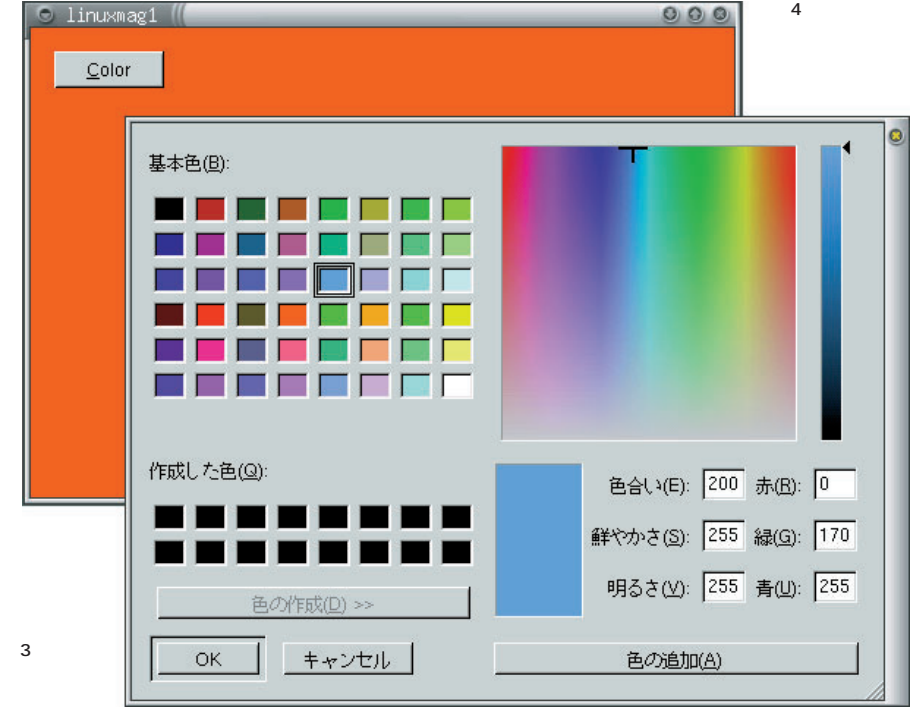

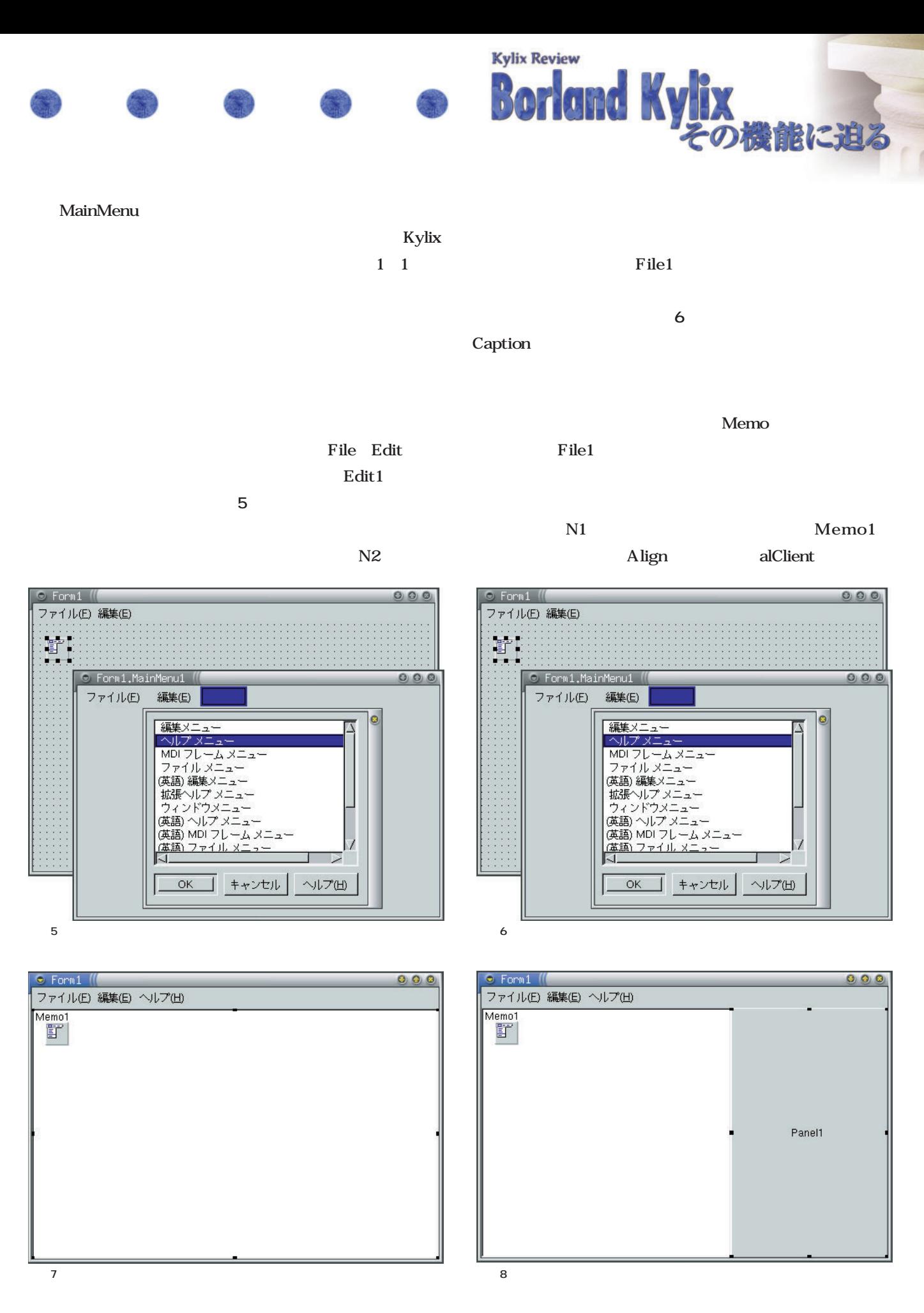

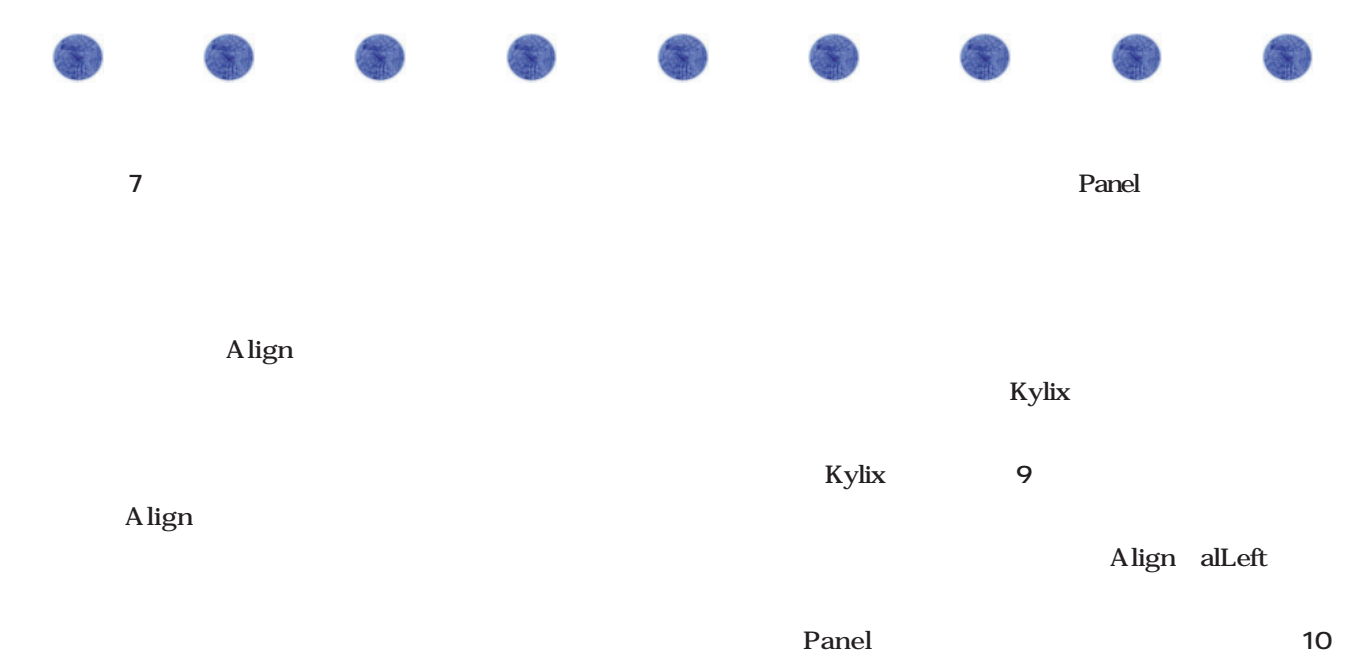

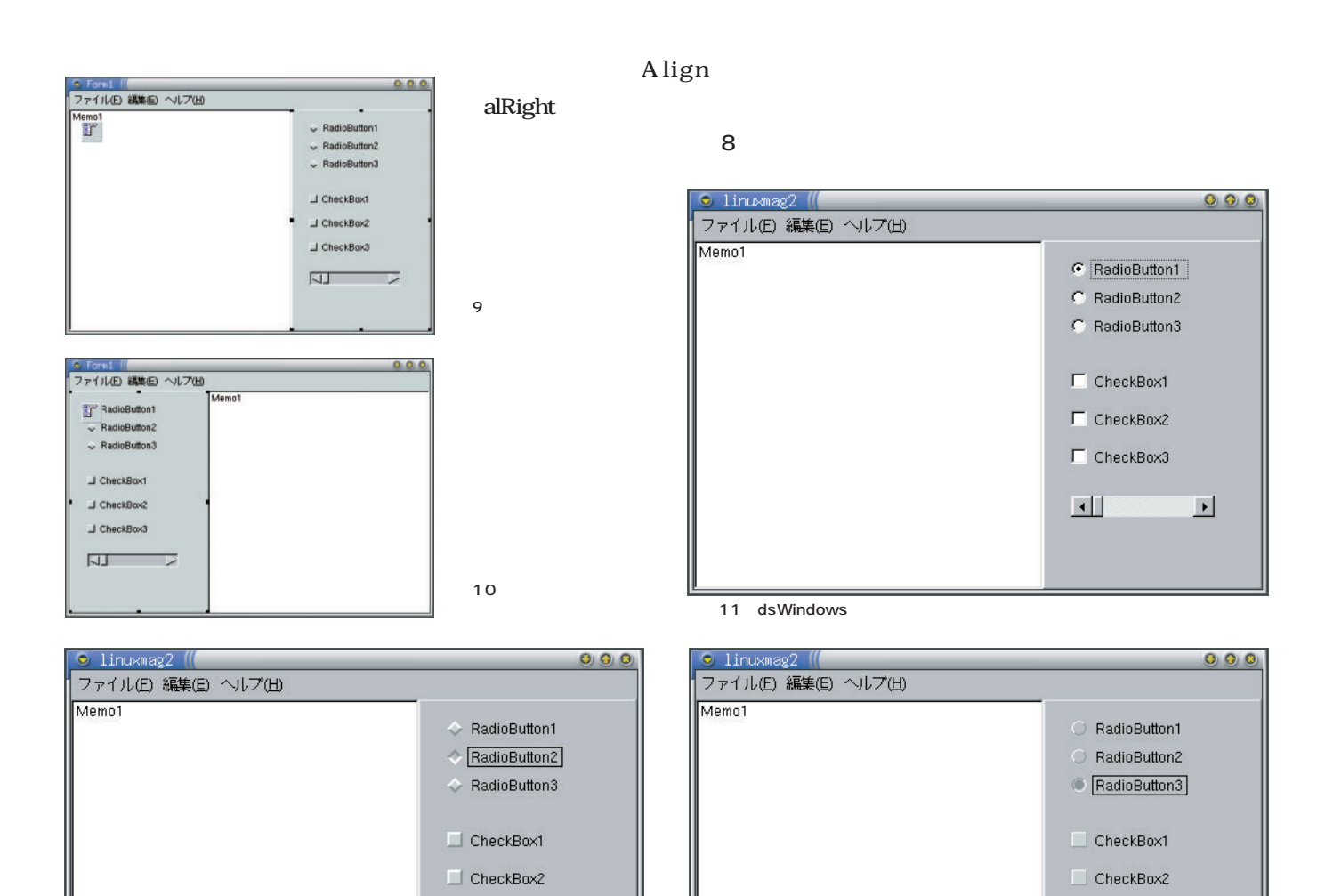

 $\Box$  CheckBox3

and dismussion and dismussion and dismussion and dismussion and dismussion and dismussion and dismussion and dismussion and dismussion and dismussion and dismussion and dismussion and dismussion and dismussion and dismussi

 $\Box$  CheckBox3

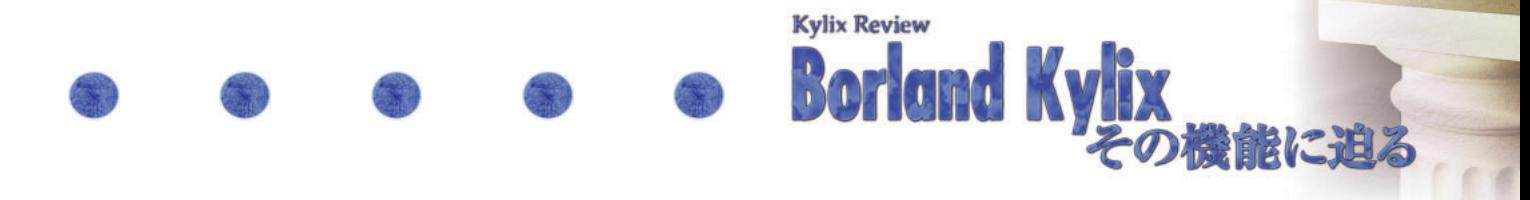

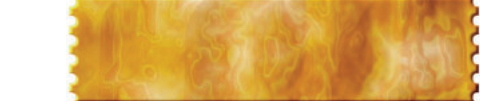

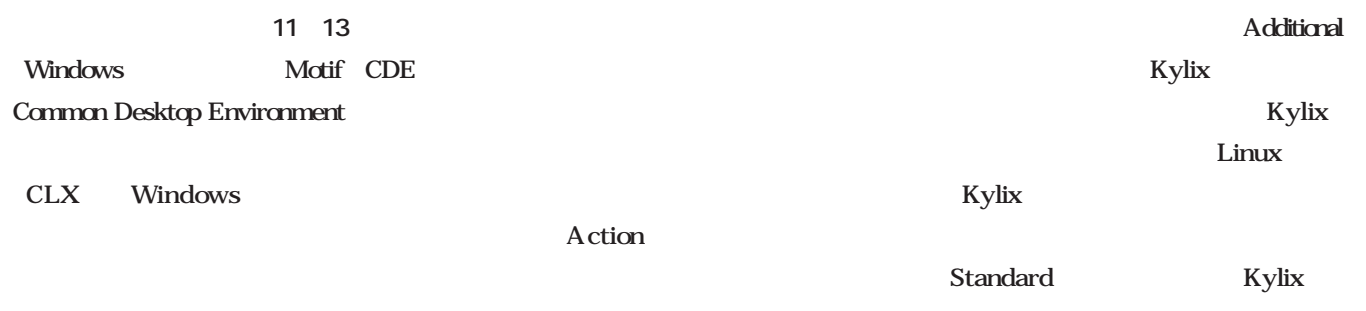

Windows Delphi

**リスト2**のイベントハンドラは、フォ

し、**リスト2**のようにアプリケーション

3 OnClick

Kylix

#### BitBtn

#### SpeedButton

14

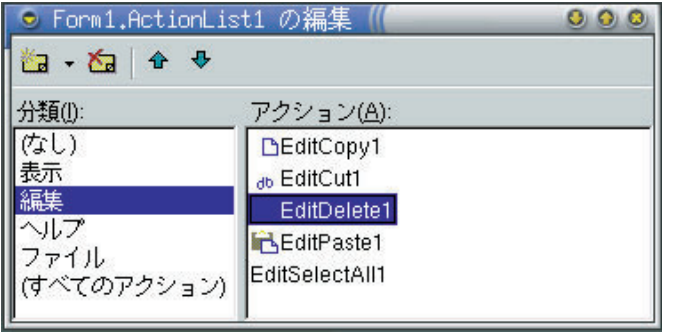

#### ActionList

### uses QStyle; procedure TForm1.RadioButtonClick(Sender: TObject); begin if RadioButton1.Checked then Application.Style.DefaultStyle := dsWindows else if RadioButton1.Checked then Application.Style.DefaultStyle := dsMotif else if RadioButton1.Checked then Application.Style.DefaultStyle := dsCDE; end;

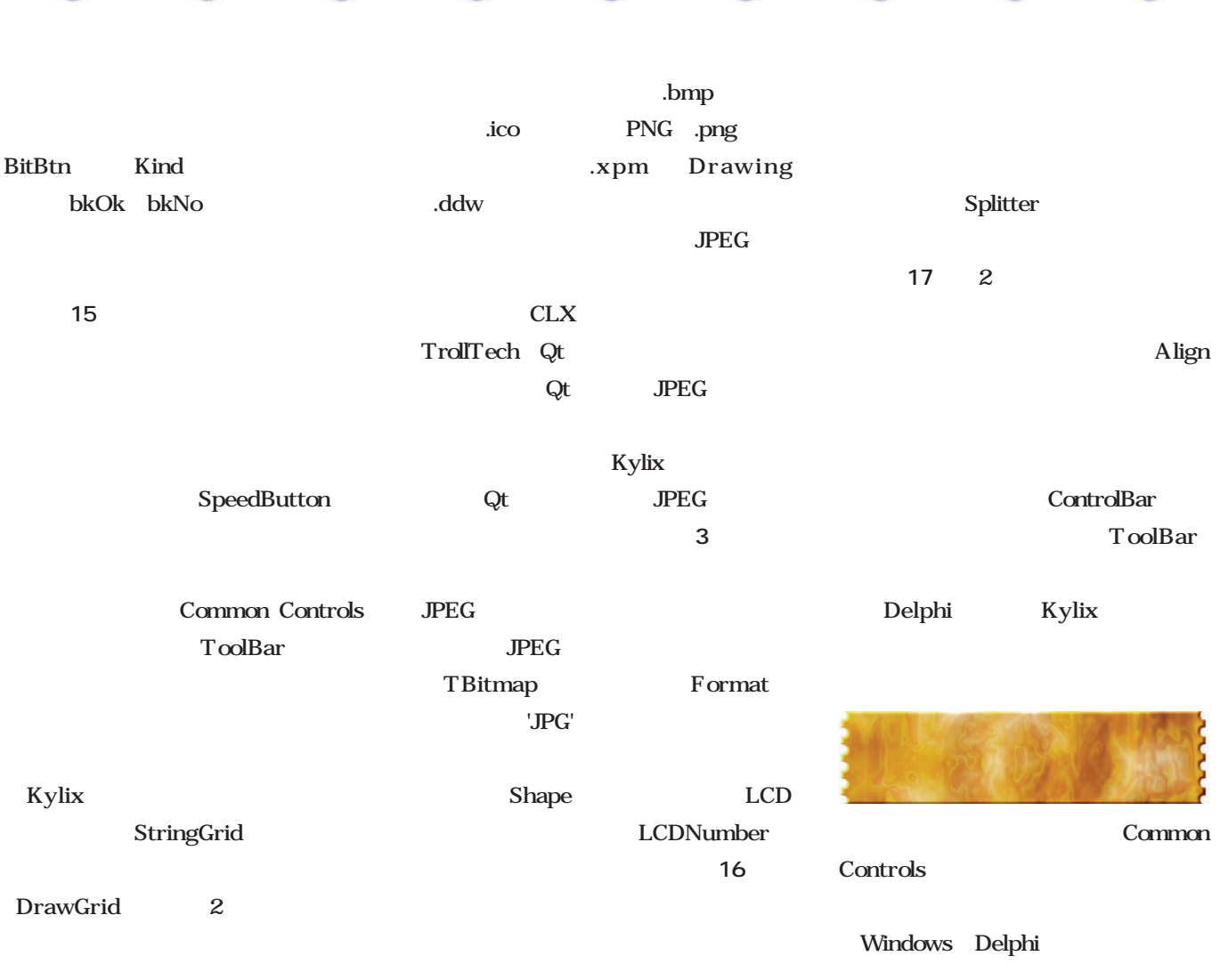

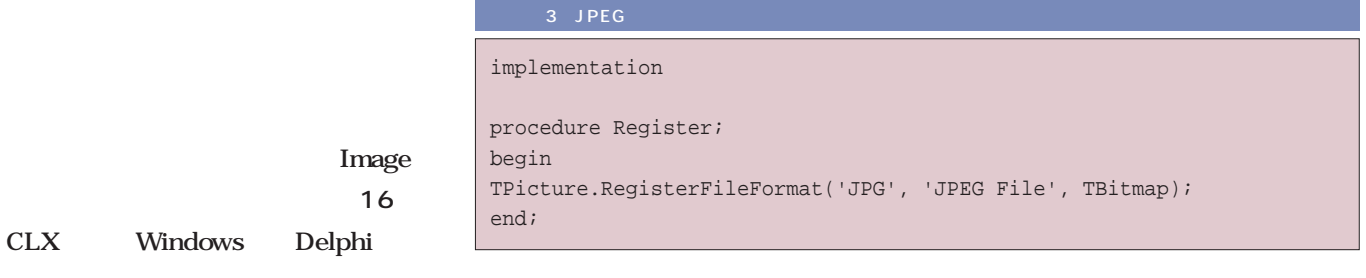

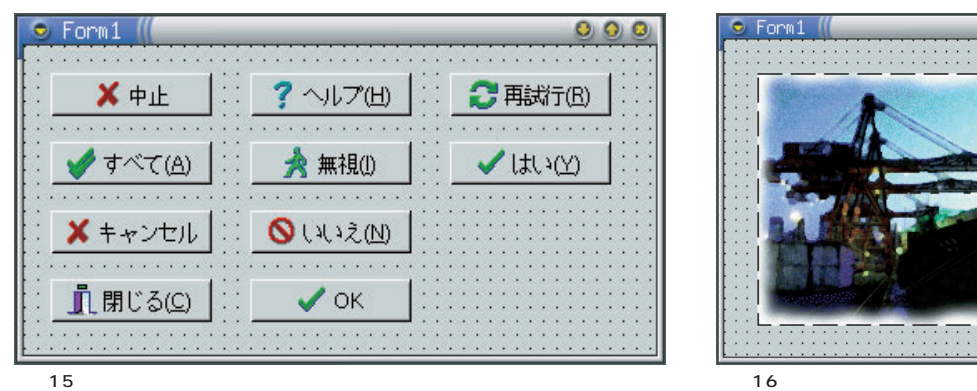

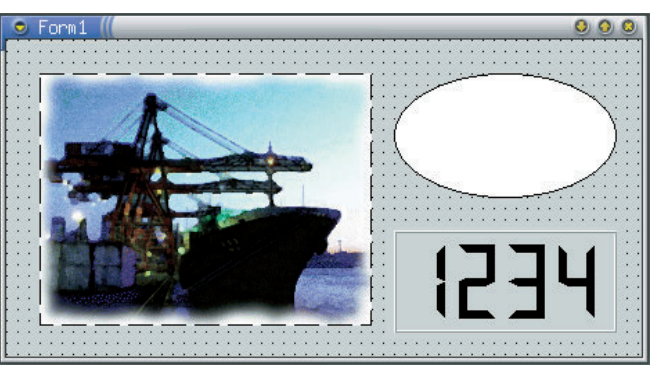

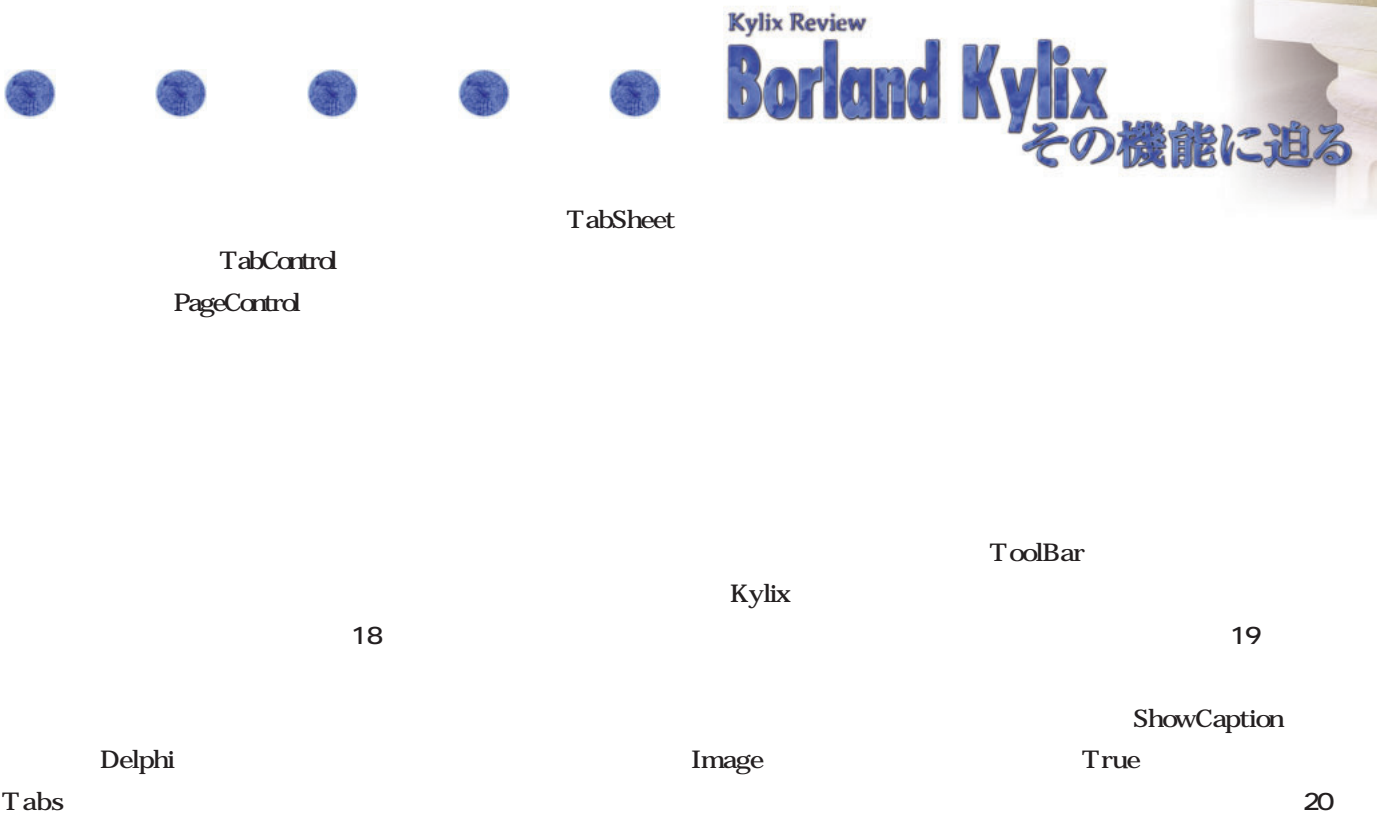

18

Tabs

Kylix TTabs TTab

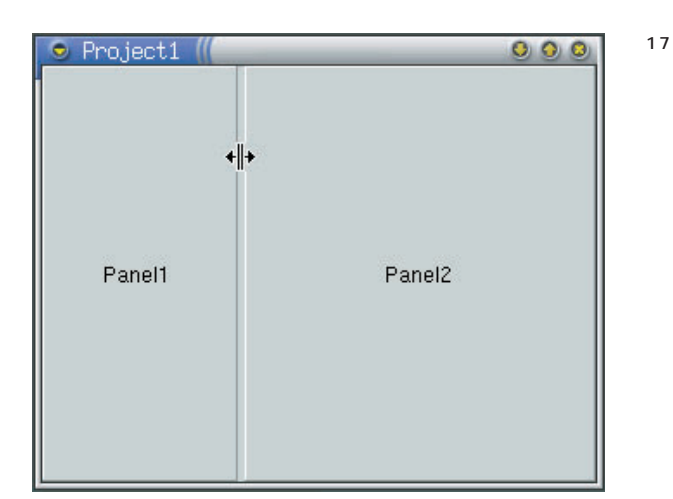

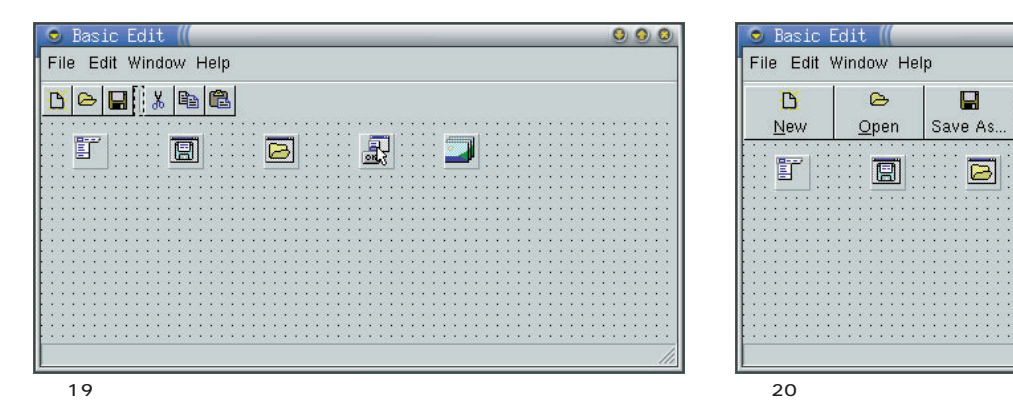

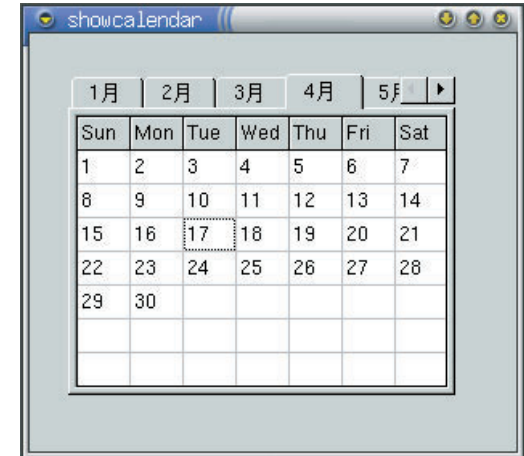

True

AutoSize

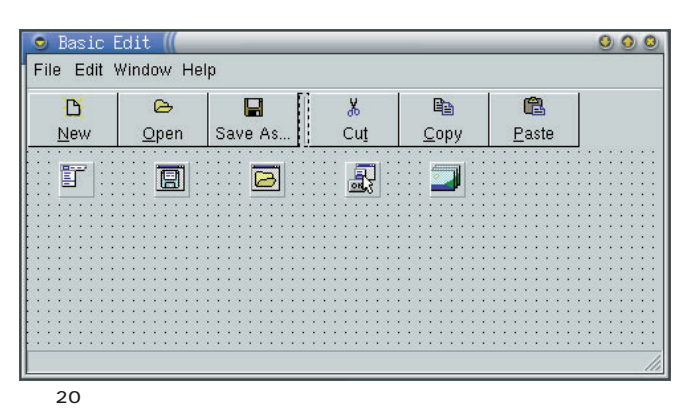

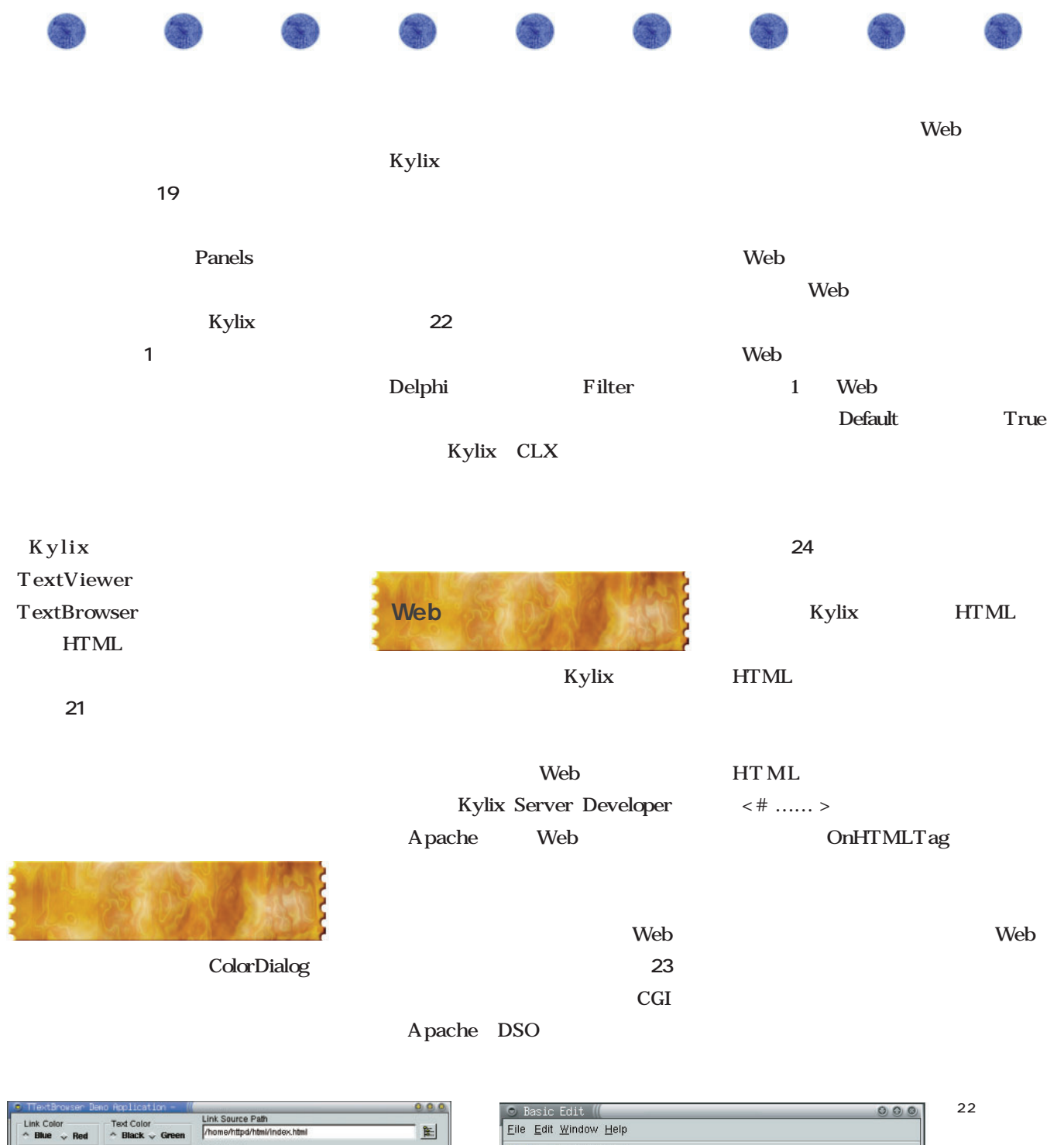

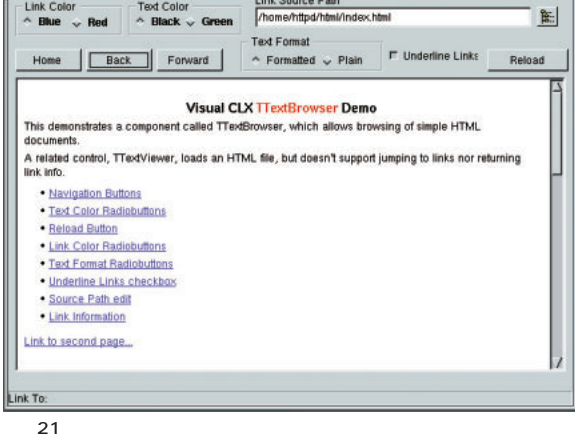

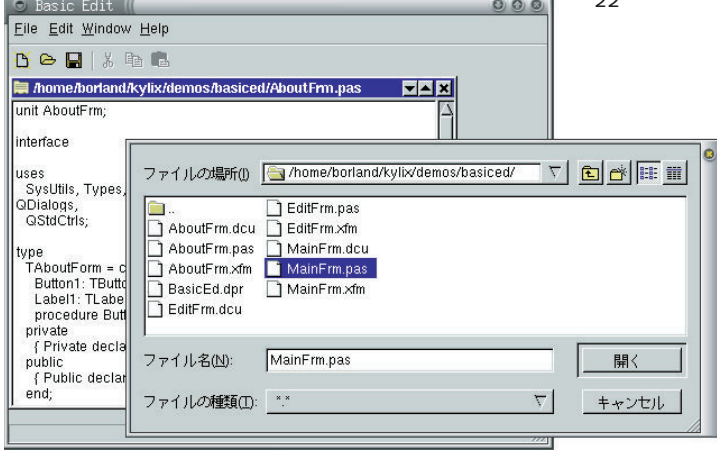

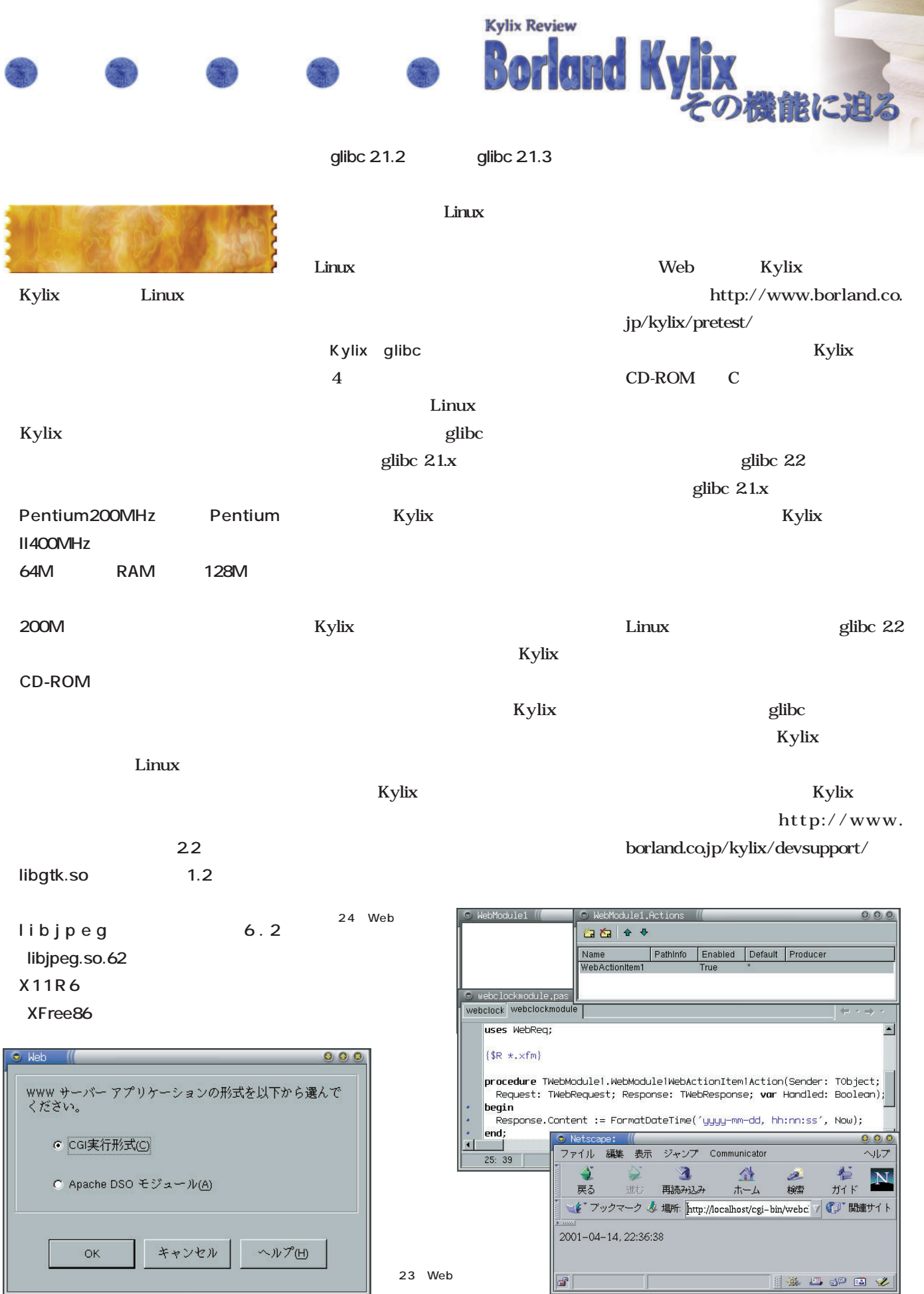

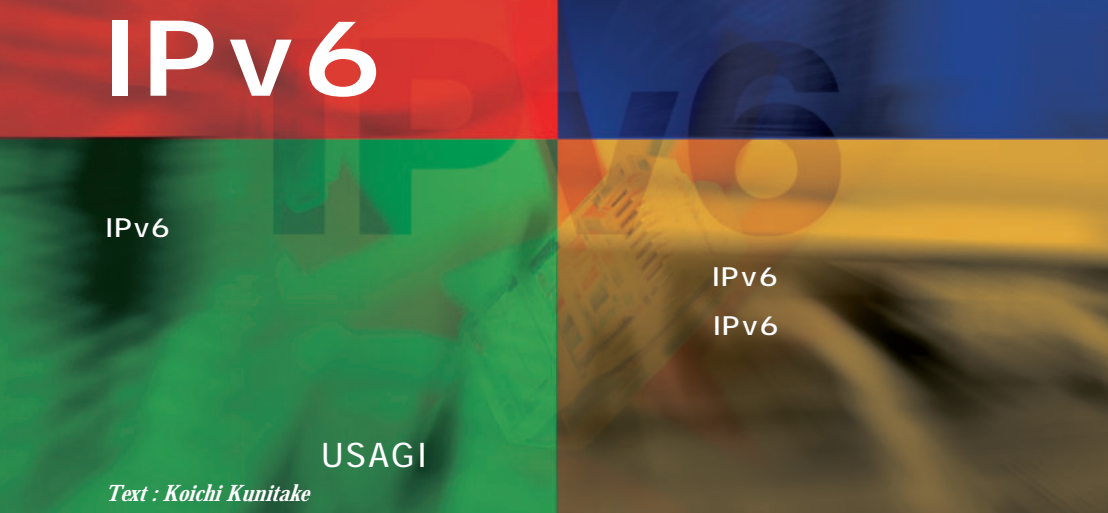

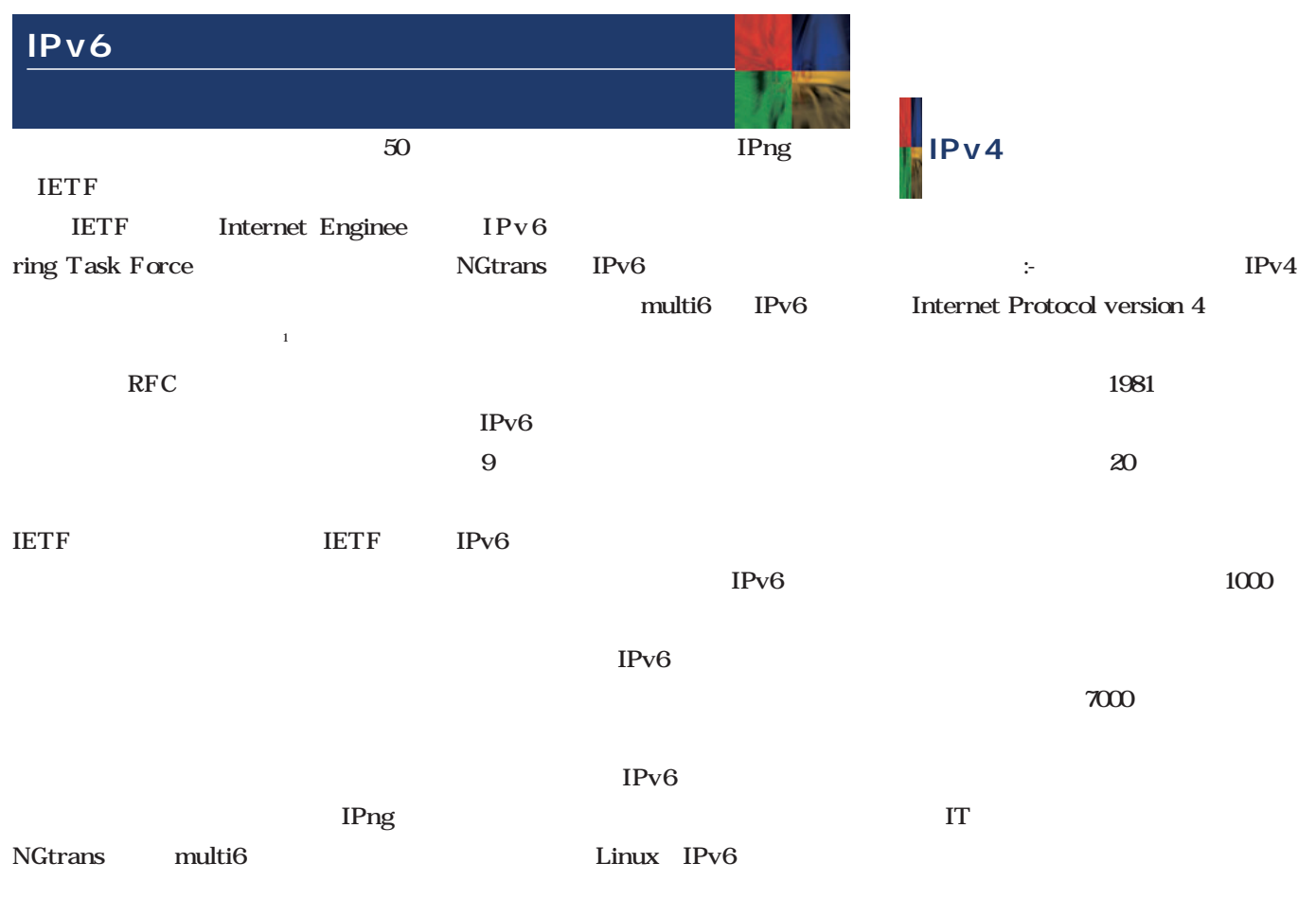

*116* Linux magazine June 2001

### IPv6

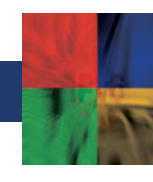

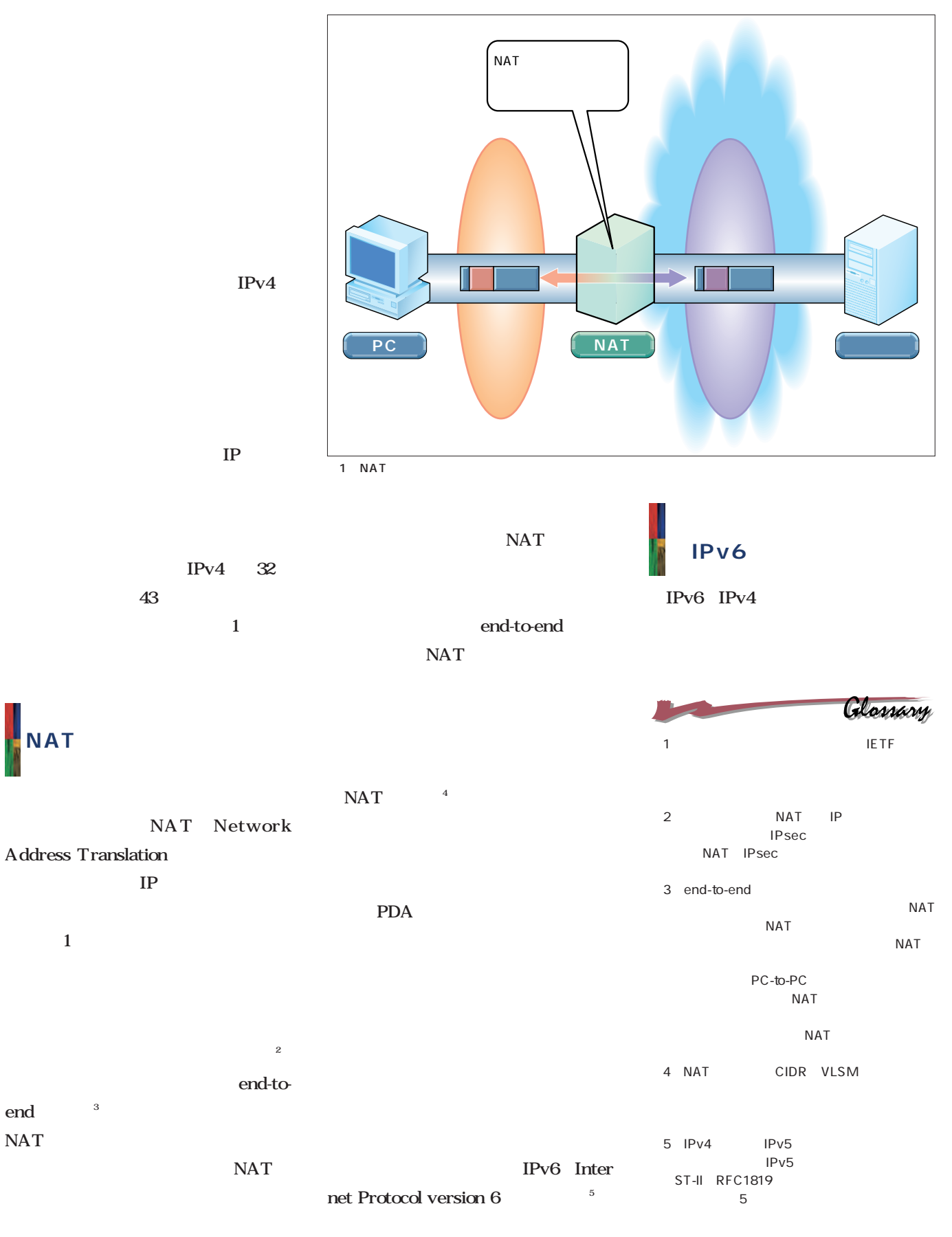

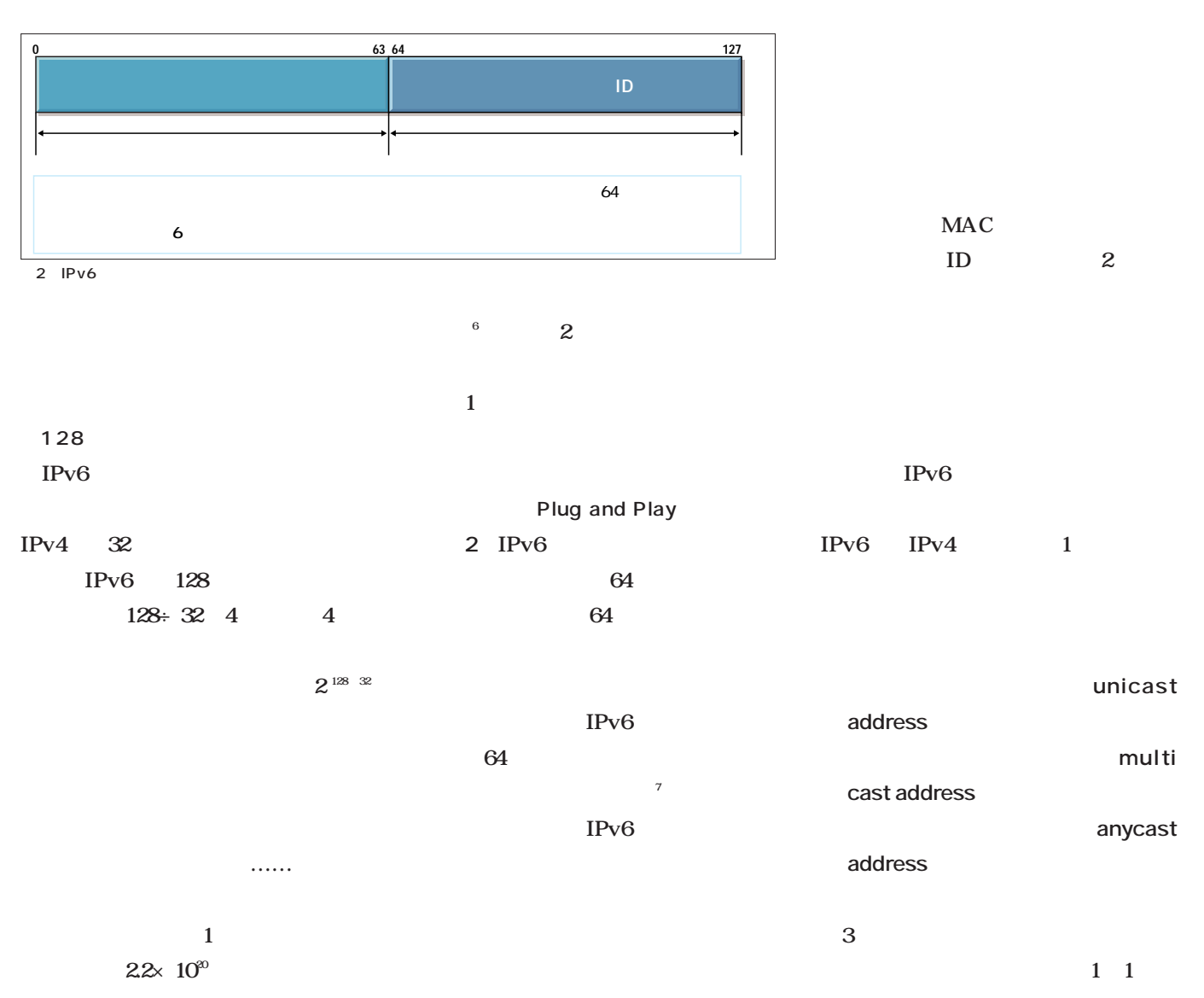

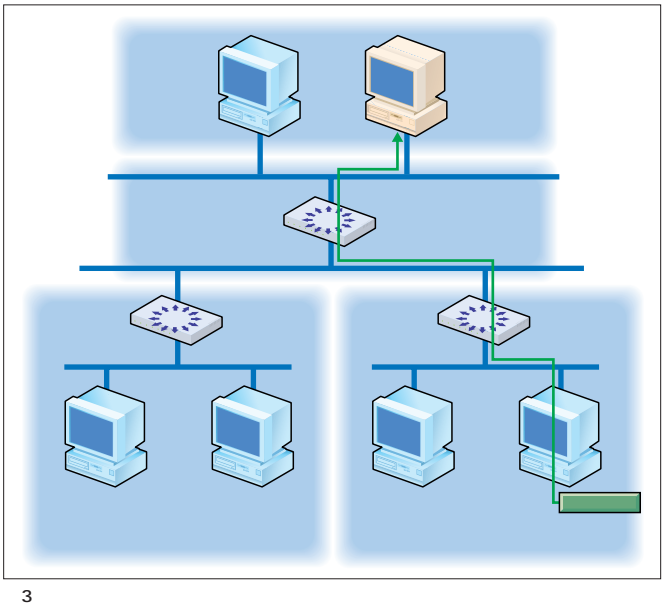

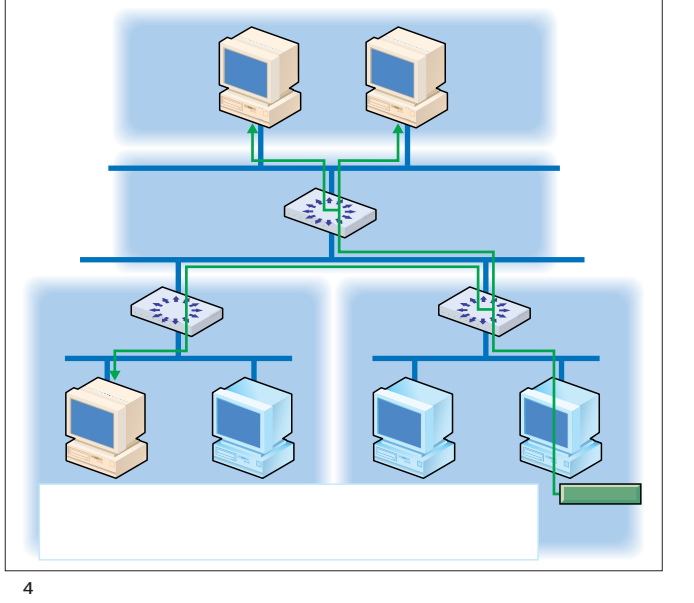

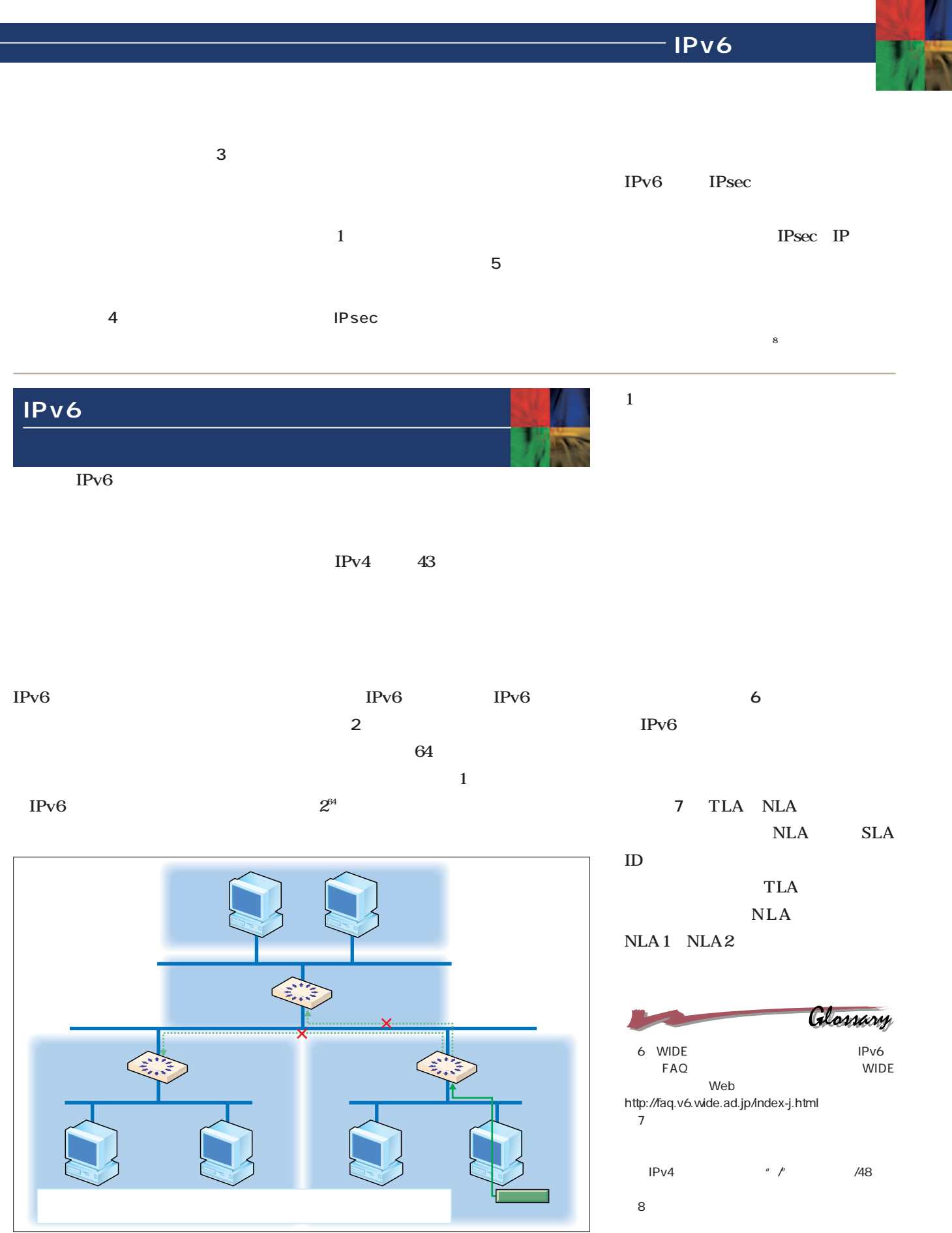

**Technology** *Technology*

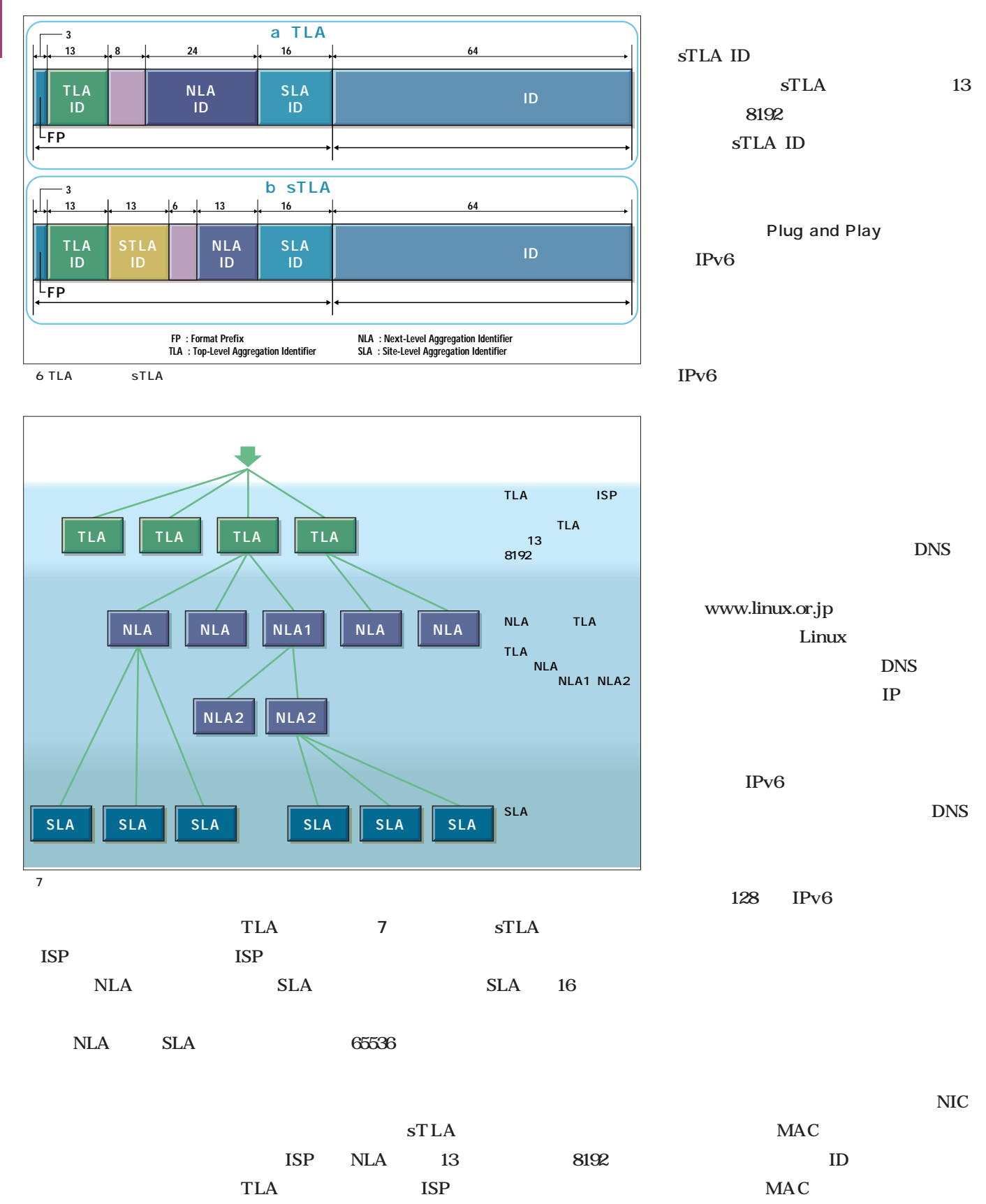

sTLA sub TLA

## IPv6

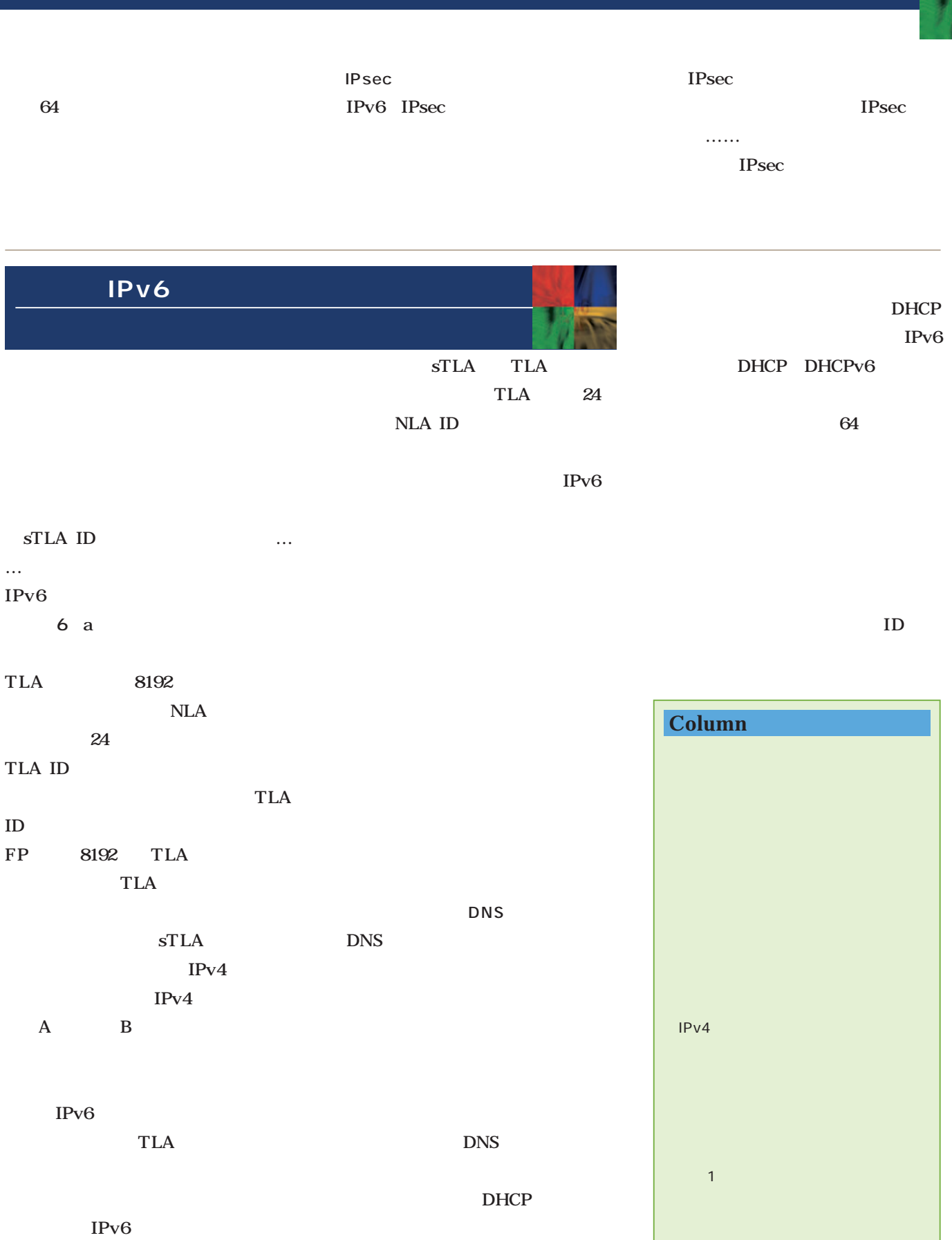

DHCP

Linux IPv<sub>6</sub> IPv6 IPv6  $IPv4$ IPv6 IPv6 IX Internet eXchange IPv<sub>6</sub> IPv6 IMT-2000 3GPP IPv6 Microsoft Windows XP IPv6 IPv6 IPCar  $2000$ IPv6 IPsec IPsec  $\overline{9}$ IPsec IKE The Internet Key Ex change IPsec IPv6 IPv<sub>6</sub> IPv6 Linux IPv6

Linux IPv6

 $21x$ 

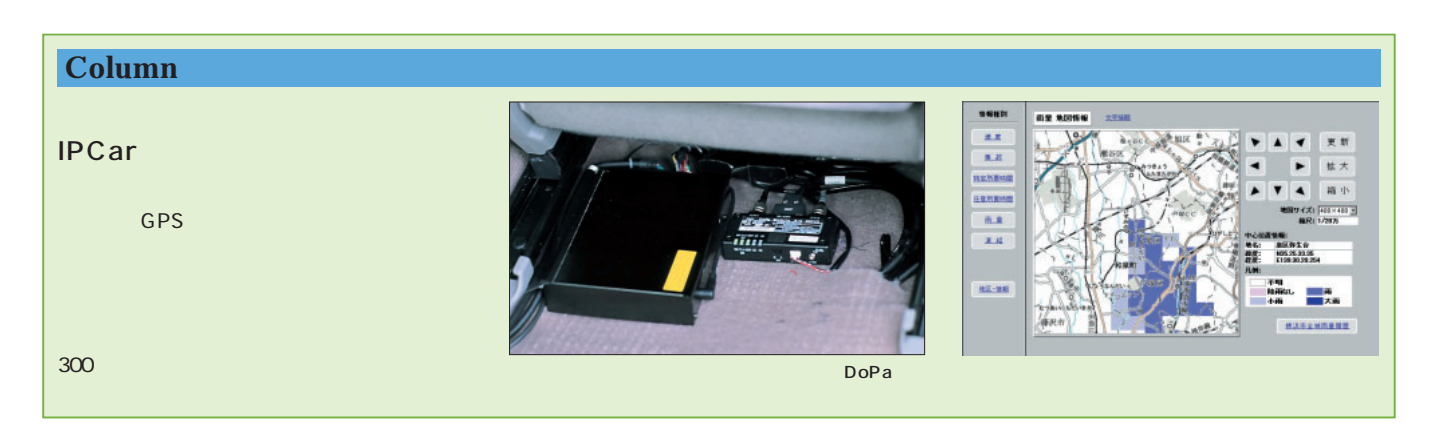

IP<sub>v6</sub>

*Technology*

**Technology** 

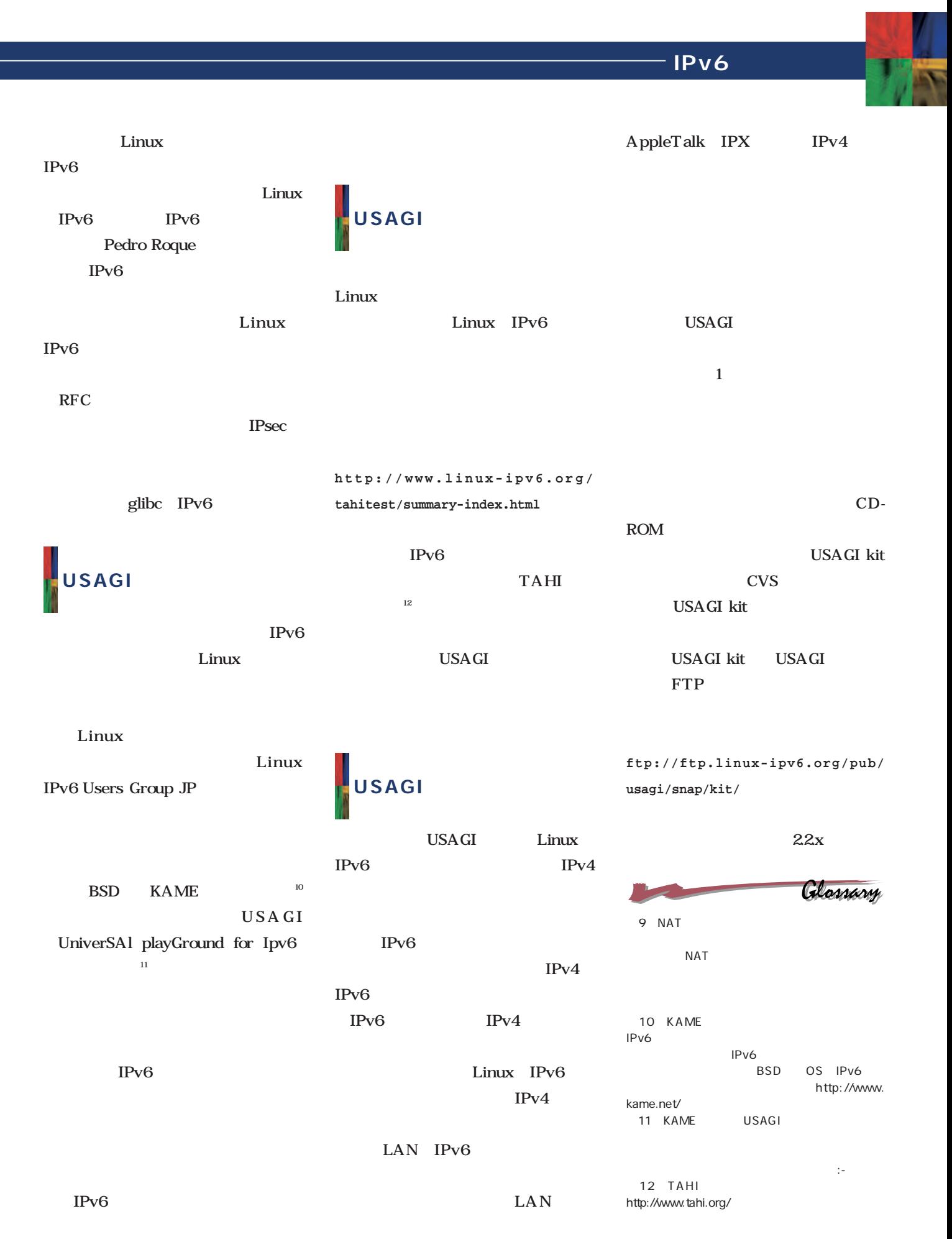

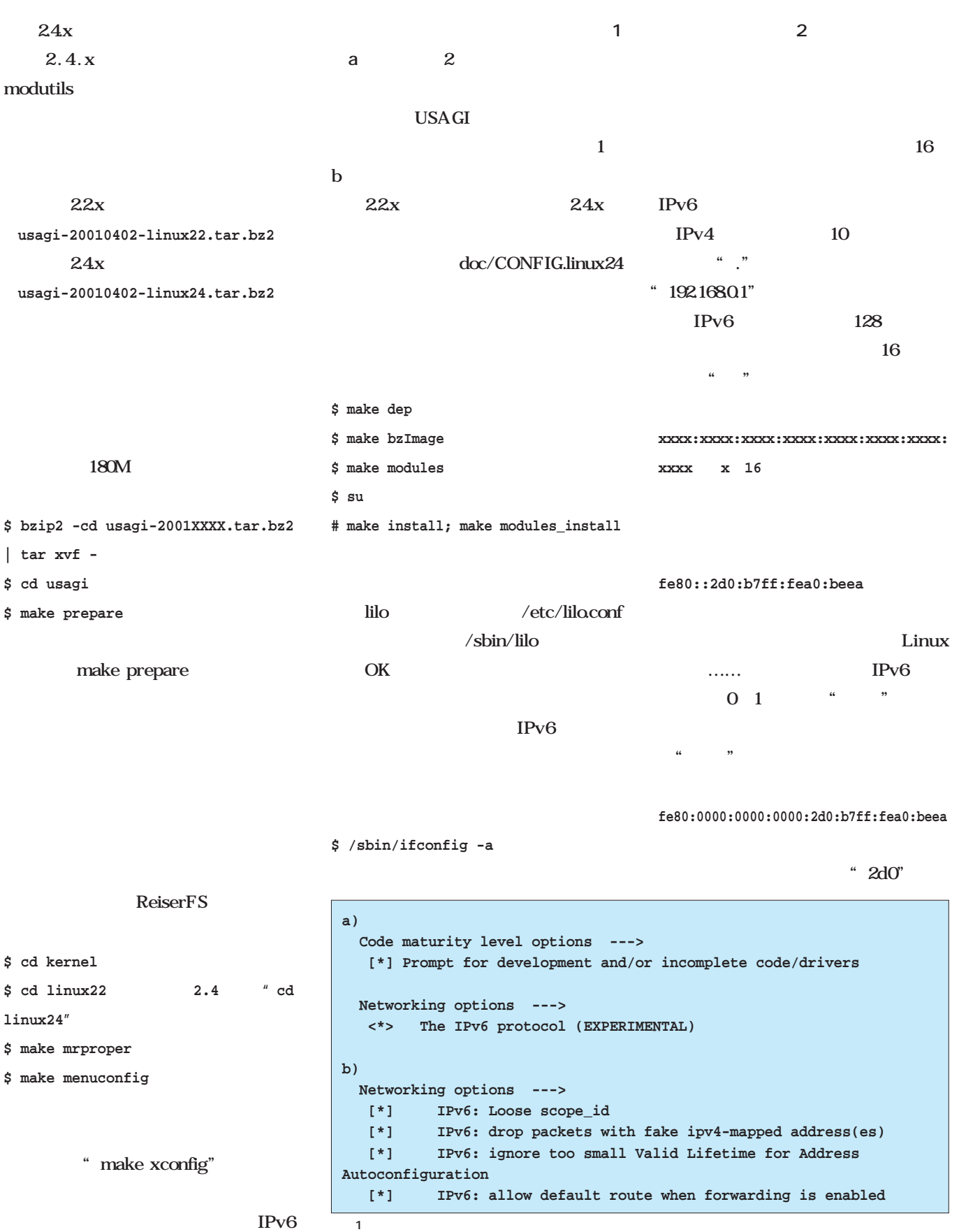

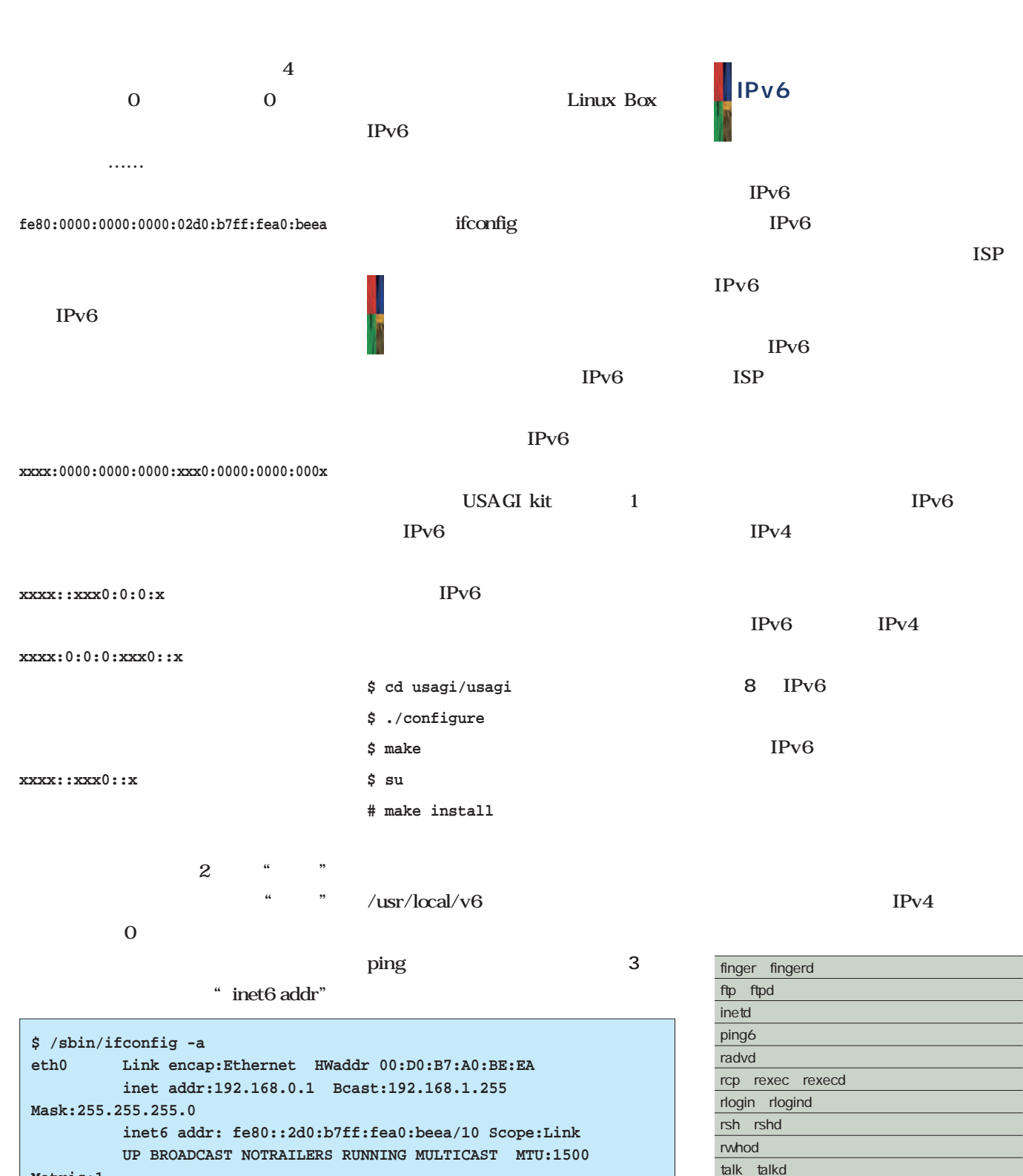

**Metric:1 RX packets:4575 errors:0 dropped:0 overruns:0 frame:0 TX packets:3275 errors:0 dropped:0 overruns:0 carrier:0 collisions:496 txqueuelen:100 Interrupt:9** 

2 ifconfig

telnet telnetd tftp、tfptd

write writed v6p  $1$  IPv6

tracepath6 traceroute6

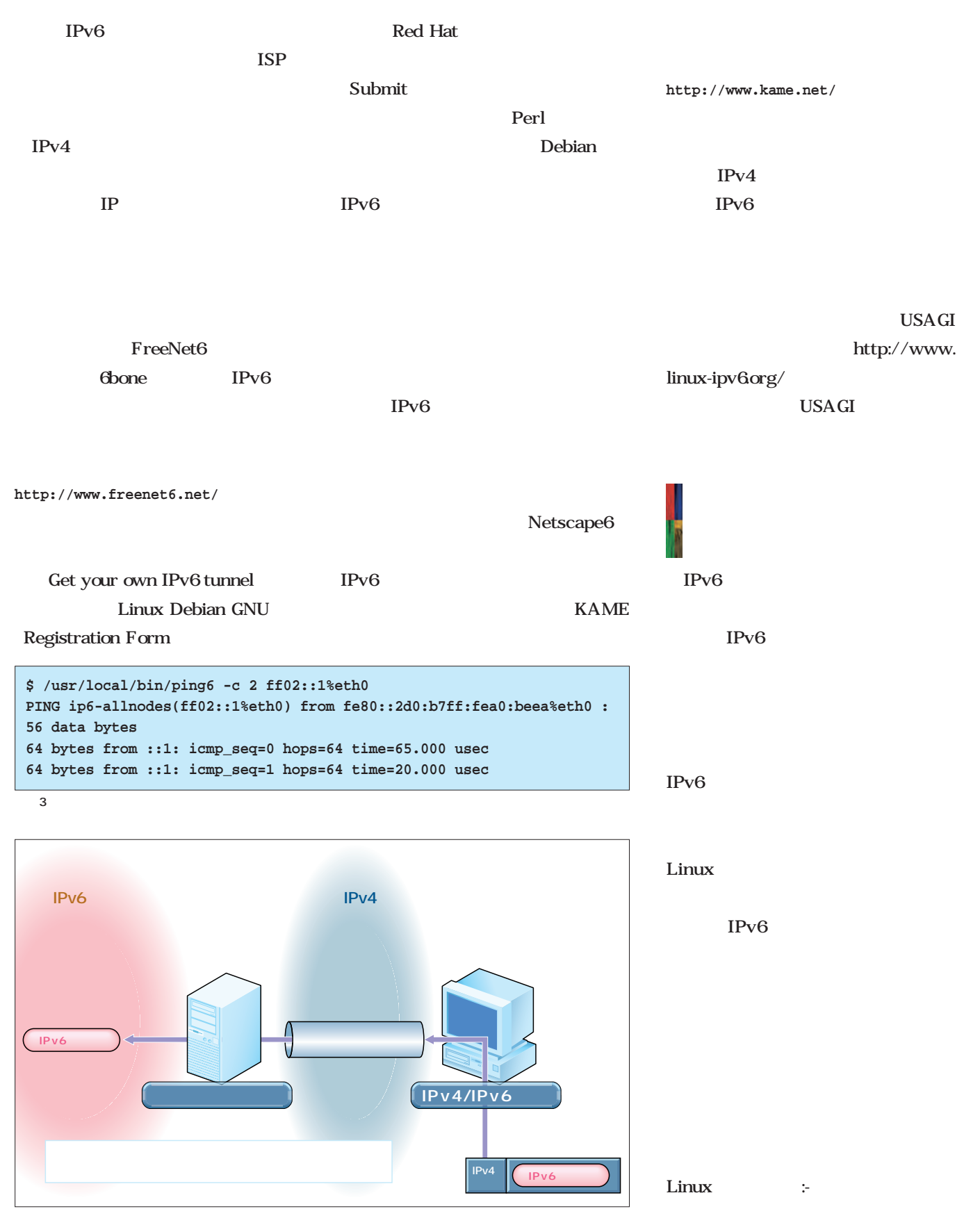

図8 トンネル接続とトンネルブローカ

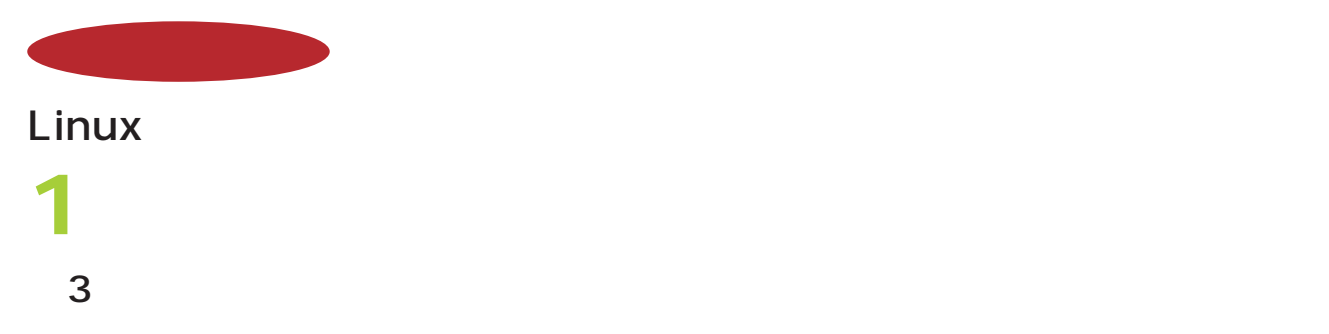

Windows PC  $L$ inux $\sim$ ON TV JAPAN http://www.ontvjapan.com/ だ。これに対応すれば、iモード携帯電話からの録画予約もできるよう

*Text : Zentaro Takeda*

tvmaster Web web

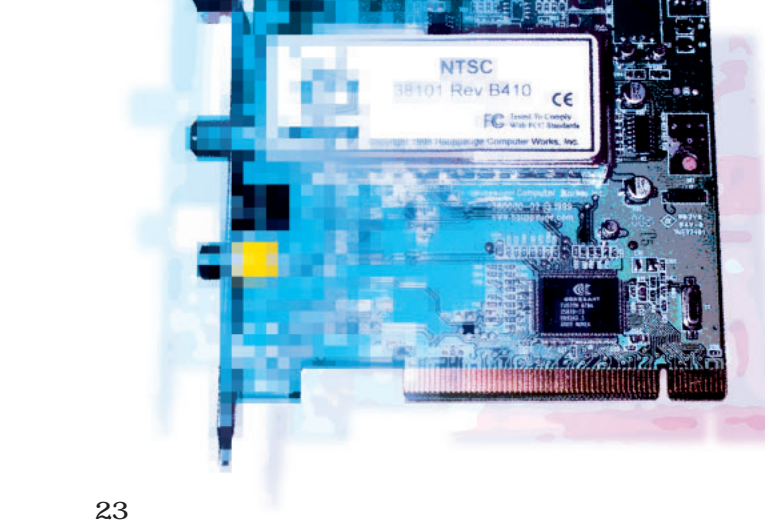

Linux  $22$ 

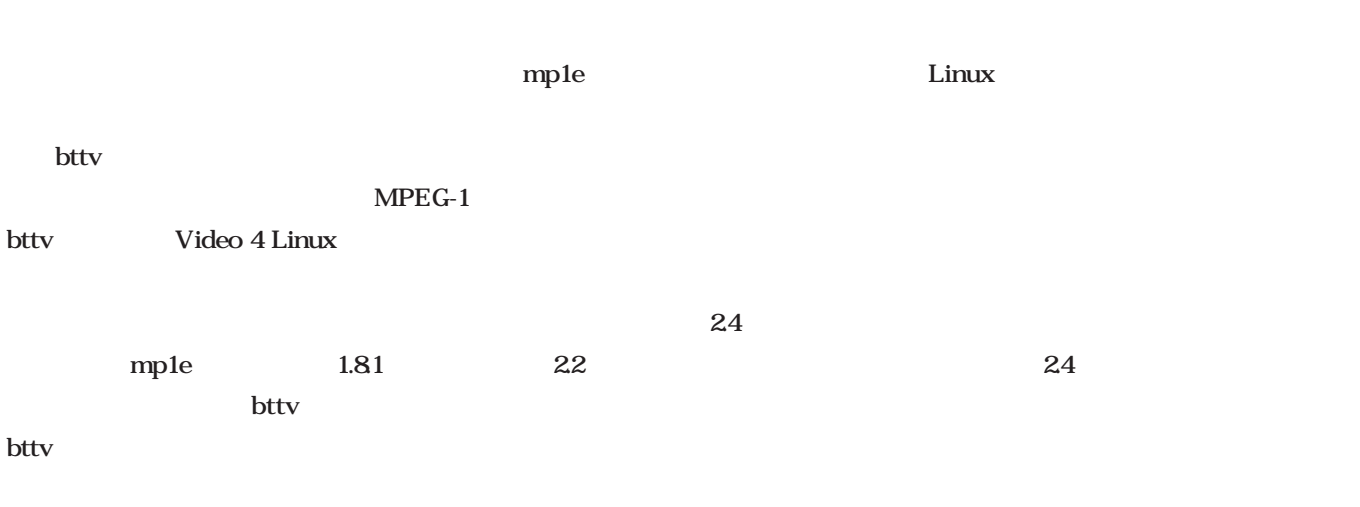

### Linux

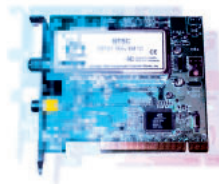

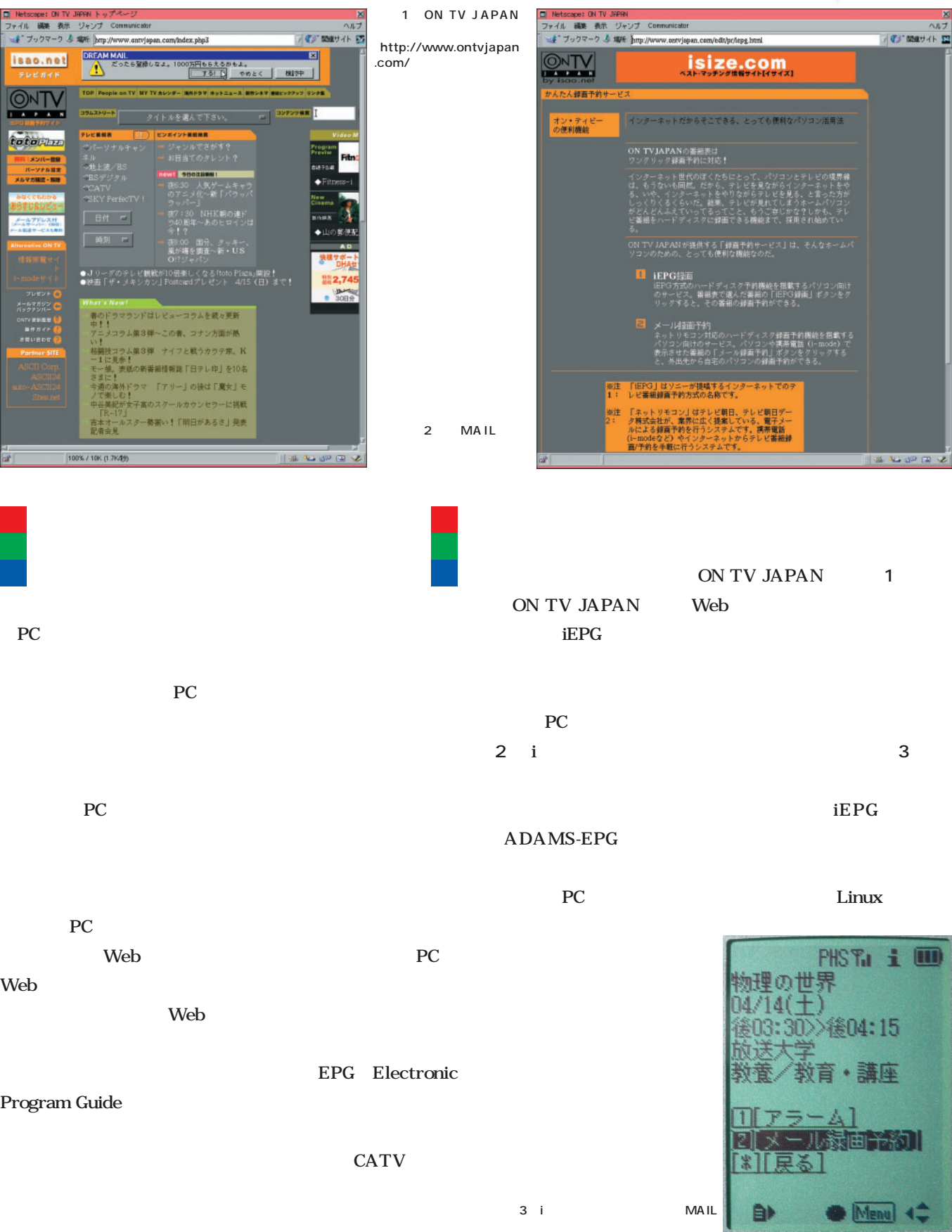

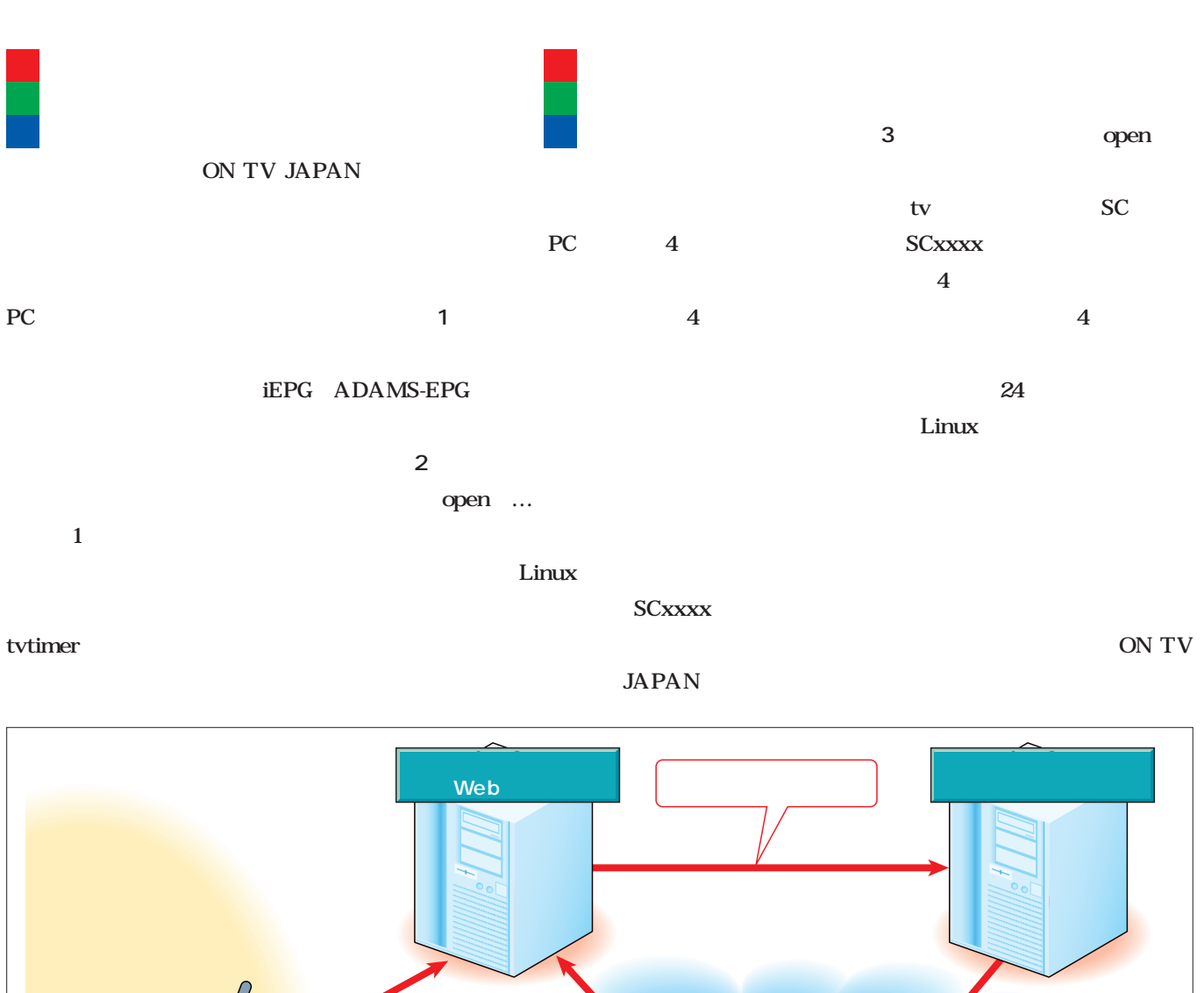

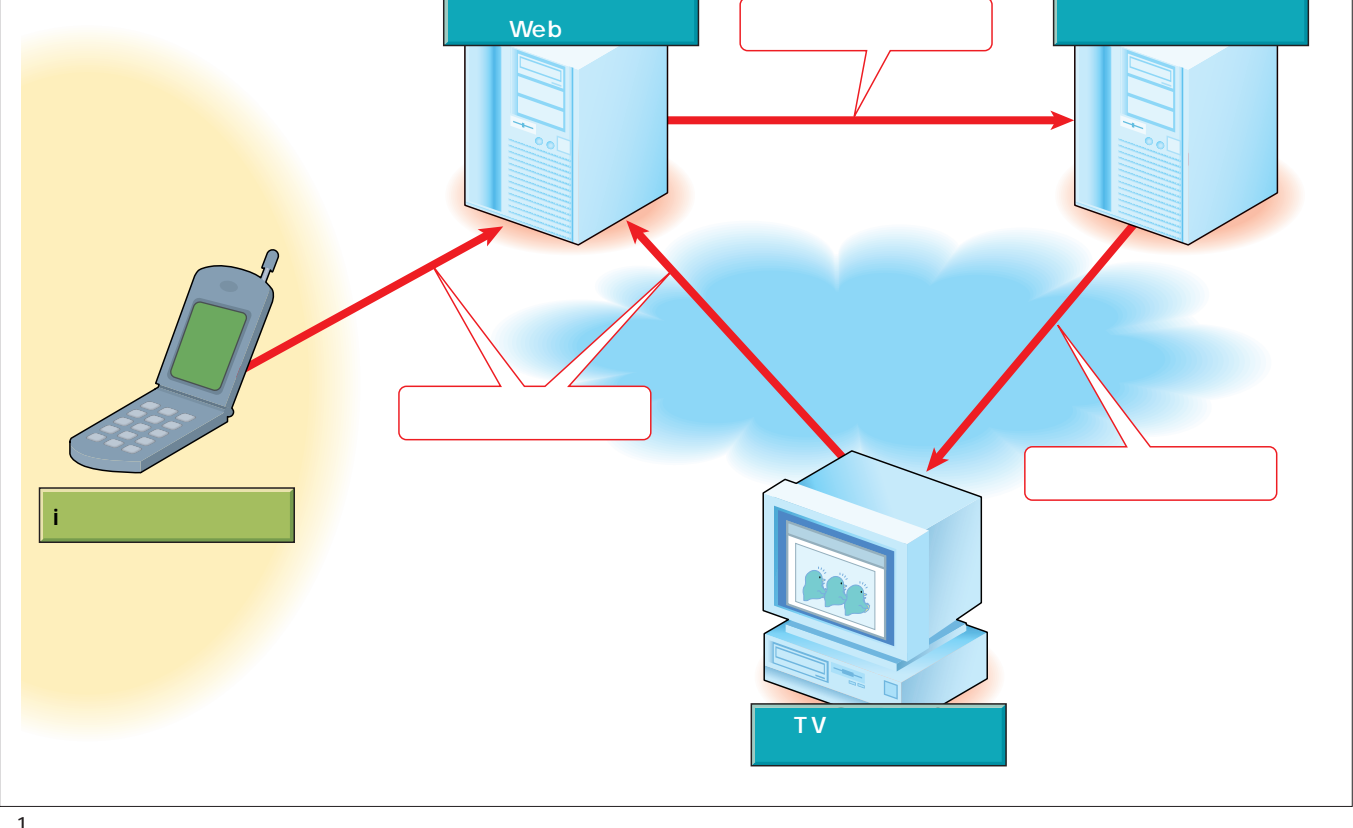

1<br>ON TV JAPAN on tv Japan (Web two web two web two versuchus teams and the state of the state of the state of the state of the state of the state of the state of the state of the state of the state of the state of the state of the state

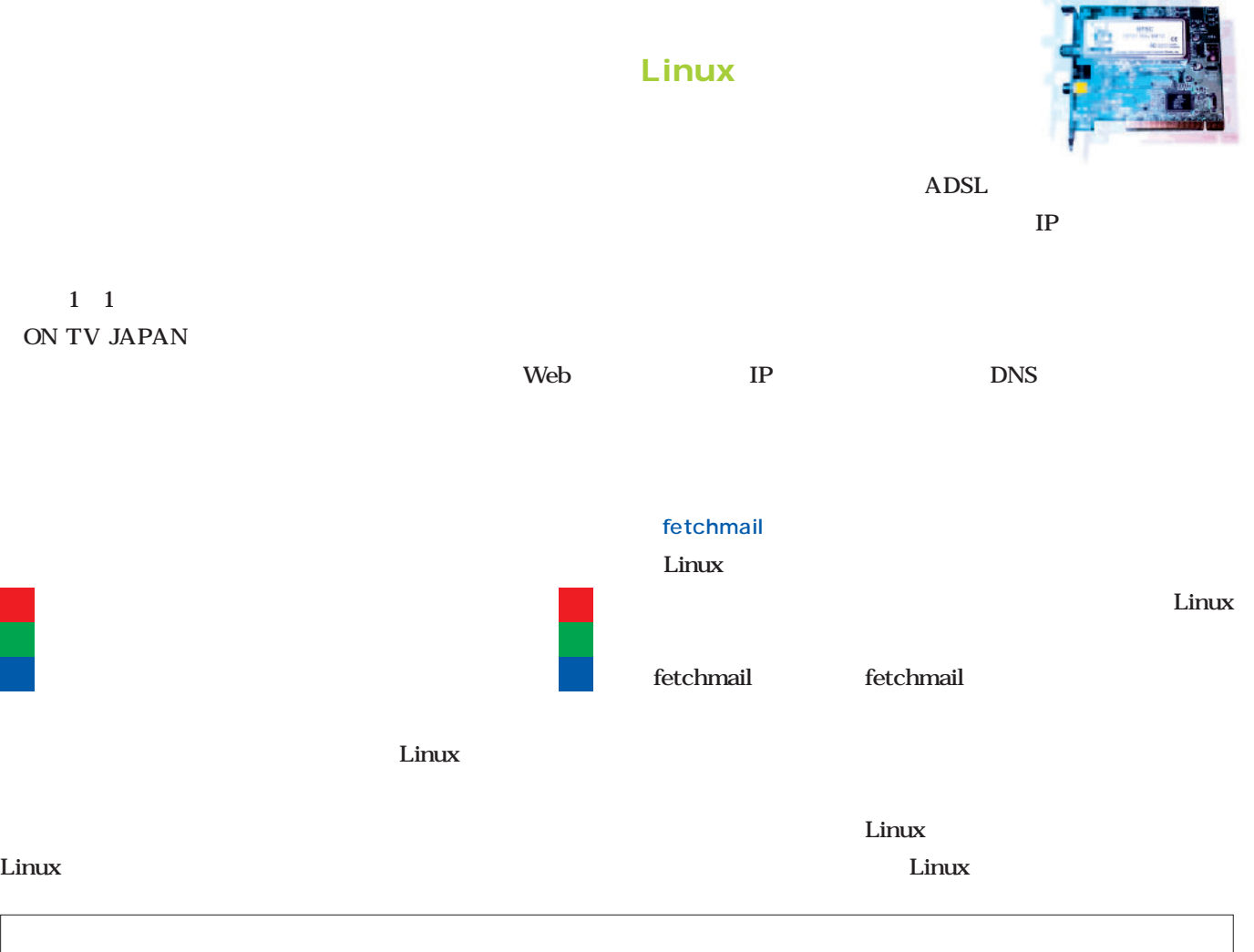

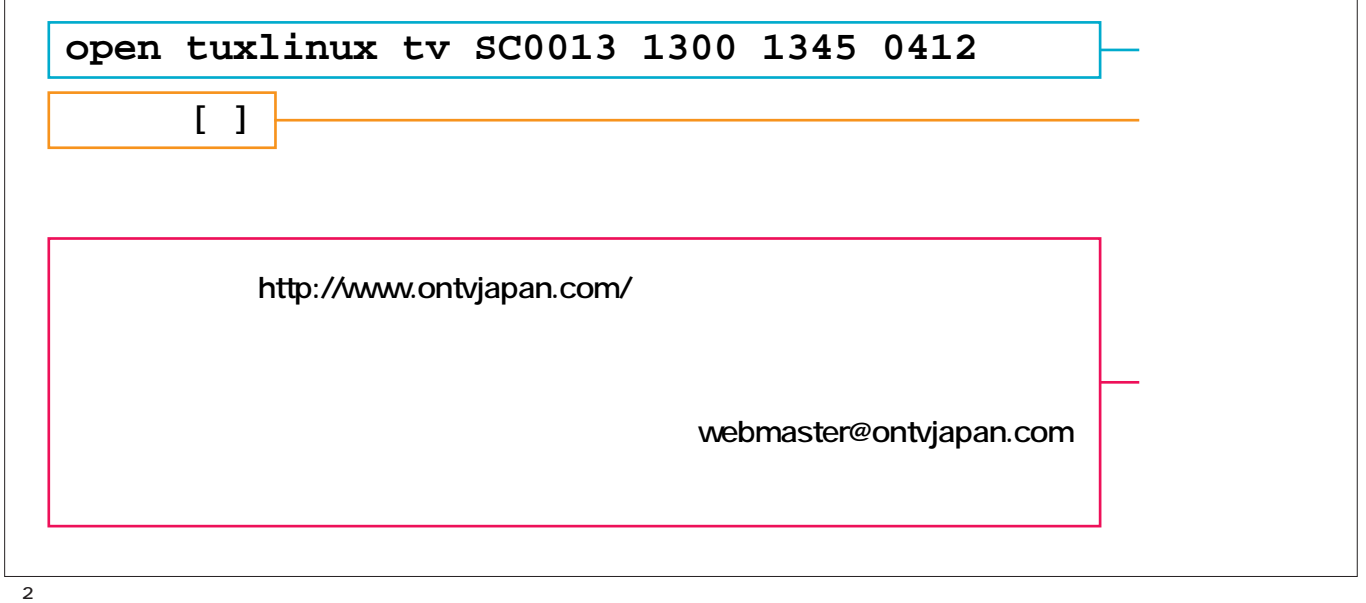

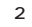

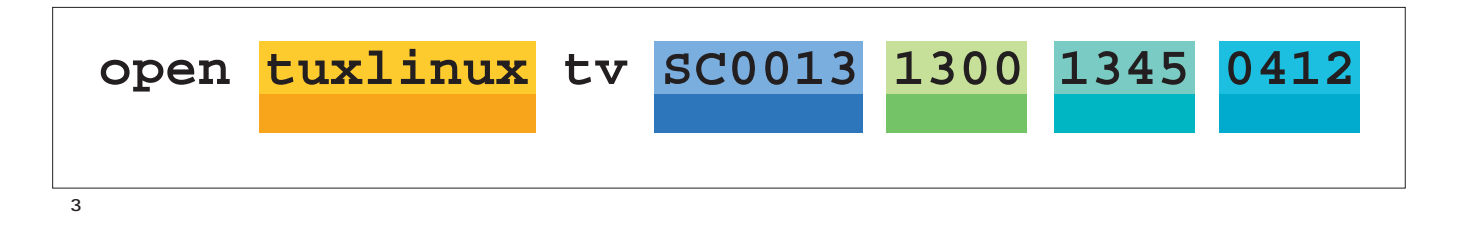

*Challenge*

#### fetchmail

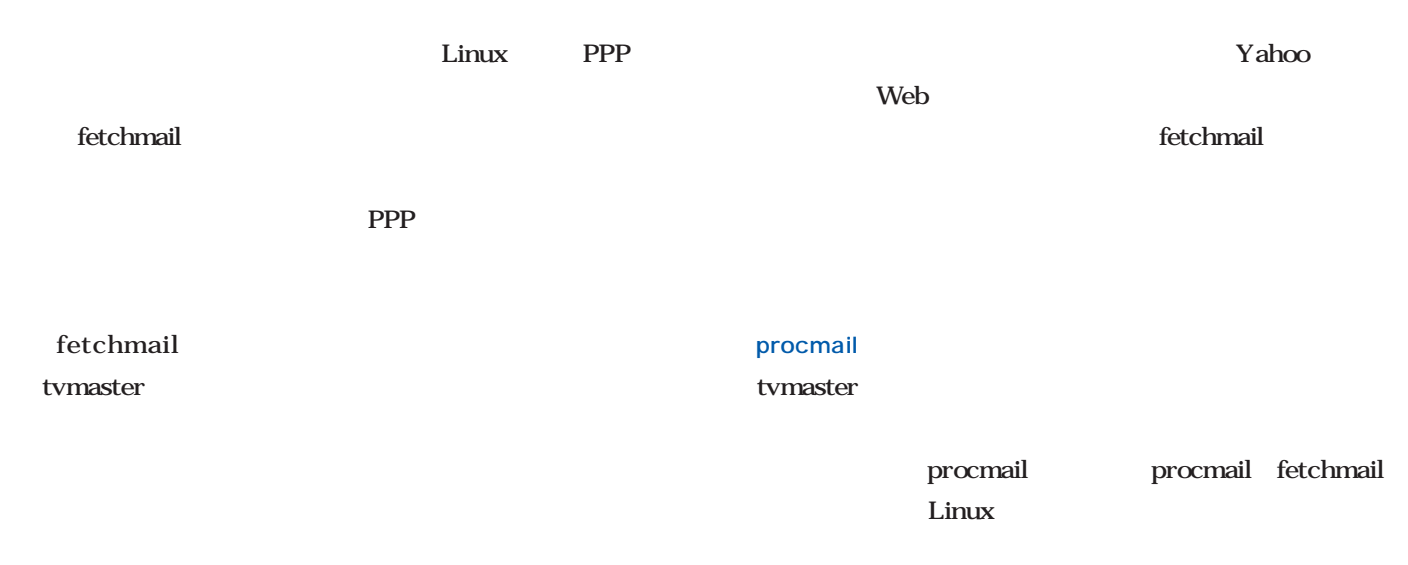

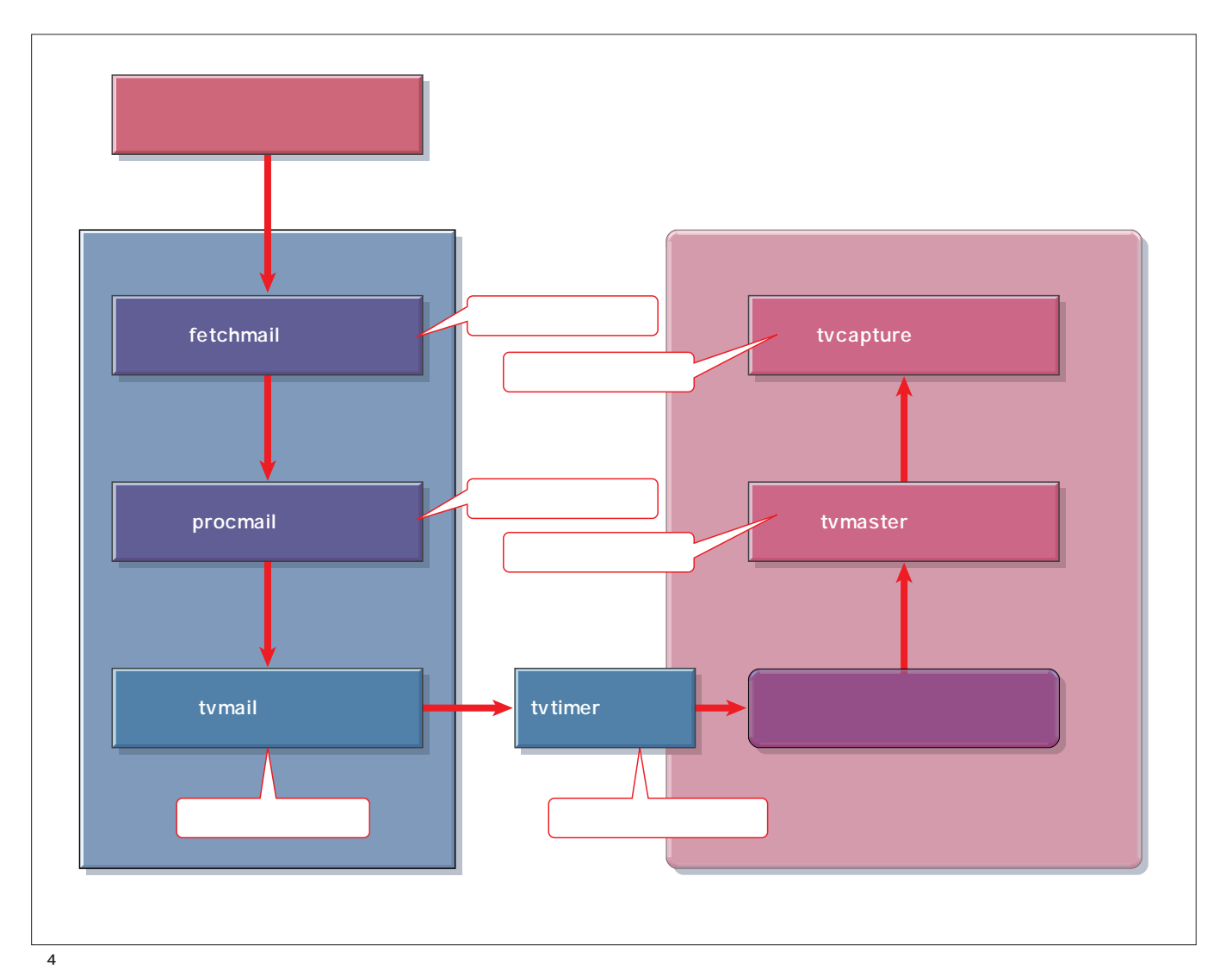
### Linux

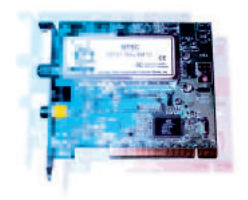

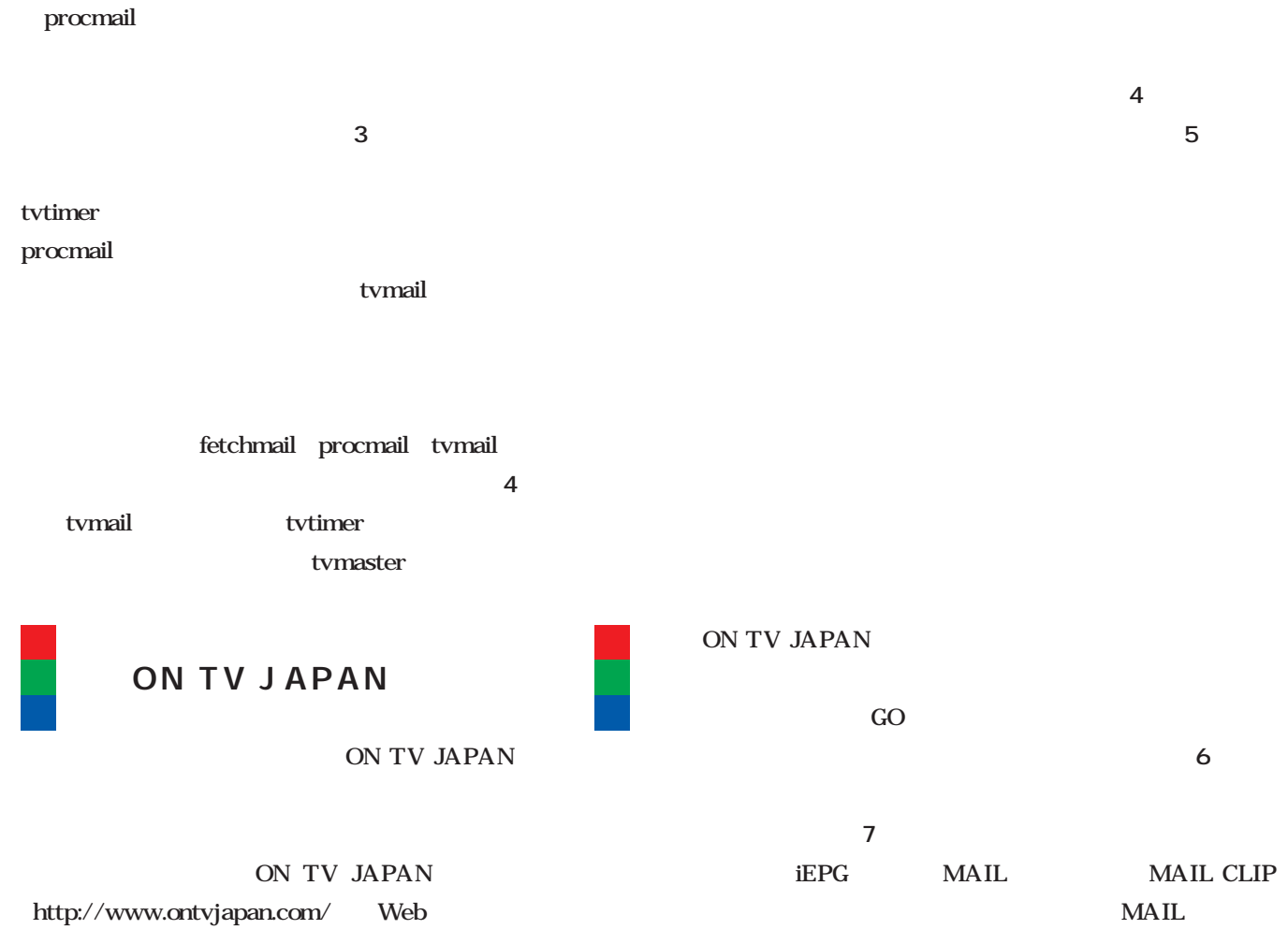

画面5 メール録画予約

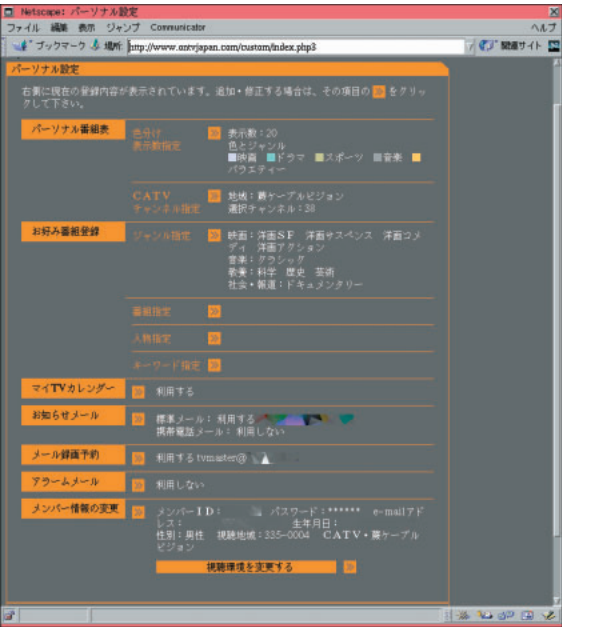

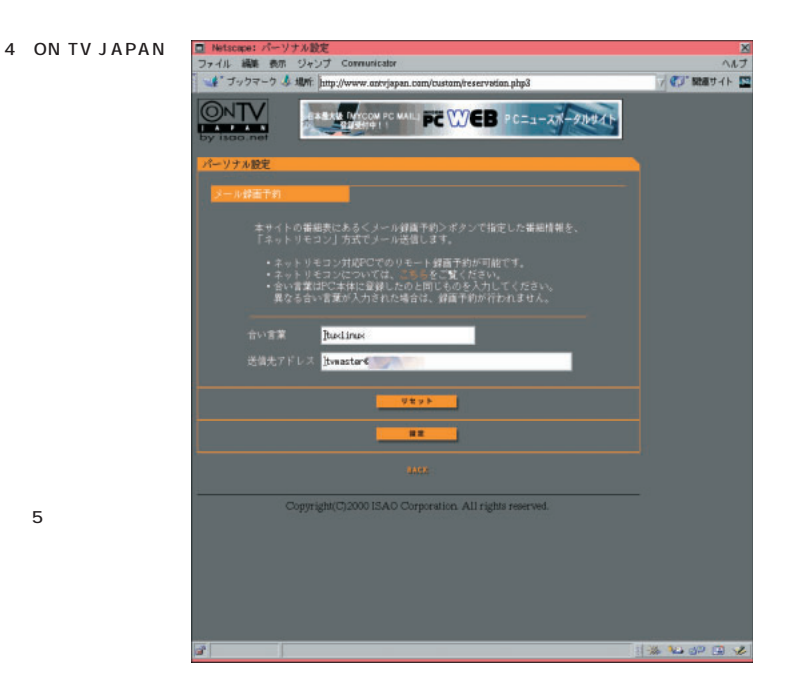

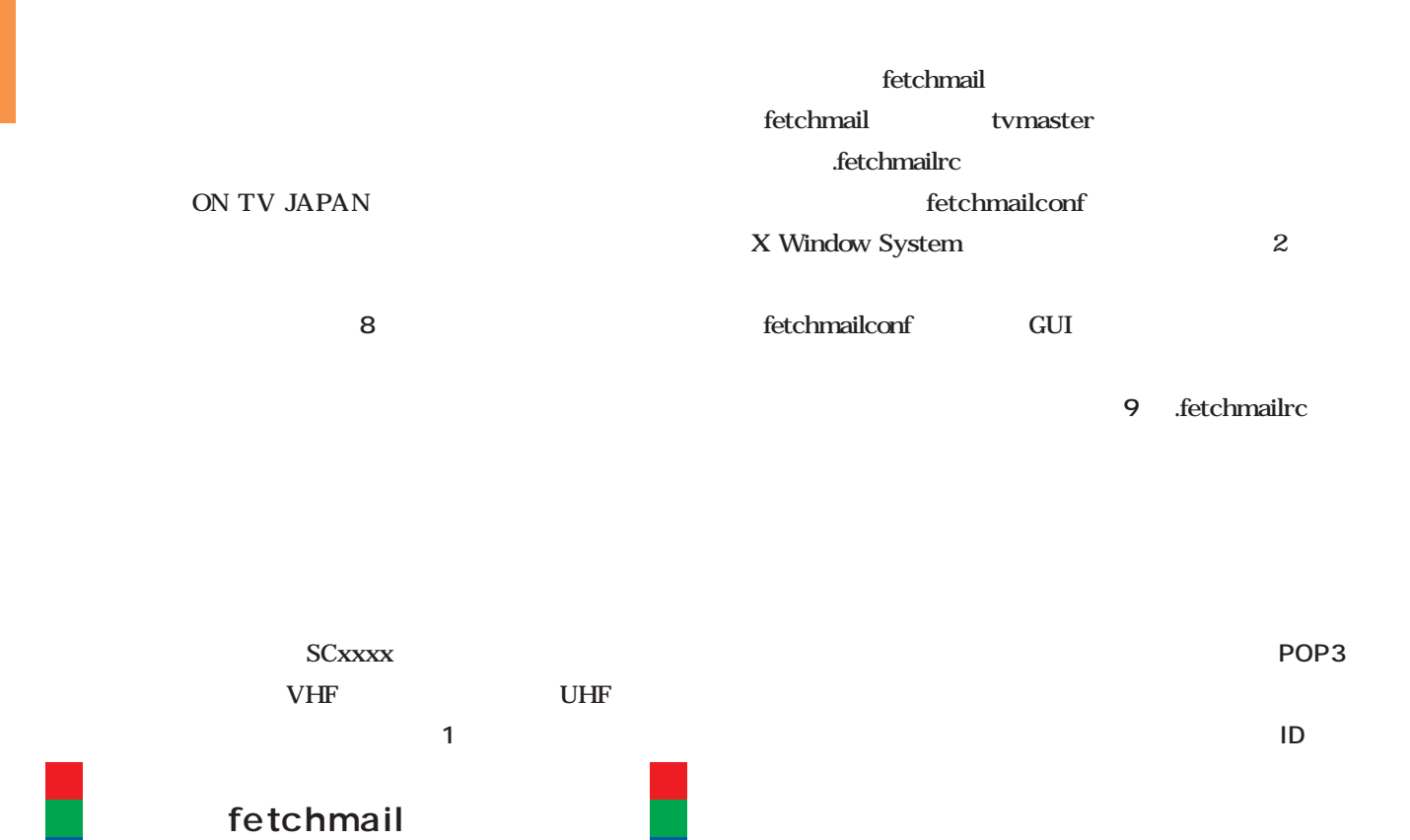

tvmaster

fetchmail

fetchmail fetchmail 現在この放送局のメール録画予約対応は行われておりません。ご了承ください。 http://tuxedo.org/*esr/fetchmail/* Config-HOWTO http://www.  $8$ 

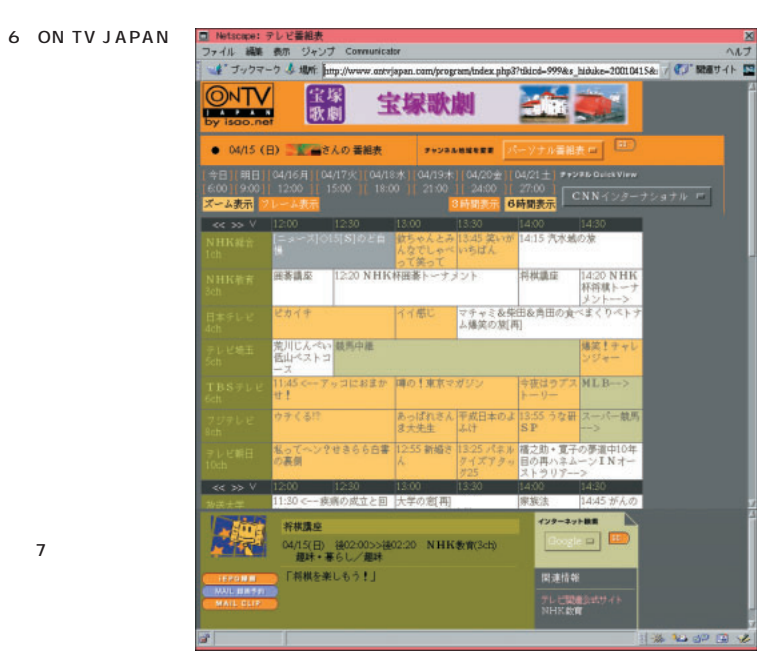

BACK

linux.or.jp/JF/JFdocs/Config-HOWTO-4.html

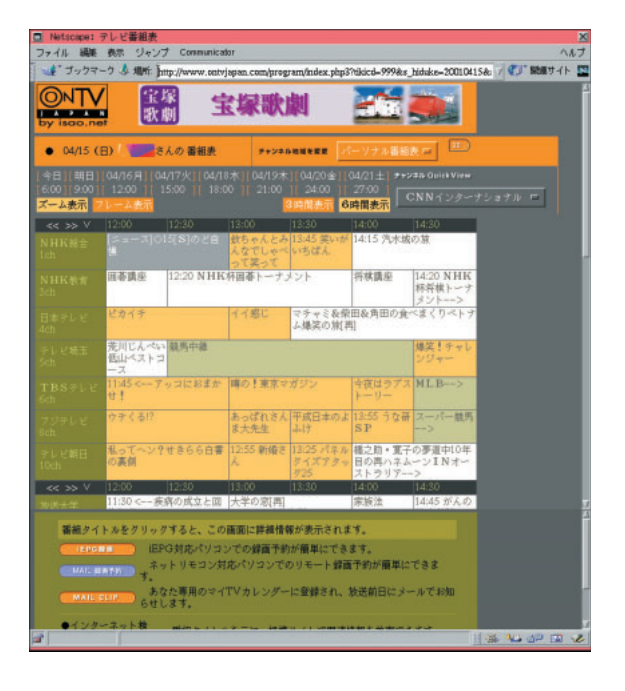

#### Linux

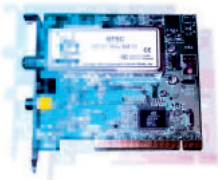

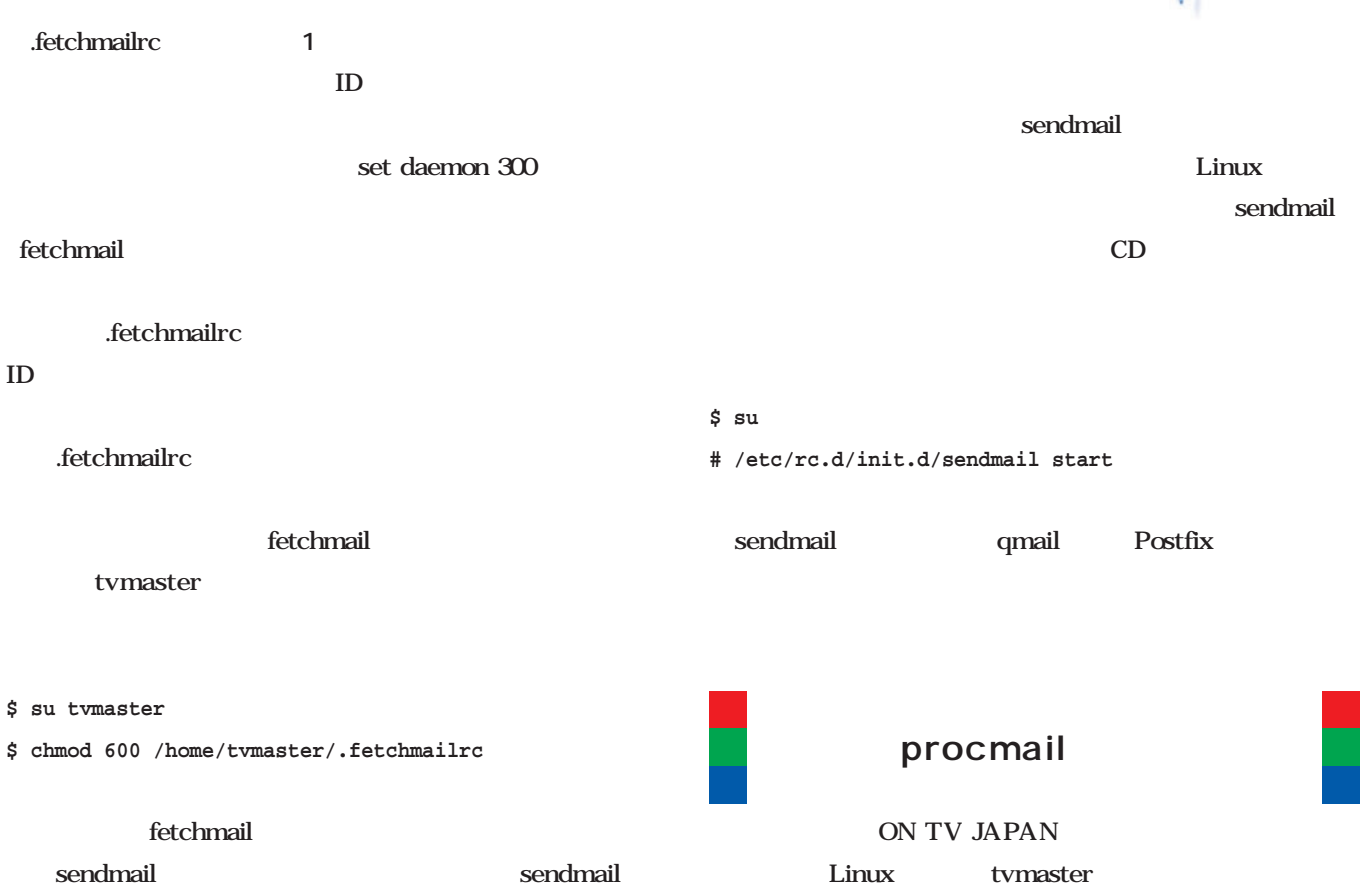

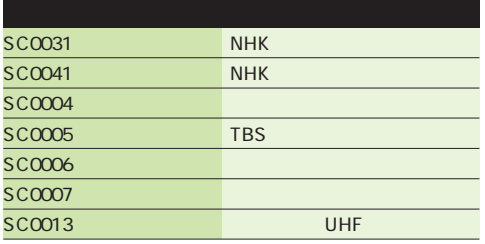

表1 (参考)東京地区のおもな地上波放送局の放送局識別コ

 $\boxed{\blacksquare}$  fetchmail  $\blacksquare$ nt configurat  $\blacksquare$ Fetchmailconf 1.23 Configurator expert Controls Save | Quit | Help Use 'Configure fetchmail' to tell fetchmail about the remote<br>servers it should poll (the host name, your username there,<br>whether to use POP or IMAP, and so forth). **Fetchmail Run Controls** Poll interval:  $\boxed{0}$ Postmaster:  $\sqrt{2en-t}$ Configure fetchmail Bounces to sender? w Use 'Test fetchmail' to run fetchmail with debugging enabled<br>This is a good way to test out a new configuration. Log to syslog? Logfile: /home/zen-t/.fe Invisible mode? Idfile: Remote Mail Server Configurations<br>
<del>D</del> Fetchwail host local, anywhere, or, jp Test fetchmail  $\overline{\mathsf{x}}$ Use 'Run fetchmail' to run fetchmail in foregro<br>Progress messages will be shown, but not de Server options for querying local.anywhere.or.jp OK  $\vert$  Quit  $\vert$ Help Run fetchmail **Run Controls Multidrop options** Or you can just select 'Quit' to exit the la Poll local.anywhere.or.jp normally? Envelope address header: Received True name of local.anywhere. Envelope headers to skip:  $\boxed{0}$ Quit Cycles to skip between polls:  $\boxed{0}$ Name prefix to strip: Server timeout (seconds): 300  $\blacksquare$  Enable multidrop DNS lookup? **DNS** aliases Help New alias: Protocol  $\stackrel{\bullet}{\bullet}$  auto  $\Rightarrow$  POP3  $\stackrel{\bullet}{\diamond}$  APOP  $\overline{\diamond}$  KPOP  $\overline{\diamond}$  IMAP  $\overline{\diamond}$  ETRN Delete | On server TCP/IP port:  $\sqrt{0}$ Domains to be considered local POP3: track 'seen' with client-side UIDLs? New domain: Probe for supported protocols | Help User entries for local.anywhere.or.jp  $\ensuremath{\mathsf{Help}}\xspace$ Delete New user: Security IP range to check before poll: Edit  $\Big|\phantom{\Big|}$  Delete  $\Big|\phantom{\Big|}$  $Heip$ Interface to monitor: Help

9 fetchmail fetchmailconf

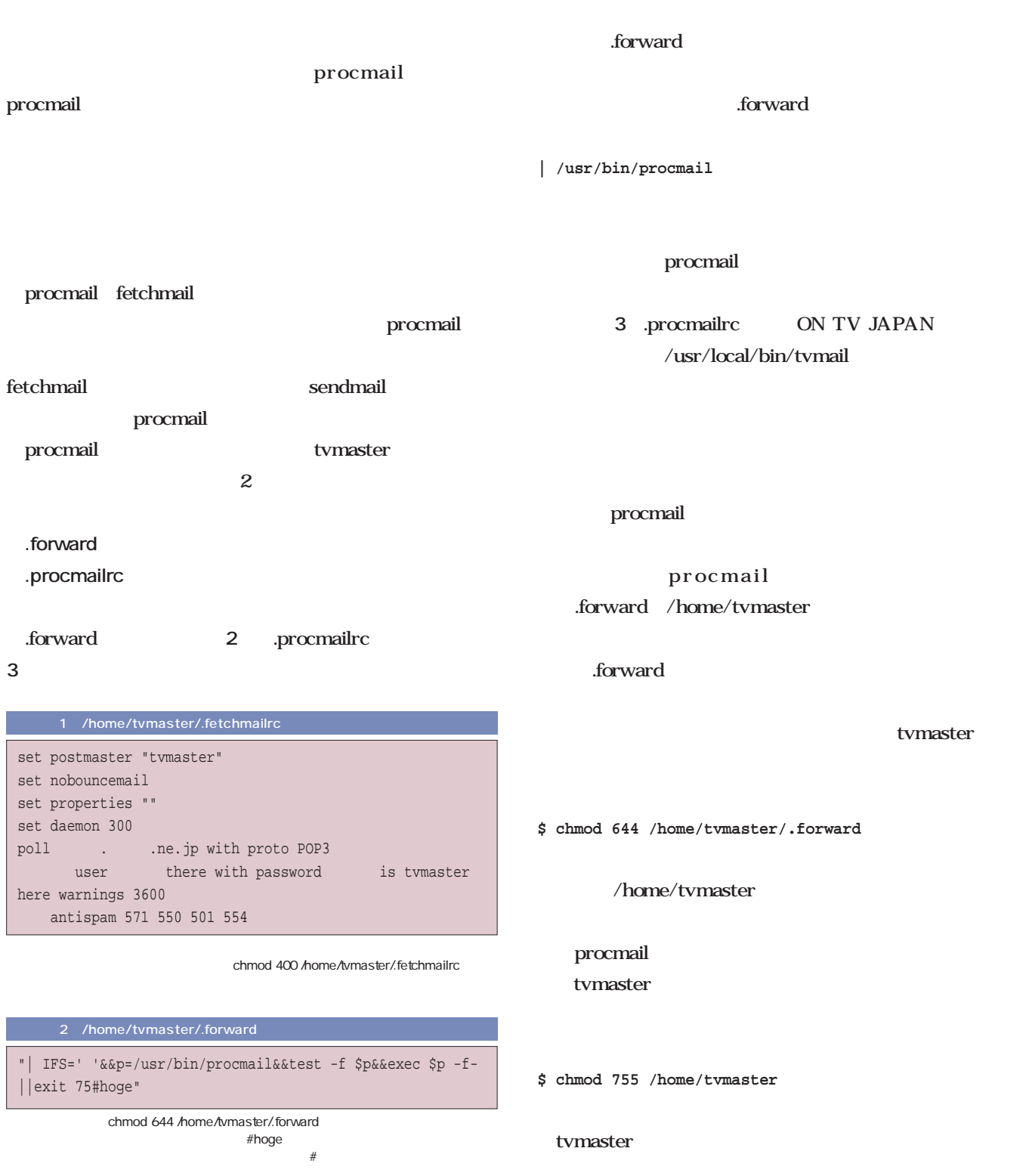

.procmailrc

\* ^From:.\*admin@ontvweb | /usr/local/bin/tvmail

:0

3 /home/tvmaster/.procmailrc

#### Linux

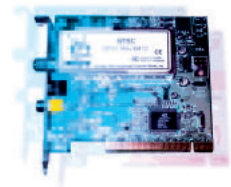

```
$ chmod 644 /home/tvmaster/.procmailrc
                                    tvmaster
          tvmaster
$ mail tvmaster
Subject: testthis is test Ctrl-D
Cc: l
$
        procmail
/home/tvmaster .forward
Address <tvmaster@localhost> is unsafe for mailing to
programs
  メール処理スクリプトの作成
                  Perl /usr/local/bin/tvmail
                 4 CD-ROM
                              %channelcode
      ON TV JAPAN
くちゃく Xawtv
 /xawty
                      Spasscode ON TV
JAPAN
                                              \sqrt{usr/local/}bin/tvtimer
                                                               #!/usr/bin/perl
                                                               #
                                                               # tvmail : process iEPG mail and invoke tvtimer script
                                                               #
                                                               # copyright (c) 2001 by Zentaro Takeda
                                                               #
                                                               # only for personal use
                                                               %sctable =
                                                                 ("SC0031" => "NHK",
                                                                  "SC0041" => "NHK-EDU",
                                                                  "SC0004" => "NTV",
                                                                  "SC0005" => "TBS",
                                                                  "SC0006" => "FUJI-TV",
                                                                  "SC0007" => "TV-ASAHI",
                                                                  "SC0013" => "U-AIR");
                                                               $passcode = "tuxlinux";
                                                               while (<>) {
                                                                 if ($_ =~ /^open $passcode/) {
                                                                  \overset{\sim}{\text{glwords}}=\text{split}( / \overset{\sim}{\text{gl.}}, \xi_{\text{m}});$channelcode=$lwords[3];
                                                                   $channelcode =~ s/\s//g;
                                                                   $channelcode = $sctable{$channelcode};
                                                                  $starttime=$lwords[4];
                                                                   $starttime = ~ s/\s/|q;$endtime=$lwords[5];
                                                                   $endtime =~ s/\s'/q;$startdate=$lwords[6];
                                                                   $startdate = ~ s/\s/g;
                                                                 }
                                                               }
                                                               #
                                                               $start_hour=substr("$starttime",0,2);
                                                               $start_minute=substr("$starttime",2,2);
                                                               #
                                                               $end_hour=substr("$endtime",0,2);
                                                               $end_minute=substr("$endtime",2,2);
                                                               #
                                                               $start_month=substr("$startdate",0,2);
                                                               $start_day=substr("$startdate",2,2);
                                                               if ((0 + $start_hour)>(0+$end_hour)){
                                                                 $end_hour=$end_hour+24;
                                                               }
                                                               $rec_length = ($end_hour - $start_hour) * 60 +
                                                               $end_minute - $start_minute;
                                                               ($sec, $min, $hour, $mday, $mon, $year, $wday, $yday,
                                                               $isdst) = localtime();
                                                               $year = $year + 1900; # Y2K
                                                               $mon = $mon + 1;if ($mon > $start_month){
                                                                 $start_year=$year + 1;
                                                               \} else
                                                                 $start_year=$year;
                                                               };
                                                               $start_date=substr("0000$start_year",-
                                                               4).substr("00$start_month",-2).
                                                                 substr("00$start_day",-2);
                                                               $commandline = "tvtimer -c $channelcode -d $start_date -
                                                               s $starttime -l $rec_length -r 0 -p MAIL";
                                                               exec $commandline;
```
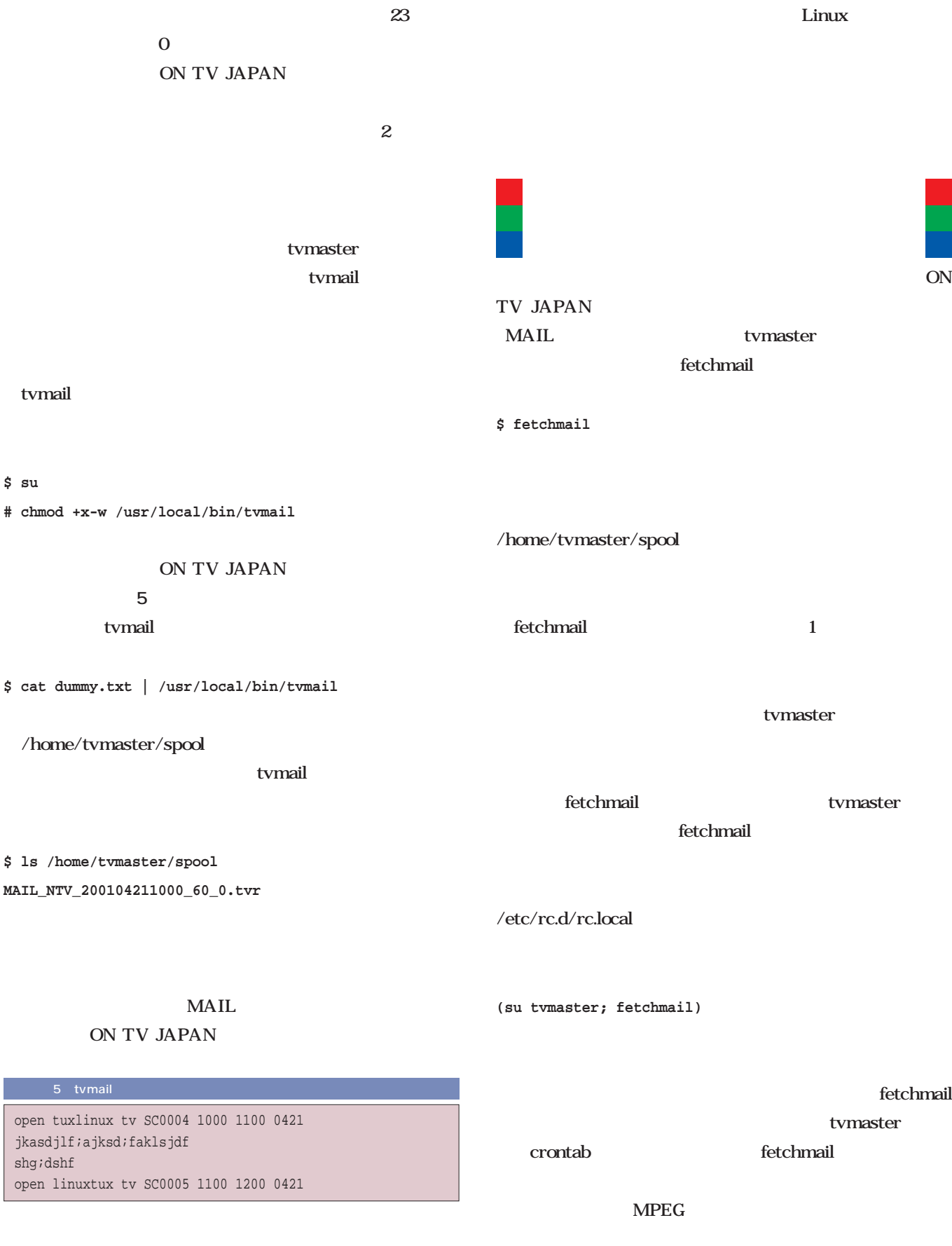

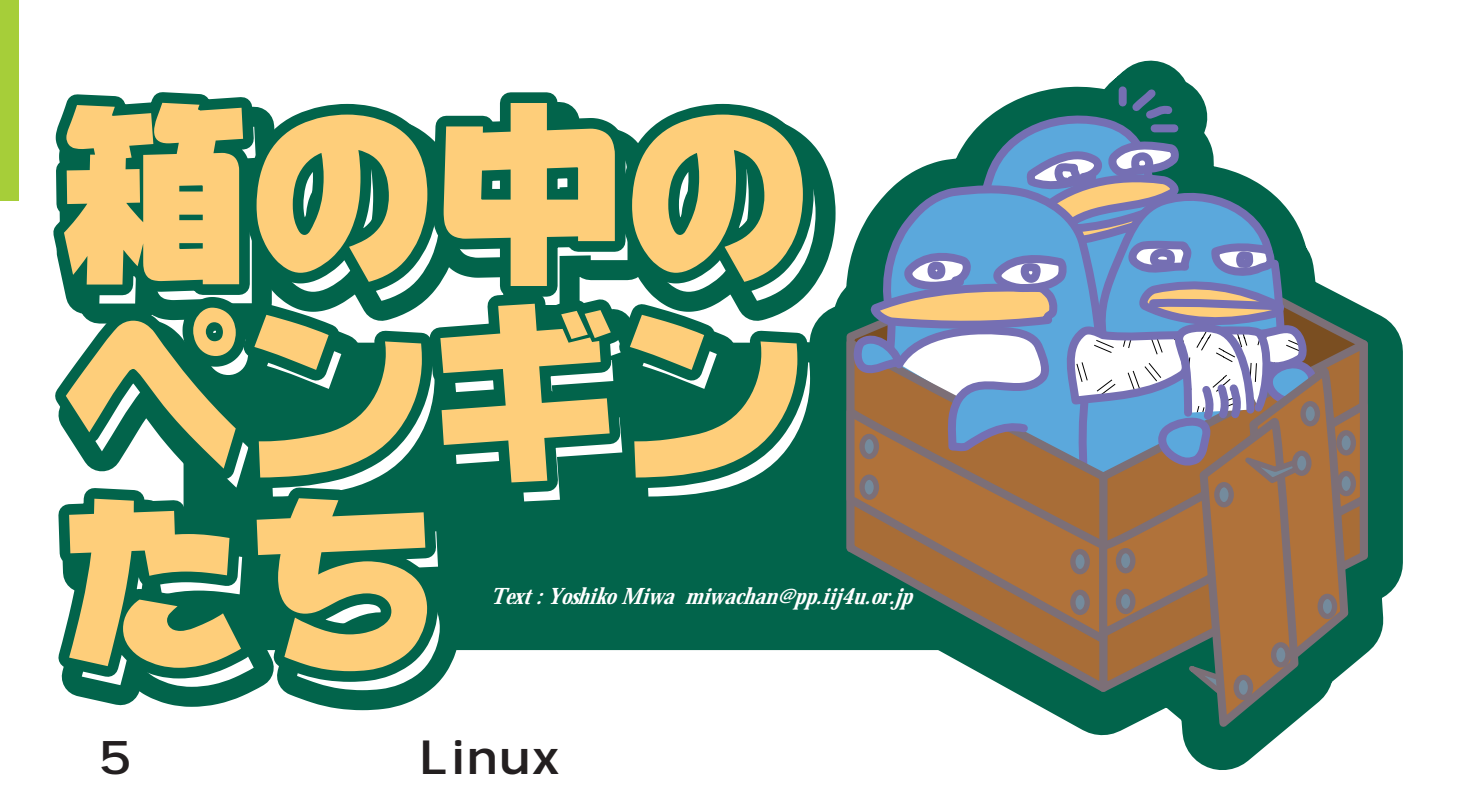

 $CPU$ cput control control control control control control control control control control control control control control control control control control control control control control control control control control control c  $\overline{\text{OS}}$  $\overline{A}$  $CPU$ 4 16 CPU  $H8$ PC PC ROM ROM extended to the set of  $R$  $100$ ROM  $\mathbb{Z}$  $C$ GCC 30 THE GALLERY STATE SERVER STATES

 $8<sub>1</sub>$  $16$ Linux GCC GNU C Compiler

 $H8$ 

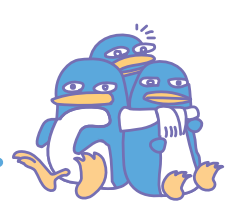

### $I/O$  $I/O$  $I/O$ Linux LILO  $I/O$ スタートアップルーチンは、C言語などの高級言語ではな ROM ROM<sub>9</sub> ROM CPU ROM ROM ROM **EPROM** ROM EPROM  $\mathbf 1$  $100$ 具合修正→実行形式作成……」といった繰り返しがつきも  $ROM$

**ROM** 

ROM

Linux

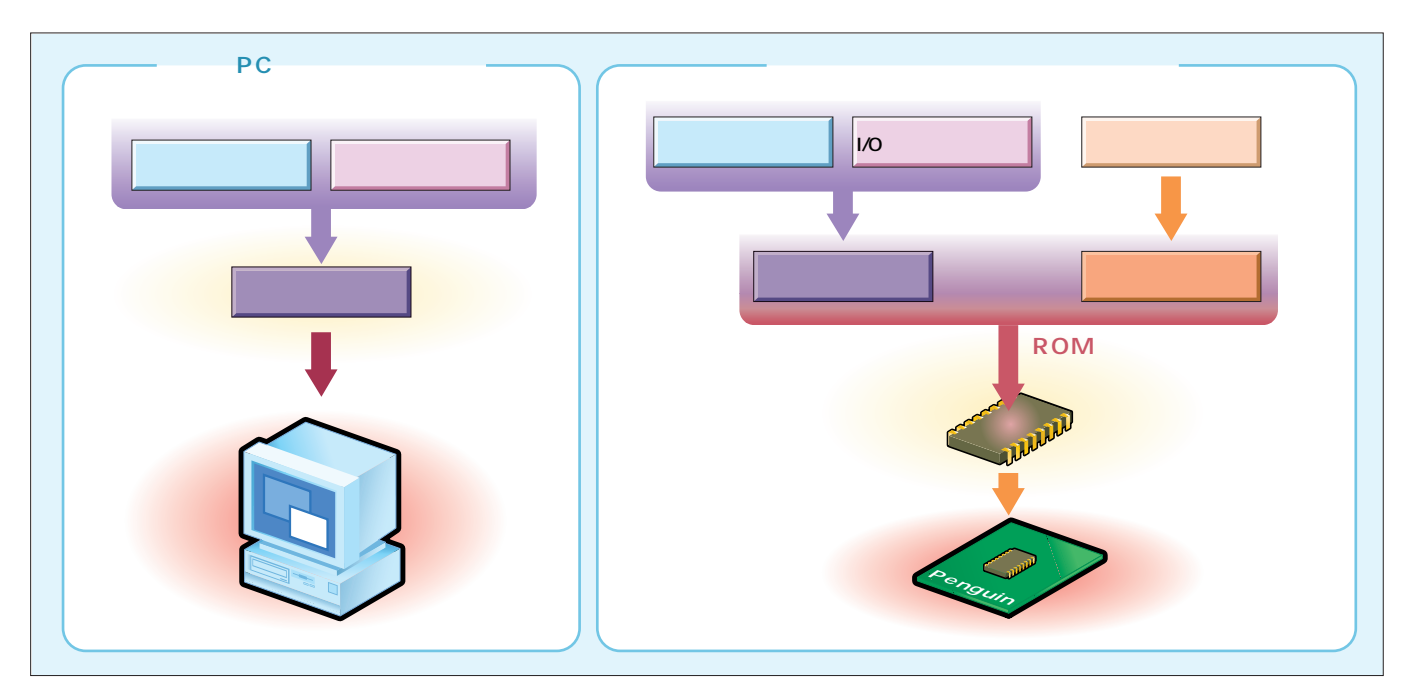

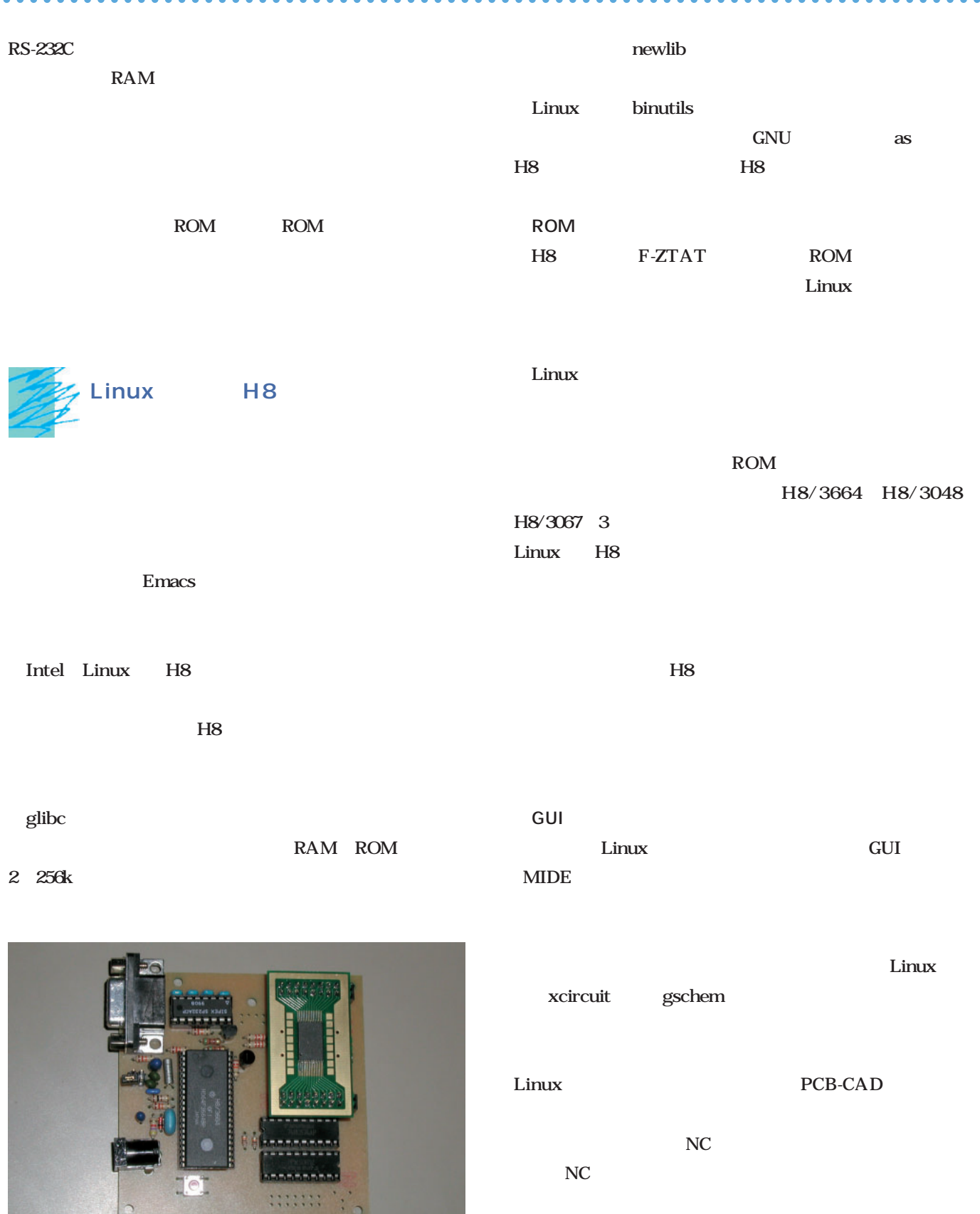

 $\overline{\phantom{a}}$  $\overline{a}$  ×  $\lambda$  Ä  $\lambda$   $\sim$  $\lambda$  $\lambda$   $\bullet$ 

Linux

1 H8/3664F 1M EEPROM PC 1M<br>EEPROM

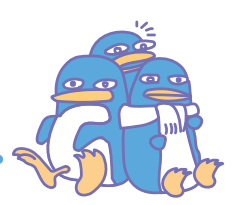

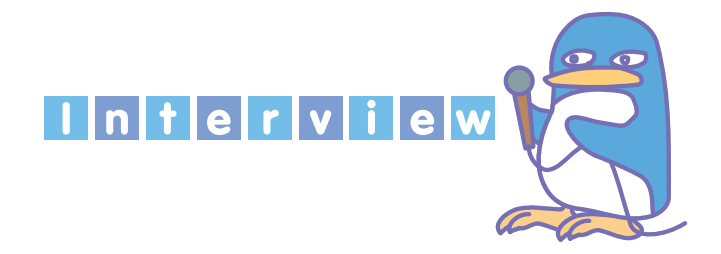

 $10 \t 1 \t 7$  $5$ 

×  $\Delta$ Ä

**三岩:**通勤電車の中ですとか、帰宅後ですとか……。だいた  $8$  and 12

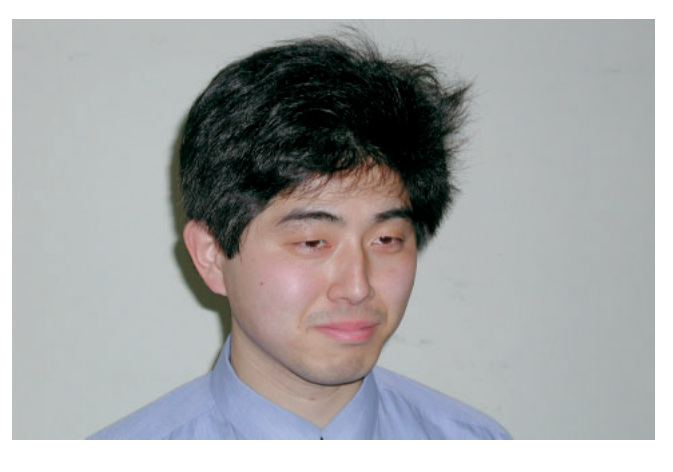

1967 $\blacksquare$ 

1991 $1991$  $\blacksquare$ inux テム開発ツールや、デスクトップツールを開発している。また、Plamo Linux開発スタッ  $1$  2

コーヒー Linux しょうしょう しょうしょう しょうしょう - <del>スページのようになる。</del>

> Linux  $\ldots$

**三岩:**ええ。それに、まともにパソコンを触りだしたのが3

Linux

*Embedded*

科に んだのもなんとなくで……。学校のカリキュラムは電  $\mathbf 1$  $5<sub>5</sub>$ こ<u>ち:</u> ちには、ありません。5年前には、ありません。 Windows  $3\quad 4$  $L$ inux $\sim$ 性的な はんしょう しゅうしょう Linux Z80 Windows  $Linux$ **Z80** to the contract of the contract of the contract of the contract of the contract of the contract of the contract of the contract of the contract of the contract of the contract of the contract of the contract of the AKI-80 ROM PC FreeBSD AKI-80 Linux BSD Linux Linux Serial-HOWTO FreeBSD

 $\sim$ 3

#### Linux

**3** 

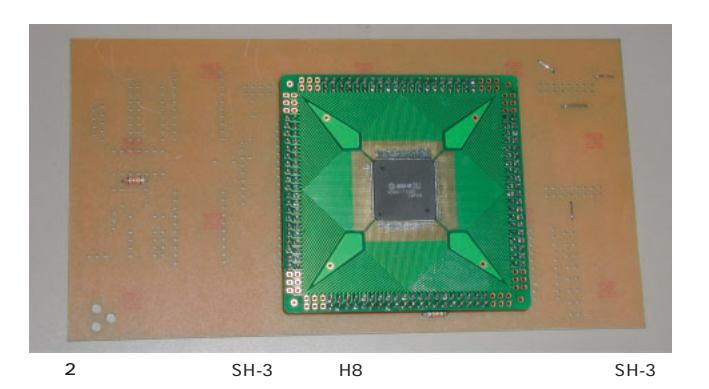

Linux Linux Windows

Linux しゅうしょく しゅうしょく しゅうしょく しゅうしゅうしゅ

Linux

Linux

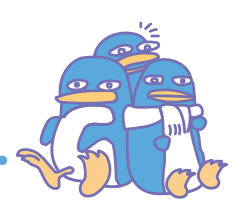

### Visual Basic Plamo Linux

 $\mathbf{r}$  $\Delta$ 

なのですが……。基礎的なツールなので、Z80やH8の開発者

1 Linux

 $\sim$   $\sim$ 

*<u><u>AAAAAAAAA</u>***</u>** 

**Linux** ろんなことをやってくれたら楽しいと思いますし……。公開

## し、<mark>Linux</mark>で開発があります。  $\dots$

gr.jp/mituiwa/

Linux

Linux http://www.linet.

 $L$ inux

#### dp/NOTE

Java Applixware HancomWord Wine  $L$ inux  $\frac{L}{\sqrt{2\pi}}$ Linux

Plamo Linux

 $\ldots$  H8

TCP HTTP PPP  $\mathop{\rm Linux}\nolimits$ のネットワークプログラムと通信が可能なんです。H8ベ  $300$ それは凄いですね。それにH8だと発熱の問題もあまりあ ーキング H8<sub>l</sub>  $SH-3$ っています。H8の周辺機器ノウハウを移行して、パソコ

**Contract Linux** 

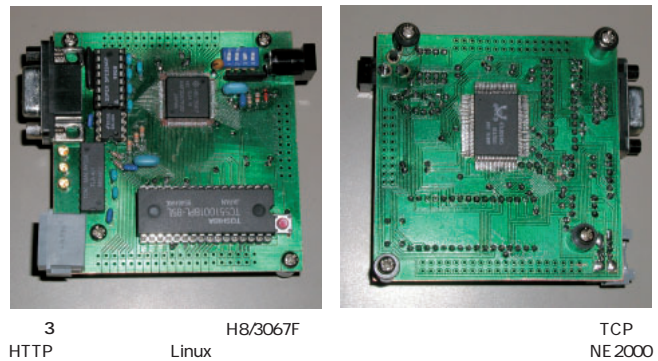

HTTP Linux Linux 2000

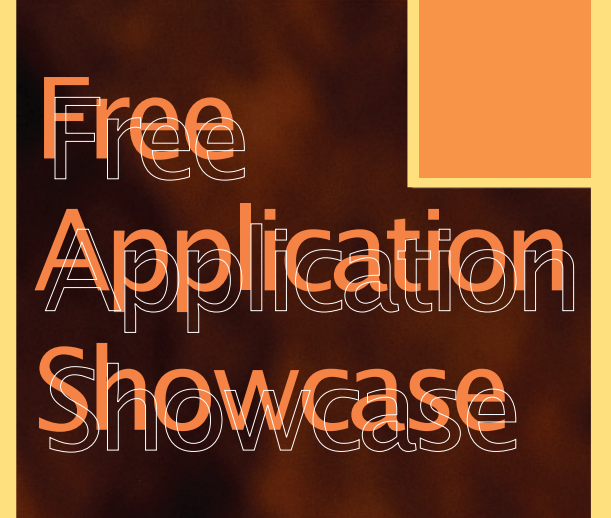

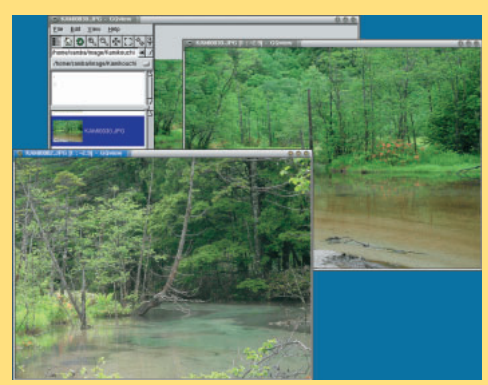

GQview P.152

*Text : Hajime Dei*

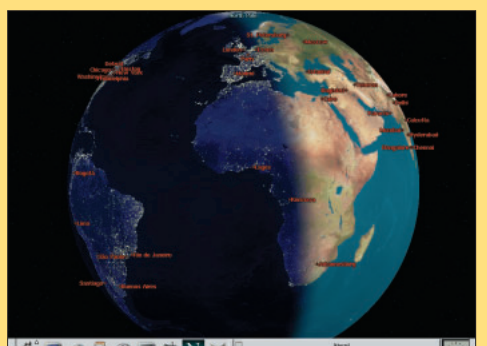

 $\bullet$   $6$  a  $\bullet$  a  $\circ$  a  $\bullet$  N  $\rightsquigarrow$ Xplanet P.154

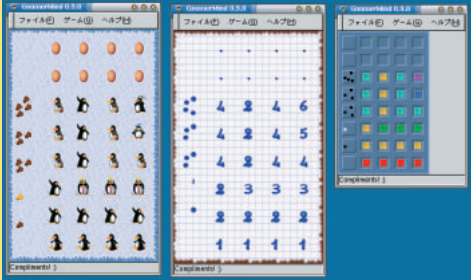

GnomerMind P.158

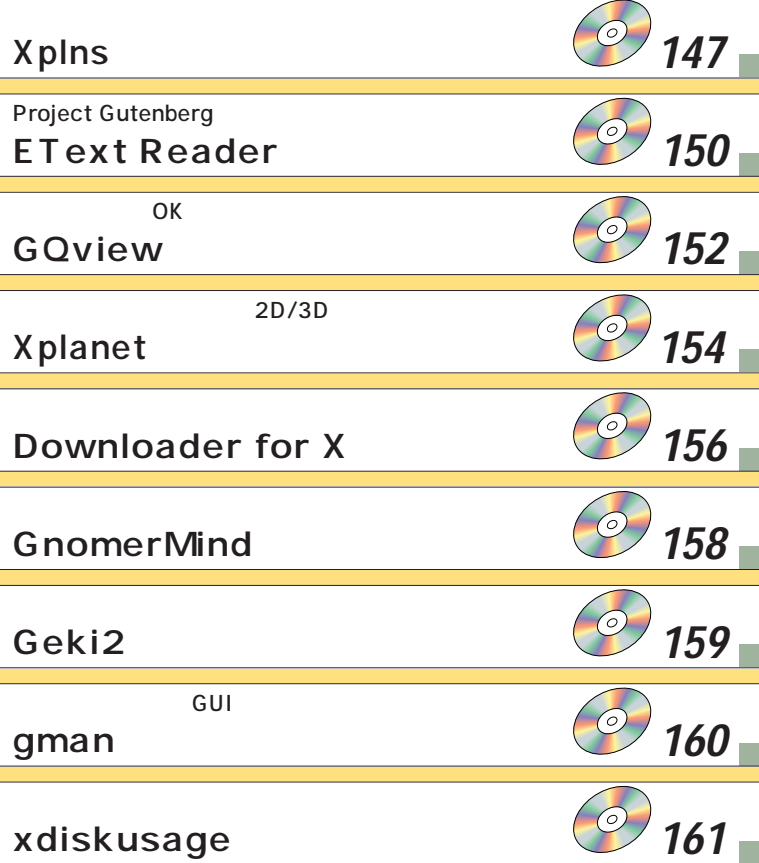

CD-ROM

### **Xplns**

**バージョン:3.2.0 ライセンス:フリー**

Xplns マイマンドウに基づくります。アストロンドウに基づくります。

StellaNavigator for Windows 1.0

http://www.astroarts.com/products/xplns/index-j.html

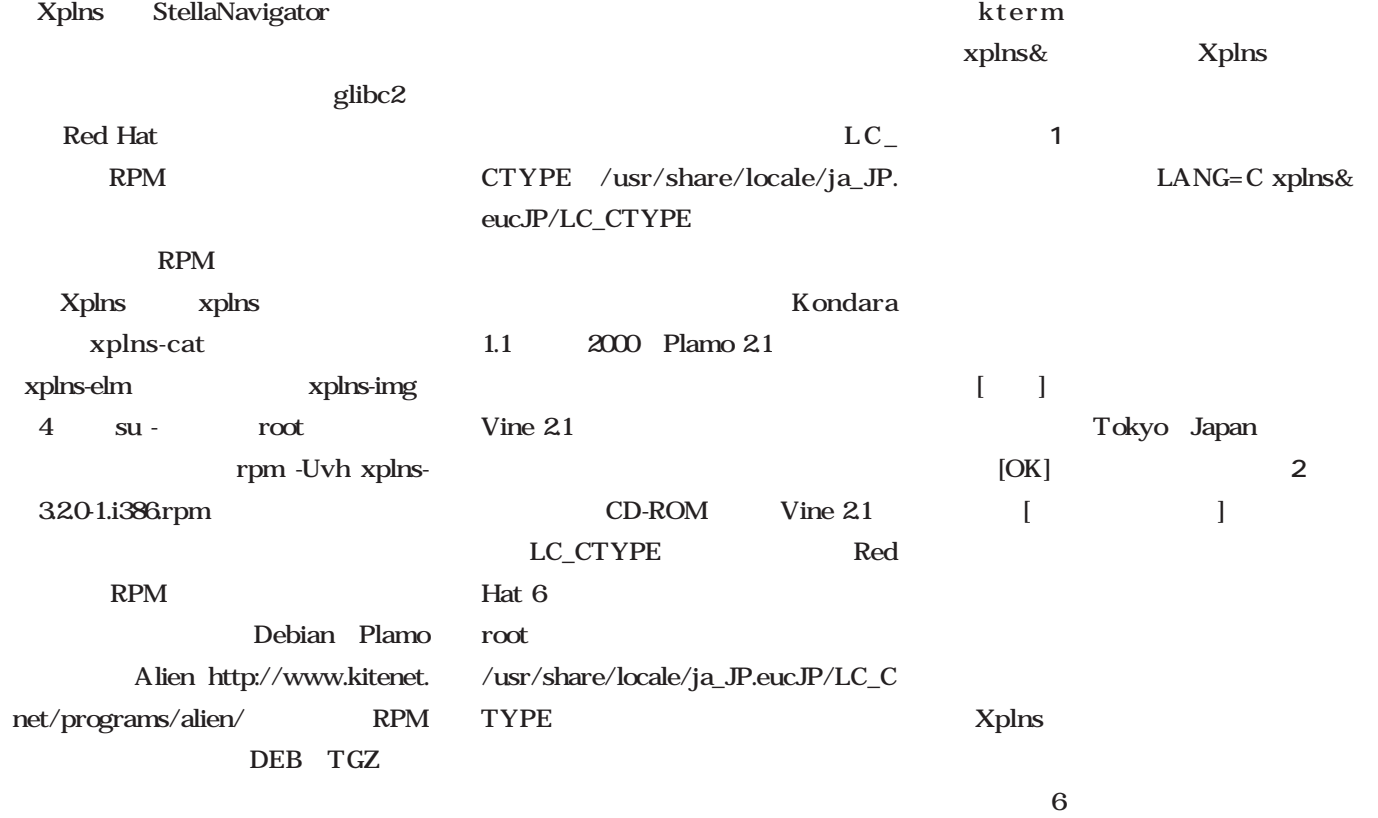

LC\_CTYPE

LANG

左から3~6番目のボタンでいつでも切

 $4$ 

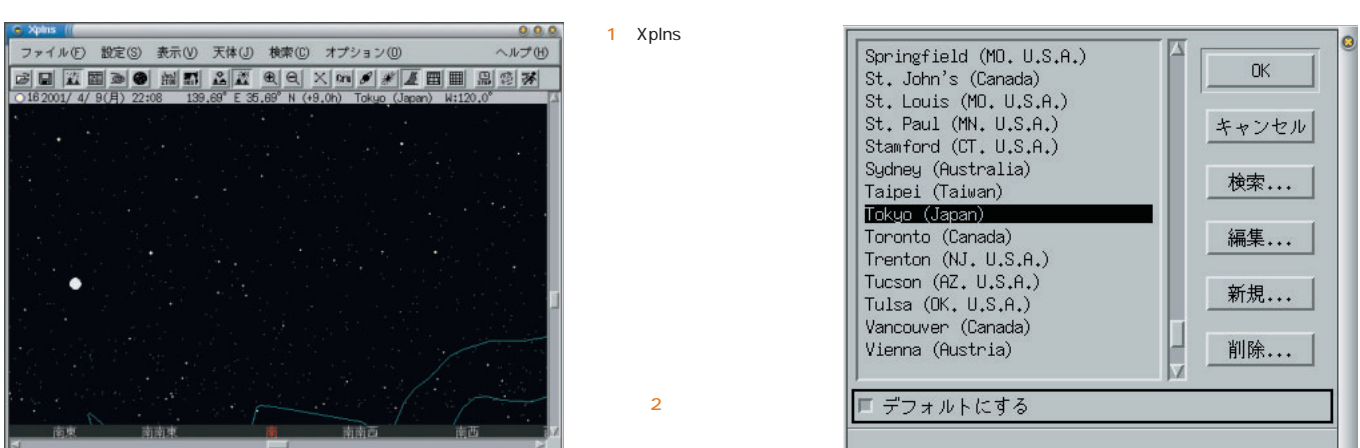

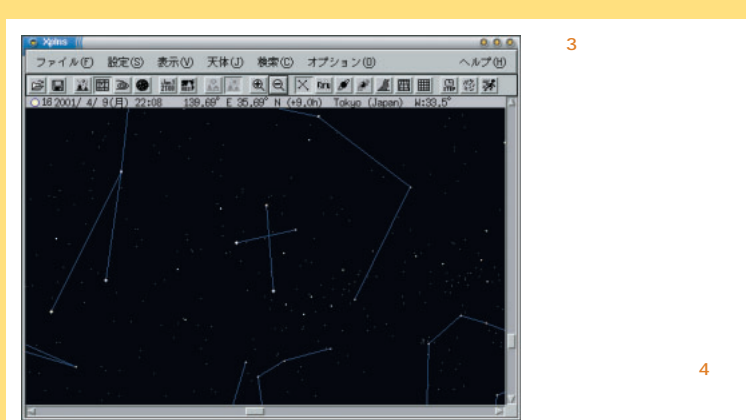

する(**画面1** 。地平線や方位が表示さ 見た星空を円内に投影する(**画面4**

外部から眺められる(**画面5** 。指定し

 $\overline{\mathbf{3}}$   $\overline{\mathbf{3}}$ 

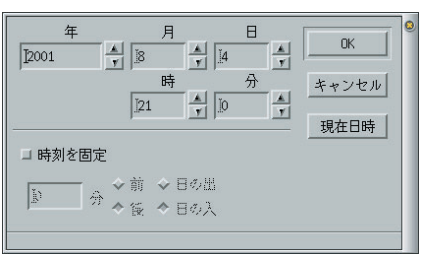

 $6$ 

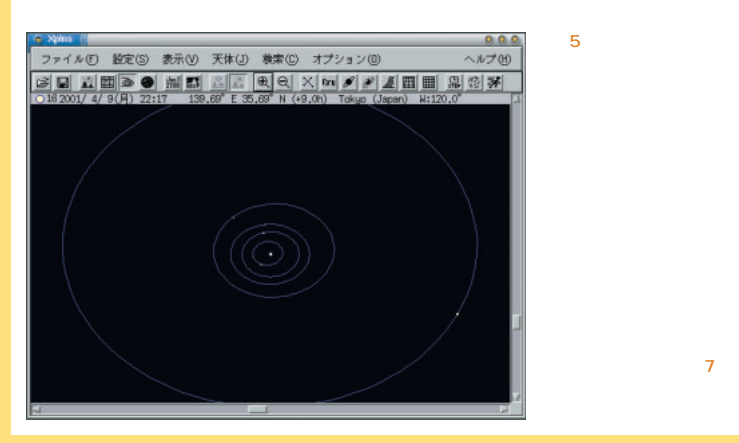

 $\begin{array}{c|c}\n0.0.0 \\
\hline\n\end{array}$  $4$ 

 $\begin{bmatrix} 1 & 1 \end{bmatrix}$  $[-1, 1]$  $120$ 180

> $[-1, 1]$ Xplns

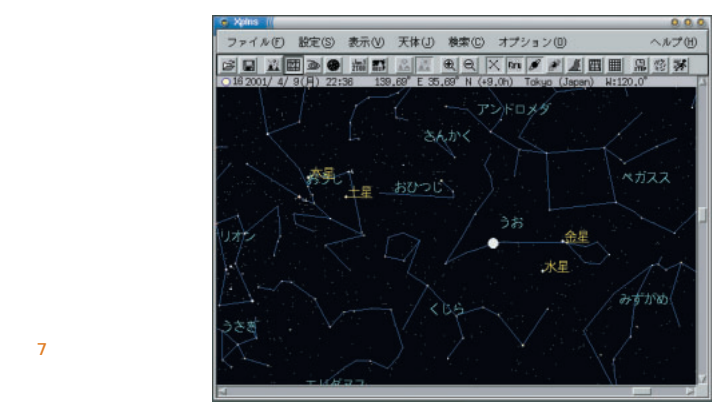

コ リアルタイム

◆ クステムアロック

↓ 現在の設定時刻

 $\sqrt{10}$ 

 $\begin{tabular}{|c|c|c|} \hline $\triangle$ & \hline $\triangle$ \\ \hline $\triangle$ & $\triangleright$ \\ \hline $\triangleright$ & $\triangleright$ \\ \hline \end{tabular}$ 

 $\sqrt{10}$ 

 $\frac{1}{\mathbf{v}}$ 

 $\begin{array}{|c|c|} \hline \quad\quad & \text{OK} \qquad \quad \end{array}$ 

キャンセル

 $\frac{1}{r}$ 

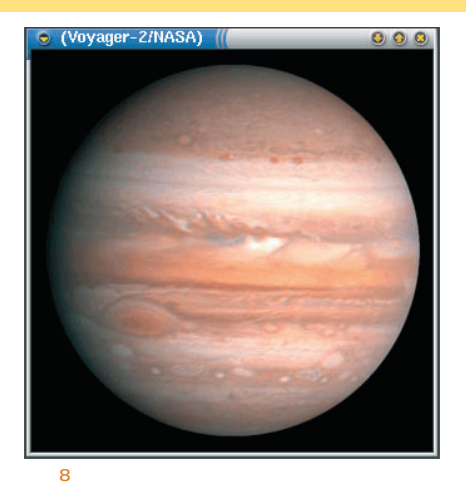

 $\begin{bmatrix} 1 & 1 \end{bmatrix}$  $/$  ]

だ(**画面6**

たとえば、[星座線]、[星座名]、[惑  $\Gamma$ **画面7**

 $[ \quad \ \ ]$ 

ドウに表示される(**画面8** こうした

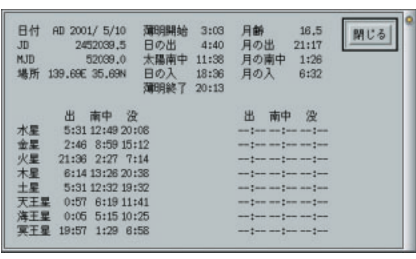

このほか、[オプション]-[今日のデ  $\Gamma$  $\overline{J}$  $6$  $9$   $\overline{9}$ 

**画面9** Xplns

 $3 \t 3 \t 3$ 

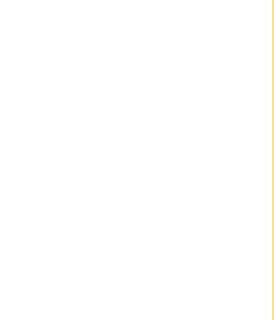

 $-11$ 

ステップ]ボタンダイアログを開く( **面10** 分単位から年単位まで柔軟な  $\overline{10}$   $\overline{10}$ 

2 [  $\Gamma$ 光跡が画面に かれる(**画面11** 。太  $\blacksquare$  $\begin{bmatrix} 1 & 1 & 1 \end{bmatrix}$ 

 $\begin{bmatrix} 1 & 1 & 6 & 10 \\ 1 & 1 & 6 & 10 \\ 1 & 1 & 10 & 10 \\ 1 & 1 & 10 & 10 \\ 1 & 1 & 10 & 10 \\ 1 & 1 & 10 & 10 \\ 1 & 1 & 10 & 10 \\ 1 & 1 & 10 & 10 \\ 1 & 1 & 10 & 10 \\ 1 & 1 & 10 & 10 & 10 \\ 1 & 1 & 10 & 10 & 10 \\ 1 & 10 & 10 & 10 & 10 \\ 1 & 10 & 10 & 10 & 10 & 10 \\ 1 & 10 & 10 &$  $3<sub>3</sub>$  $[$   $]$ 

> $0.0.0$ ファイル(E) 設定(S) 表示(V) 天体(J) 検索(C) オプション(D) **ヘルプ(H) BEZADO MEJ AZ AQ XM / AZ E AQ A**

> > June 2001 Linux magazine *149*

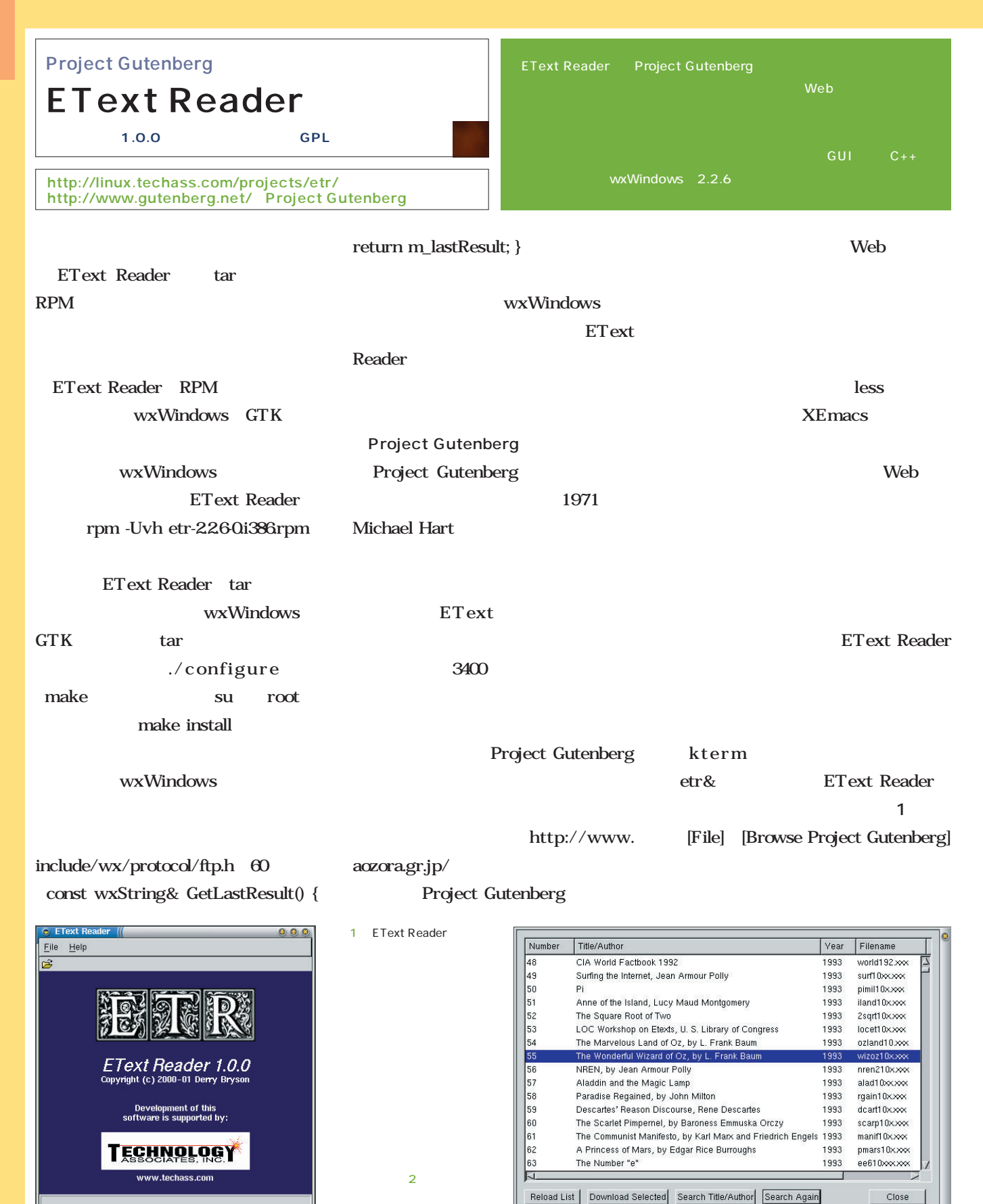

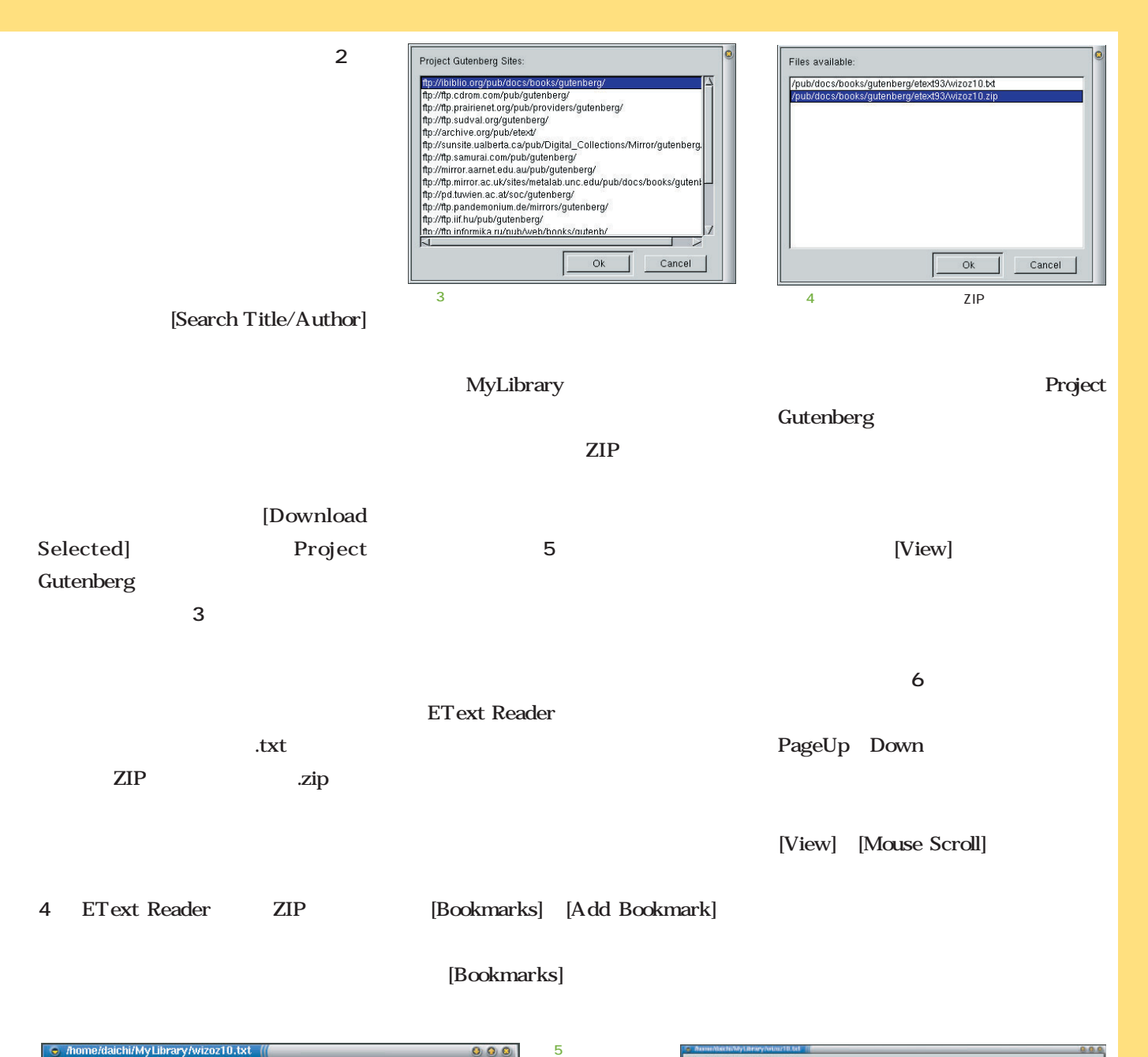

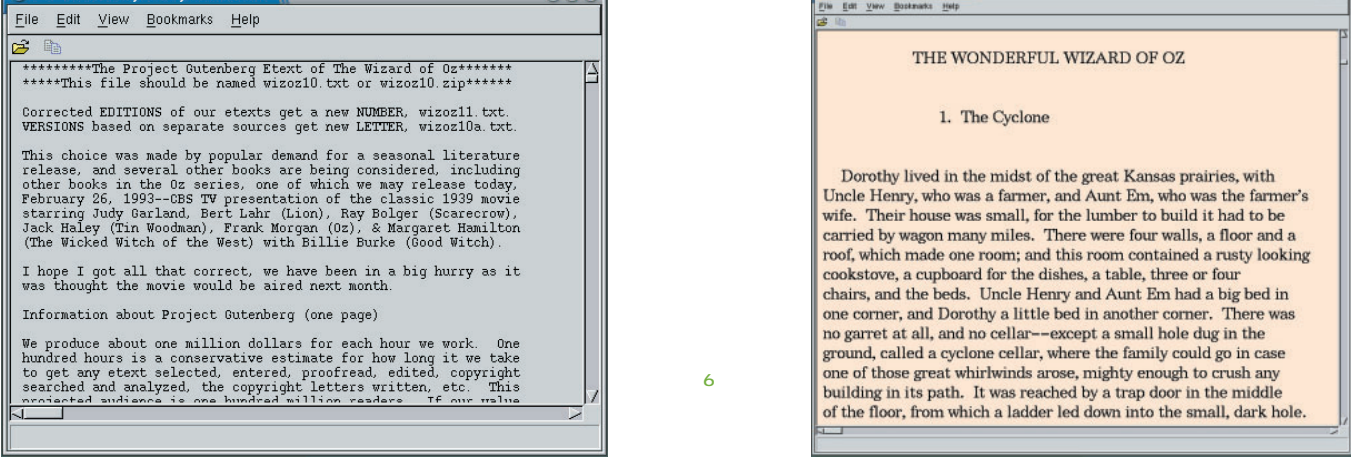

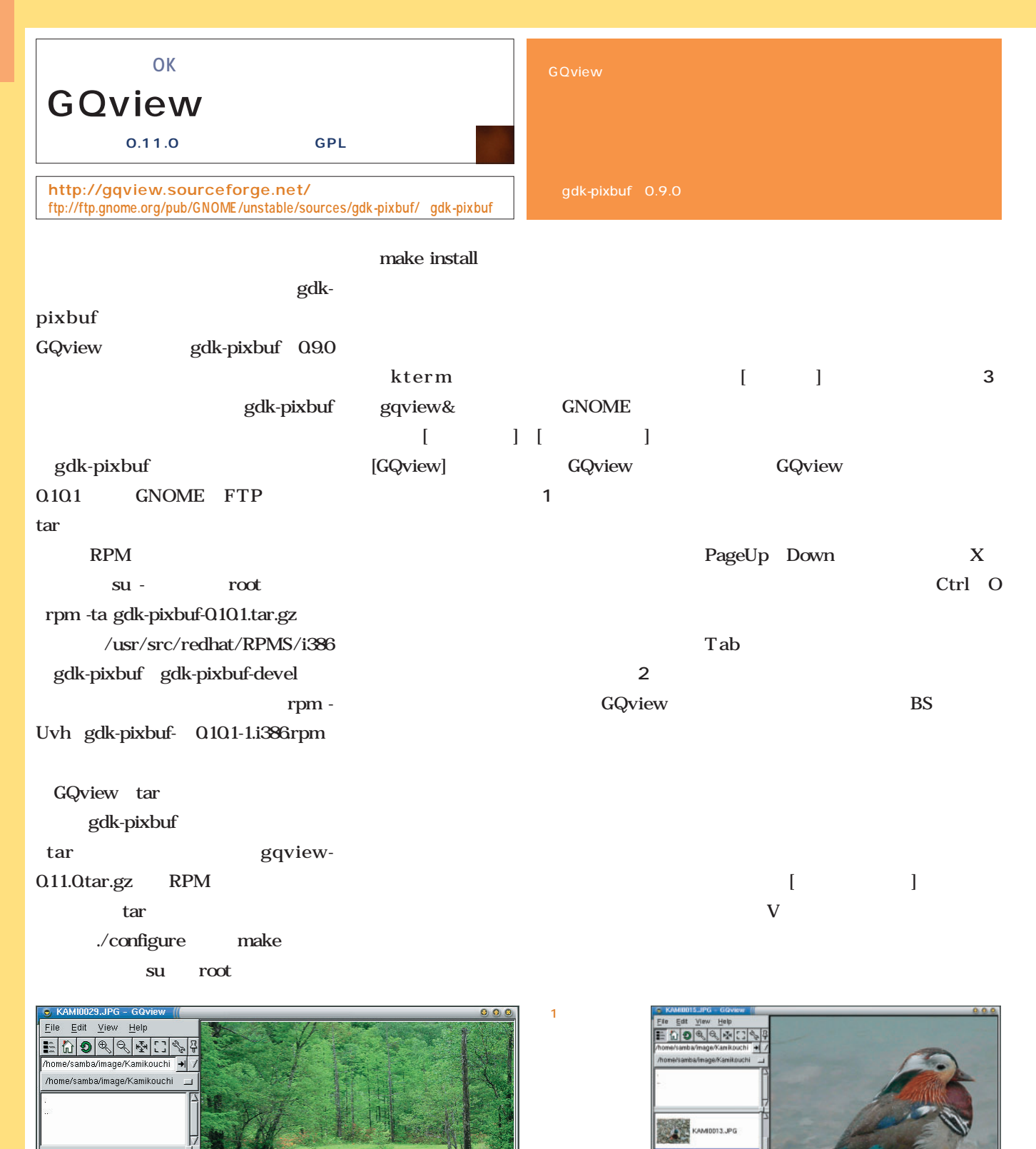

 $\overline{2}$ 

 $1 : -4.2$ 

(1856 x 1392) 1179402 bytes

Sorted by name

30 files (1)

KAM10020.JPG KAMID021.JPG<br>KAMID022.JPG<br>KAMID024.JPG KAMI0025.JPG<br>KAMI0026.JPG<br>KAMI0027.JPG KAMI0029.JPG<br>KAMI0030.JPG

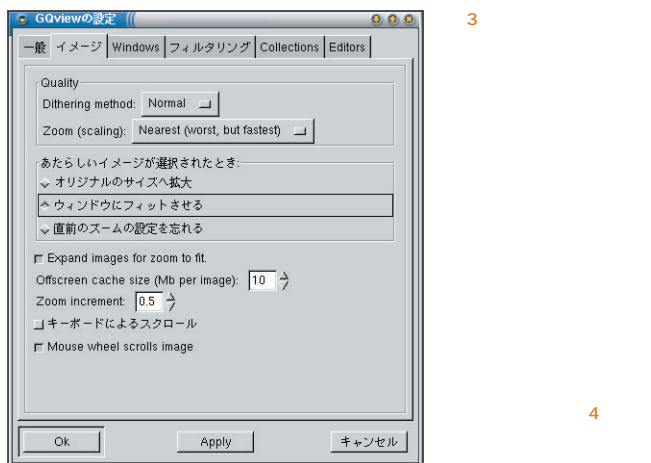

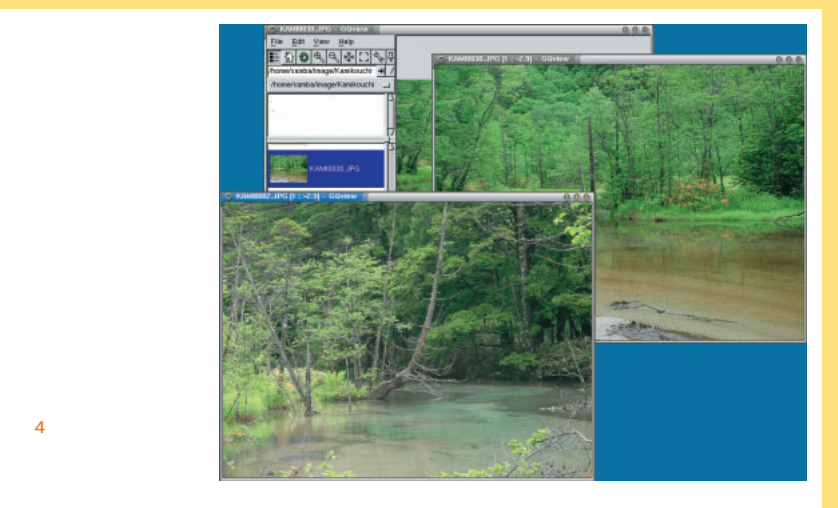

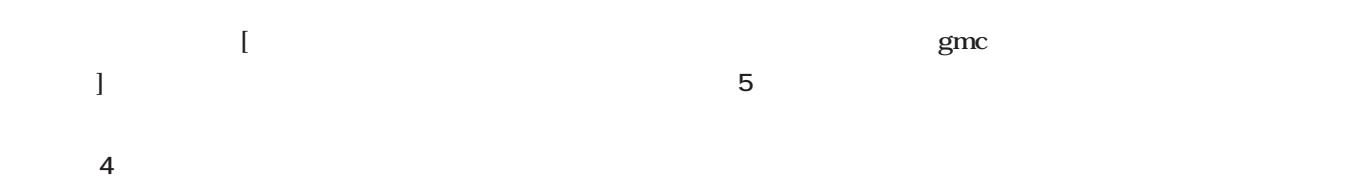

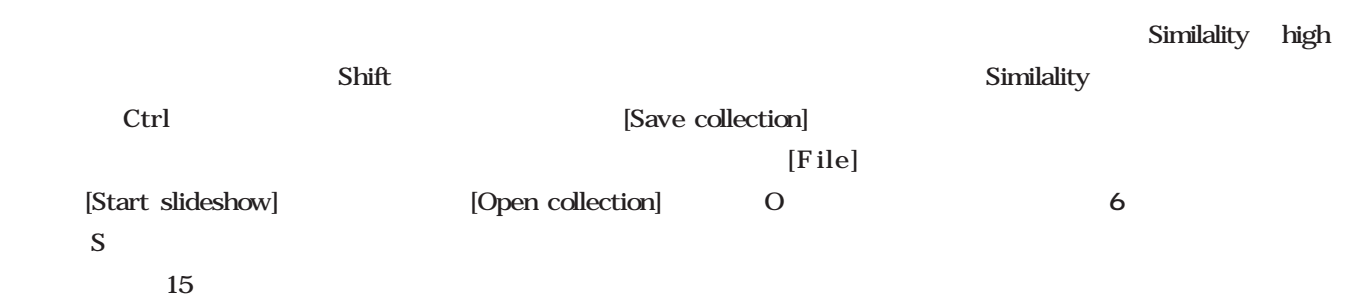

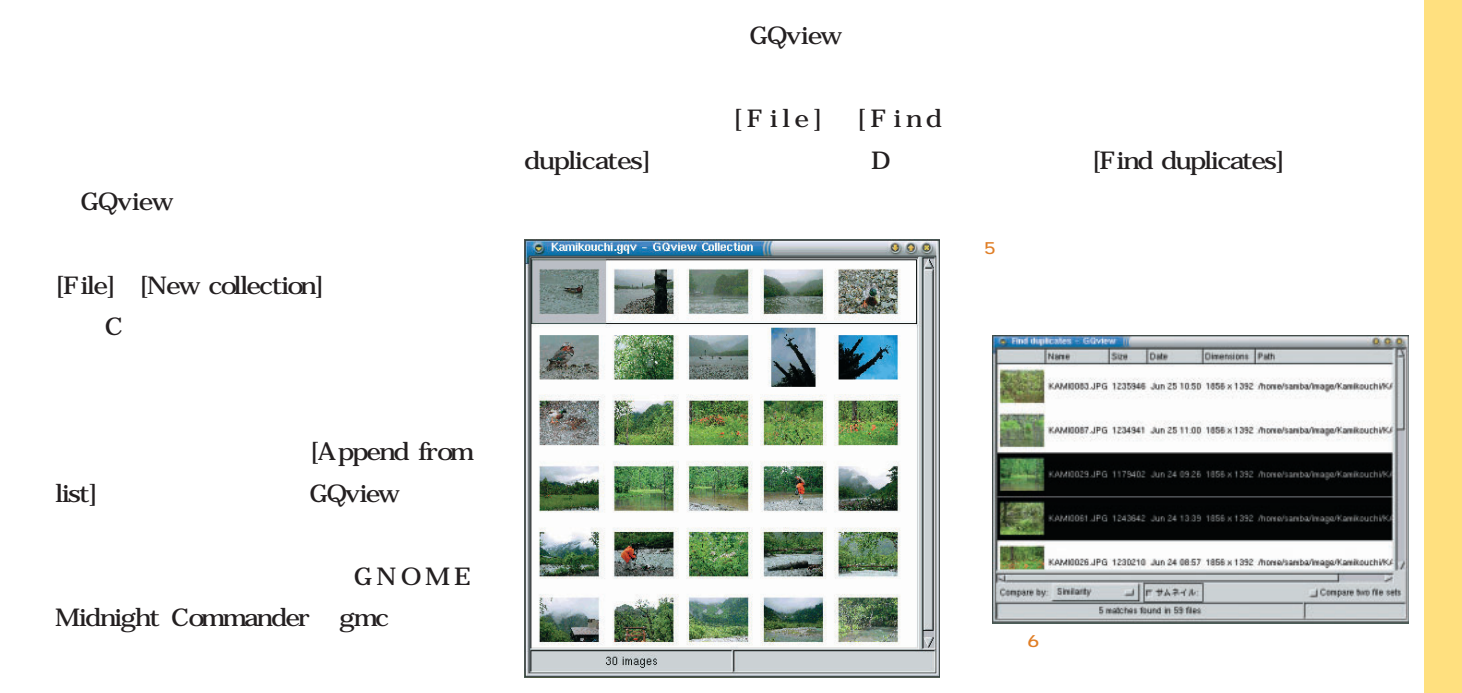

*Free Software*

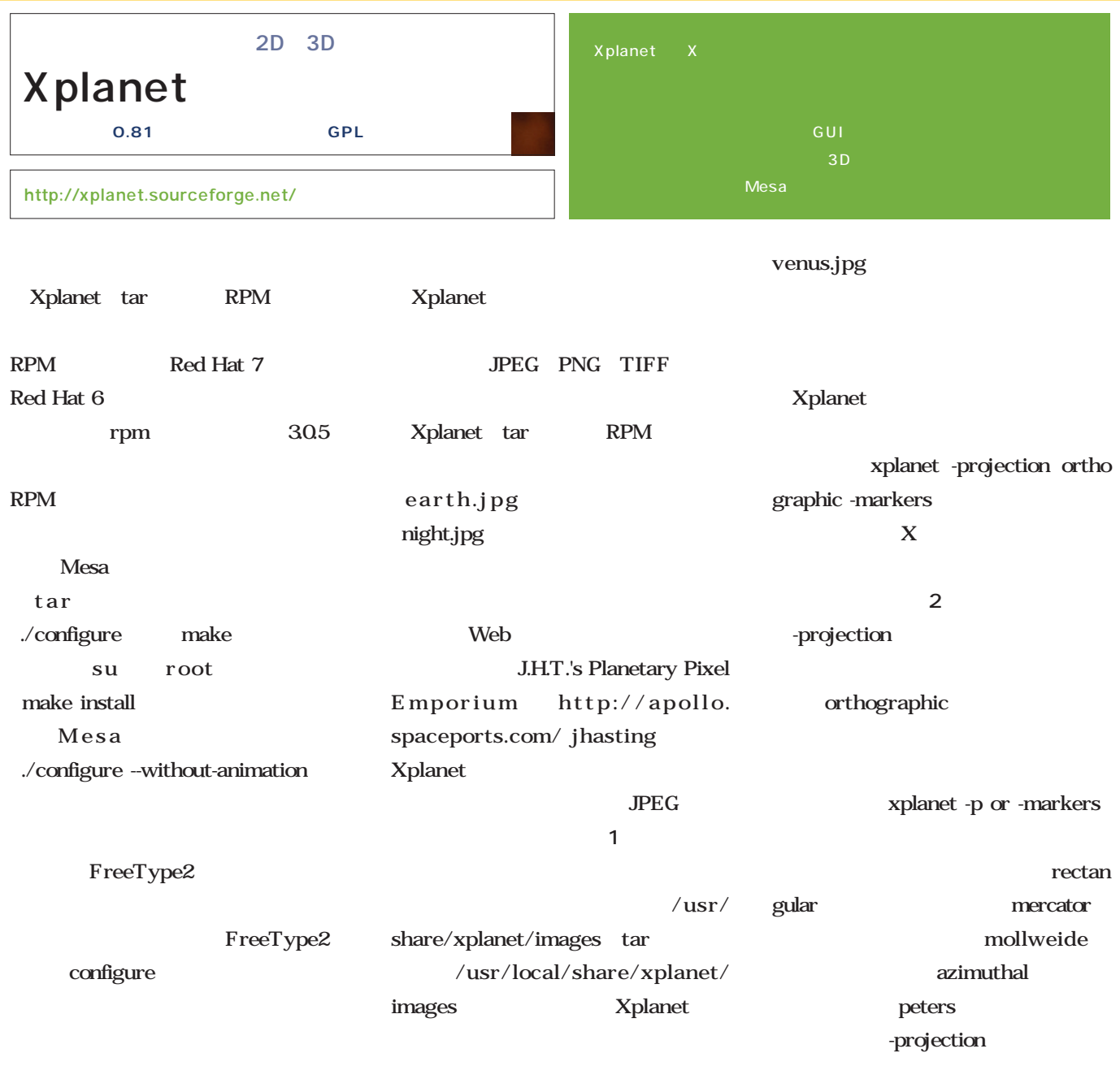

![](_page_129_Picture_2.jpeg)

 $\overline{1}$ Web

 $\overline{2}$ 

![](_page_129_Picture_4.jpeg)

![](_page_130_Figure_1.jpeg)

![](_page_131_Picture_178.jpeg)

![](_page_132_Picture_188.jpeg)

![](_page_133_Picture_1.jpeg)

#### GnomerMind tar bzip2 tar

./configure make su root ] [GnomerMind] 表示される(**画面2**

make install

![](_page_133_Picture_5.jpeg)

![](_page_133_Picture_6.jpeg)

 $\overline{4}$ 

 $4\,$ 

gnomermind&

 $\epsilon$ 

[Game settings]

Classic Pingus Scribble 4 している **3** 

 $\sim$  8

![](_page_133_Picture_11.jpeg)

見事に6ラウンドで正解  $0.0000$ は、  $0.000$ ファイルE ゲーム() へんプ œ 88 82 82 m  $22$ 23

画面2

画面3

![](_page_134_Figure_1.jpeg)

ークイトルのタイトルのスタイトルのスタイトルのことで、<br>オール画面。 2 ありことくらん こくりょう こくりょう こくりょう こくりょう こくりょう こくりょう こくりょう こくりょう こくりょう こくりょう こくりょう こくりょう こくりょう こくりょう こくりょう こくり

 $\overline{3}$ 

star

划

Left

![](_page_135_Figure_1.jpeg)

<u>and 2</u> the state of the state  $\sim$  xterm  $\sim$  3 kterm and  $\sim$  3 kterm and  $\sim$  3 kterm and  $\sim$  3 kterm and  $\sim$  3 kterm and  $\sim$  3 kterm and  $\sim$  3 kterm and  $\sim$  3 kterm and  $\sim$  3 kterm and  $\sim$  3 kterm and  $\sim$  3 kte

![](_page_136_Picture_167.jpeg)

![](_page_136_Figure_2.jpeg)

![](_page_136_Picture_168.jpeg)

![](_page_136_Figure_4.jpeg)

![](_page_137_Picture_0.jpeg)

### **Java しょうしょう しょうしゃくん あいしゃくん しょうしゃくん しょうしゃくん あいしゃくん しょうしゃくん あいしゃくん しょうしゃくん あいしゃくん しょうしゃくん あいしゃくん あいしゃくん あいしゃくん あいしゃくん あいしゃくん あいしゃくん あいしゃくん あいしゃくん あいしゃくん あいしゃくん あいしゃくん あいしゃくん あいしゃくん あいしゃくん あいしゃくん あいしゃくん あいしゃくん あいしゃくん あいしゃくん** Choco

**Preview Ark** 

**Choco Technical** 

*Text : Shinji Shioda*

![](_page_137_Picture_5.jpeg)

 $1M$ 

#### Choco

![](_page_137_Picture_172.jpeg)

Choco

Choco

![](_page_137_Figure_11.jpeg)

![](_page_138_Picture_0.jpeg)

 $7711$ 

![](_page_138_Figure_1.jpeg)

Choco

もこの機能が用意されている(**画面7**

 $0, 0, 0$ 

ヘルプ

編集 表示 ジャンプ Communicator

![](_page_138_Figure_4.jpeg)

![](_page_138_Figure_5.jpeg)

 $5$ 

![](_page_139_Picture_131.jpeg)

I

![](_page_140_Picture_0.jpeg)

 $0.0.0$ 

OK 4vVth

![](_page_140_Figure_1.jpeg)

![](_page_140_Picture_333.jpeg)

![](_page_140_Figure_3.jpeg)

Web

XHTML HTML

XHTML HTML

PlugIn Microsoft

Excel

Windows Microsoft Excel Technical Preview CSV マチスト さ<sub>いこと</sub>。<br>12 Choco XHTML HTML Microsoft Excel 2000 95 3

かを選択することができる(**画面13** CSV **Example** Technical Preview

Choco HTML Ark and Ark  $Ark$ 

 $\bullet$   $\bullet$ □ アッパーライン(<u>P</u>) 文字色(C) 背景色(G) □ 取消線(S) □ 太字(<u>B</u>) □ アンダーライン(<u>U)</u> □ 斜体(I) フレビュー Choco(仮称) Technology Preview OK キャンセル 画面10 文字飾り」ダイアログボックス

画面8 「罫線 ダイアログボックス

田田田

**E** E

文字列

文字列

 $+24$ 

文字列

**IEBI** 

E

E

 $0.0.0$ **ERU** OWerk - 同番口器に sample01<br>D TPSample1.html<br>D sample01.html XHTML1.0 アイル形式: NHTML1.0<br>Excel<br>CSV<br>テキスト  $\mathfrak{m}(\underline{\mathbb{O}})$ ファイル名(N) TPSample1.html  $\text{Tr}(\mathcal{H} \otimes \mathcal{H} \otimes \mathcal{H}) = \boxed{\text{KHTMLL0}(\text{html}, \text{t-shtml}) \qquad \text{where} \qquad \text{Tr}(\mathcal{H} \otimes \mathcal{H}) = \text{Tr}(\mathcal{H} \otimes \mathcal{H}) \otimes \mathcal{H} \otimes \mathcal{H} \otimes \mathcal{H} \otimes \mathcal{H} \otimes \mathcal{H} \otimes \mathcal{H} \otimes \mathcal{H} \otimes \mathcal{H} \otimes \mathcal{H} \otimes \mathcal{H} \otimes \mathcal{H} \otimes \mathcal{H} \otimes \$ 12

XHTML/HTML形式ファイルのほか、Microsoft Excelの

HTML

**指定(画面17)**

![](_page_140_Figure_16.jpeg)

Web RGB HSB

![](_page_140_Picture_334.jpeg)

![](_page_140_Picture_335.jpeg)

![](_page_140_Figure_20.jpeg)

![](_page_141_Picture_186.jpeg)

![](_page_141_Figure_2.jpeg)

JPEG

**面19** 。なお、このワークシート上の

XML

SVG

Technical Preview

がある(**画面21**

**20 20 20** 

![](_page_141_Picture_9.jpeg)

![](_page_141_Picture_10.jpeg)

![](_page_141_Picture_11.jpeg)

![](_page_141_Figure_12.jpeg)

![](_page_141_Figure_13.jpeg)

![](_page_141_Figure_14.jpeg)

![](_page_141_Figure_15.jpeg)

![](_page_142_Picture_0.jpeg)

#### Celeron 450MHz

![](_page_142_Figure_2.jpeg)

GUI

Ark

Ark

Windows OLE

![](_page_142_Picture_107.jpeg)

20

CPU

![](_page_142_Picture_12.jpeg)

June 2001 Linux magazine *167*

*Text : Tsuyoshi Toyofuku illustration : hmm Text : Tsuyoshi Toyofuku illustration : hmm*

CD Web

 $20$ 

 $24$  365

 $\overline{\mathbf{c}}$
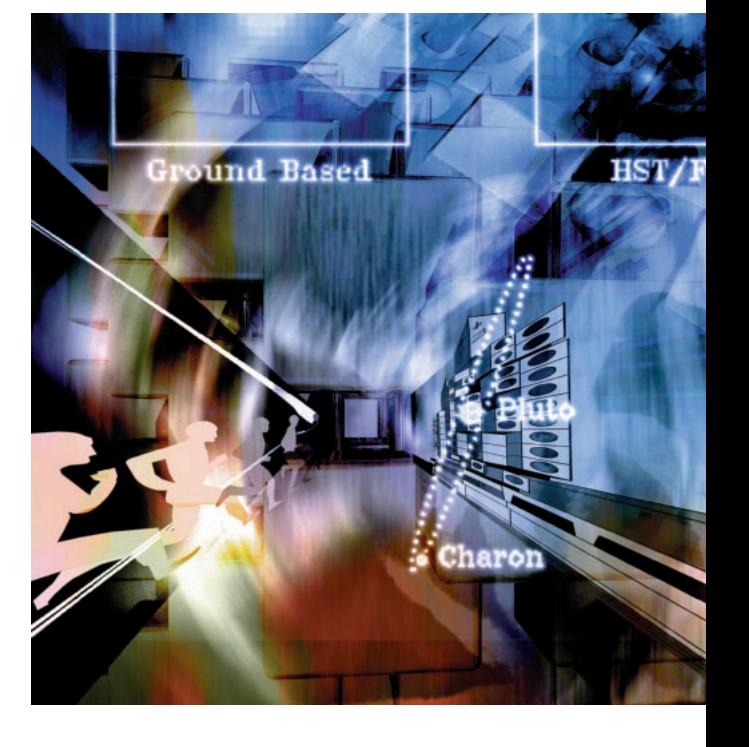

 $20$ 

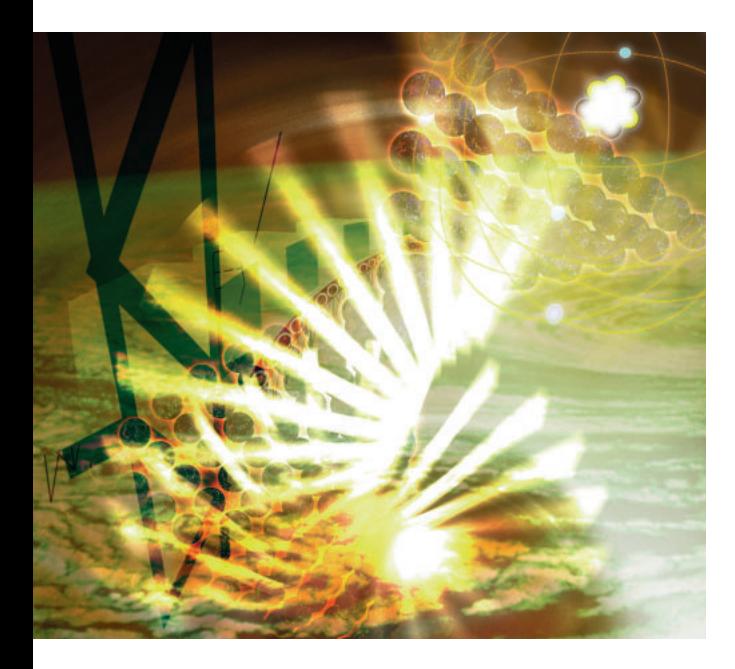

 $\mathbf{Web}$ 

BBS しょうかい しょうかい しょうかい しょうかい  $Web$  $BBS$ 

LETS **GETS** 

http://sacral.c.u-tokyo.ac.jp/ ken/gets/tamatebako. html (2002) しんしょうかん かんしょうかん しんしょうかい

IT STEPHEN CONSTRUCTION CONSTRUCTION CONSTRUCTION

P2P

**Example 3** Web

HTML

Google

PageRank PageRank Soogle PageRank http://aglaia.c.utokyo.ac.jp/ yamamoto/pagerank/pagerank.html Google - PageRank http://www.kusastro. kyoto-u.ac.jp/baba/wais/pagerank.html PageRank

#### *Profile*

GNU Octave Google Red Hat

 $1962$ **Java** Java

**GIMP** 

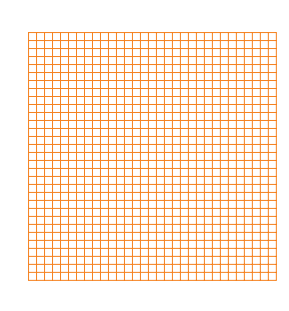

■ インター → インター → <mark>ま</mark> **不安な時代のはけ口** *Text : Yukihiro Yasuda*

1995

Web

IIS Apache 2 Apache Web  $f \circ \mathbf{R}$ UNIX folk

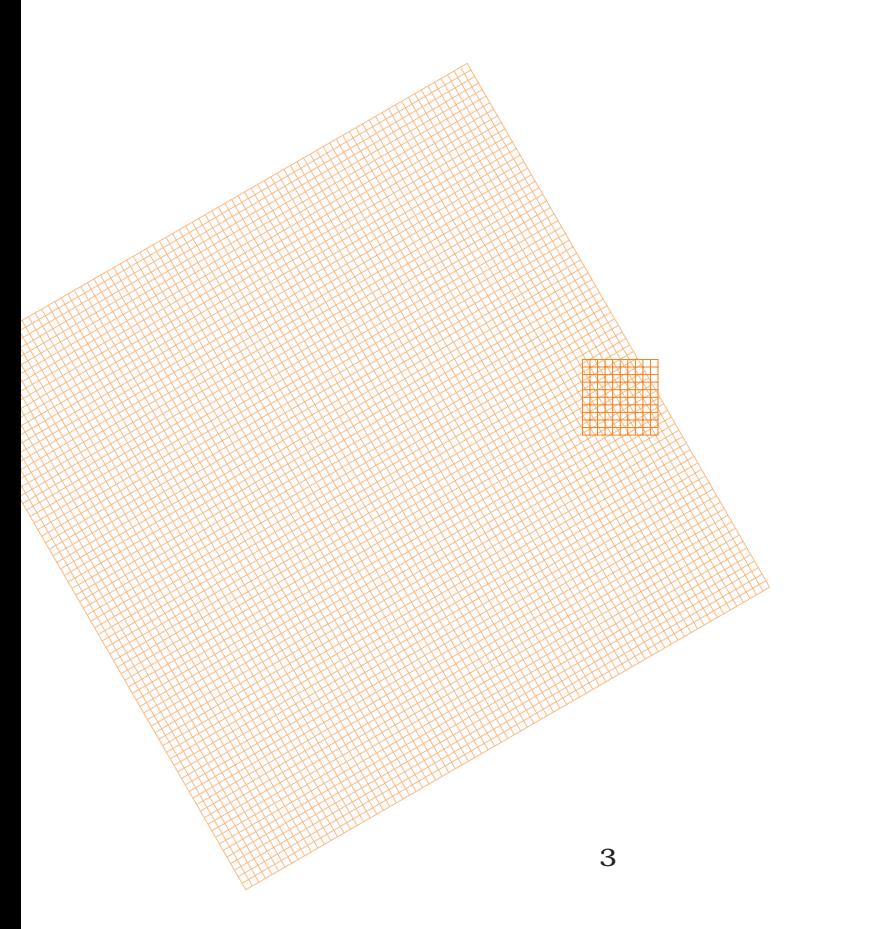

 $\sim$  1984 $\sim$  $\overline{\text{O}}\Theta$ RTMark eToys.com

 $100 \t 200$ 

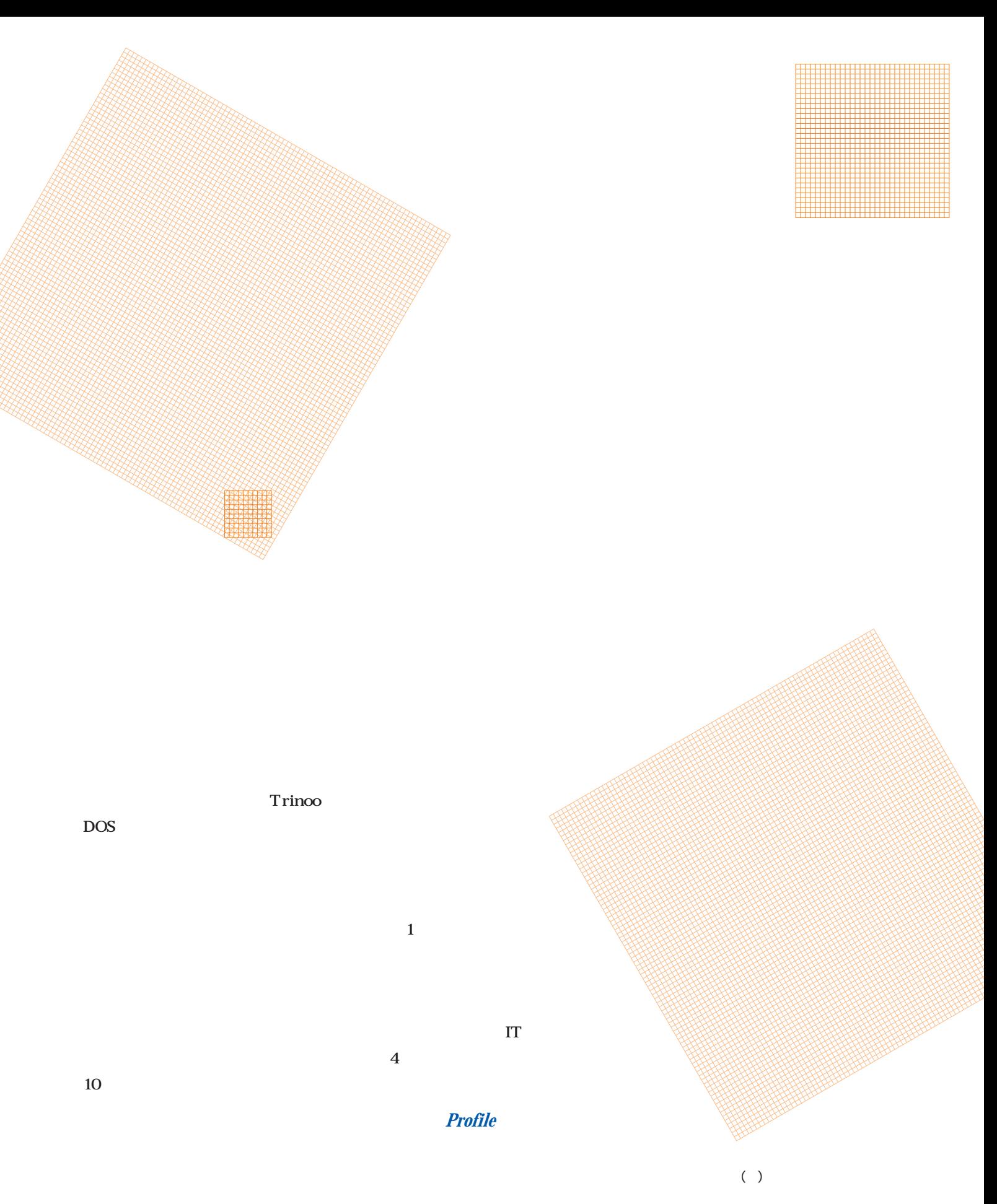

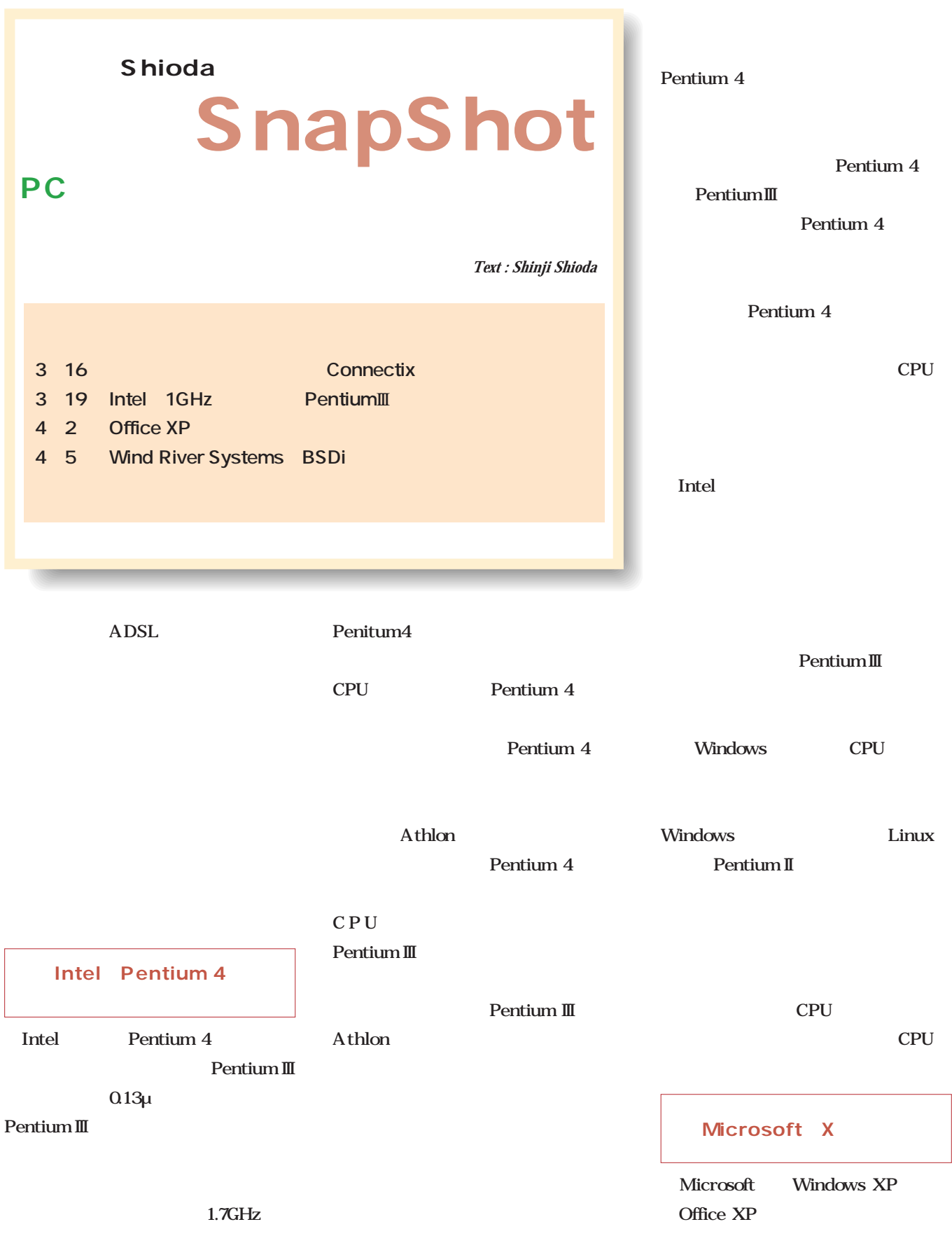

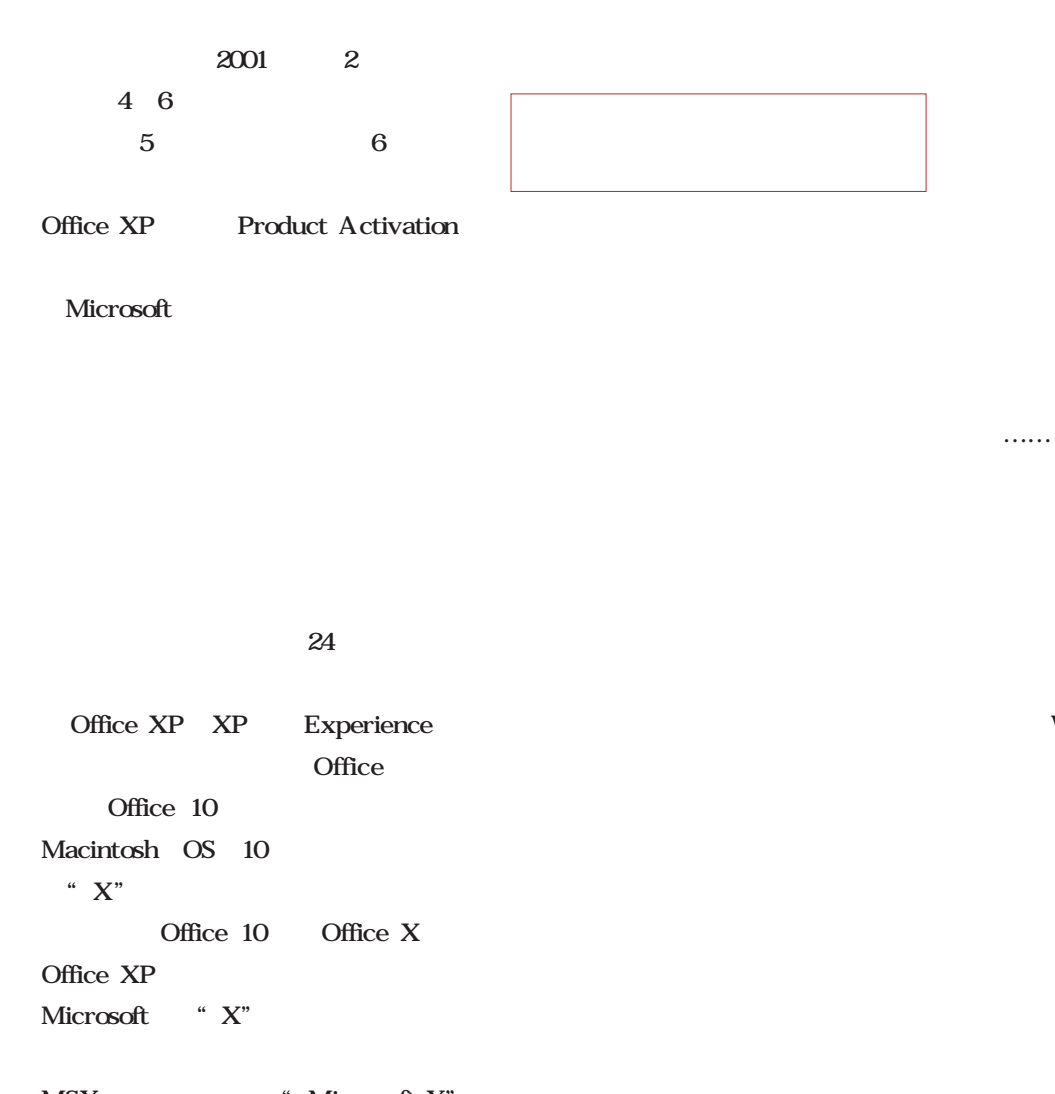

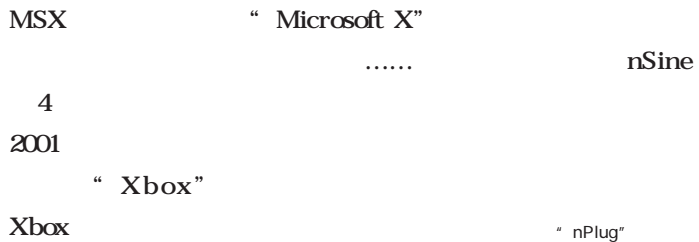

 $5US$ nSine http://www.nsine.com/

(http://www.softbank-net.com/)

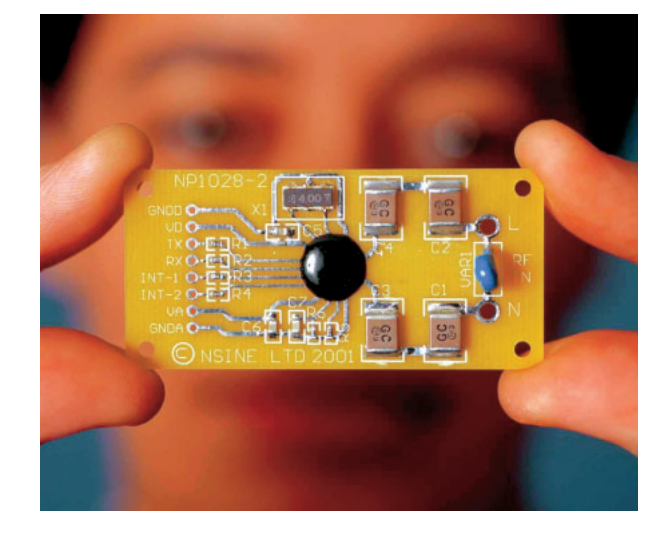

Windows

Xbox

# Linuxer

 $ADSL$  $\sim$  3 ADSL **ISDN** ADSL **ADSL** NTT<sub>1</sub>  ${\bf ADSL}$  ${\bf ADSL}$  $NTT$  $\times$   $\times$  $\dots$ OK ADSL ISDN ADSL **ADSL** ■スクリプトとプログラム

*Text : Zentaro Takeda*

Linuxer

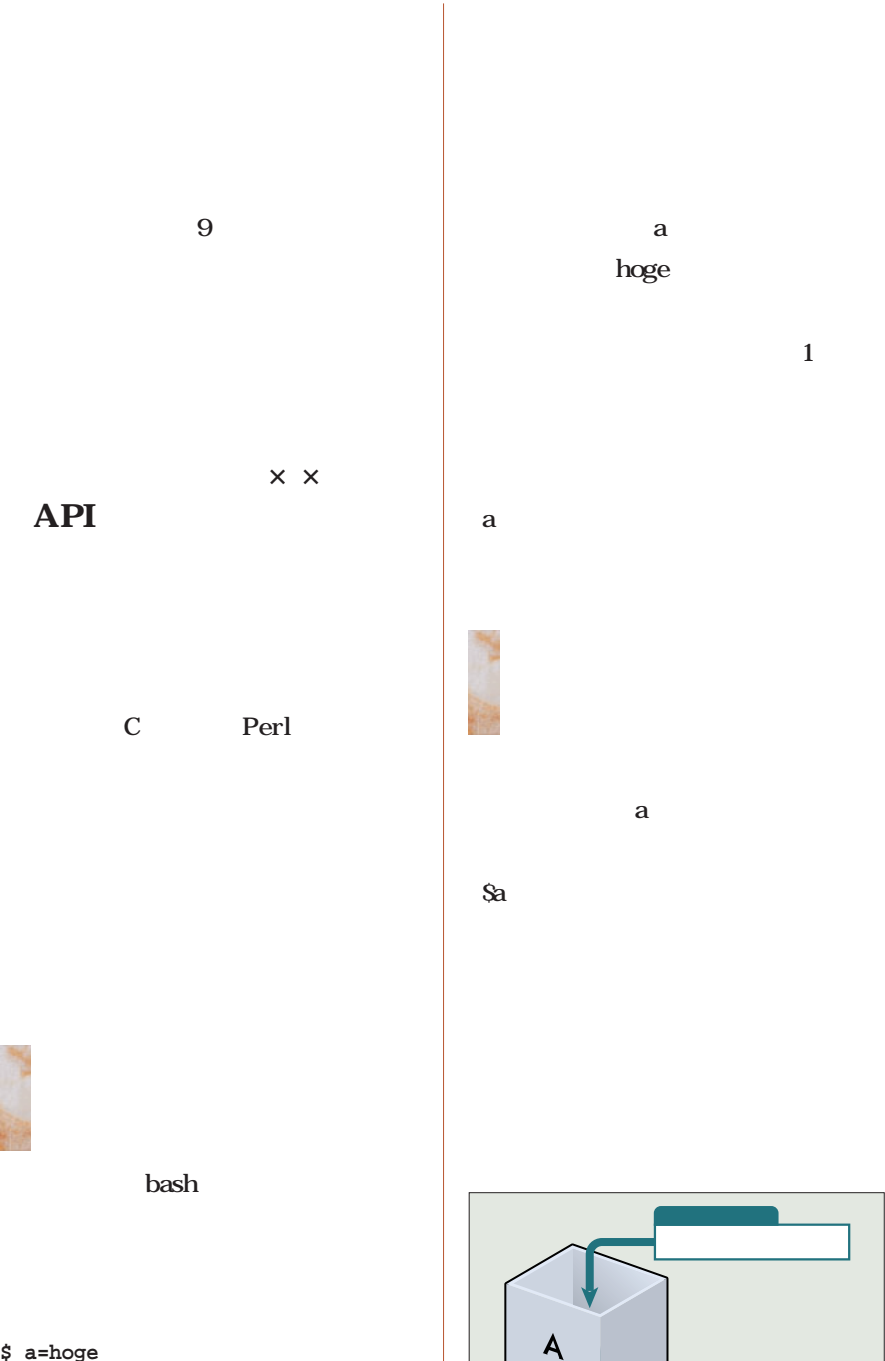

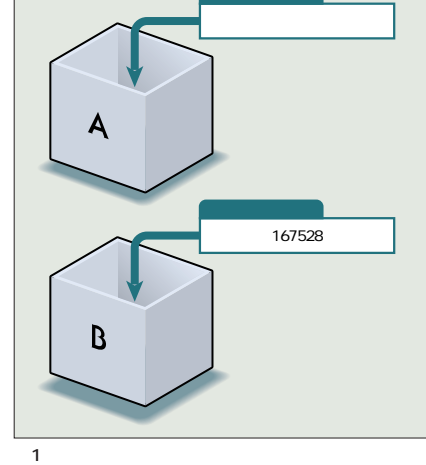

June 2001 Linux magazine *177*

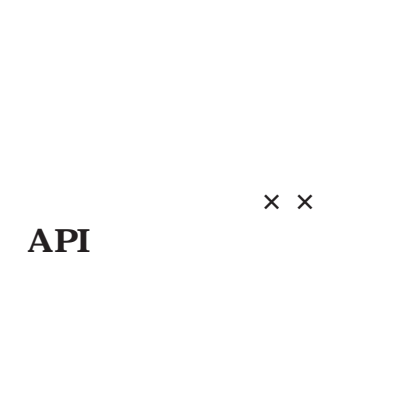

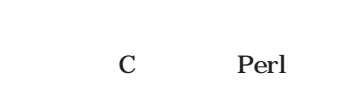

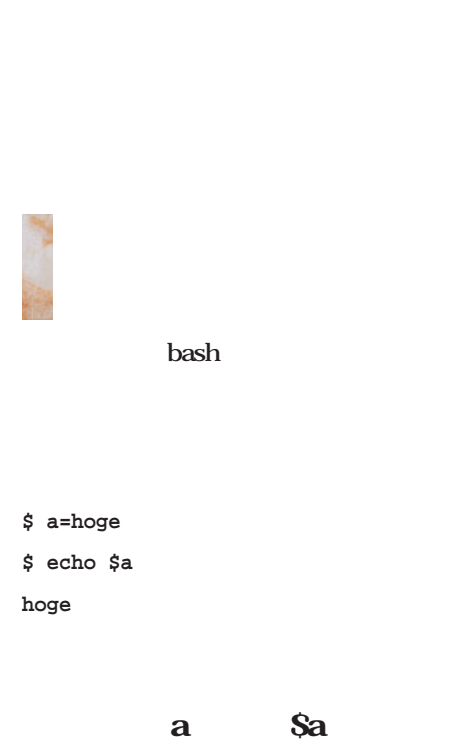

bash

**\$ mv hogehoge.mp3 001\_hogehoge.mp3 \$ mv hugehuge.mp3 002\_hugehuge.mp3**

GUI

■「プログラミング」に必要な要素

**\$ a = hoge**

**bash: a: command not found**

a a  $\alpha$ 

bash

a hoge a and a set of  $\alpha$ a hoge bash bash bash **\$ a=foo b=bar c=buzz**  $\sim$  1 and  $\sim$  10 and  $\sim$  10 and  $\sim$ 1 a b c

 $\overline{\mathbf{X}}$ 

**\$ a=foo ls**  $\mathbf{ls}$ a=foo  $\alpha$ 

**\$ a=foo; ls**

 $\alpha$  and  $\alpha$  $\mathbf{ls}$ **a=foo echo \$a**

 $\Box$  kterm □ kterm<br>[zen-t@zen06 zen-t]\$ a=bear b=deer c=hare<br>[zen-t@zen06 zen-t]\$ echo \$a<br>bear<br>deer<br>deer<br>[zen-t@zen06 zen-t]\$ echo \$c<br>[zen-t@zen06 zen-t]\$ ■<br>[zen-t@zen06 zen-t]\$ ■

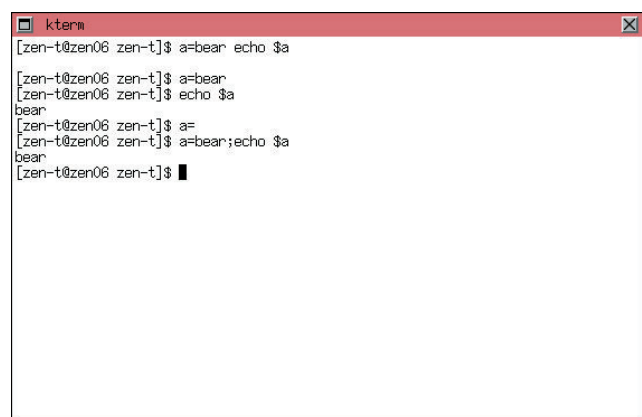

 $1$ 

 $\overline{2}$   $\overline{2}$ 

 $\blacksquare$ 

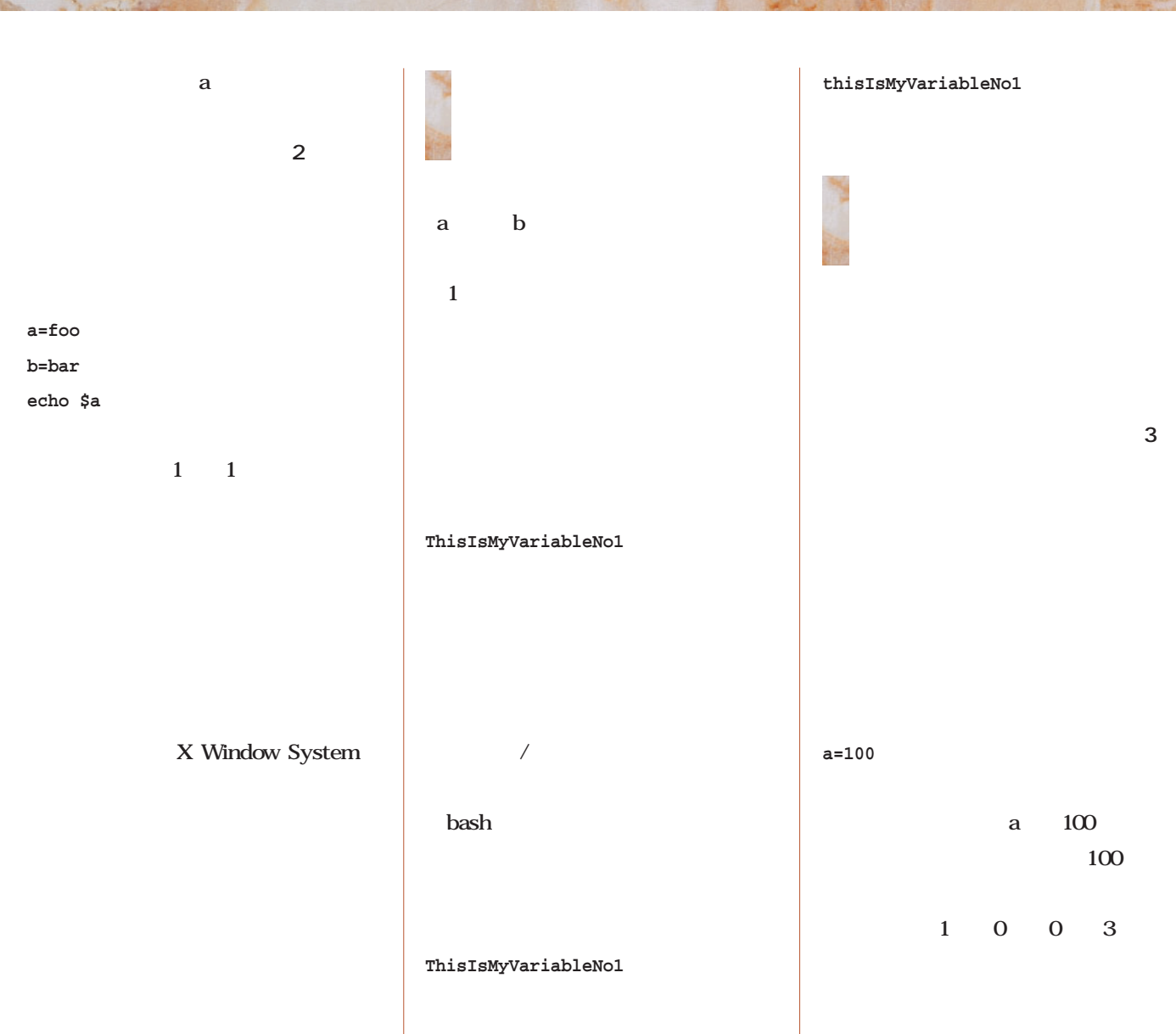

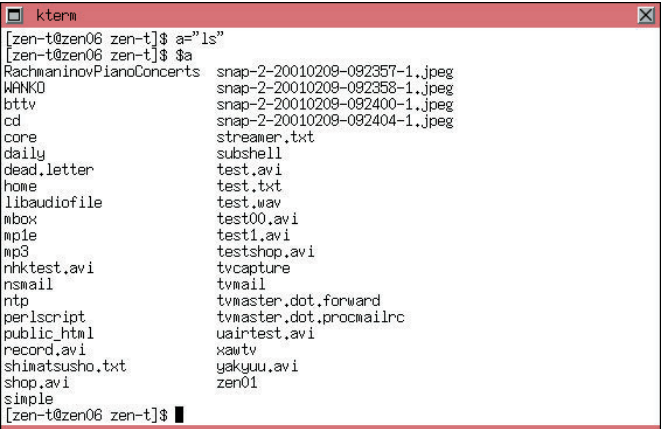

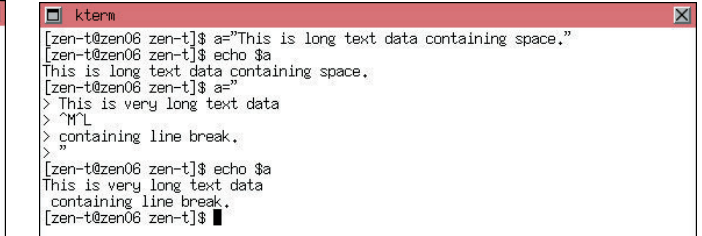

 $\overline{a}$ 

 $4$ 

 $\overline{3}$ 

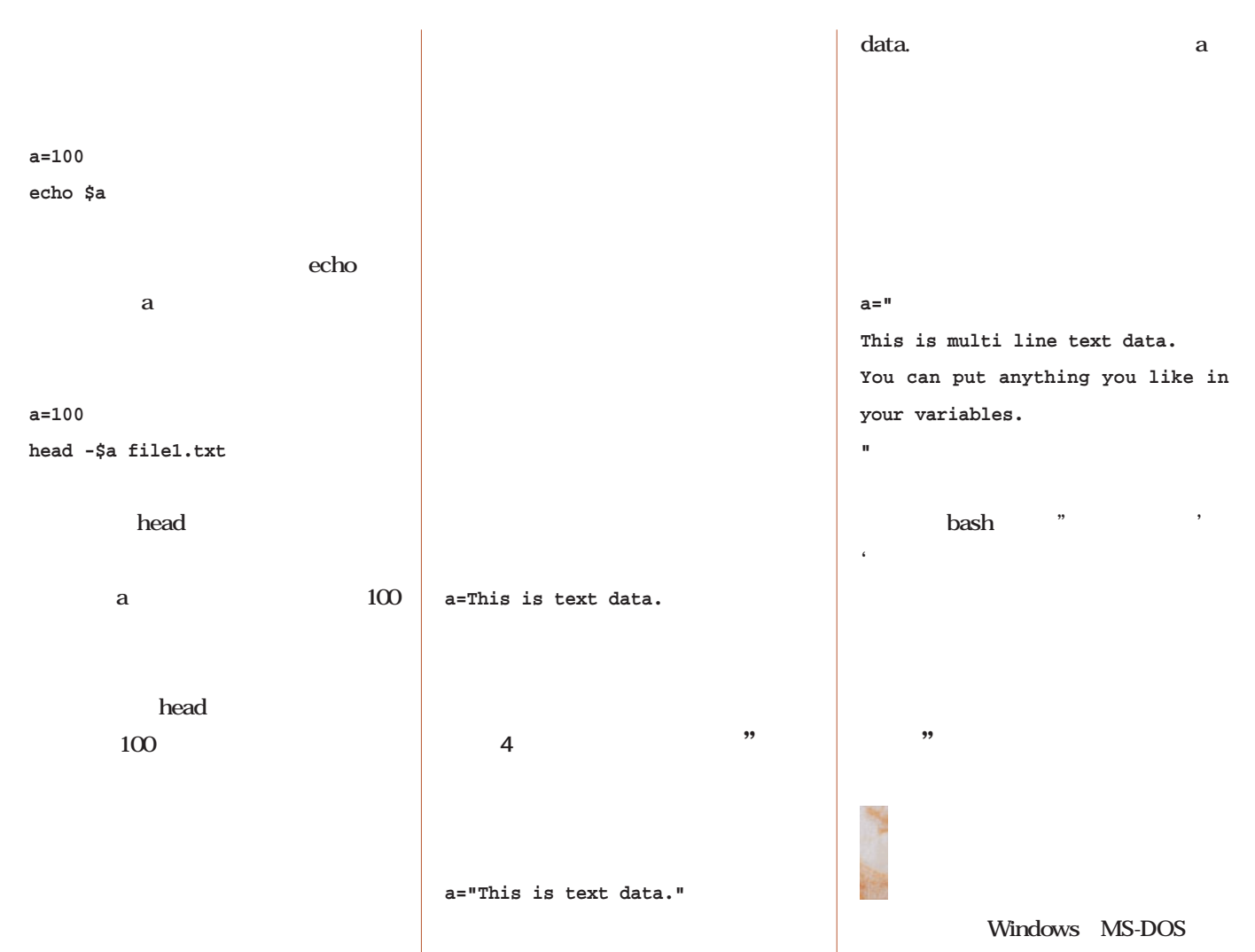

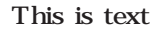

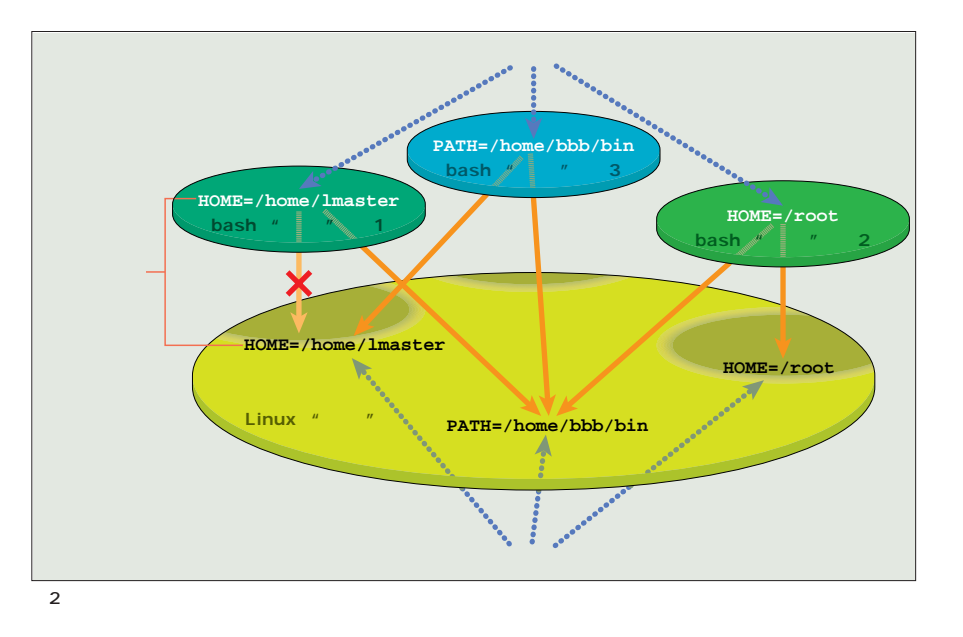

 $1$ 

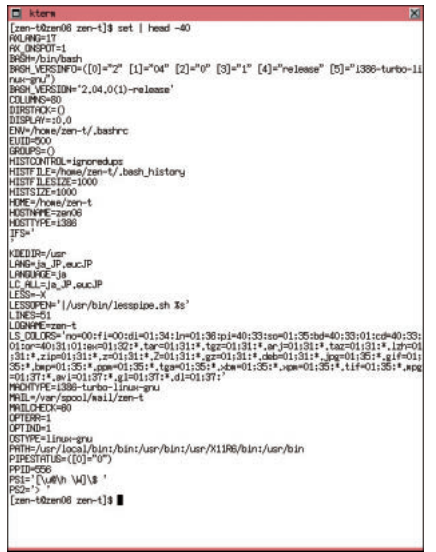

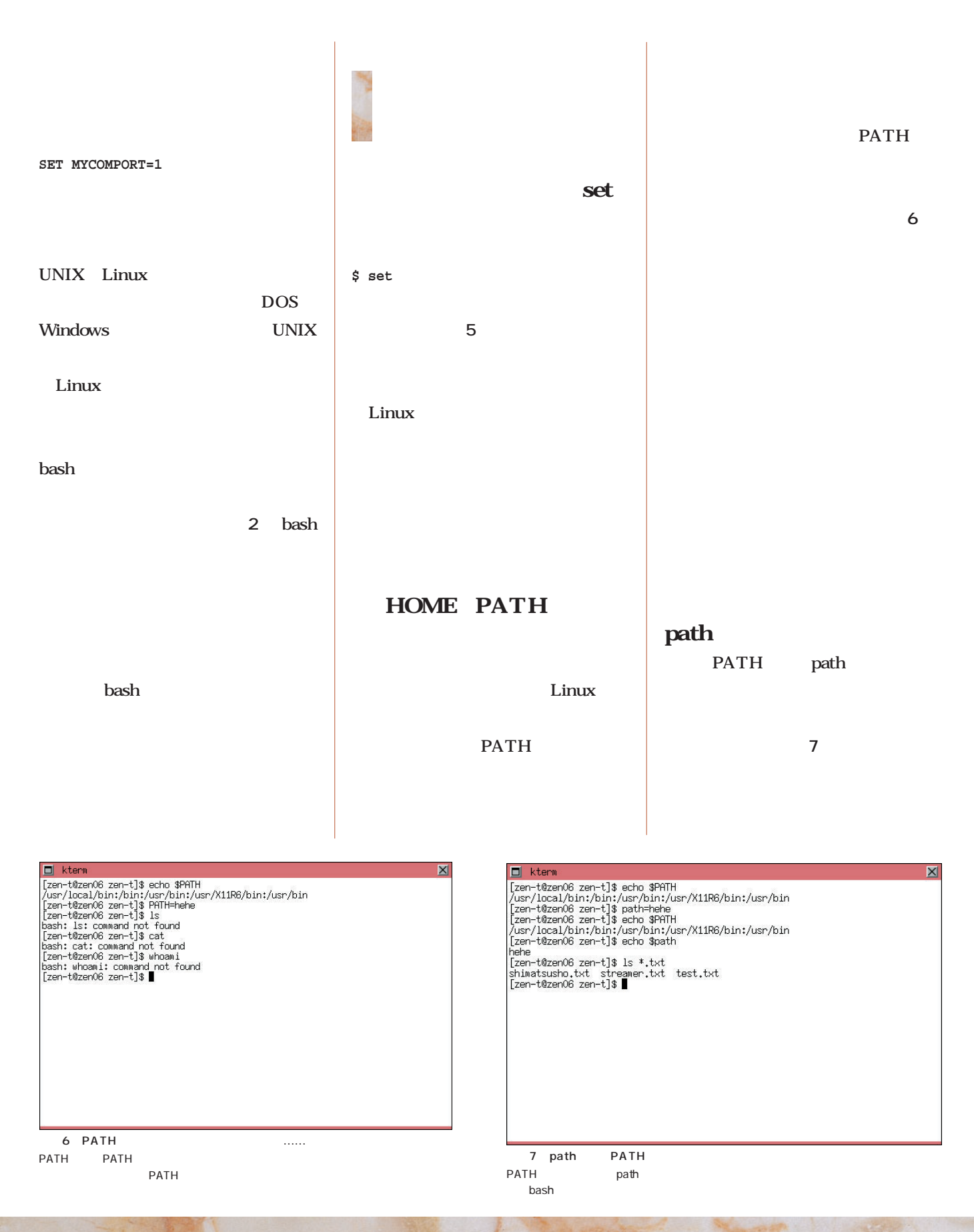

### InterBase 6.0

**IBPerl Perl InterBase** CGI Web

**IBPerl** 

# Data<sub>na</sub><br>Datanase **Database**

#### 7 **IBPerl**

*Text:Daiju Kato kato@jcom.home.ne.jp* 

**InterBase** 

IBPerl  $GPL$ 

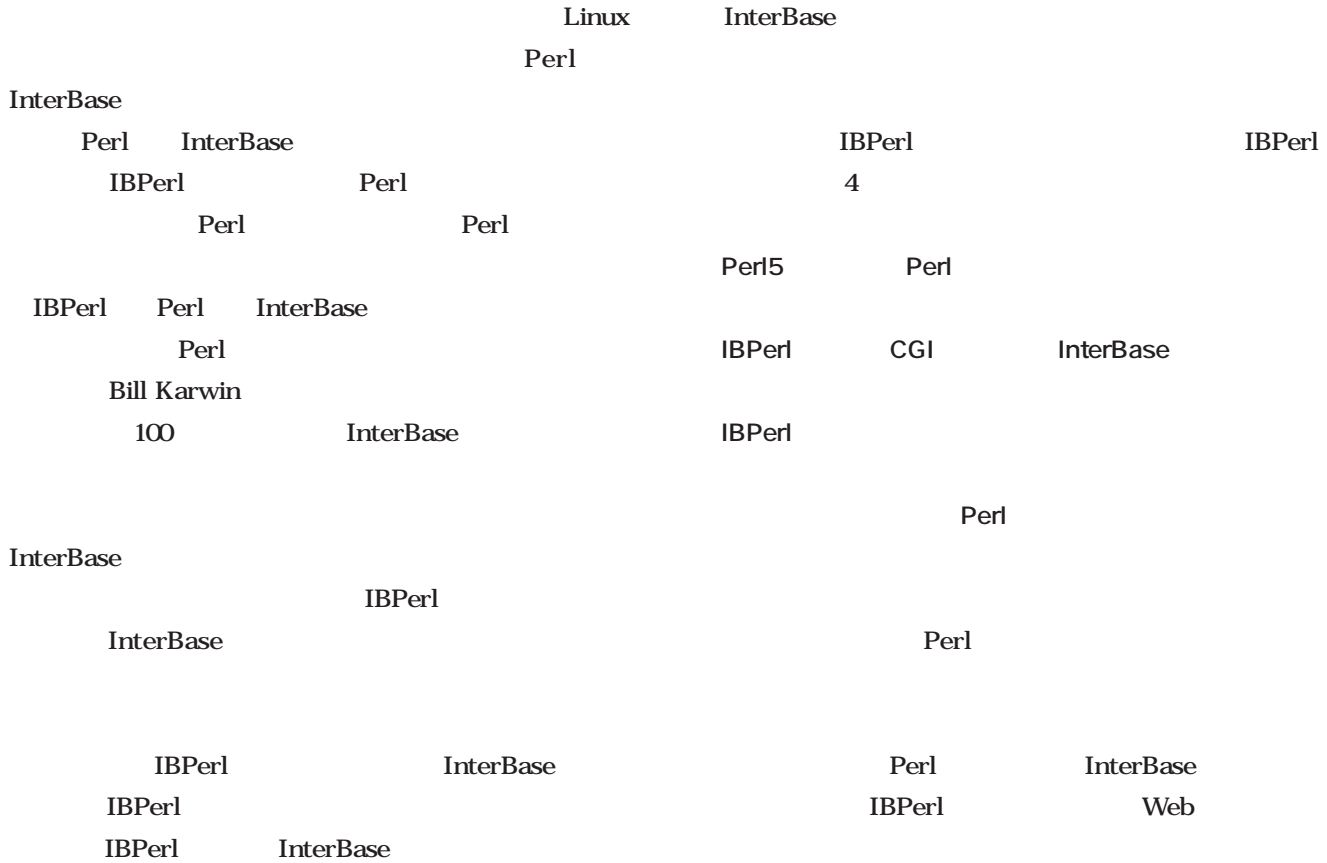

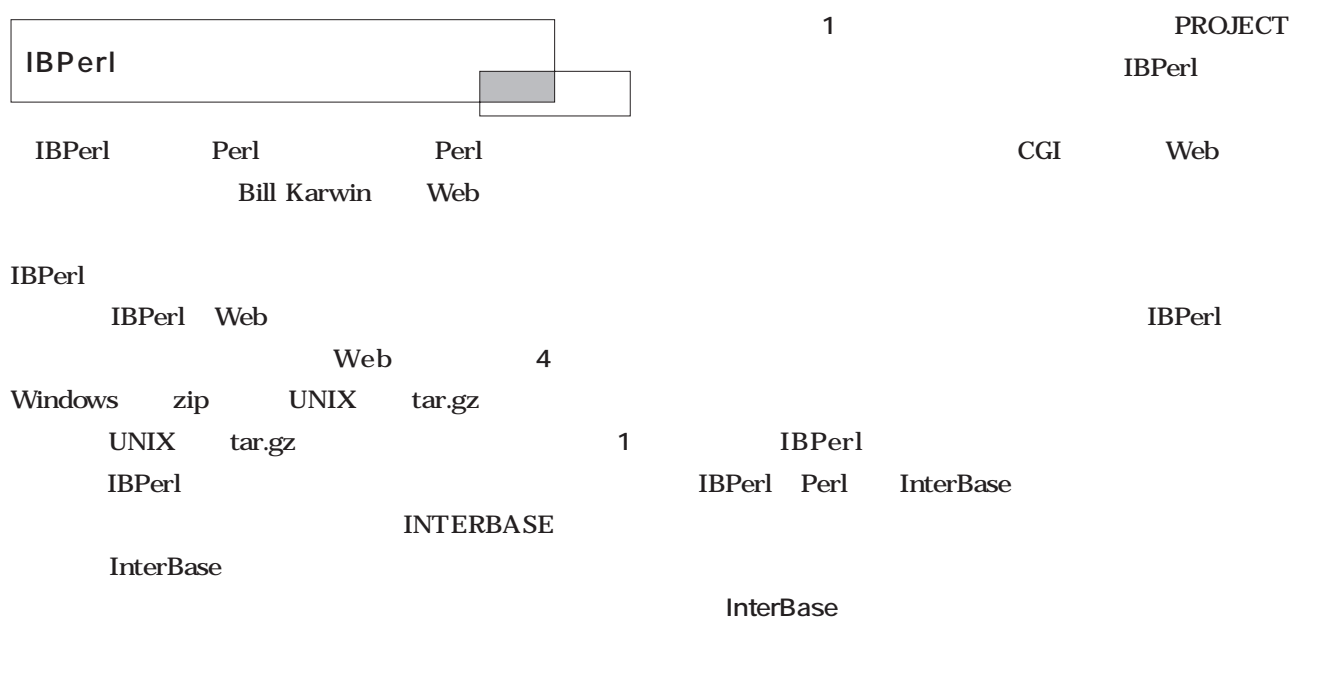

**SQL 文の実行**

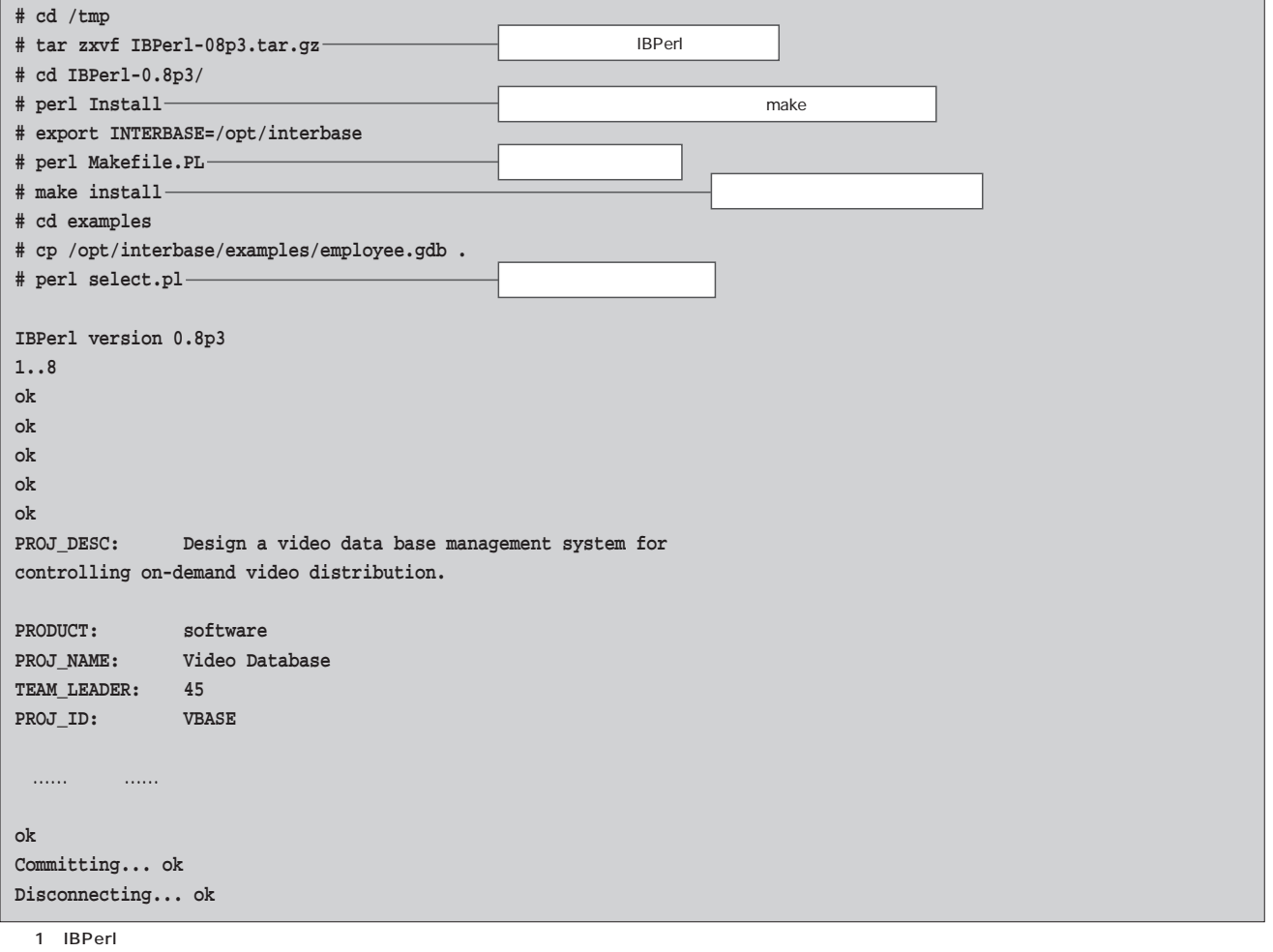

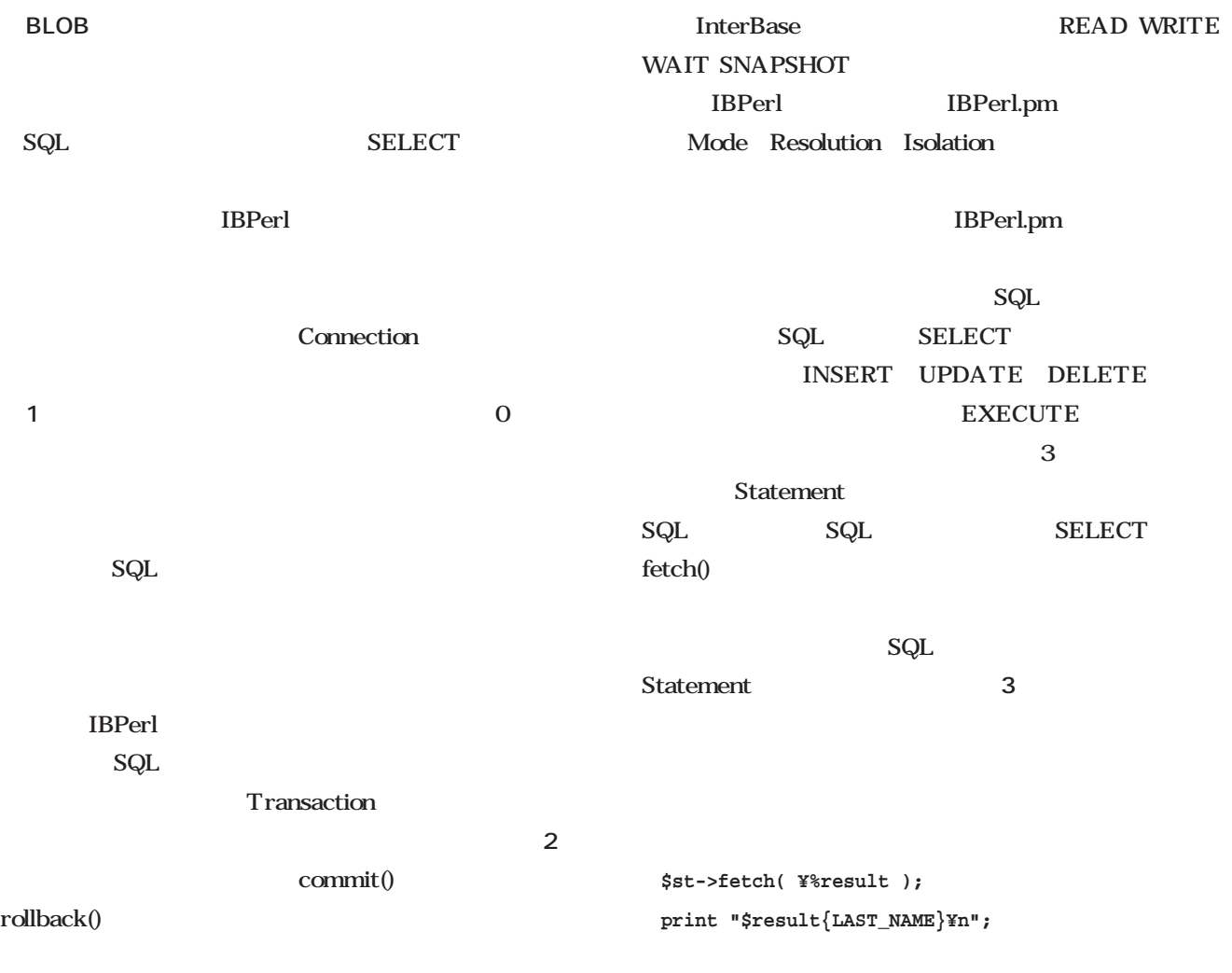

SQL

IBPerl Version 0.8

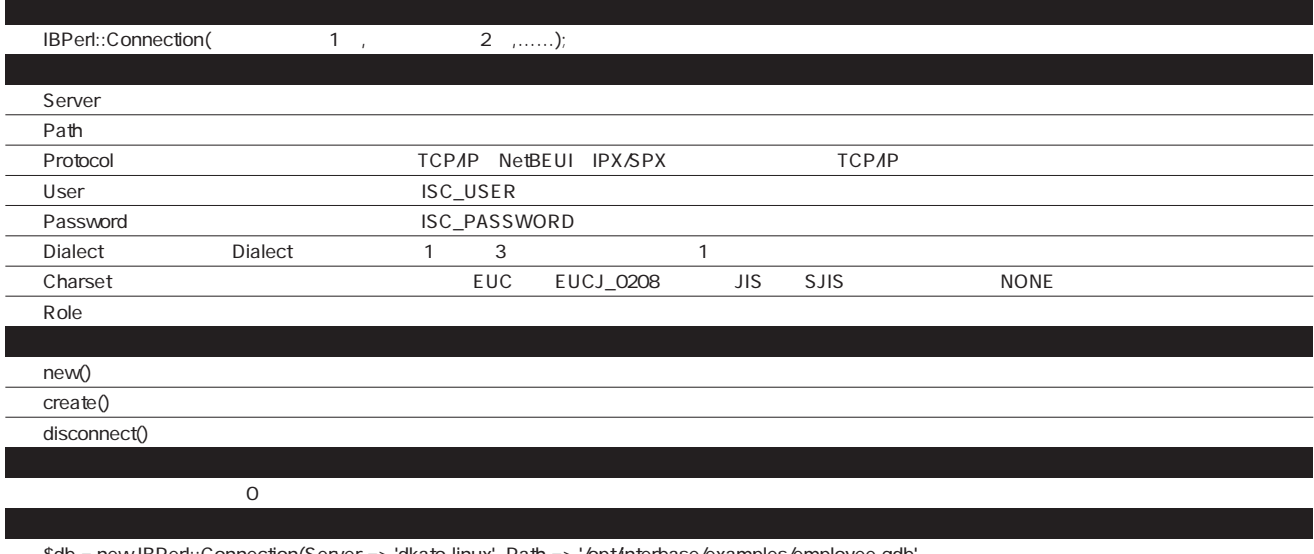

\$db = new IBPerl::Connection(Server => 'dkato-linux', Path => '/opt/interbase/examples/employee.gdb',

User=>'sysdba', Password=>'masterkey');

1 IBPerl::Connection

#### **SELECT**

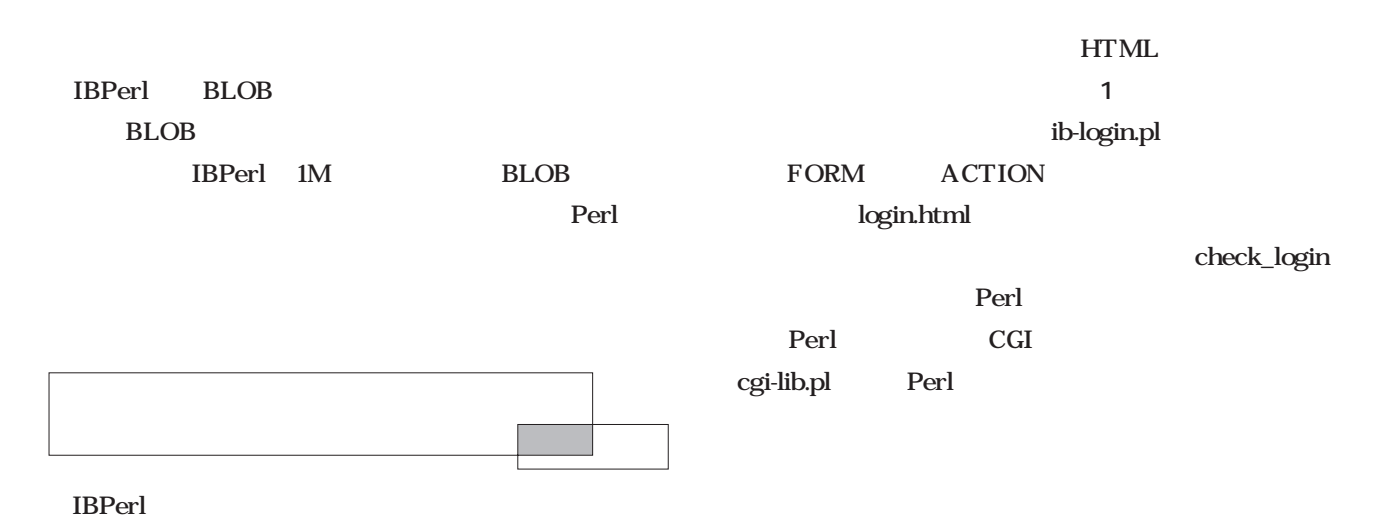

#### IBPerl::Transaction(1, 1, 2, ,......); Database Active トランザクション トランザクション トランザクション しゅうしゅうかい しゅうしゅうかい しゅうしゅうかい しゅうしゅうかい しゅうしゅうしゅう new() commit() rollback()  $\overline{\mathbf{O}}$

my \$tr = new IBPerl::Transaction(Database=>\$db);

2 IBPerl::Transaction

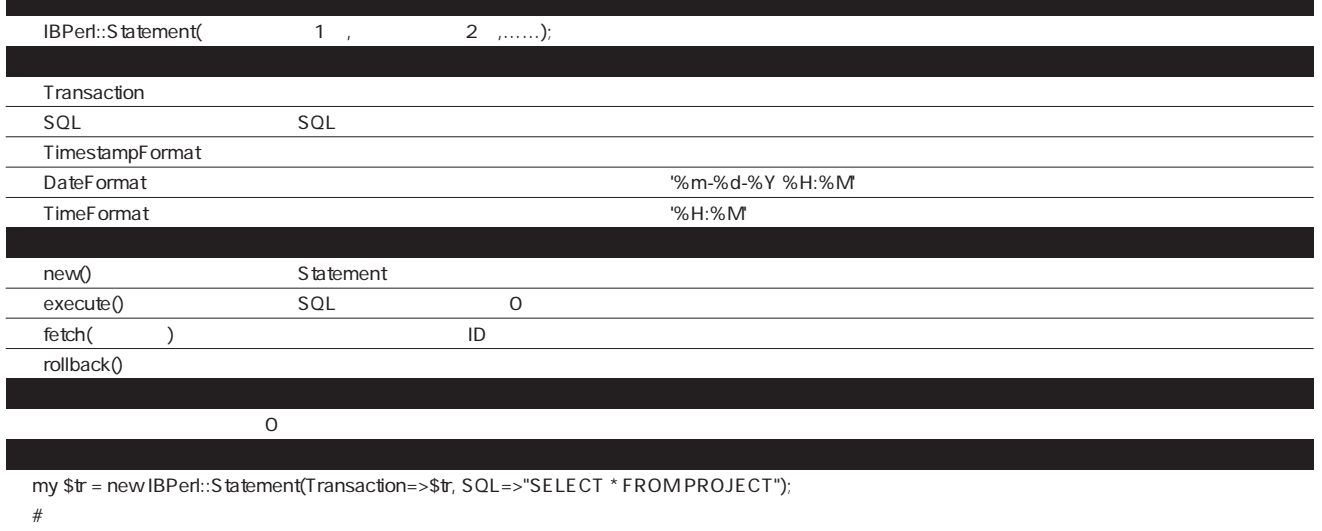

if (\$st->execute())==0 {

```
while ( ($status = $st->fetch(\lambda$result)) == 0 { print "$result\nun"; }
```

```
}
```

```
3 IBPerl::Statement
```
<mark>1</mark>のようには、ログイン処理の流れをまとめると

**A** 

お店

Ò

お店 √ (ラ 関連サイ)

/『ジ 関連サイ

 $\overline{\mathbf{N}}$ 

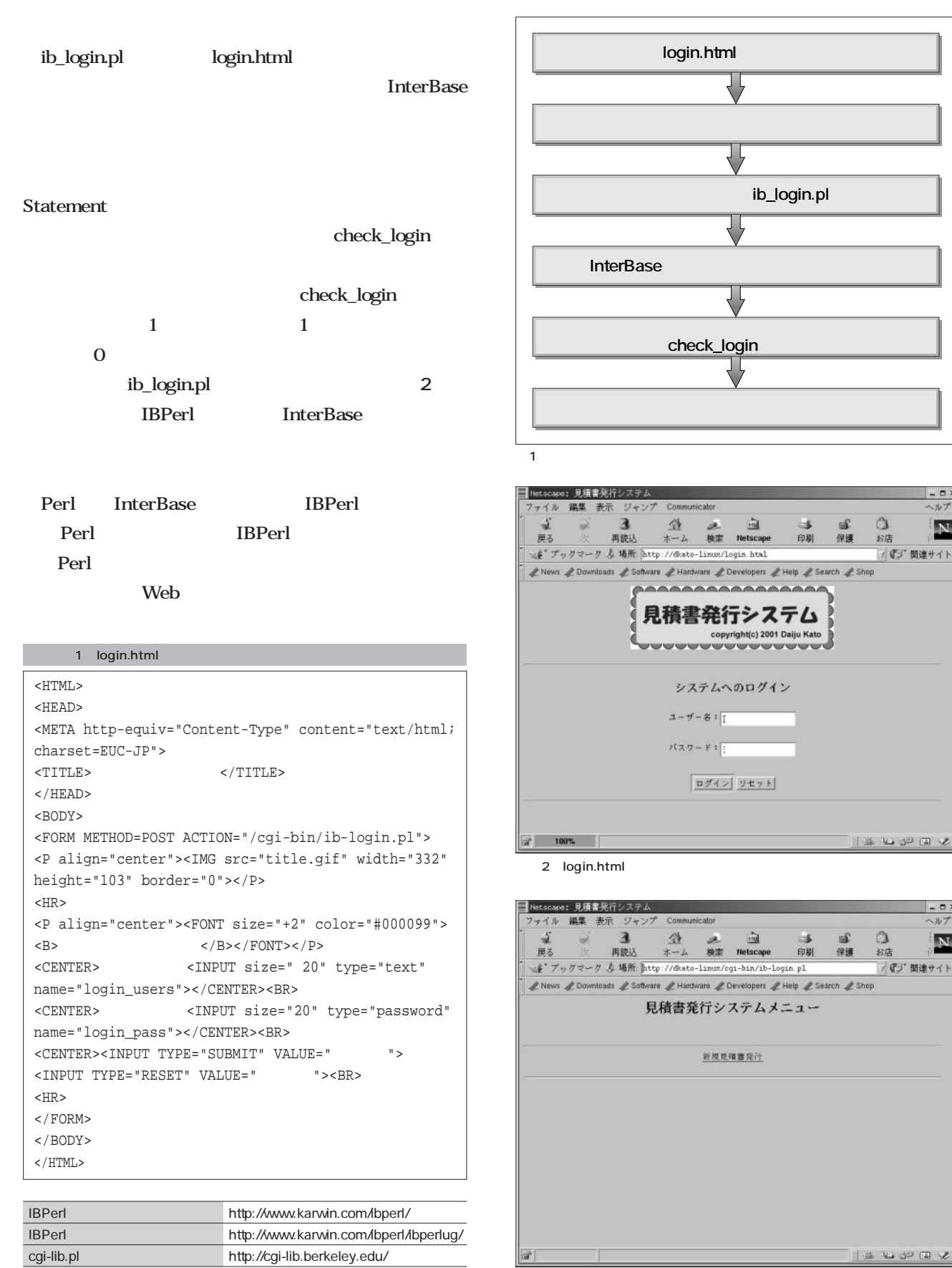

4 URL

 $\overline{\mathbf{3}}$ 

#### 2 ib-login.pl

#!/usr/bin/perl

```
| = 1;#初期設定
use lib '/home/db';
require 'cgi-lib.pl';
use IBPerl;
#my ($db, $tr, $st, $user, $pass);
&ReadParse(*in_data);
  $user = $in_data{'login_users'};
  $pass = $in_data{'login_pass'};
print "content-type: text/html; charset=EUC-JP¥n¥n";
print "<HTML><HEAD><TITLE>見積書発行システム</TITLE></HEAD>¥n";
print "<BODY>¥n";
$db = new IBPerl::Connection(
 Path => '/home/db/estimate.gdb',
  User => 'SYSDBA',
 Password => 'masterkey',
 \text{Character} => 'EUCJ_0208');
die "Connection->new() error:¥n$db->{Error}¥n" if ($db->{Handle} < 0);
if (\$db->{Handle}>0) {
   \#$tr = new IBPerl::Transaction( Database => $db );
  if ($tr->{Handle}<0) { print "Handle error!";}
  #ISLOGIN
  $query = "EXECUTE PROCEDURE CHECK_LOGIN('$user','$pass')";
  $st = new IBPerl::Statement( Transaction => $tr, SQL=>$query);
   \#$st->execute();
   \#$st-> fetch(¥%row)<0;
  foreach (keys %row)
   {
  $islogin=$row{ISLOGIN};
  }
   #ユーザー名が正しいかどうかのチェック
  if ($islogin eq 1) {
    print "<CENTER><H1> </h1></CENTER><BR>";
    print "<HR><CENTER><A HREF='new_estimate.html'></A></A></CENTER><BR><HR>";
  } else {
    print "<H1><CENTER>\overline{P}print "<CENTER><A HREF='http://dkato-linux/login.html'>[ ]</A></CENTER><HR>";
  } 
   \#$db->disconnect();
} else {
   \#print " TherBase <BR>";
}
print "</BODY></HTML>";
\_END\_
```
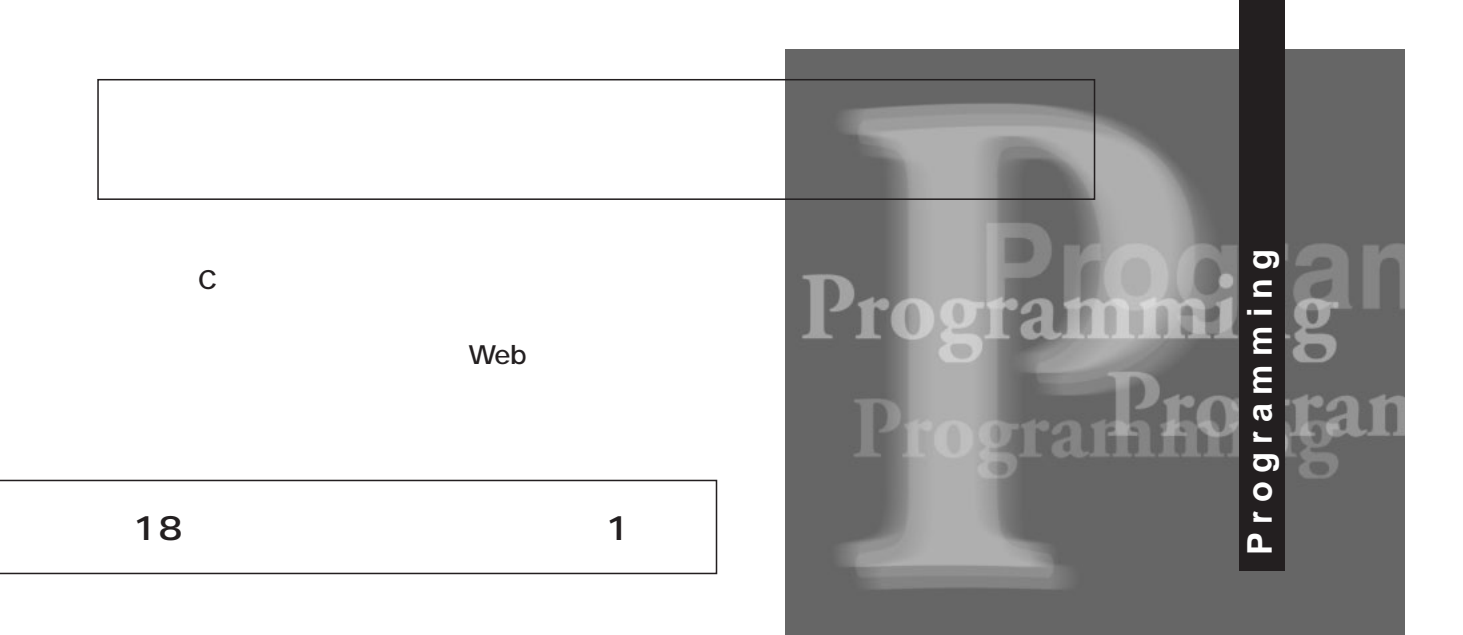

*Text : Toshiki Fujisawa* 

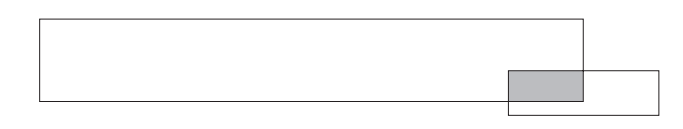

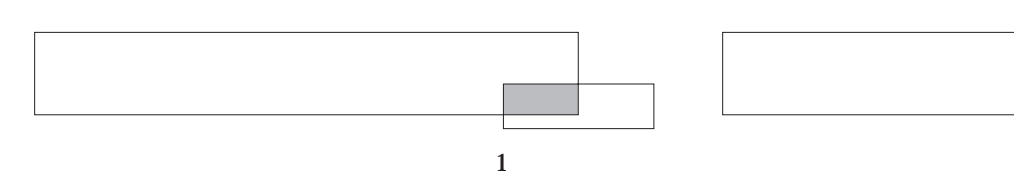

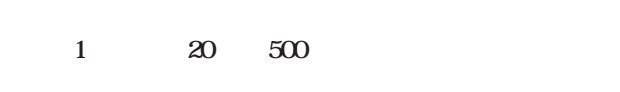

vi $\overline{\mathbf{v}}$ 

#### Windows

**1** 

 $\mathbf 1$ 

■作成するシステムの概要

Windows

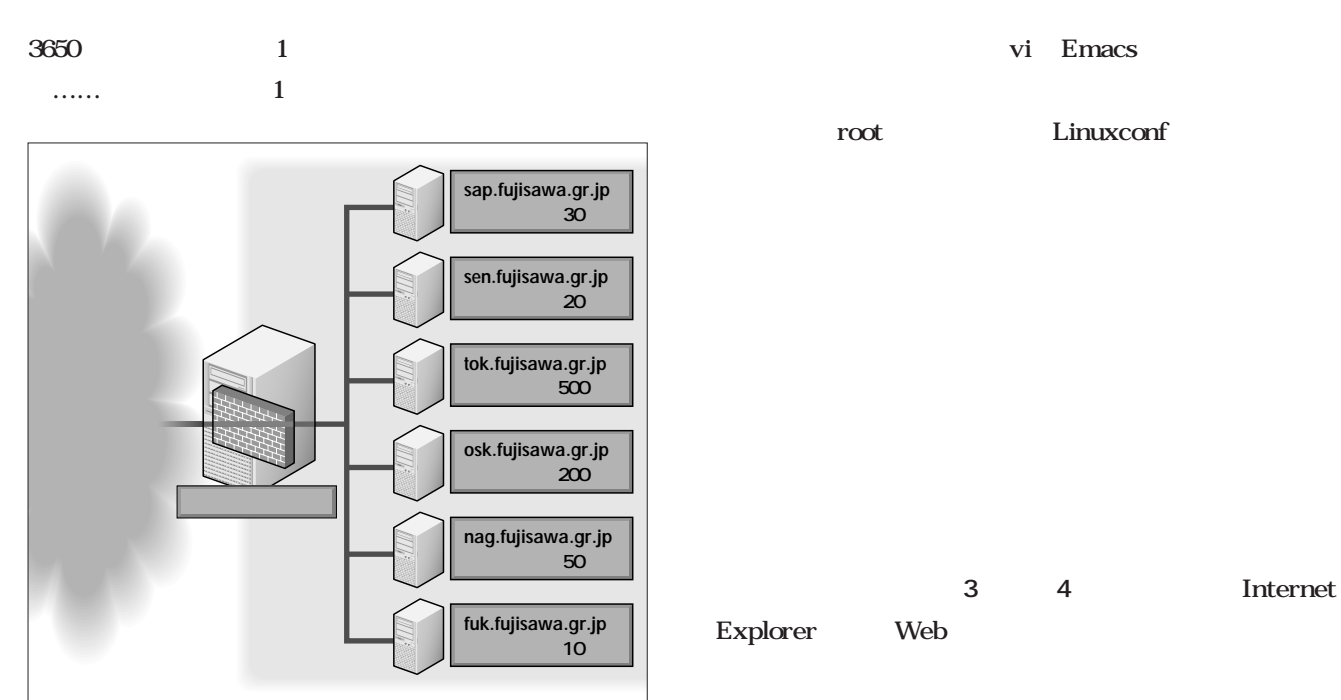

 $1$ 

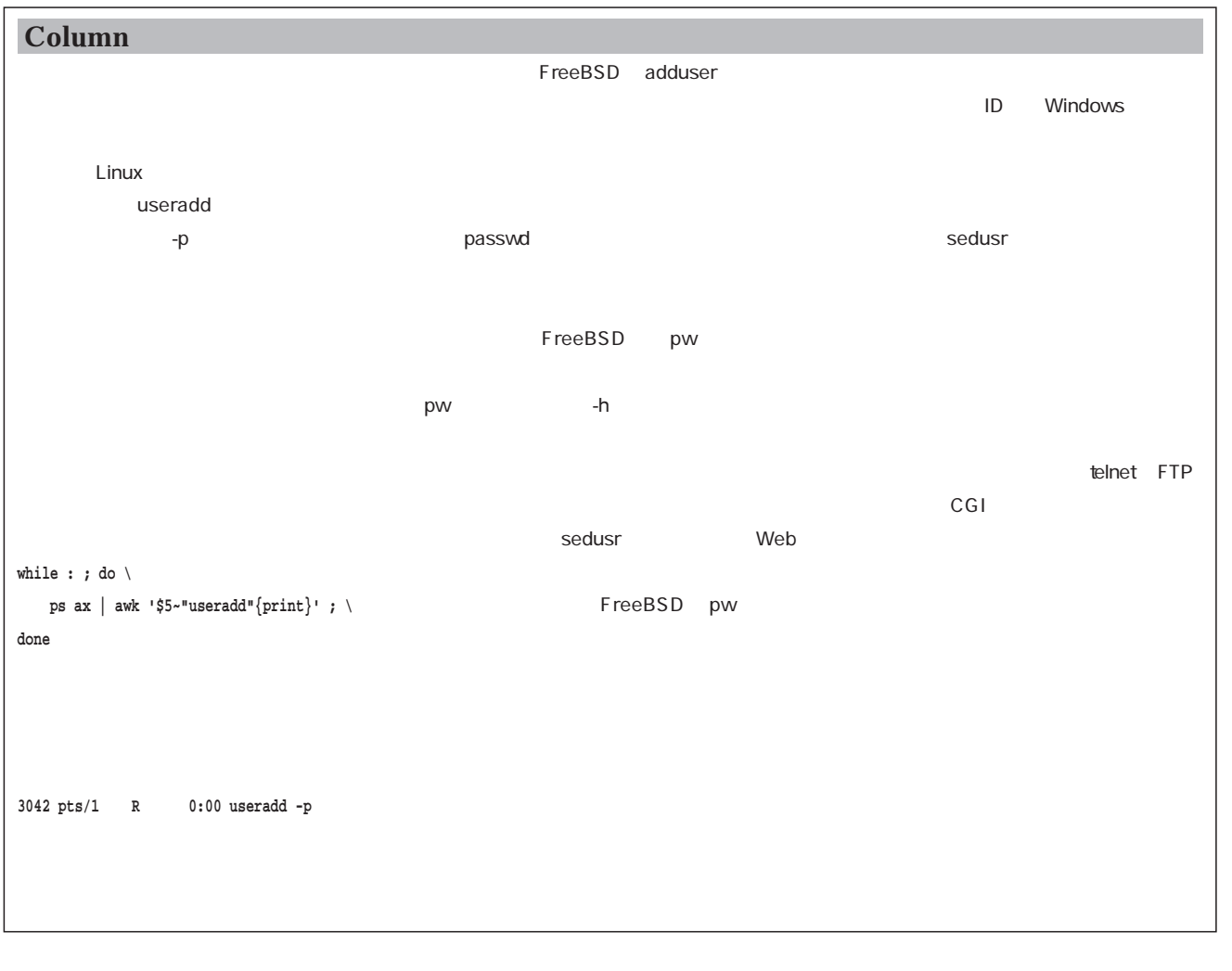

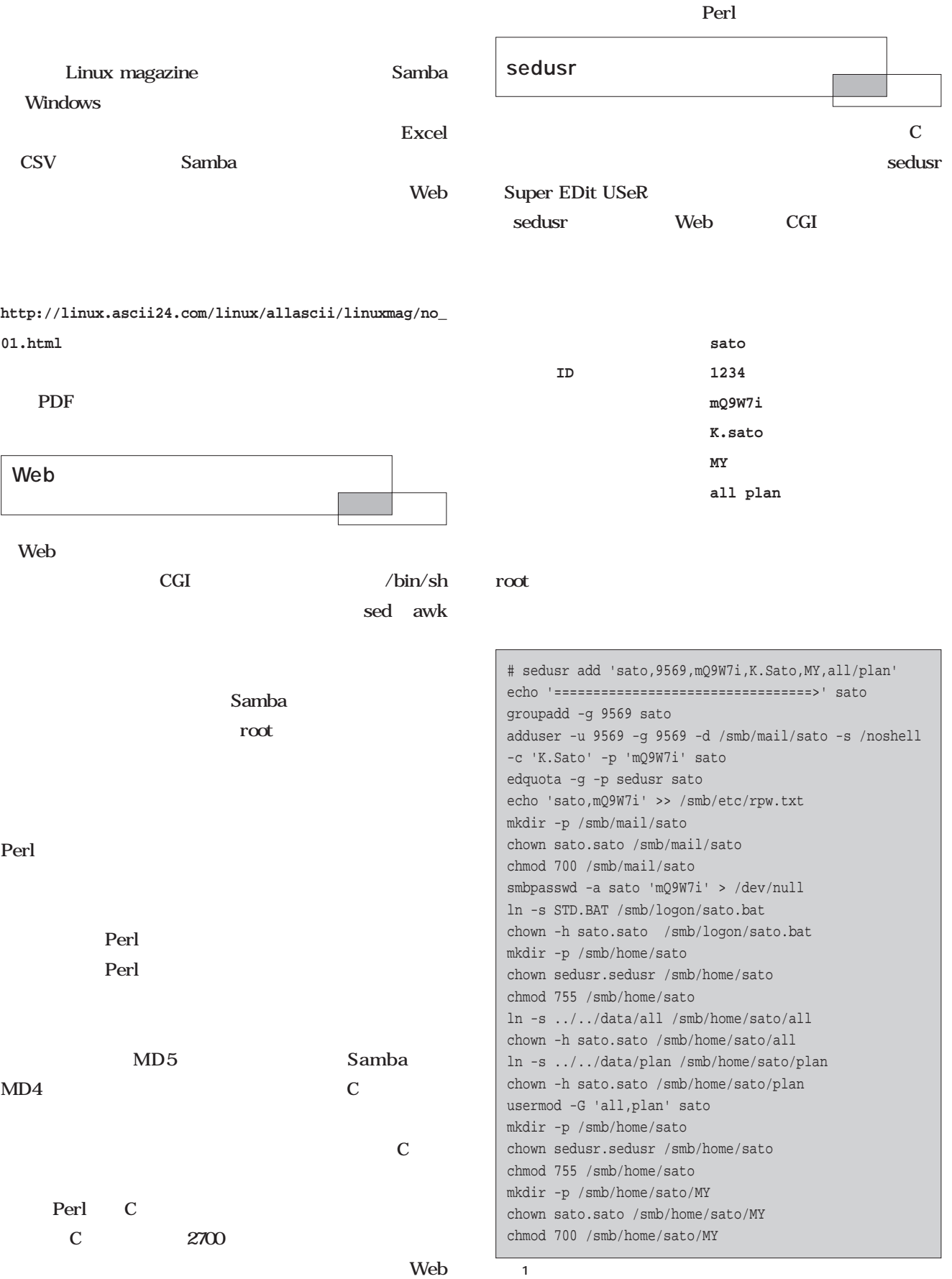

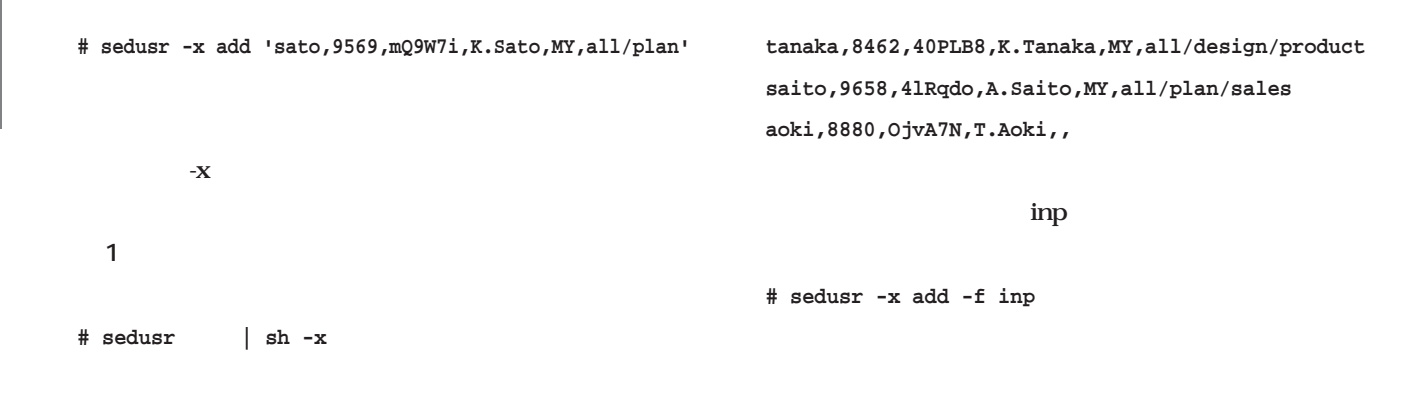

#### $\sim$  2

#### **sato,9569,mQ9W7i,K.Sato,MY,all/plan**

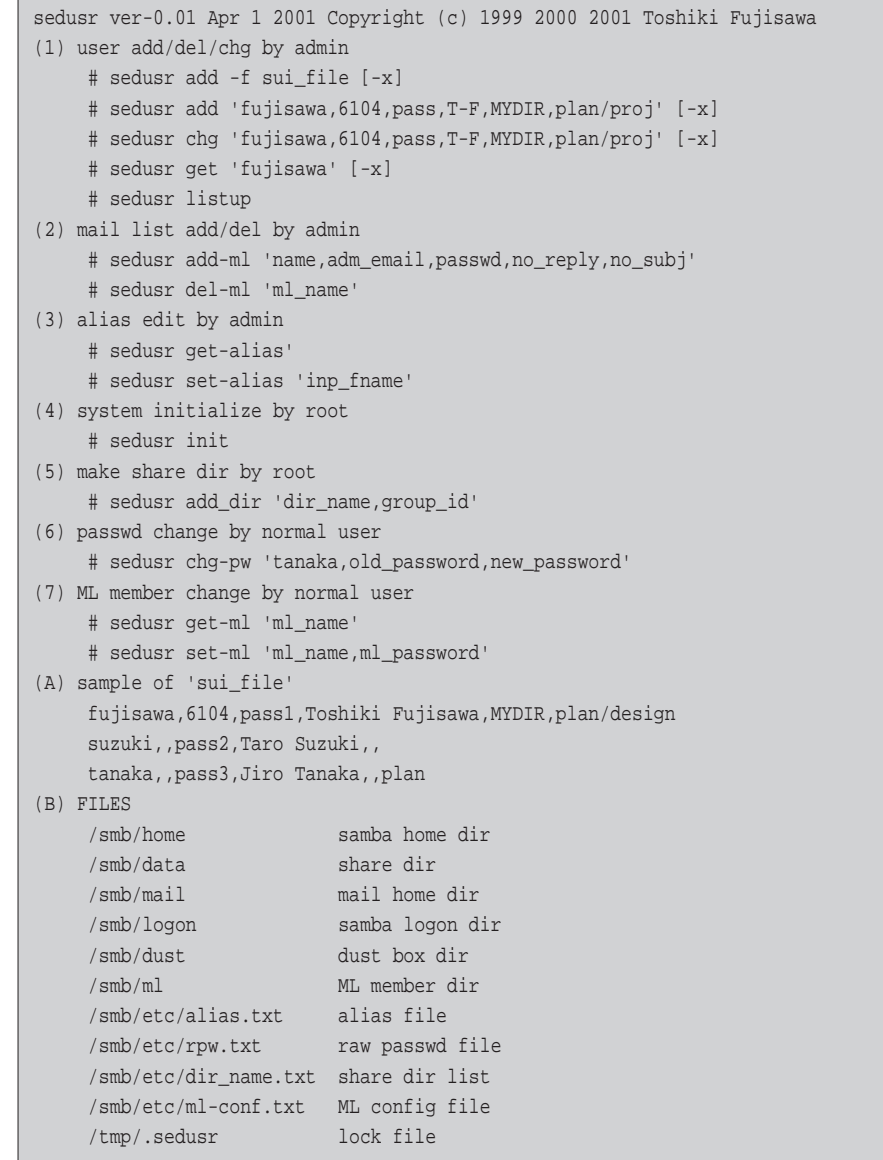

2 sedusr help

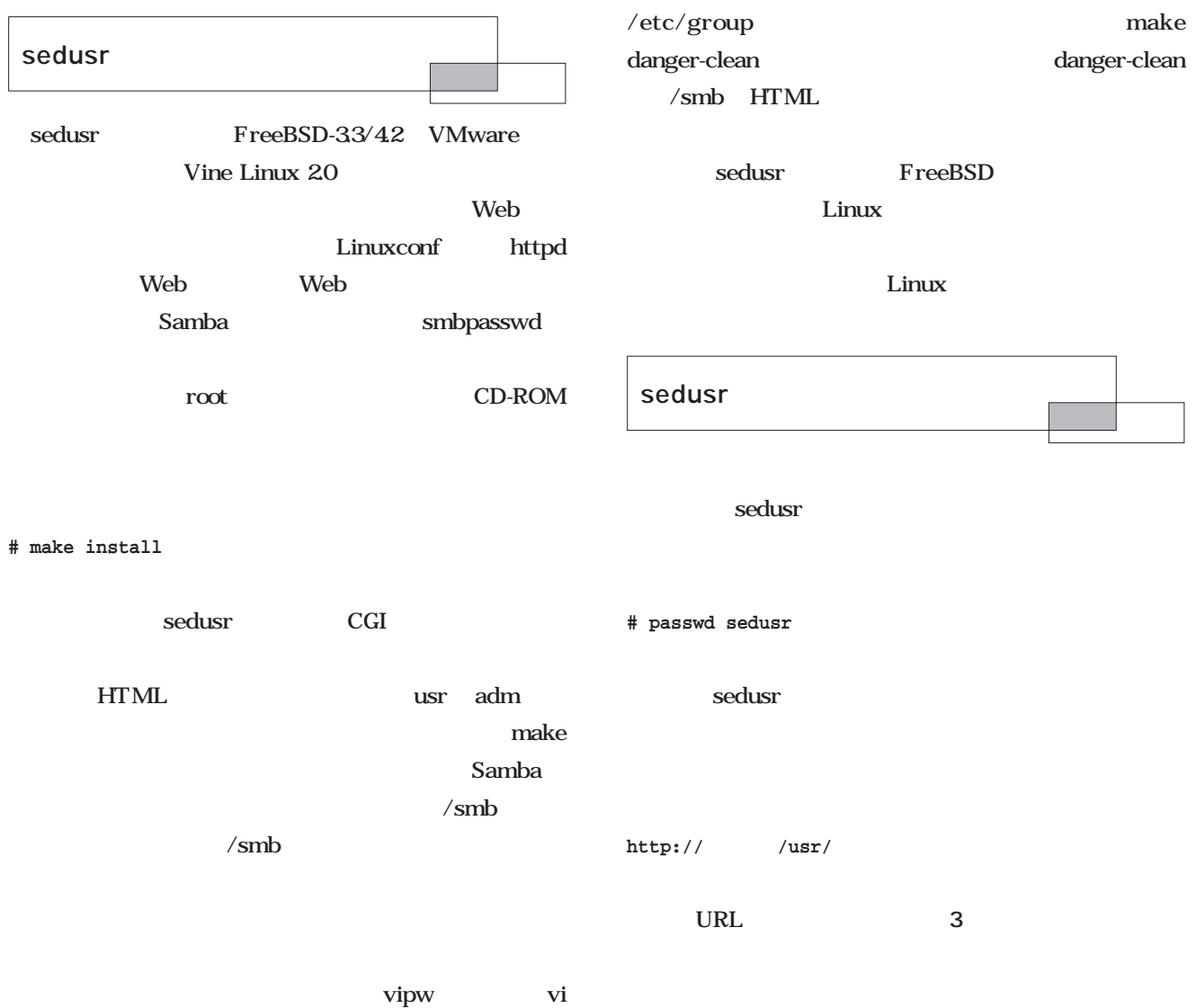

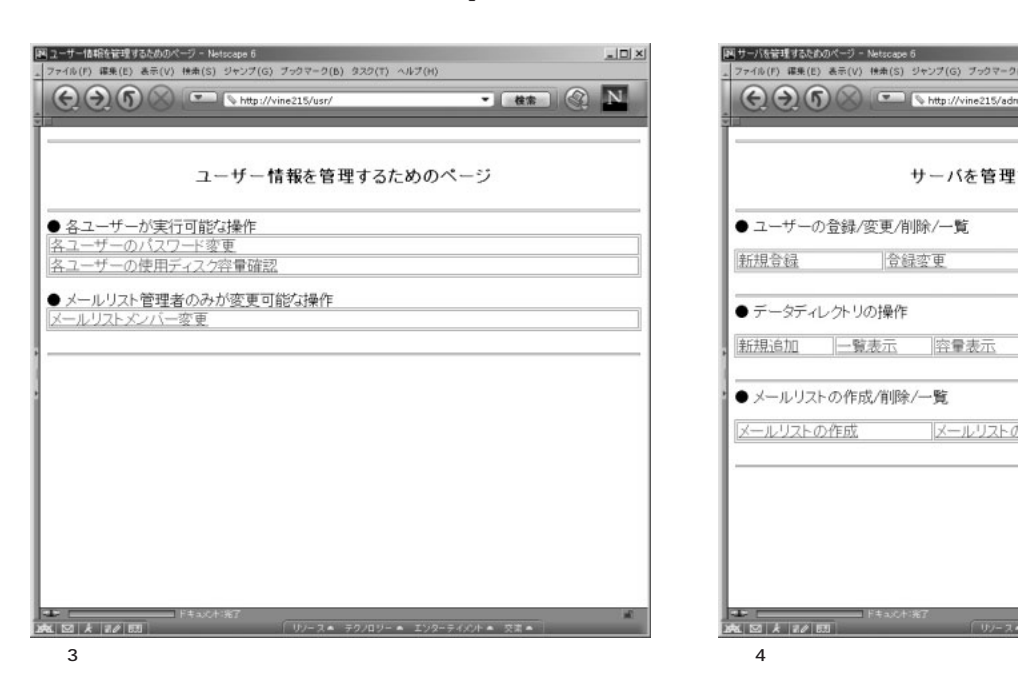

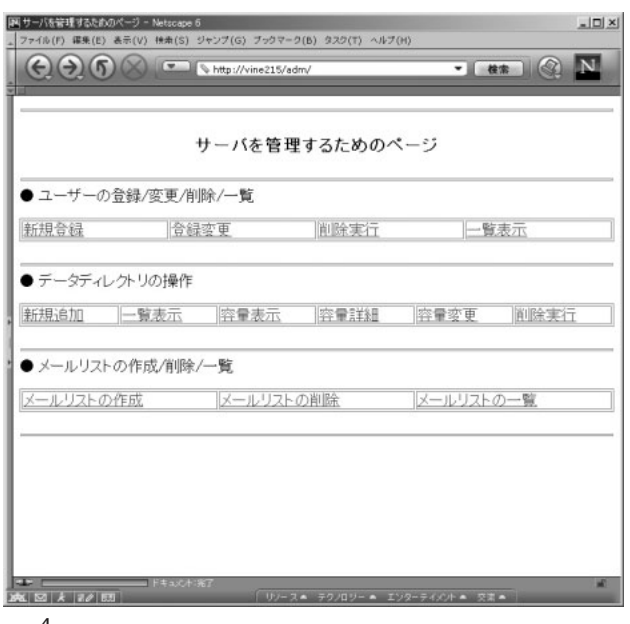

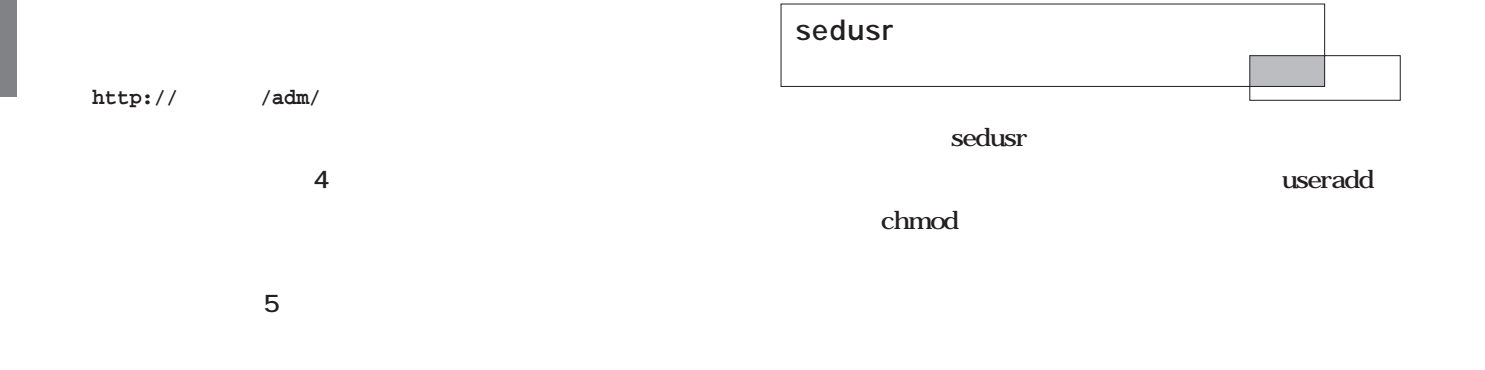

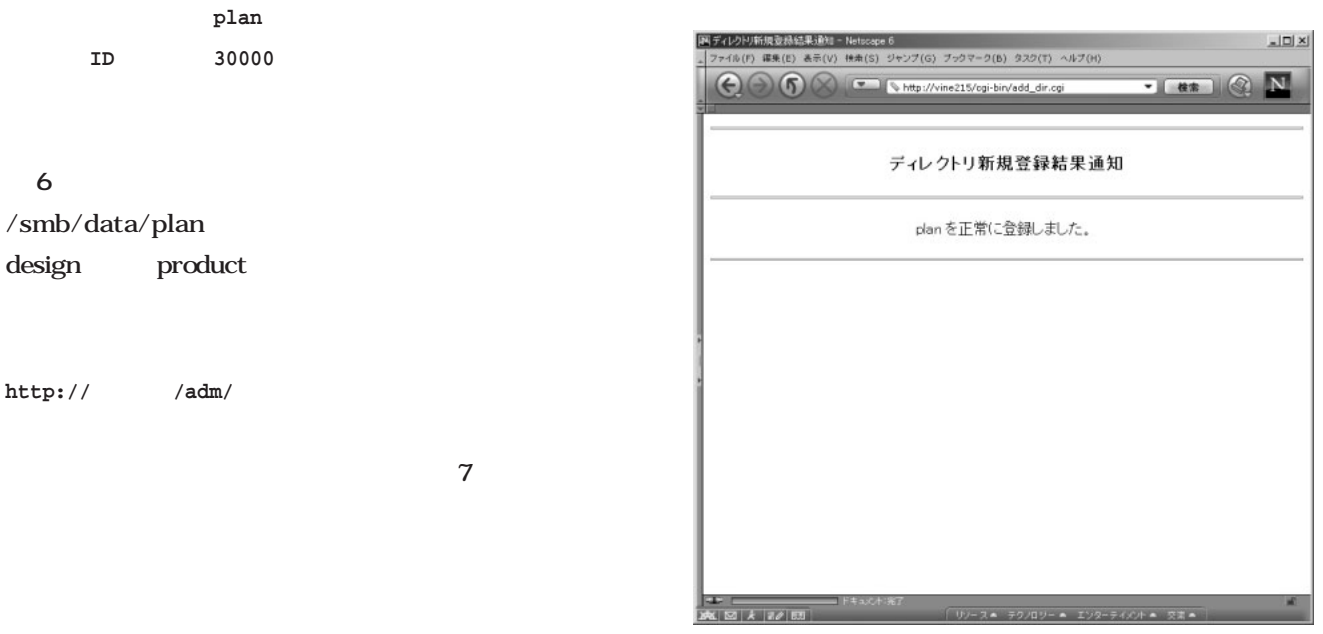

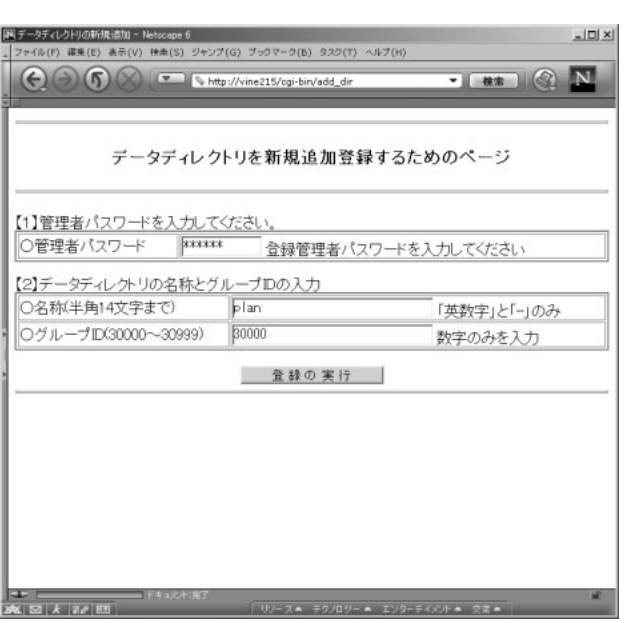

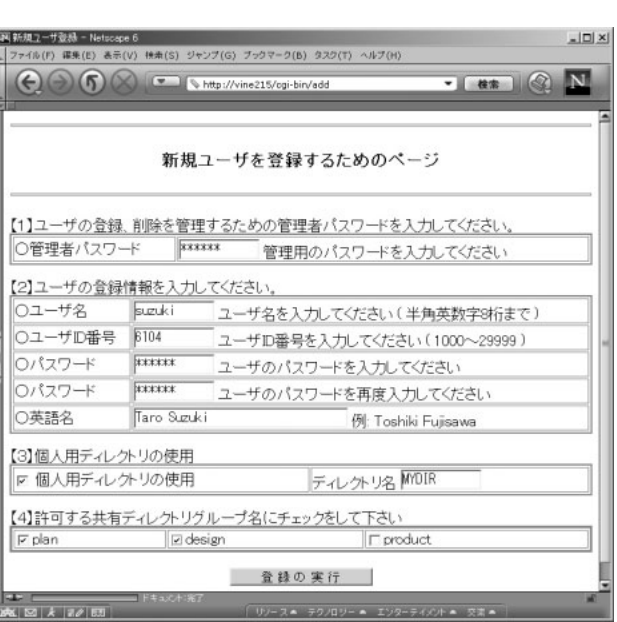

 $6$ 

```
int mode = 0600;
char *path = "/etc/smbpasswd"
cmd("chmod %o %s", mode, path );
\mathbf{c} and \mathbf{c} and \mathbf{c}static void cmd( const char *fmt, ... )
{
   va_list ap;
    char buf[1024];
    va_start(ap, fmt);
    (void)vsnprintf(buf, sizeof(buf), fmt, ap);
    va_end(ap);
    if( global_is_cmd_exec == false ){
        printf("%s\n", buf );
        return;
    }
    if( system(buf) != 0 ){
        fatal("[%s]", buf);
    }
}
                                                                 va_xxxx
                                                           \mathbf Cvsnprintf cmd printf
                                                         fmt buf
                                                           -{\bf X}global_is_cmd_exec false printf
                                                         buf the state of the state of the state of the state of the state of the state of the state of the state of the state of the state of the state of the state of the state of the state of the state of the state of the state 
                                                                 -x system buf
                                                         \mathcal{L} at all the contract to the contract of \mathcal{L} at all the contract of \mathcal{L}■今後の予定
                                                                                     CD-ROM
```
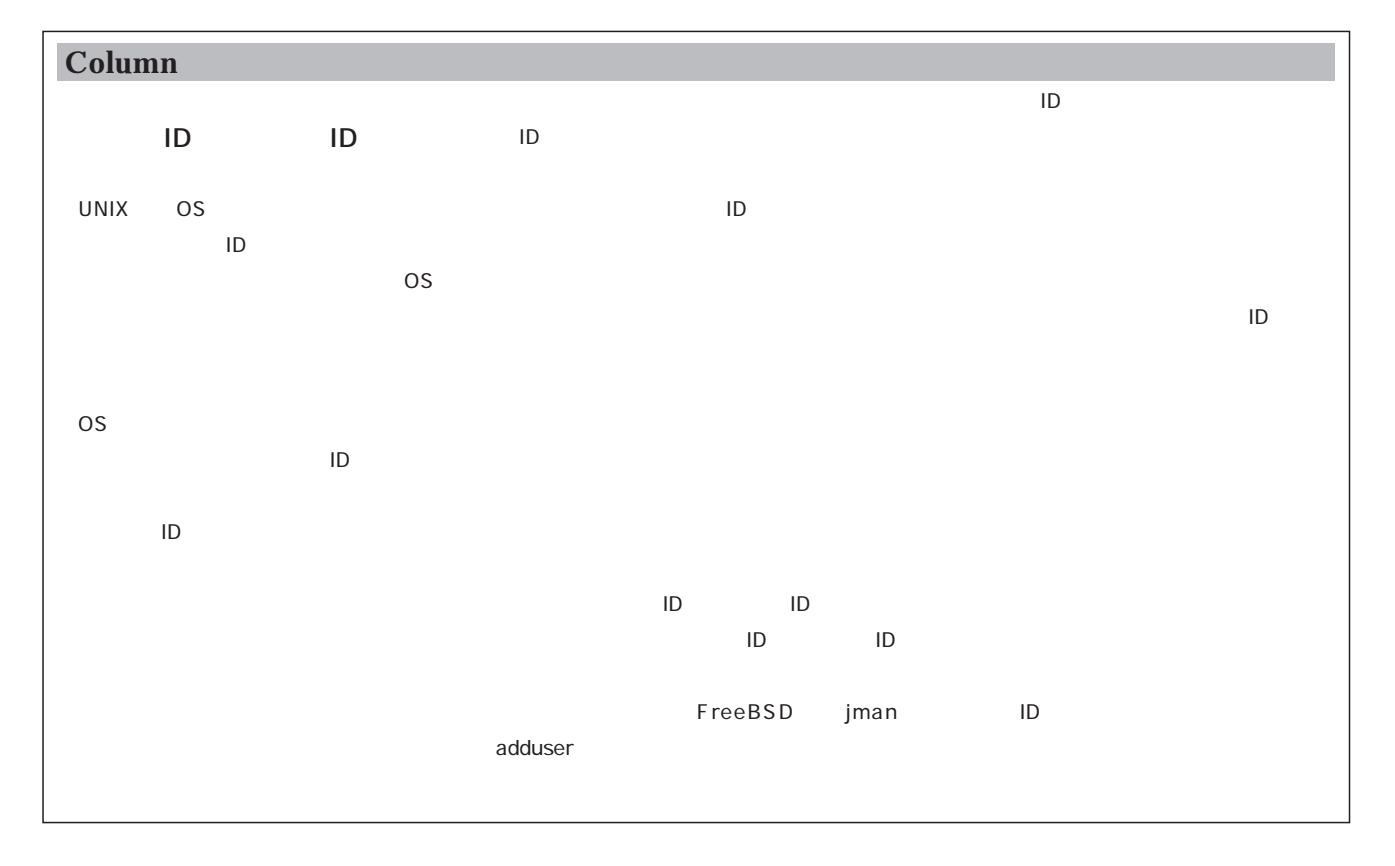

ステップアップ ステップアップC言語

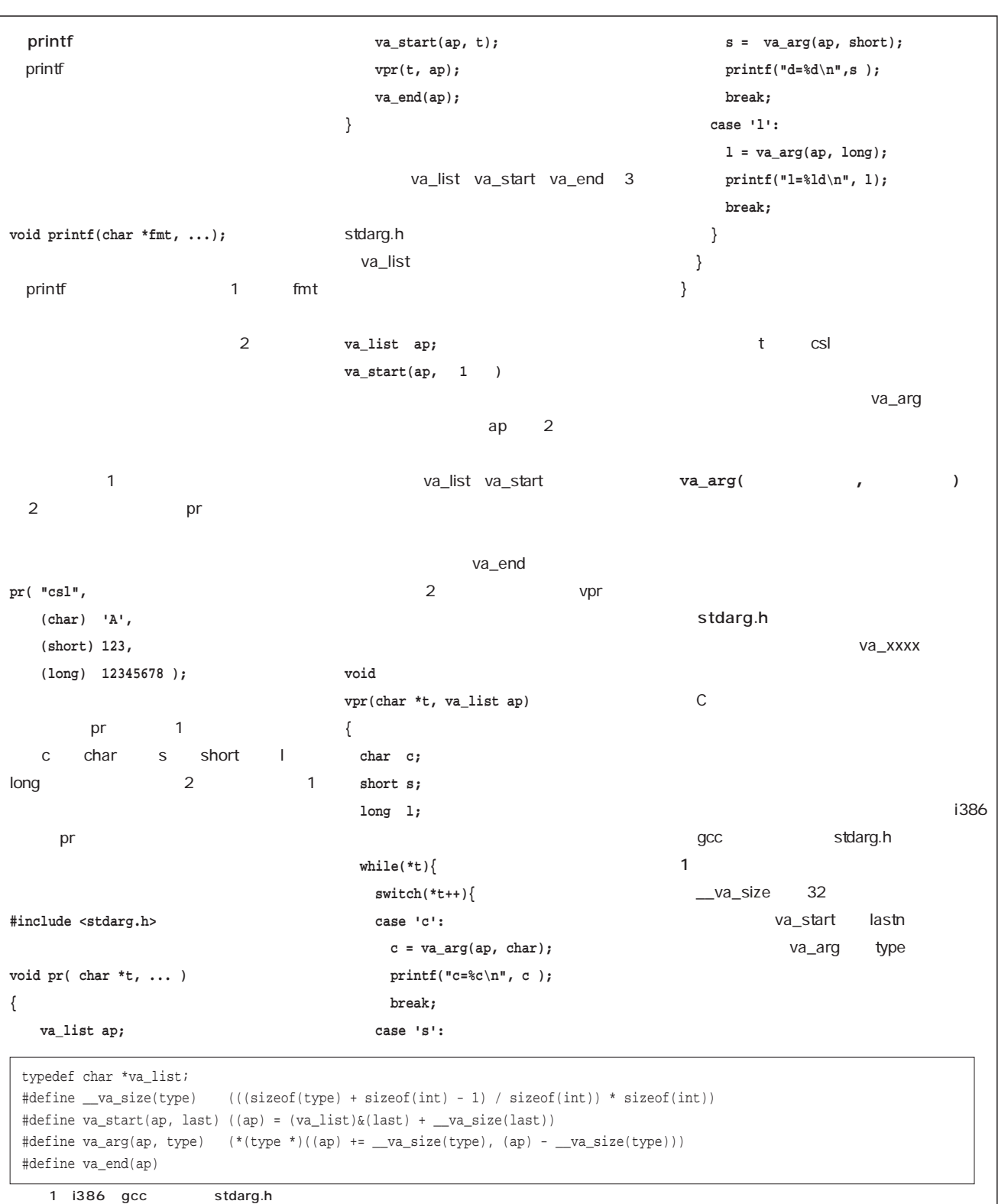

## Perl

Perl

**第4回 配列とリスト**

*Text : Junich Omote/Kazaguruma*

**@list, @kingaku, @a**

 $[0] \quad [1] \quad [2].....$ 

 $@$ list 6

\$a @a

 $a \qquad 1$  $1$ さい(**図1**  $a \rightarrow a \rightarrow b$  $\mathbf S$  expecting the set of  $\omega$ 

 $\overline{0}$ 

 $\omega$ 1 and  $s$ 

 $\overline{\mathbf{3}}$  [2]

**\$list[5]**  $\text{Slist}[6]$  6 [5]

Scr

**\$list[5] = "あいうえお";**  $@S$ 

**@list = "あいうえお"; @list[5] = "あいうえお";**

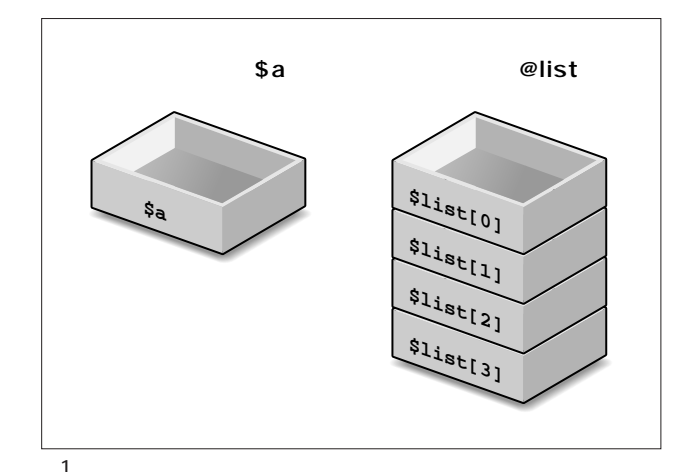

Scripting **Scripting**

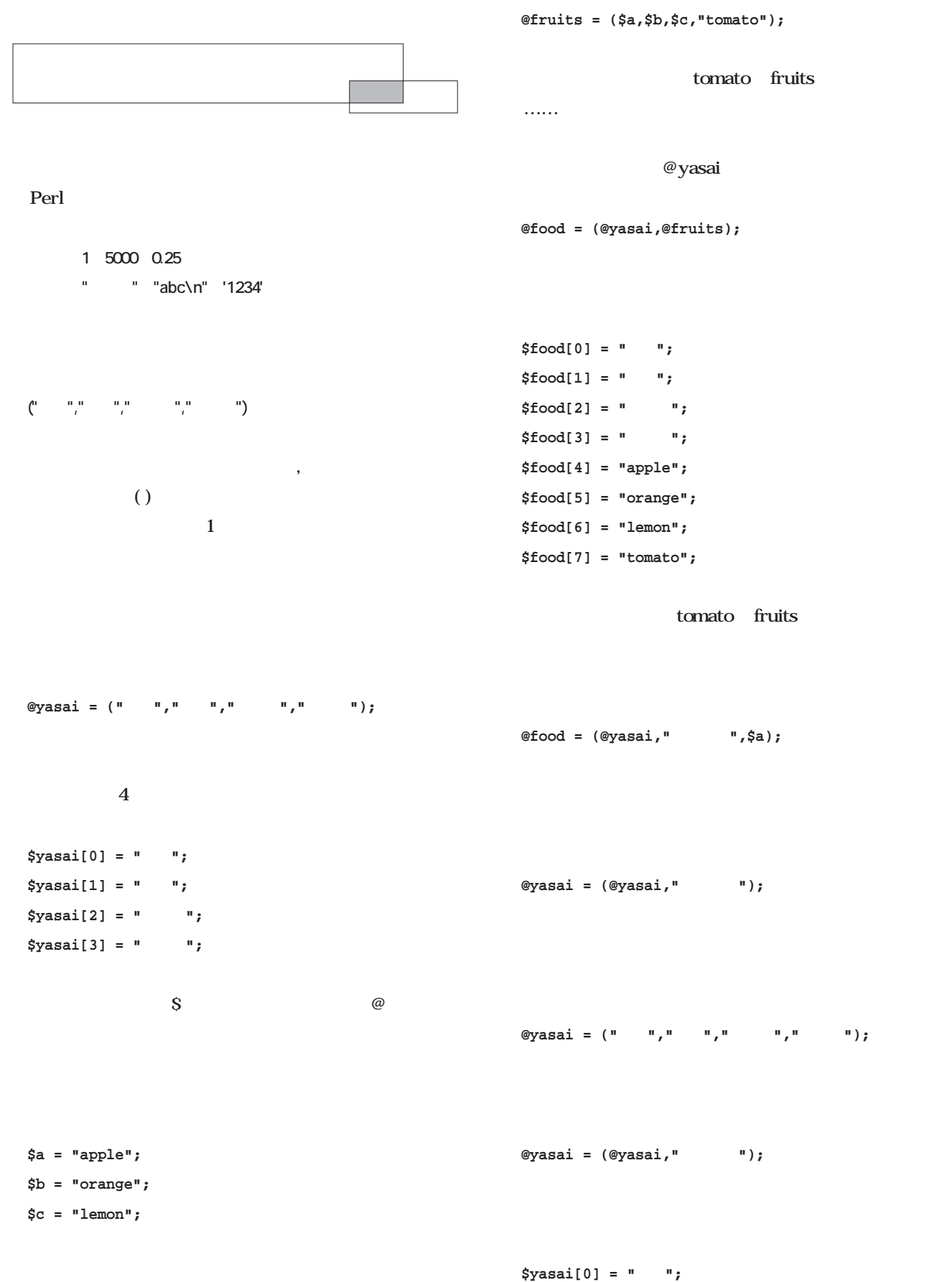

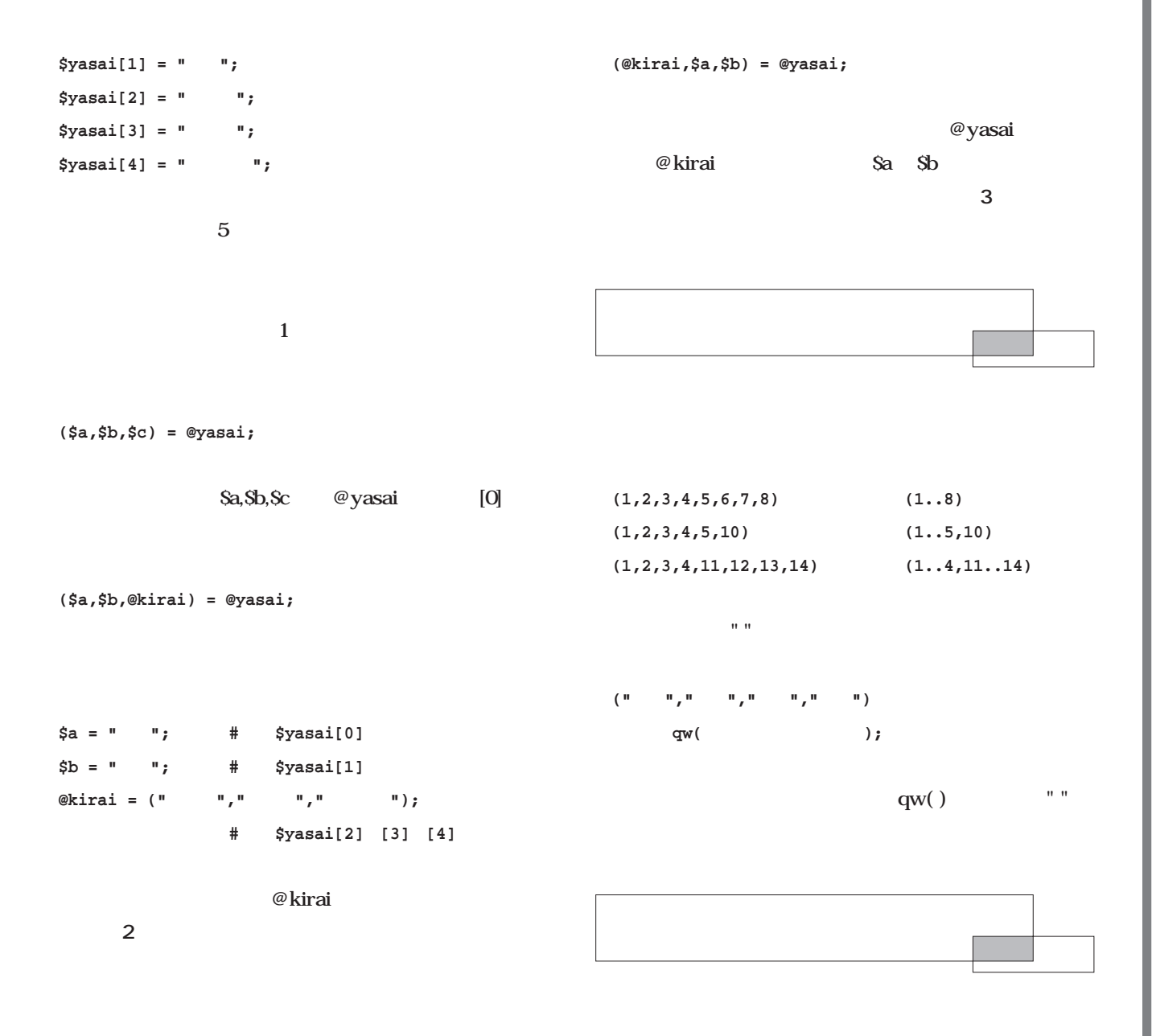

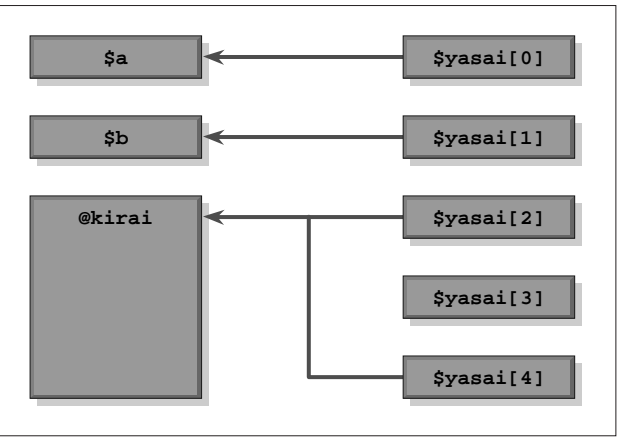

2  $($a \$b \ @kirai) = @yasai;$ 

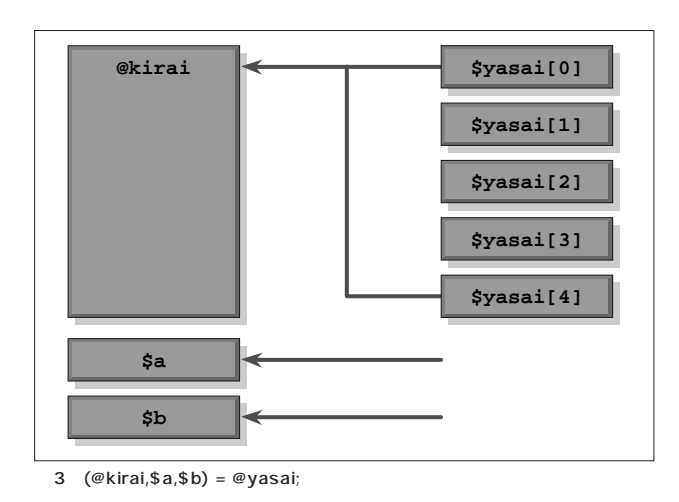

Perl **Perlapside** 

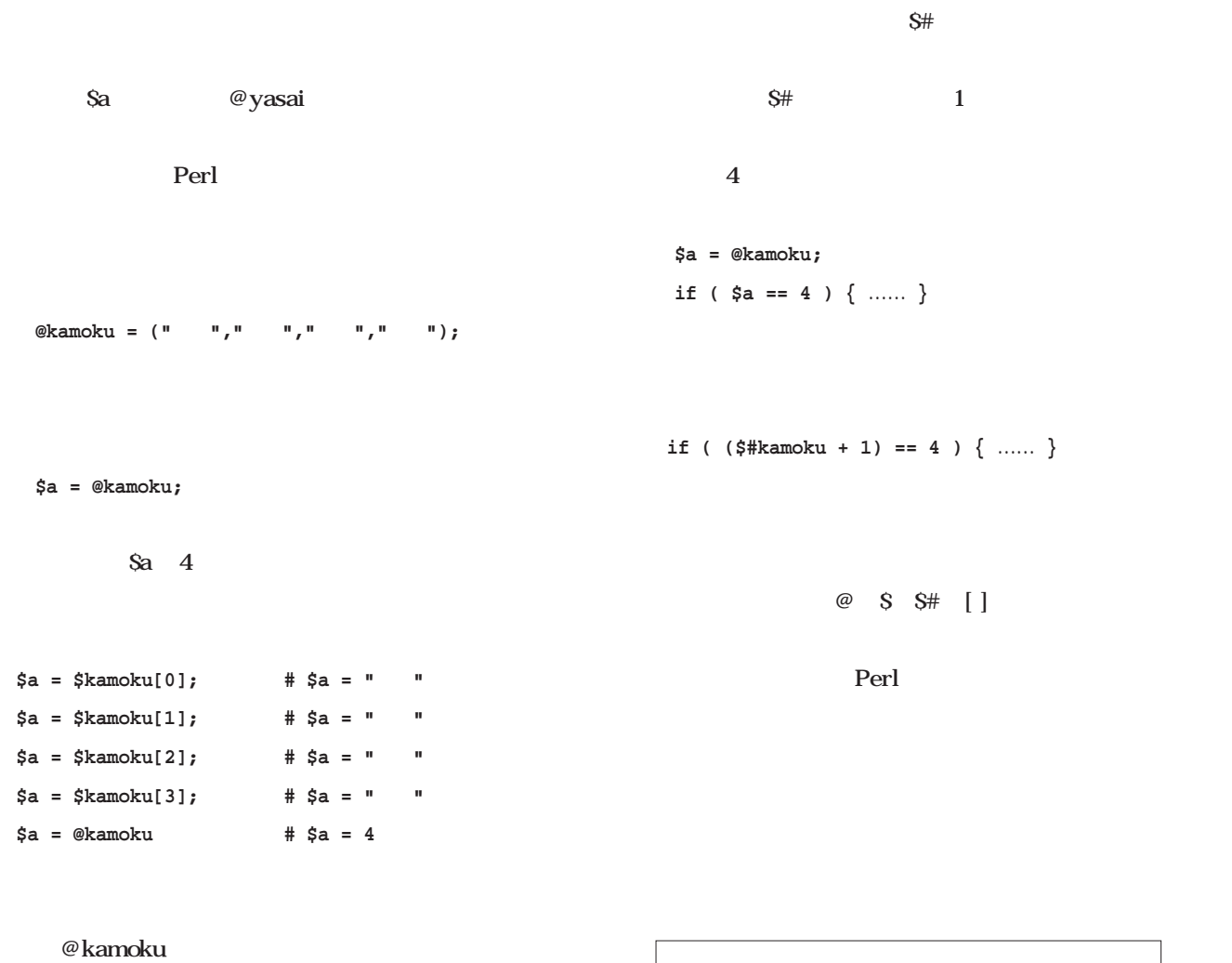

**\$#kamoku** @kamoku @kamoku \$kamoku[3] \$#kamoku 3  $\overline{4}$ **\$#kamoku + 1** \$#kamoku \$ **\$a = @kamoku;** のように、わざわざ「スカラーとして評価すれば……」な ■ 繰り返し(for文) **繰り返し(for文)**for  $\mathbf{r}$ for **for ( 初期値; 条件式; 増減式 ) { …… } for ( \$i=0; \$i<10; \$i++ ) { …… }**  $S_i$  0  $S_i$  10  $\sim$  1 and  $\sim$  1  $10$  $10$ 

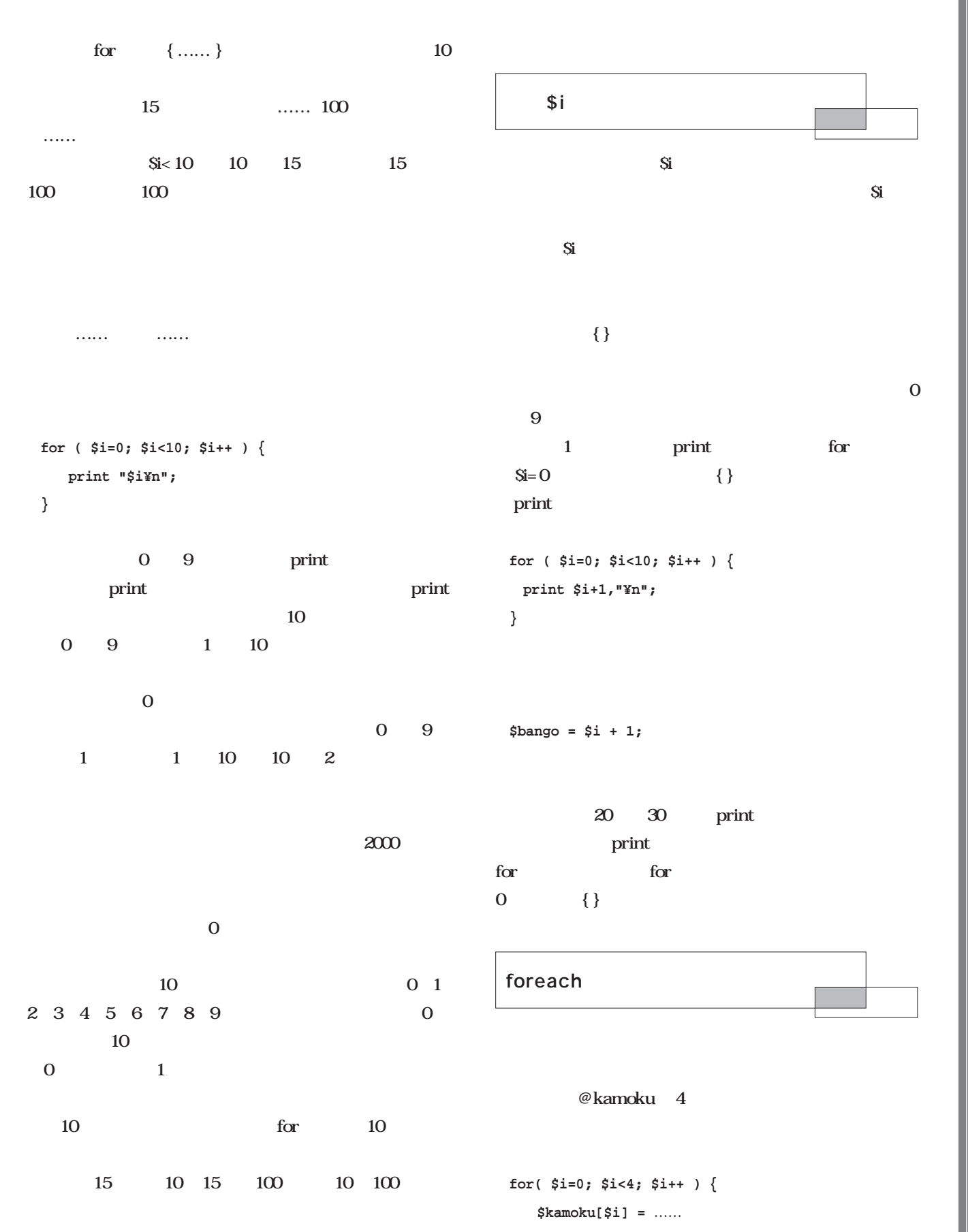

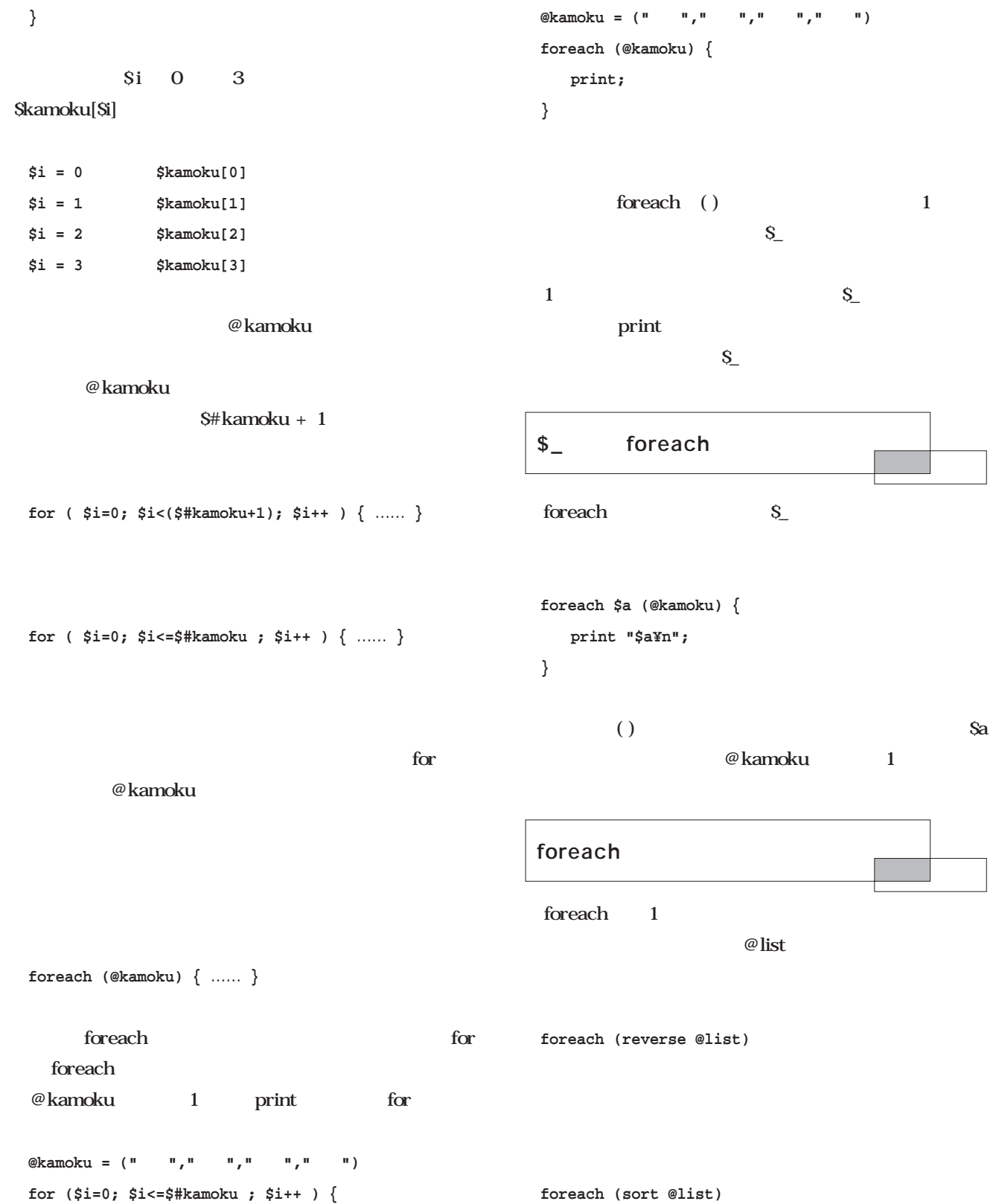

**foreach (reverse sort @list)**

foreach

**print \$kamoku[\$i];**

**}**

```
@list = ("a","dddd","ccc","eeeee","bb");
 foreach (@list) {
    print "$_¥n";
 }
                 foreach
 foreach (reverse @list) {
 foreach (sort @list) {
 foreach (reverse sort @list) {
■ whileとfor、foreach
whileとfor、foreachwhile
while the state of the state of the state of the state of the state of the state of the state of the state of the state of the state of the state of the state of the state of the state of the state of the state of the stat
                               for foreach
<u>the</u> while
for the state state \frac{1}{2}while for
 for
 foreach
 ・while
       for foreach while
\text{last}; \quad \{\}print "$_……";
                                                        }
                                                         \omega list
                                                       \mathbb{R}^n " \mathbb{R}^n■ 配列とパターンマッチ
                                                                    "11:29:30"
                                                        $tm = "11:25:30";
                                                        $tm =~ /([0 9] ):([0 9] ):([0 9] )/;
                                                                                81 82 83
                                                        $tm = "11:25:30";
                                                        $tm =~ /([0 9] ):([0 9] ):([0 9] )/;
                                                        print "$1¥n";
                                                        print "$2¥n";
                                                        print "$3¥n";
                                                        @list = ($tm =~ /([0 9] ):([0 9] ):([0 9] )/);
                                                        $list[0] = "11" # = $1
                                                        $list[1] = "25" # = $2
                                                        $list[2] = "30" # = $3
                                                                    @list $1 $2 $3
                                                              1/g$s = "This is a Perl";
```
**if ( \$\_ eq "" ) { last; }**

June 2001 Linux magazine *203*

**@word = (\$s =~ /(¥w )/g);**

#### **\$word[0] = "This" \$word[1] = "is" \$word[2] = "a" \$word[3] = "Perl"** while  $\langle$  IN $\rangle$

 $\omega$  line

 $[A$  Za z0 9]

 $\setminus w$ 

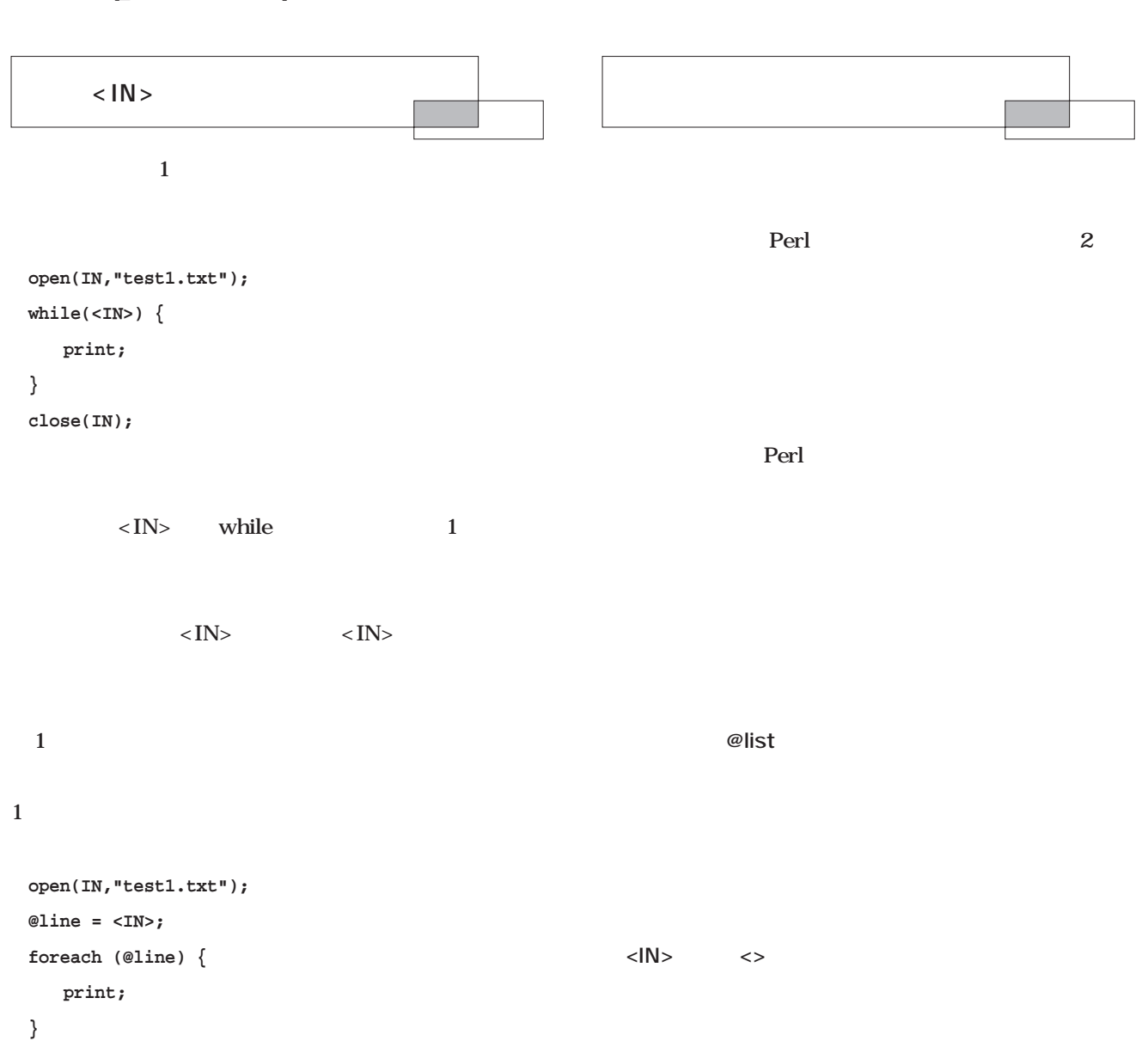

**close(IN);**

while
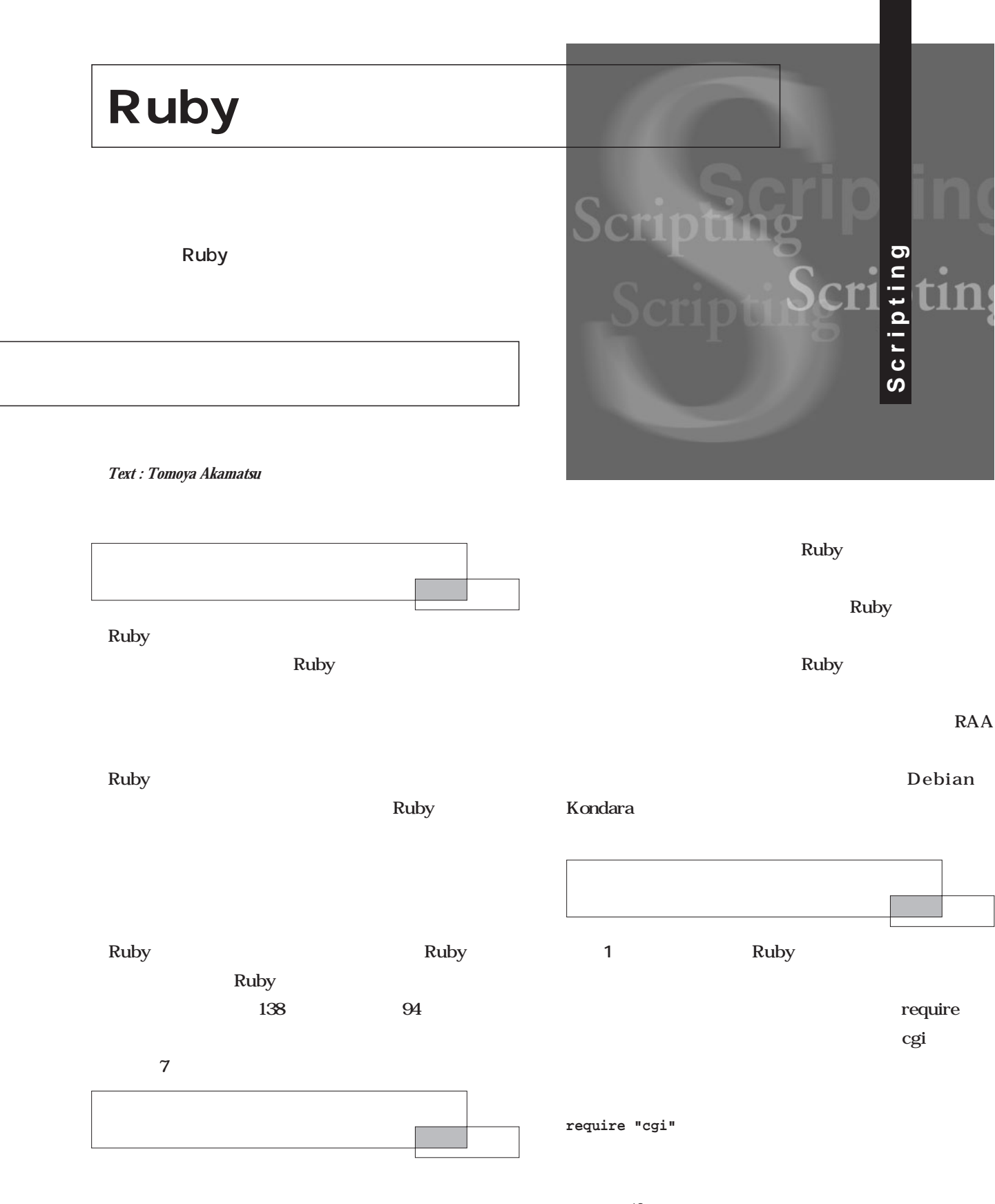

net/ftp

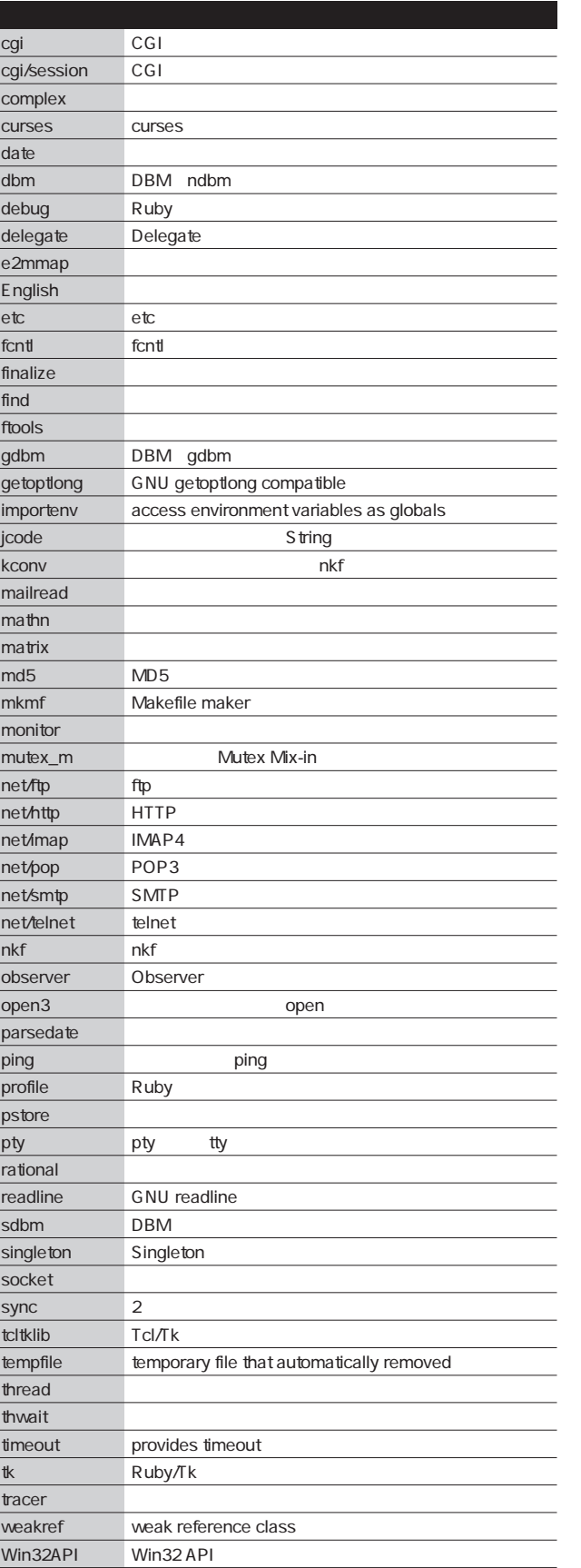

**require "net/ftp"**

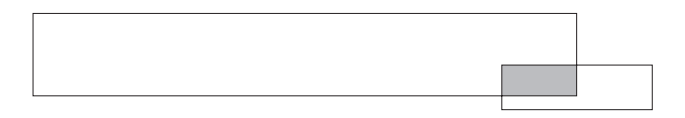

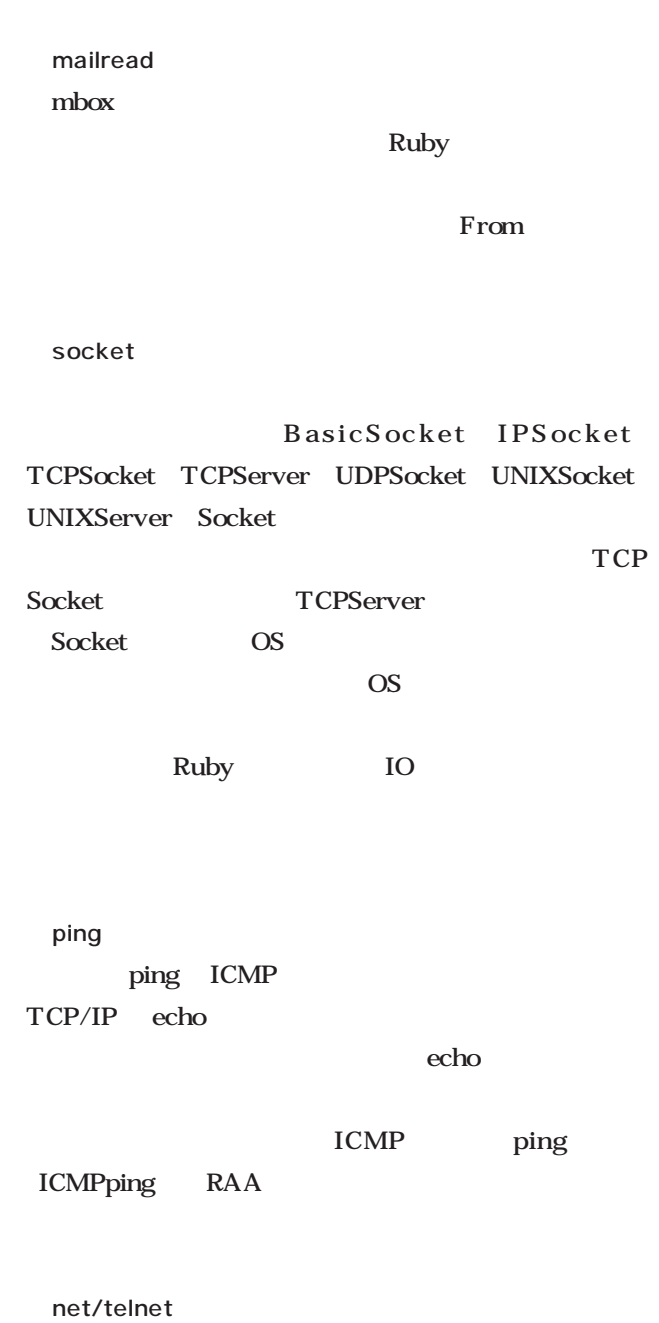

telnet

 $1$ 

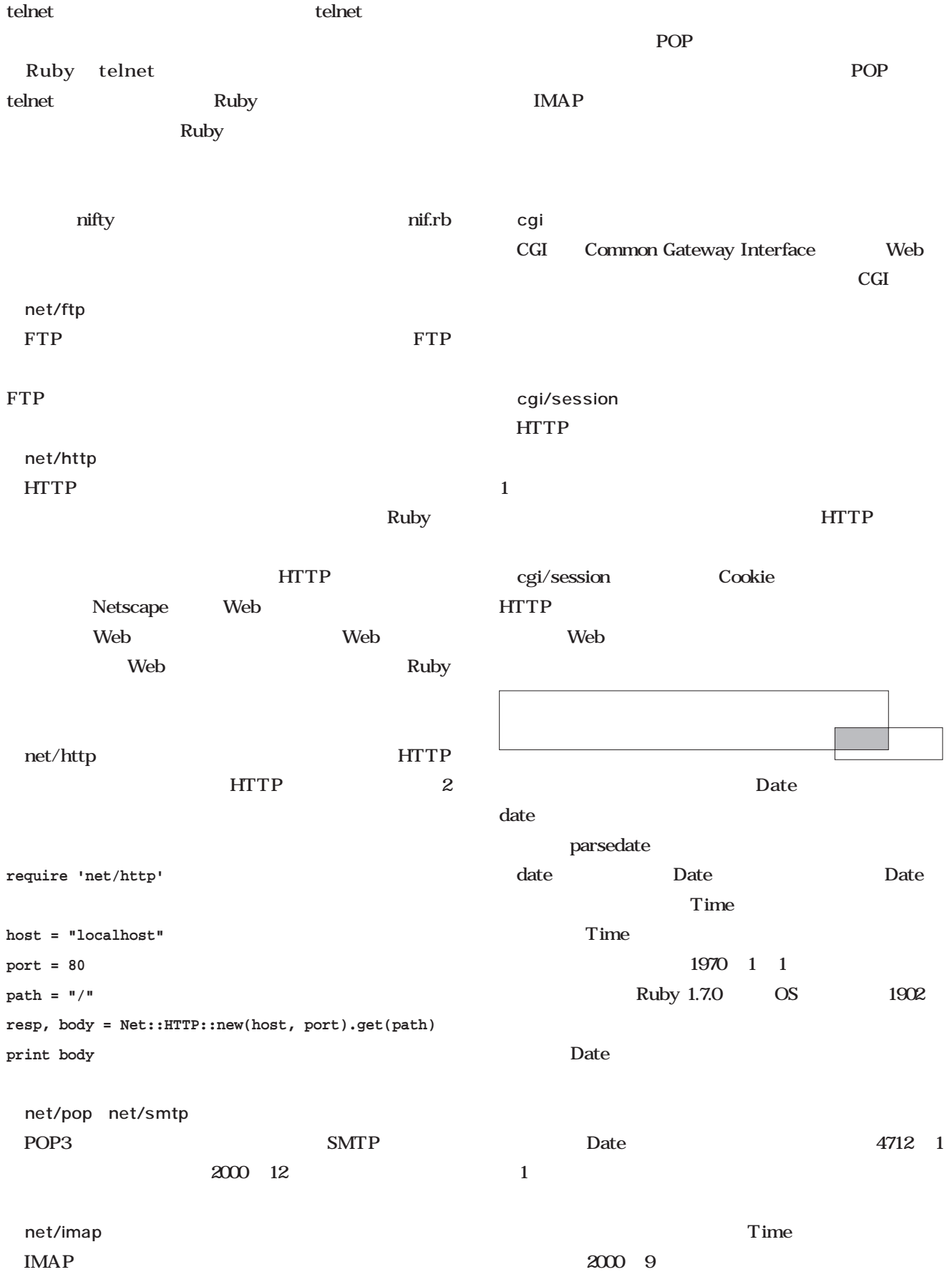

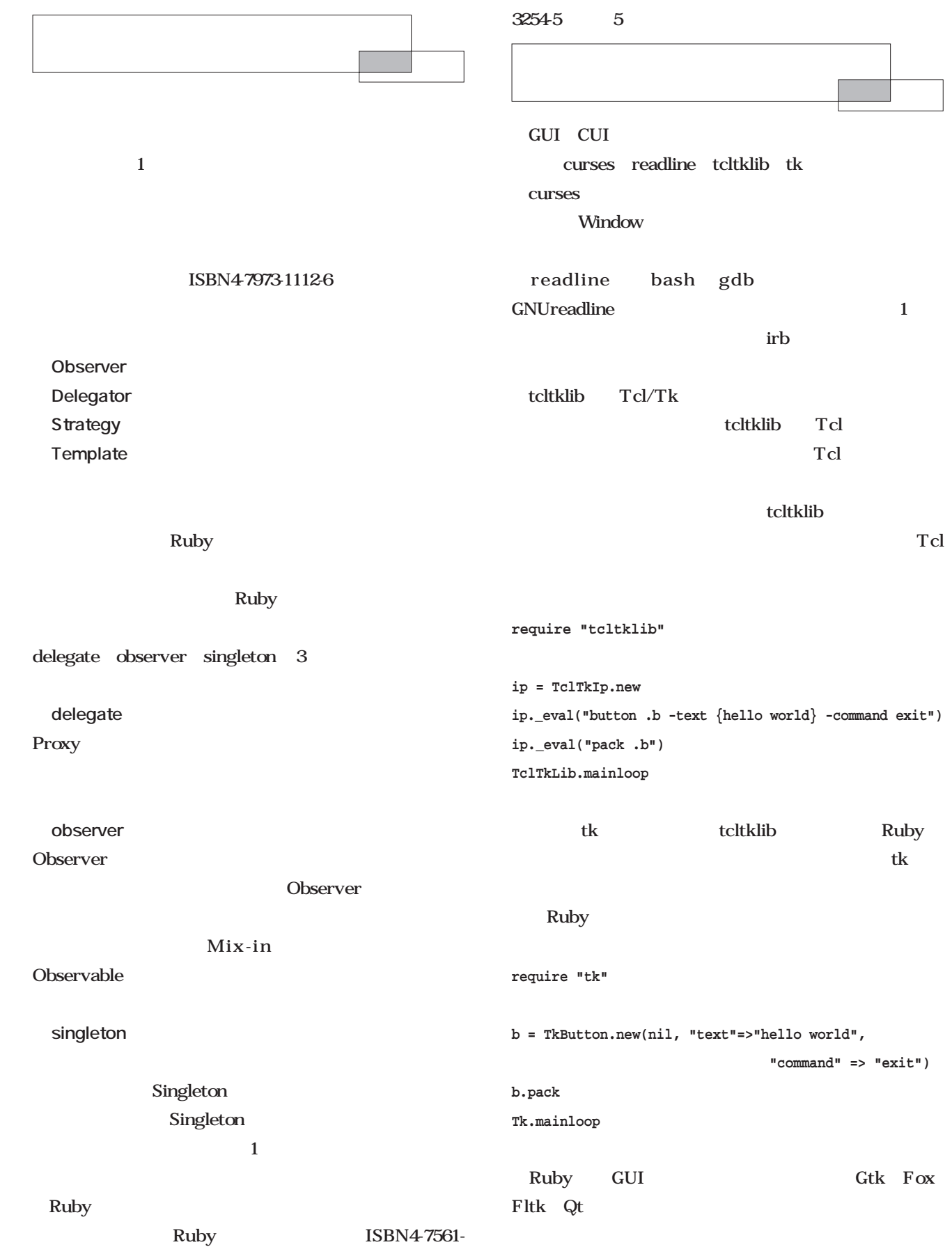

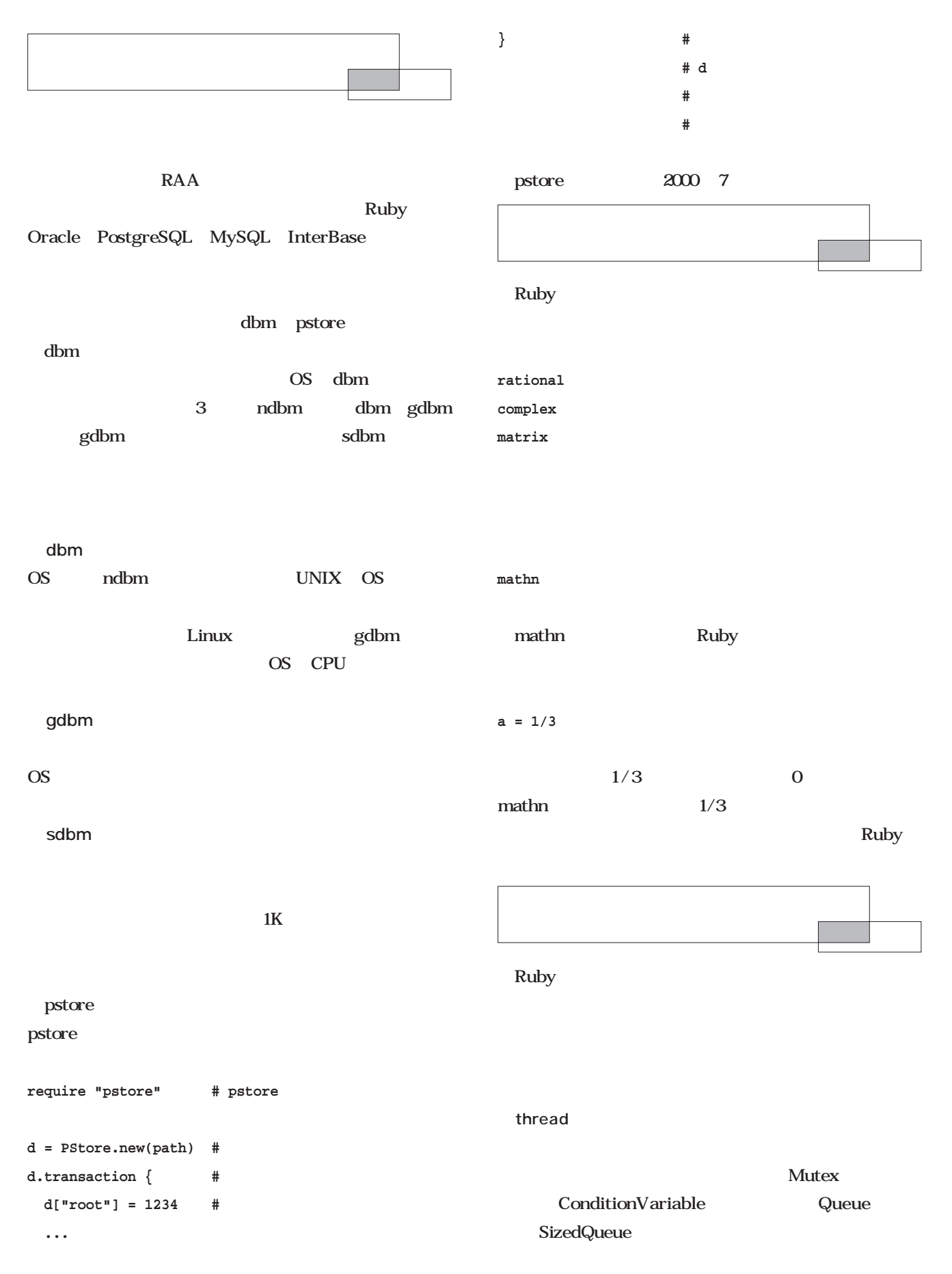

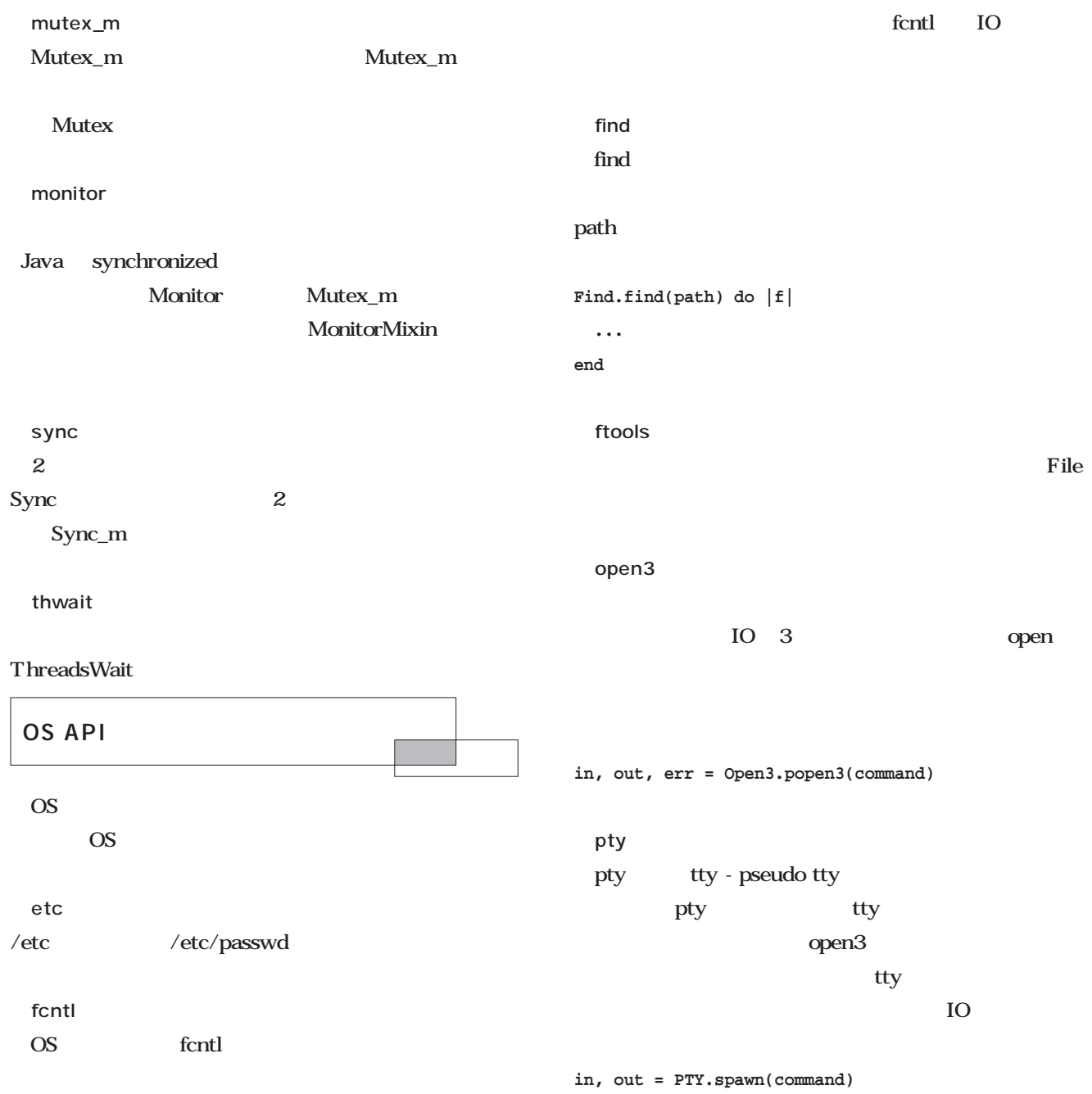

#### 1 getoptlong

```
GetoptLong.new(["--size", GetoptLong::REQUIRED_ARGUMENT],
              ["--quiet", "-q", GetoptLong::NO_ARGUMENT],
              ["--help", "-h", GetoptLong::NO_ARGUMENT]).each{|name,val|
   case name
    when '--max-size"
     ....
    when '--quiet"
     ....
    when '--help"
      ....
    end
}
```
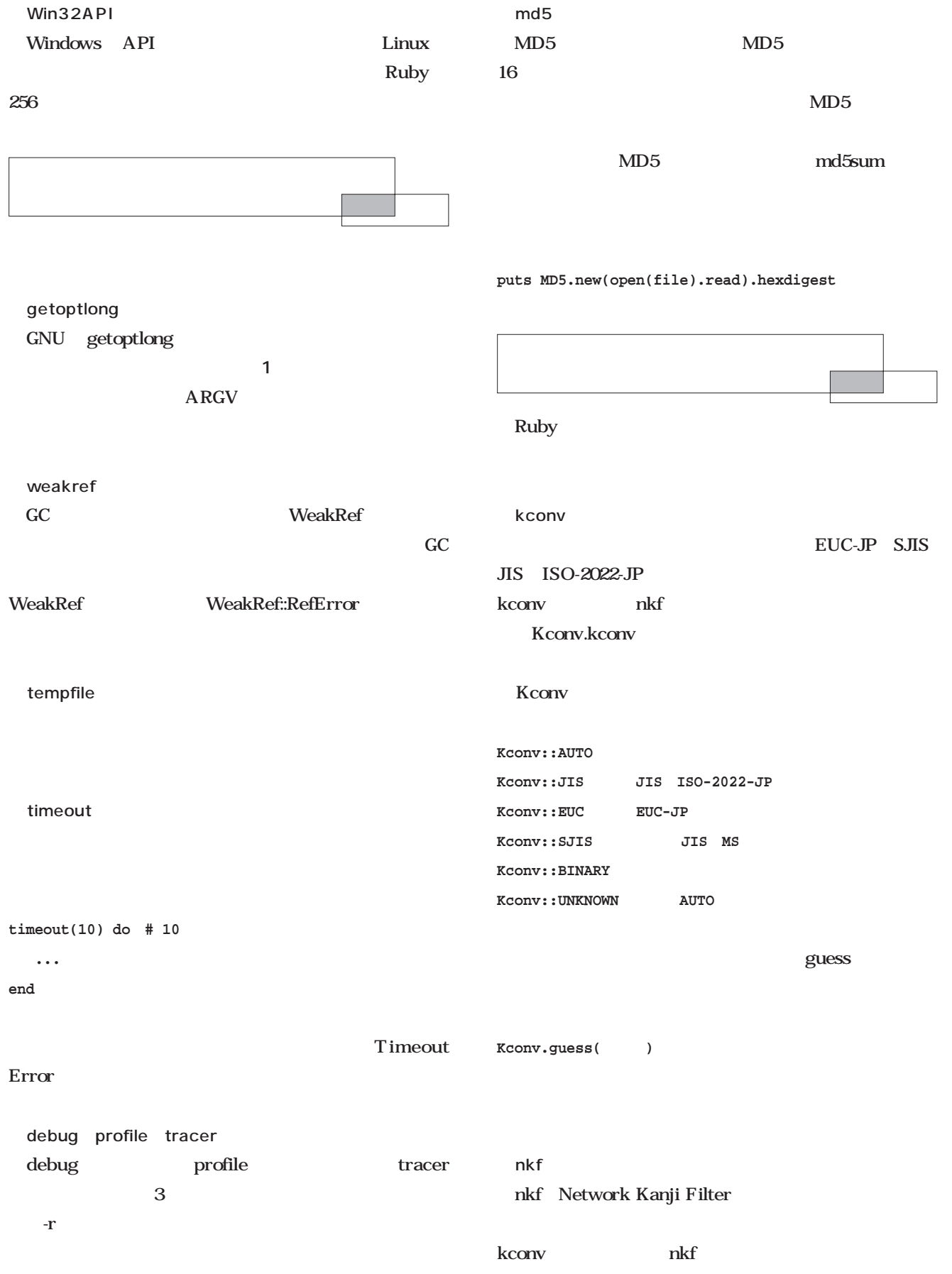

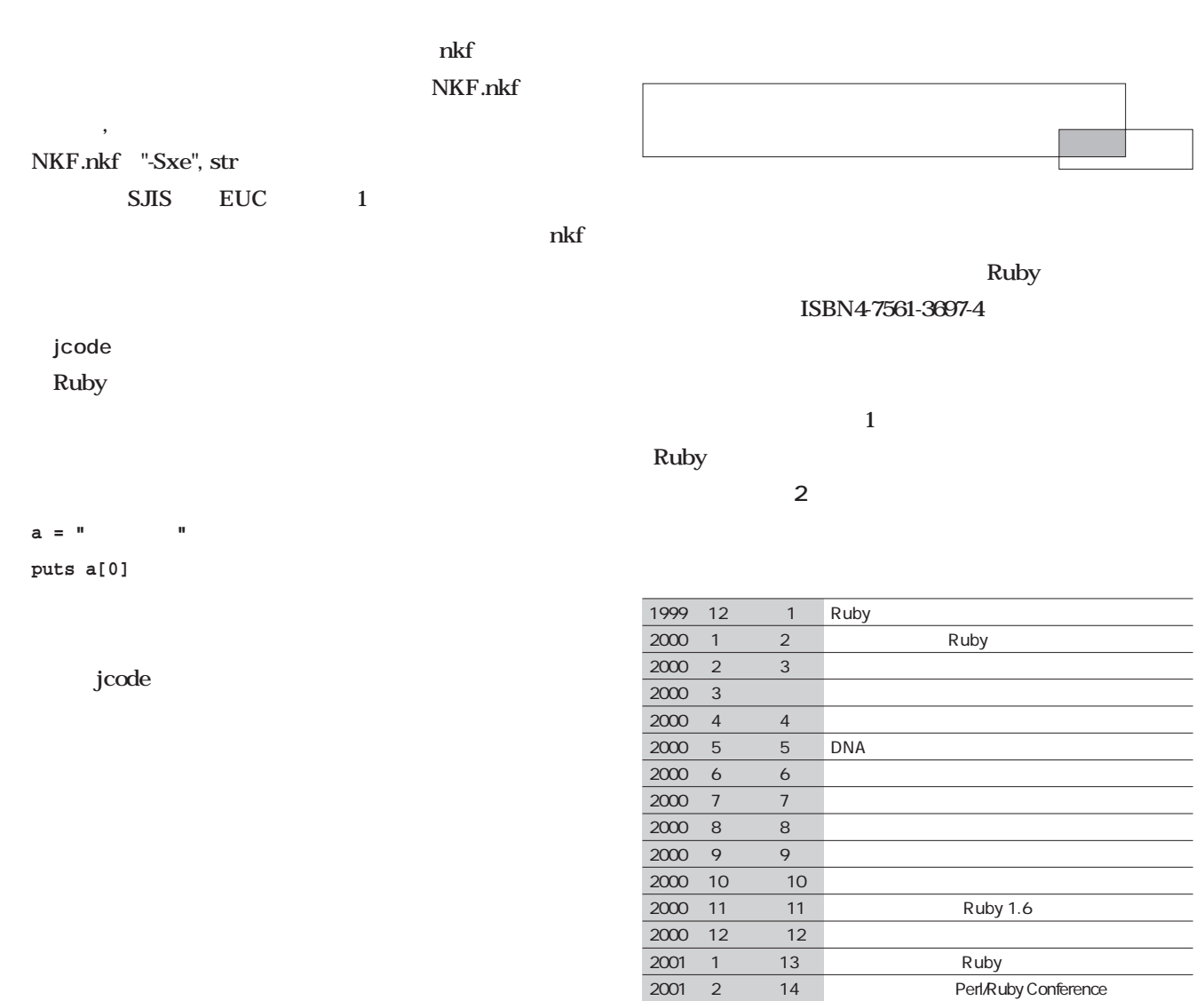

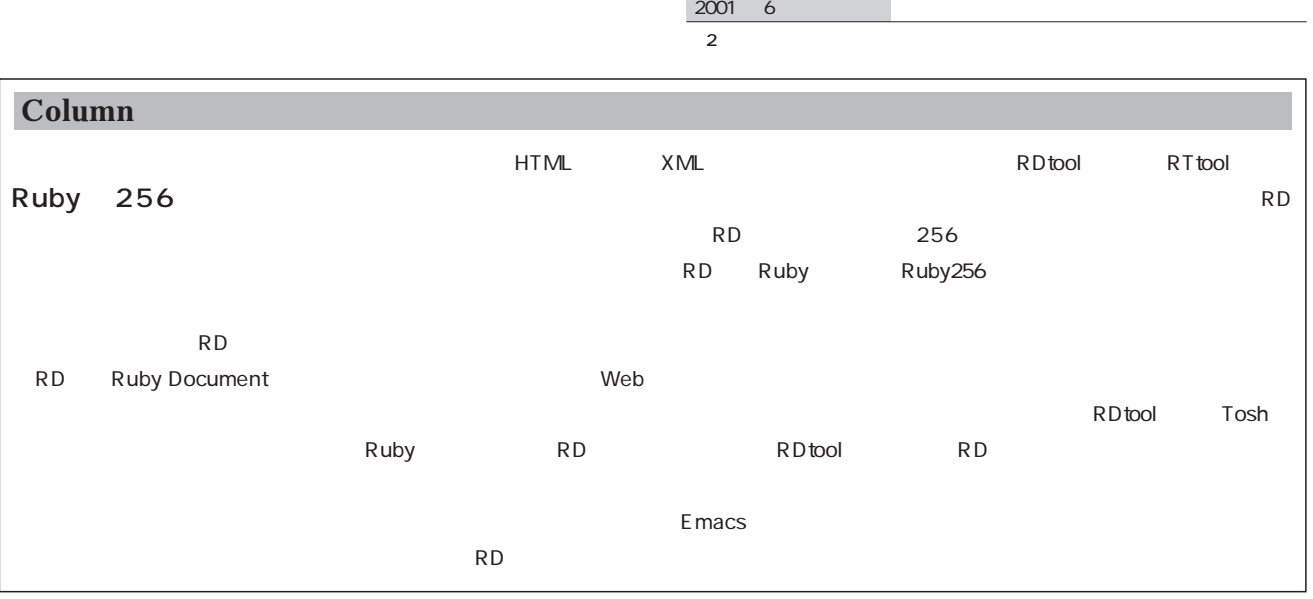

2001年 3月号 休載

2001 4 15 2001 1 16

jcode

Ruby

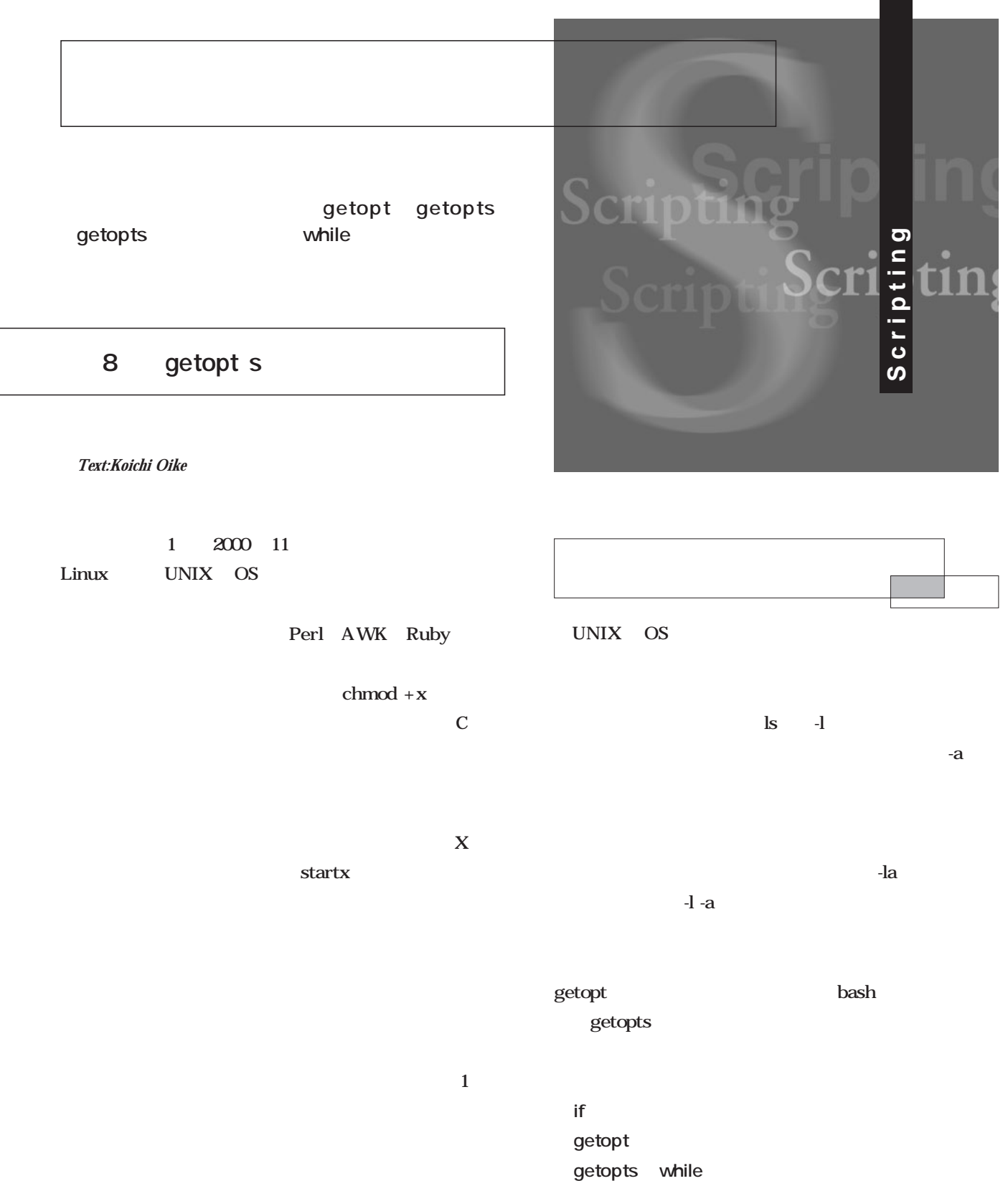

getopt

```
\mathbf{if}if case
1 wless
                        kterm
less extends to the control of the control of the control of the control of the control of the control of the control of the control of the control of the control of the control of the control of the control of the control
#!/bin/sh
kterm -geometry 80x25 -fg black -bg white -e less
"$@" &
                                kterm
4 -geometry 80x25
                80 \times 25 -fg black
       -bg white
-e less "\frac{1}{2}\emptyset" kterm less
"S@"1 "
(1) 1
                                             -b$ wless -b hoge
                                            #!/bin/sh
                                            colors='-fg black -bg white'
                                            if [ "$1" = -b ]; then
                                              colors='-fg white -bg black'
                                              shift
                                            fi
                                            kterm -geometry 80x25 $colors -e less "$@" &
                                                           colors
                                                    kterm -fg black -bg
                                            white \qquad \qquad \mbox{colors} \qquad \qquad-b納する際には両端を「'」 または「"」)で囲む クォーテ
```
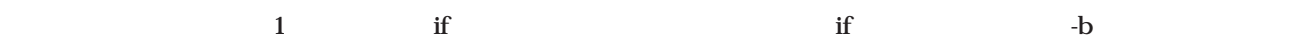

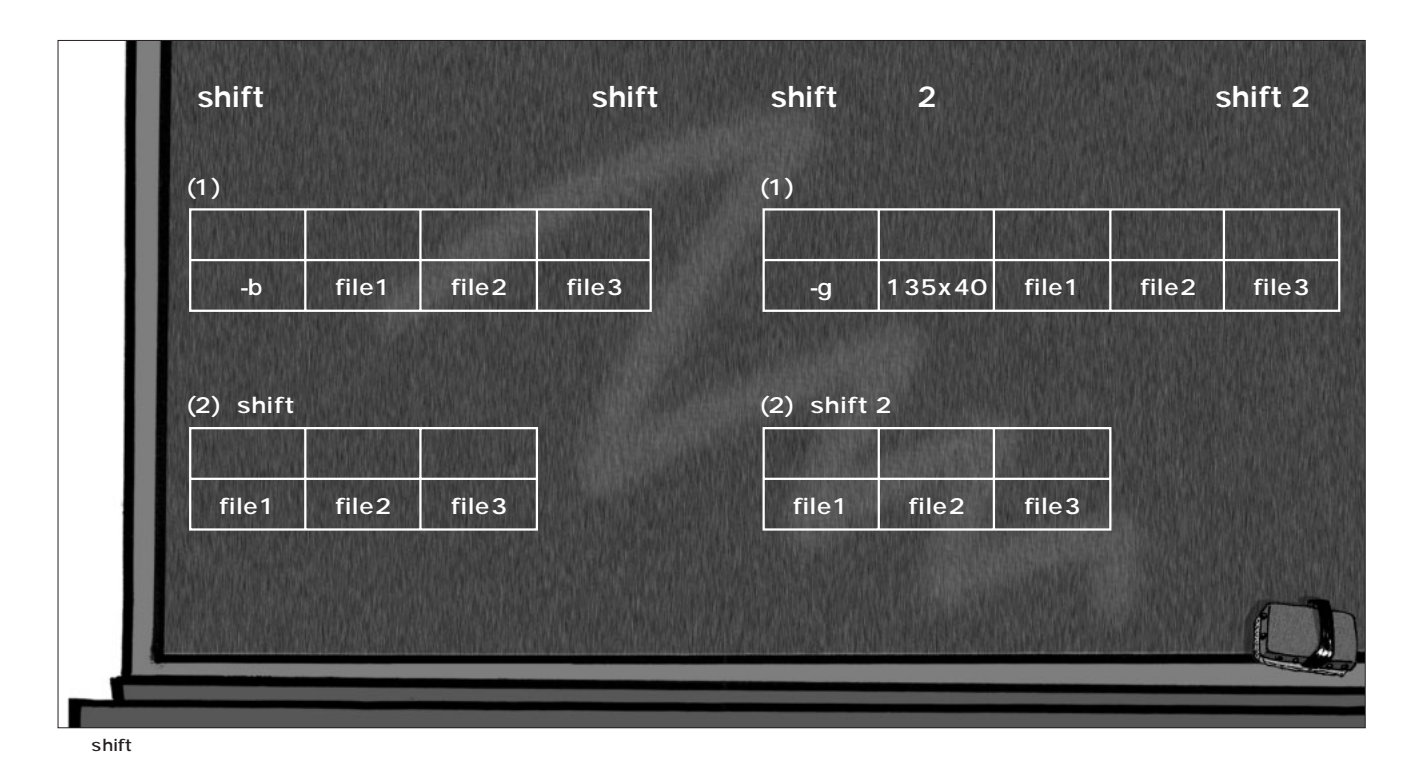

 $S1 \t\t-b$ colors **colors** -fg white -bg black  $\mathop{\text{shift}}$  $1$  -b  $s$ hift $t$  $-\mathbf{b}$  $(2)$ **\$ wless -g 135x40 hoge**  $-$ g $135x40$ kterm 135  $\times$  40 **#!/bin/sh size=80x25 if [ "\$1" = -g ]; then size="\$2" shift 2 fi kterm -geometry \$size -fg black -bg white -e less "\$@" &** size 「80x25」を設定する。sizeは最後の行で実行するkterm -geometry 3  $\text{if}$  -g  $\overline{2}$  S2 size shift  $-$ g $\qquad \qquad$ shift 2  $2$  $(3)$  $(1)$   $(2)$ **\$ wless -b -g 135x40 hoge**  $135 \times 40$  $\chi$  for case extensions and the case of the set of the set of the set of the set of the set of the set of the set of the set of the set of the set of the set of the set of the set of the set of the set of the set of the set of the **#!/bin/sh colors='-fg black -bg white' size=80x25 for opt in "\$@"; do case "\$opt" in -b ) colors='-fg white -bg black' shift ;; -g ) size="\$2" shift 2 ;; esac done kterm -geometry \$size \$colors -e less "\$@" &** colors size  $f$ or マンドライン引数の内容が1つずつループ変数optに格納 do done case case opt -b -g  $\frac{1}{2}$  $-b$  -g  $-g$ kterm colors size **1 if**  $\overline{a}$ ・マンスのオプションはshift でいくりません。

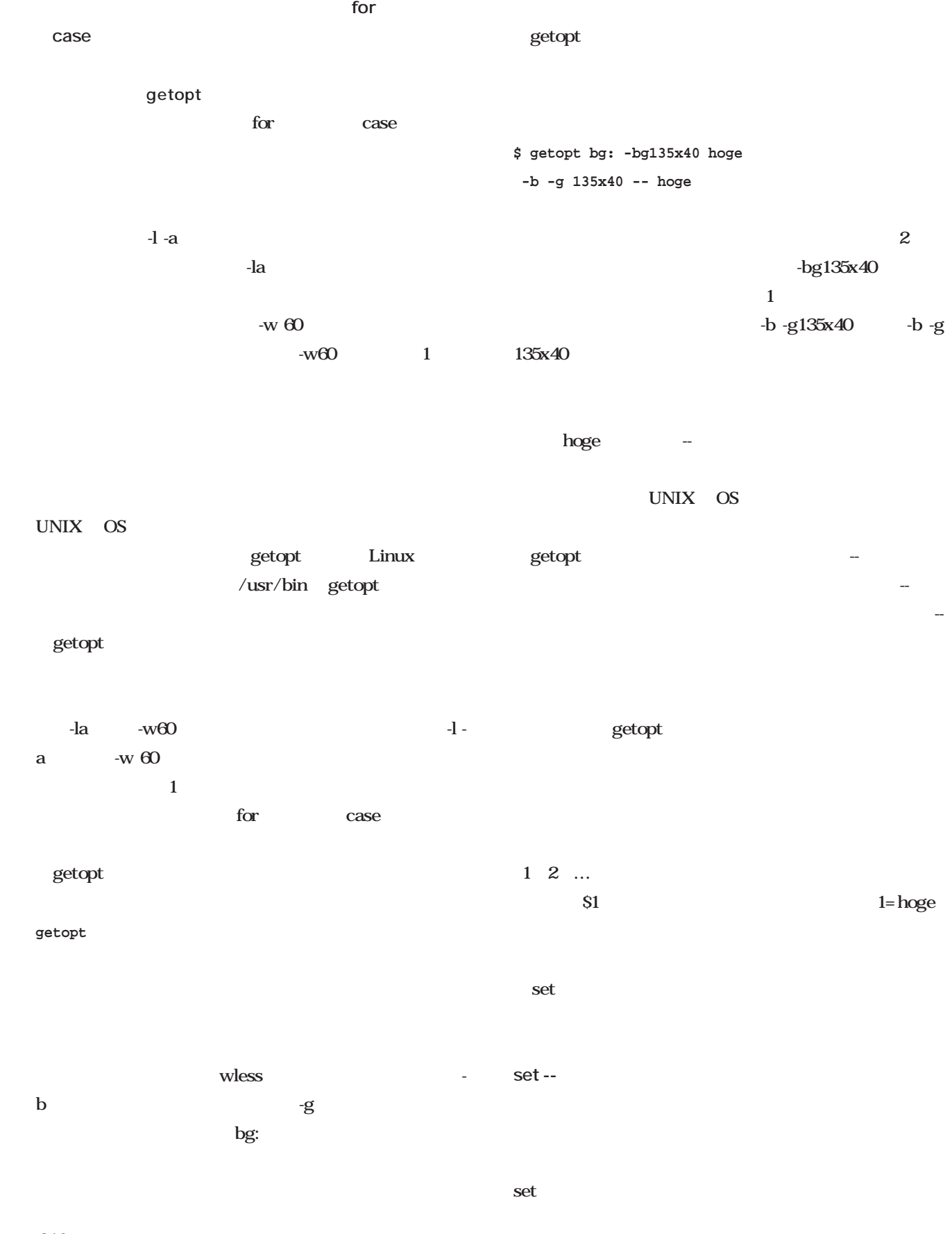

 $"$ S@ $"$ 

「--」ということに注意されたい。<br>「--」ということに注意されたい。 getopt getopt ライン全体を「`」 逆引用符)で囲んでsetの引数に記述 getopt wless getopt **#!/bin/sh set -- `getopt bg: "\$@"` colors='-fg black -bg white' size=80x25 for opt in "\$@"; do case "\$opt" in -b ) colors='-fg white -bg black' shift ;; -g ) size="\$2" shift 2 ;; -- ) shift break ;; esac done kterm -geometry \$size \$colors -e less -- "\$@" &** 、<br>The set of the set of the set of the set of the set of the set of the set of the set of the set of the set of  $\mathbf 1$  , we are the state  $\mathbf 1$  , we are the state  $\mathbf 1$  $\mathbf{Set}$ for case case制御構造のパターンには、「-b」「-g」のほかに「-- ー、コンピュータ - コンピュータ - コンピュータ - コンピュータ  $\sinh$ break for ものに、「--」は、「--」は、「--」は、「--」は、「--」は、「--」  $\log$ " -- less -b -g 135x40 -b -g135x40 -bg135x40 **getopt ・引数には「オプション文字列」と「"\$@"」を指定。 ータを持つものは後ろに「:」を付ける。 スクリプトの最初のほうで、set の引数に「`」で囲んだ** getopt **・コンスのメーカーのメーカーのオプション** bash getopts getopt getopt: invalid option -getopt to the set of the set of the set of the set of the set of the set of the set of the set of the set of the set of the set of the set of the set of the set of the set of the set of the set of the set of the set of the set of case extensive case getopt getopt getopt bash is a bash control of the state  $\mathbb{R}$ getops s getopts  $\bf{bash}$ getopts **getopts オプション文字列 変数名** getopt だし、オプション文字列の先頭に「:」を付けると、不正な

 $\overline{\mathbf{3}}$ getopts getopts

#### **SOPTARG**

getopts while while while **while ;** do **done** while  $\blacksquare$  $if$ (0  $1/255$  do  $\alpha$  done if done while getopts case **while getopts opt; do case "\$opt" in 文字1 ) -文字1」オプションの処理 ;; 文字2 ) -文字2」オプションの処理 ;; ¥? ) 不正なオプションの処理 ;; esac done shift \$((OPTIND-1))** while getopts getopts  $\rm opt$  1 getopts do done ではない引数(「--」を含む)まで達すると、getoptsが異 do done case extending the state option of  $\mathbf{r}$  and  $\mathbf{r}$  and  $\mathbf{r}$  are stated in  $\mathbf{r}$  and  $\mathbf{r}$  are stated in  $\mathbf{r}$  and  $\mathbf{r}$  are stated in  $\mathbf{r}$  and  $\mathbf{r}$  are stated in  $\mathbf{r}$  and  $\mathbf{r}$  are stated in  $\overline{1}$ getopts  $\gamma$ case where  $\sim$ the contract of the contract of  $\mathbf{1}$  , we are contracted to the contract of the contract of the contracted of the contracted of the contracted of the contracted of the contracted of the contracted of the contracted of  $\setminus$  ? getopts shift **OPTIND**  $\mathbf 1$ OPTIND 1 bash  $S((...))$ shift \$((OPTIND-1)) getopts while case wless bash #!/bin/bash **#!/bin/bash colors='-fg black -bg white' size=80x25 while getopts :bg: opt; do case "\$opt" in b ) colors='-fg white -bg black' ;; g ) size="\$OPTARG" ;; ¥? ) echo "Usage: wless [-b] [-g size] files... " > /dev/stderr exit 1 ;; esac done shift \$((OPTIND-1)) kterm -geometry \$size \$colors -e less -- "\$@" &** getopts while case while **viewers シェル変数には「-」を除いたオプションが格納される。 \$OPTARG** 

**12.2 年** 

communication shift にほんこうしょう しょうしょう

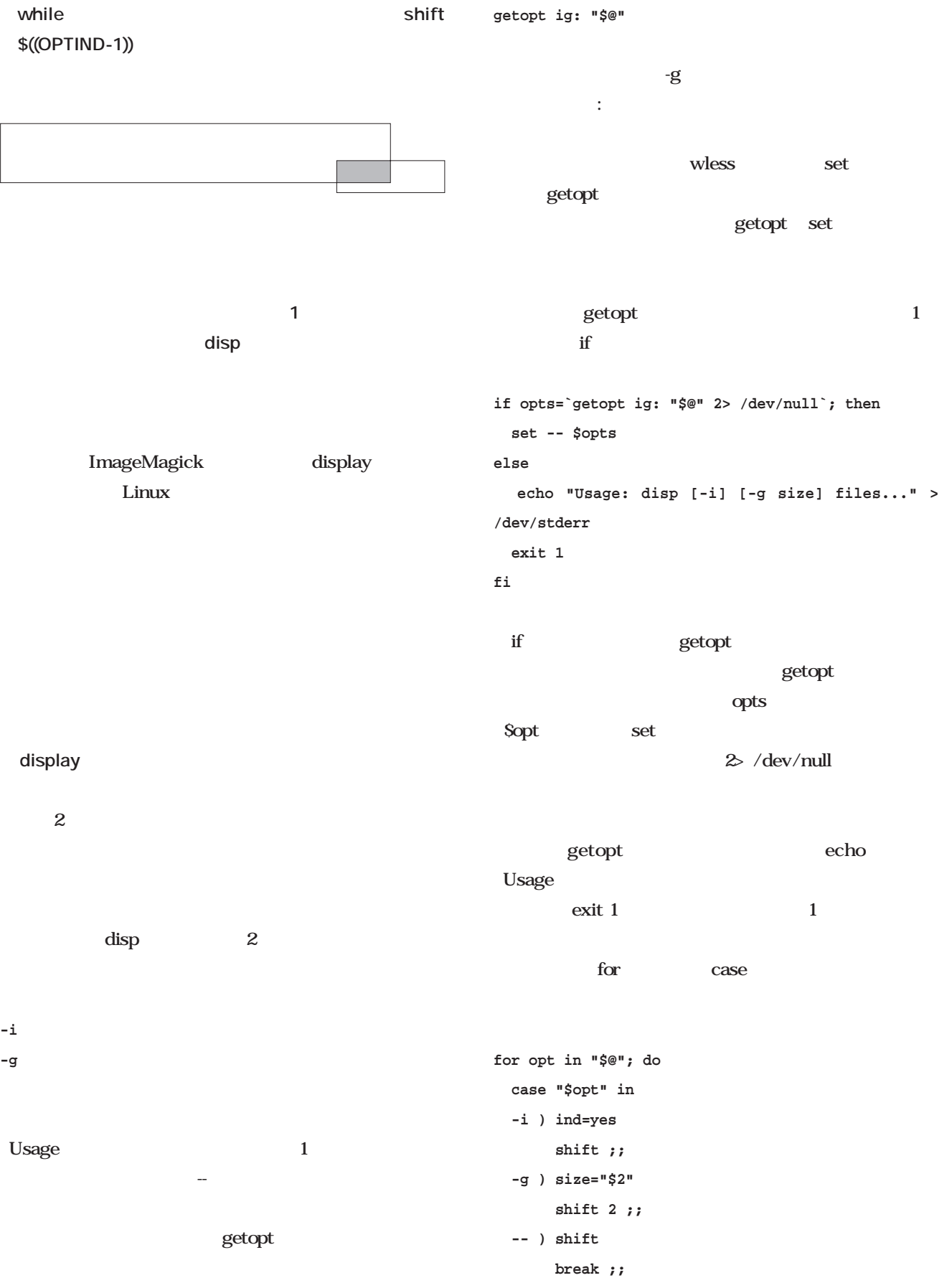

*Scripting*

#### **esac done** wless was a when  $\mathbf{w}$ は省略する。-iオプションの処理ではシェル変数ind、-g  $size$ display display  $BS$ disp  $-$ i  $-$ i $-$ g $-$ g $\frac{1}{2}$  $-$ g $\overline{a}$ 640x480 display  $-$ i $-$ "\$@" display for  $\blacksquare$ 1 display

display -i ind test(asset) if the test (b) and the state  $\mathbf{t}$ **NUMBER 2002年 1** bash getopts

```
if [ -z "$ind" ]; then
 display -geometry "$size" "$@" &
else
 for f in "$@"; do
   display -geometry "$size" "$f" &
 done
```

```
fi
```

```
条件式「-z "$ind"」は、シェル変数indが未定義か、内
\mathbf{a} and \mathbf{a} -iteration \mathbf{a} -iteration \mathbf{a}display -geometry
"$size" "$@" & display
X and \&"$@"
```

```
つぎつける "」では、この時点に発見される。この時点に
size -g
        640x480
  display -geometry
```
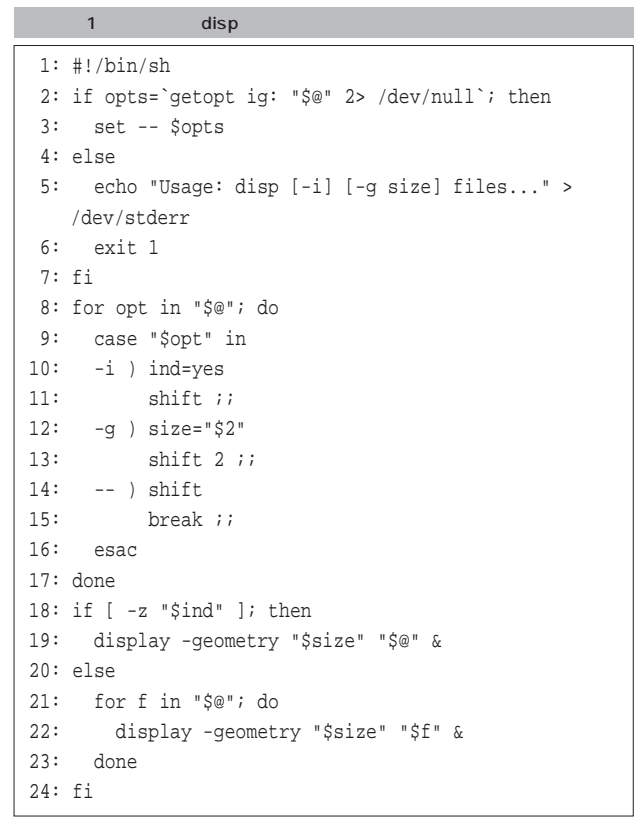

# Linux

第21回 メール配送(8)

sendmail

sendmail.cf

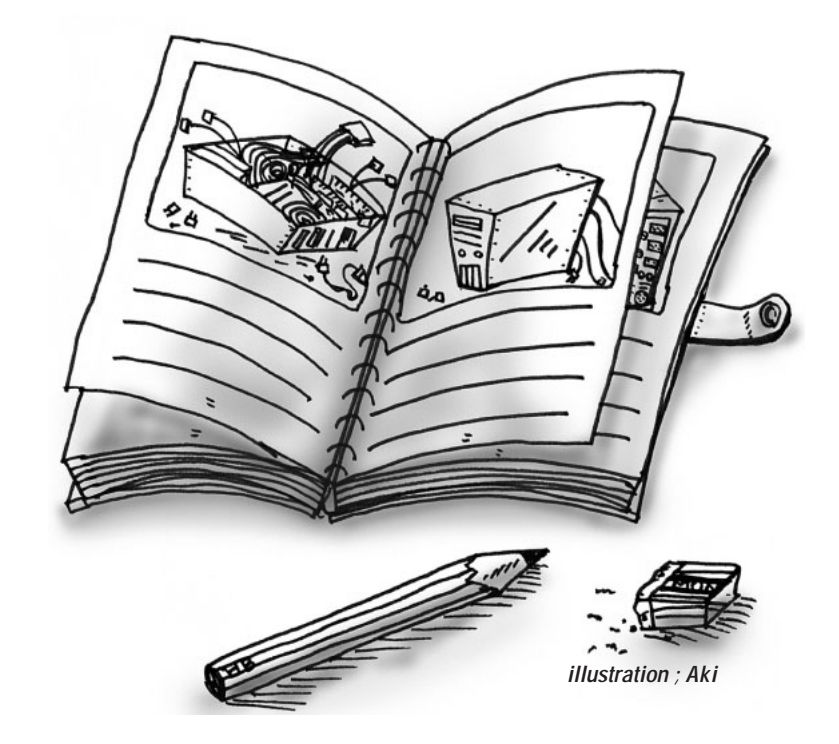

*Text : Masanori Sakaki*

Linux Windows

 $25$ 

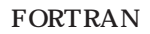

Rocket Boys **Column** 1970

#### 筆者は、もう40歳を過ぎている。コ  $10$

 $25$ 

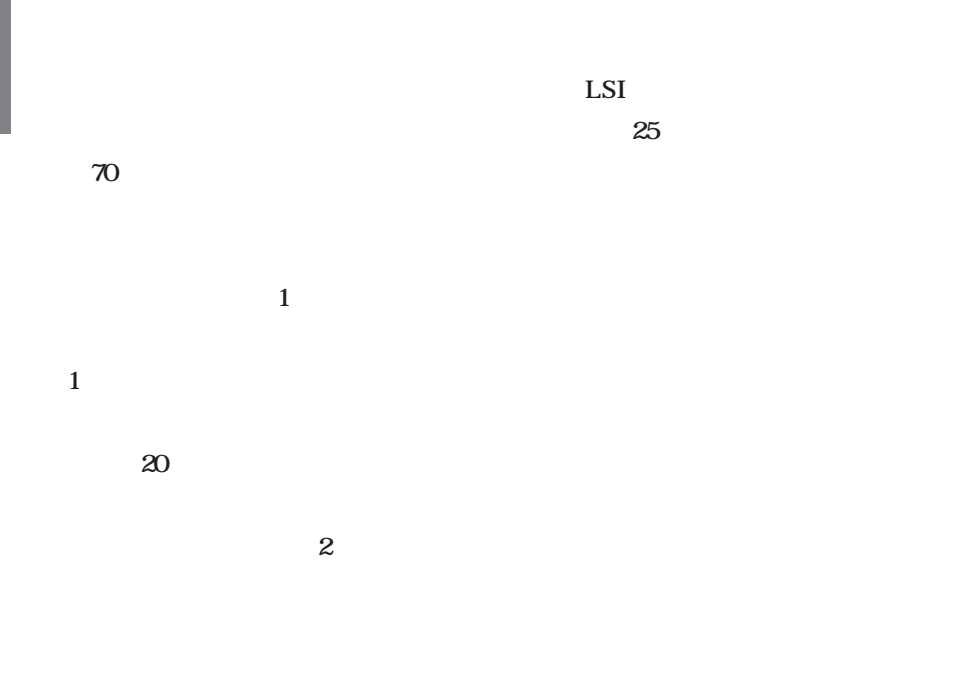

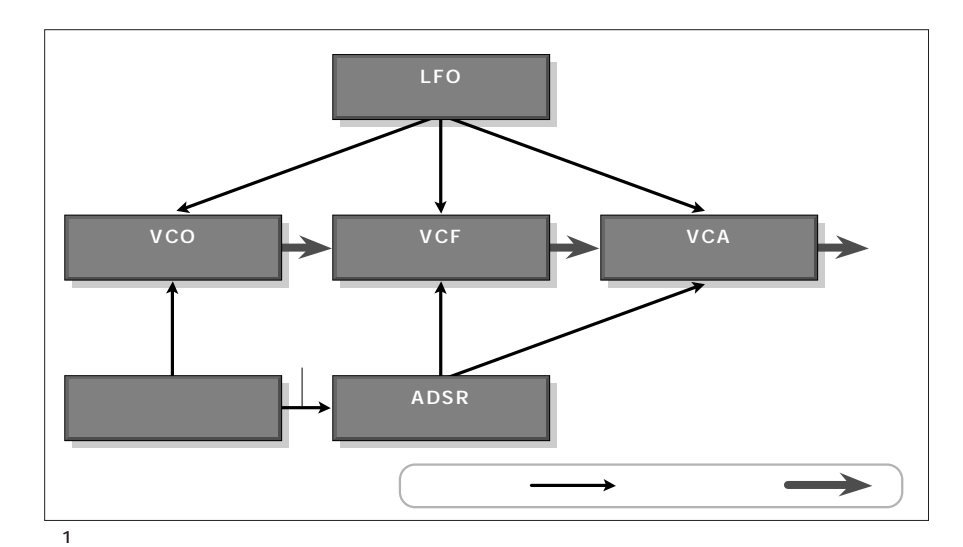

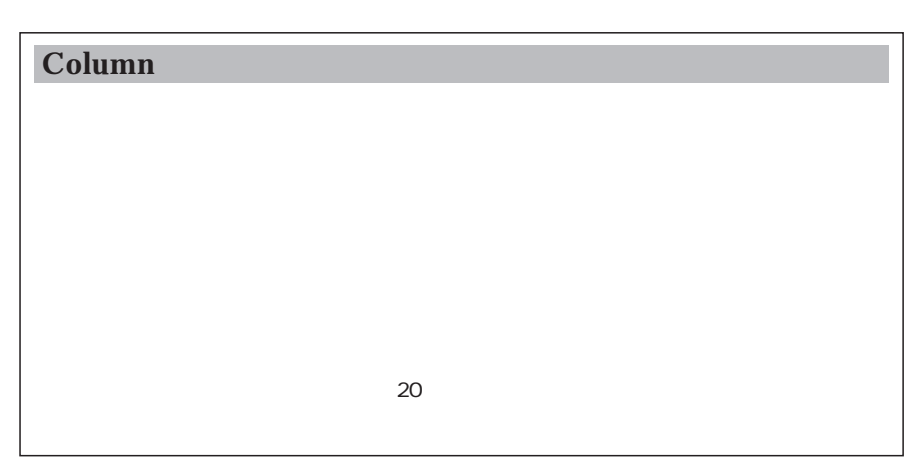

 $\blacksquare$   $\blacksquare$   $\blacks$ 

 $\overline{2}$ 

 $\gamma$ 0

 $1$ 

入した機械は、当時あまりなかった2

### Linux

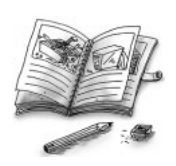

#### masanori

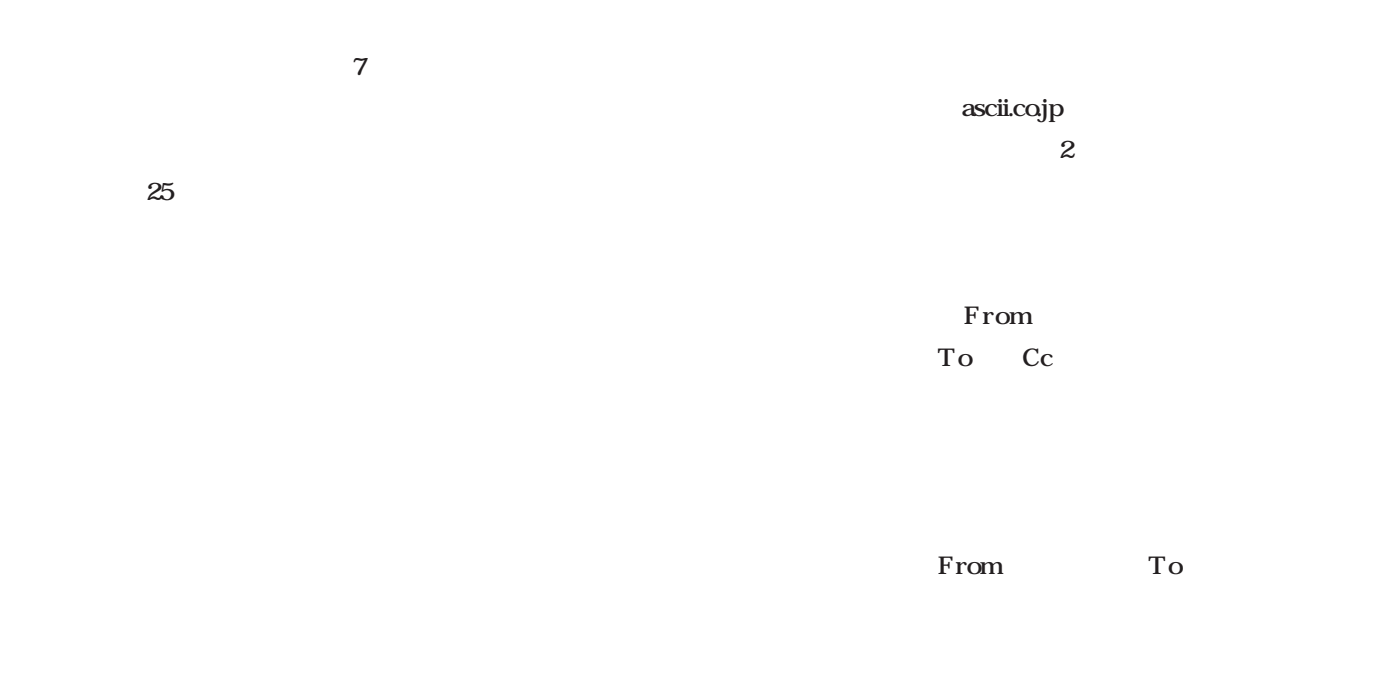

日常目にするのは、**リスト1**に示し

CAD

masanori masanori@ascii.co.jp Masanori Sakaki <masanori@ascii.co.jp> <masanori@ascii.co.jp> masanori@ascii.co.jp Masanori Sakaki masanori@ascii.co.jp

 $\sim$  1  $\sim$   $\sim$   $\sim$   $\sim$   $\sim$   $\sim$ 

 $20$ 

 $25$ 

 $0$ 

sendmail

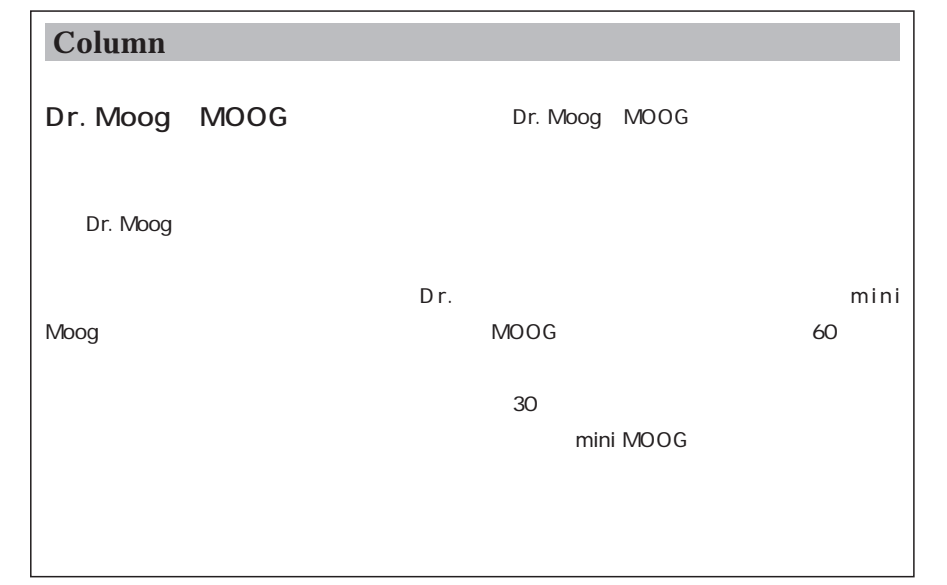

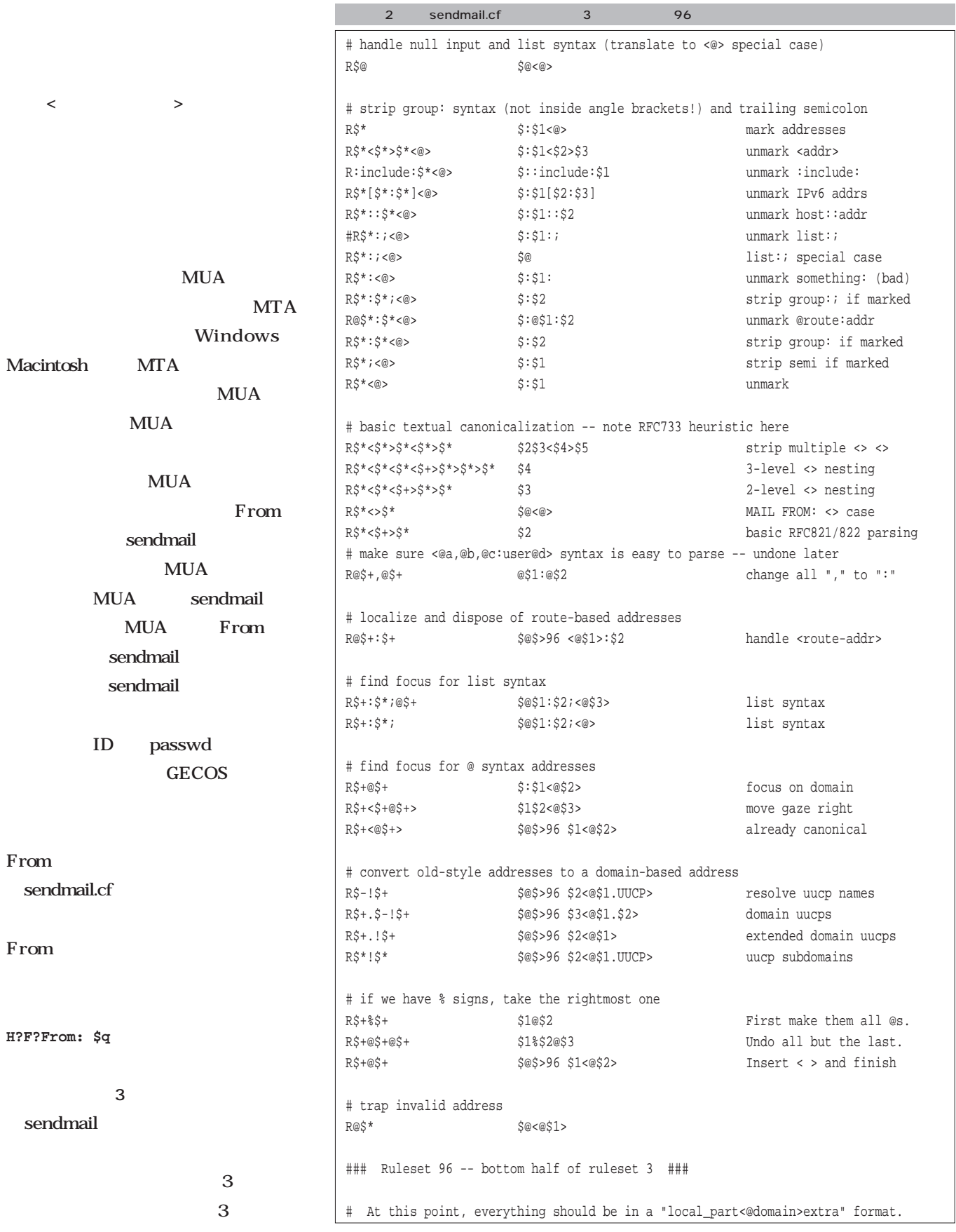

## Linux

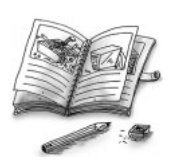

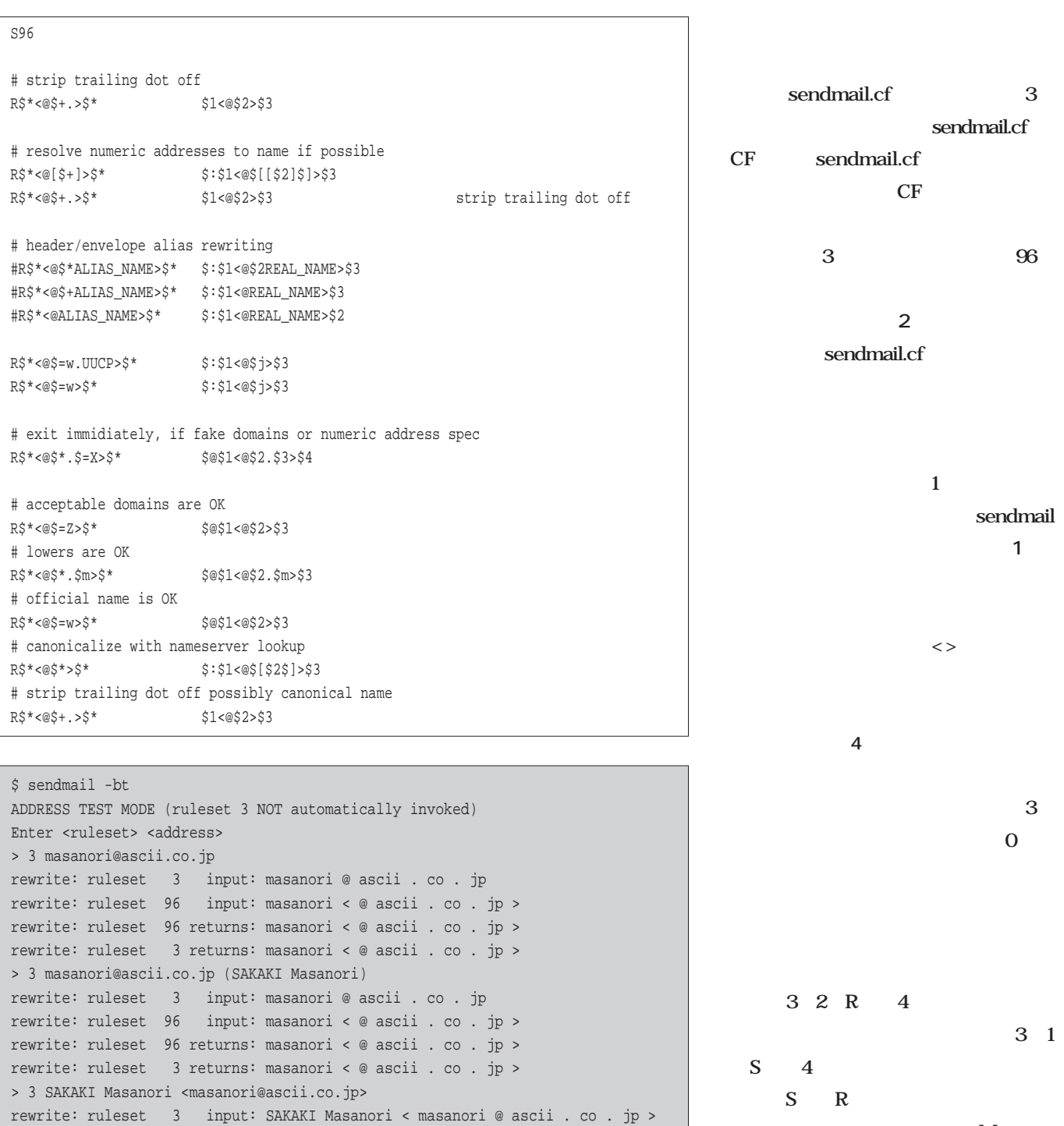

1 sendmail 3

 $\,$ 

rewrite: ruleset 96 input: masanori < @ ascii . co . jp > rewrite: ruleset 96 returns: masanori < @ ascii . co . jp > rewrite: ruleset 3 returns: masanori < @ ascii . co . jp >

 $\iff$   $\iff$   $\iff$ 

 $\mathbf{M}$ 

 $4$ 

**図2**

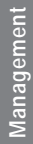

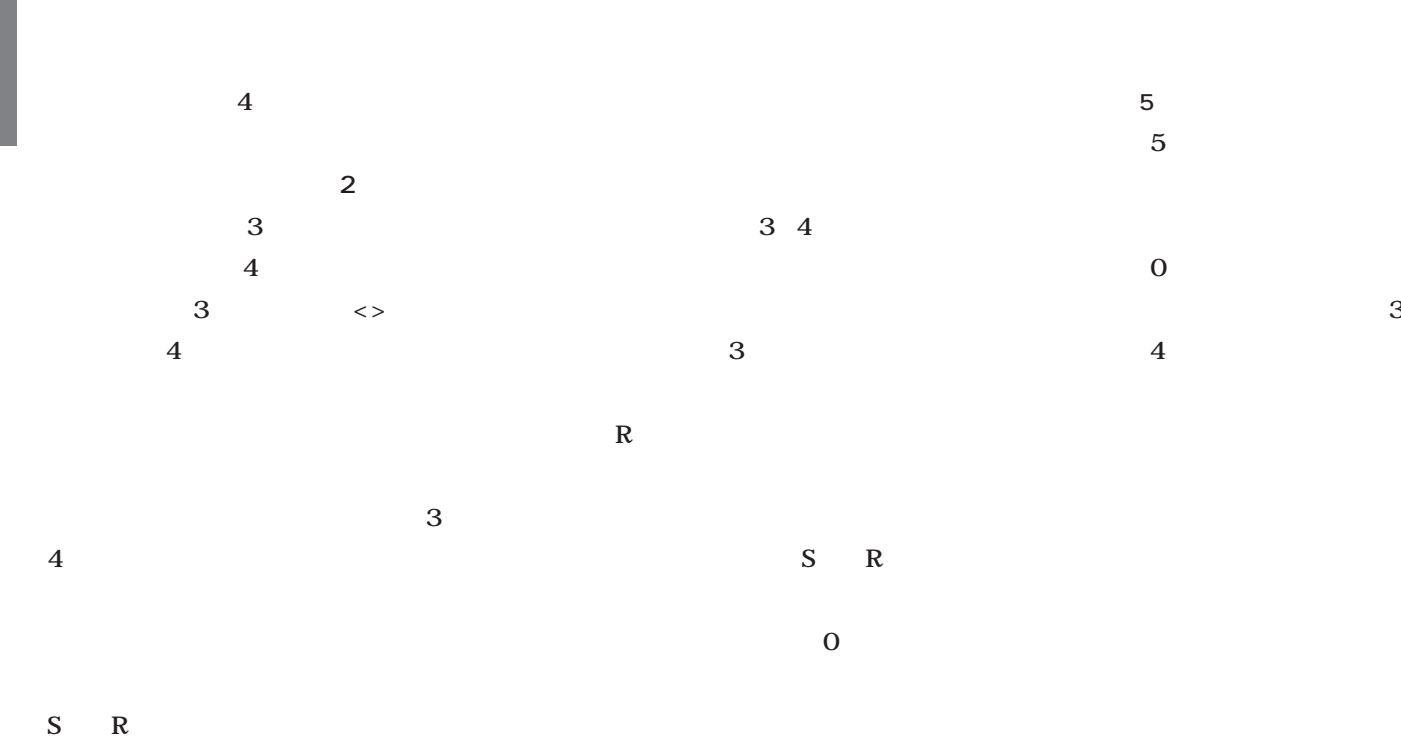

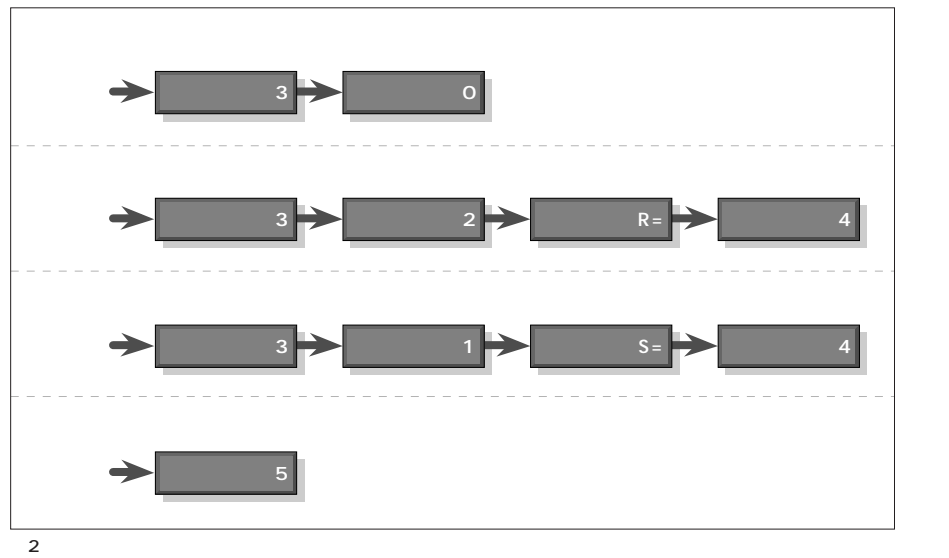

\$ sendmail -bt ADDRESS TEST MODE (ruleset 3 NOT automatically invoked) Enter <ruleset> <address> > 3,4 masanori@ascii.co.jp rewrite: ruleset 3 input: masanori @ ascii . co . jp rewrite: ruleset 96 input: masanori < @ ascii . co . jp > rewrite: ruleset 96 returns: masanori < @ ascii . co . jp > rewrite: ruleset 3 returns: masanori < @ ascii . co . jp > rewrite: ruleset 4 input: masanori < @ ascii . co . jp > rewrite: ruleset 4 returns: masanori @ ascii . co . jp >

 $\begin{array}{c|cc}\n\hline\n2 & 3 & 4\n\end{array}$ 

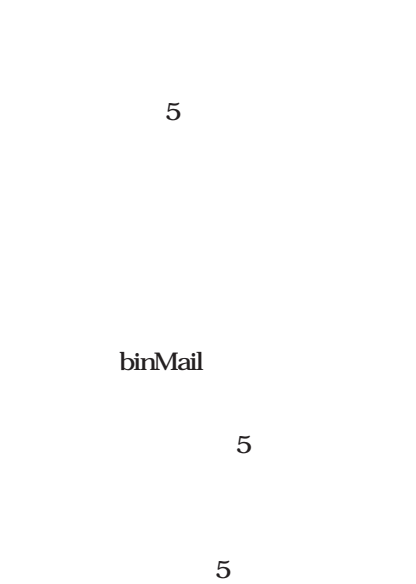

binMail

 $5$ 

sendmail.cf

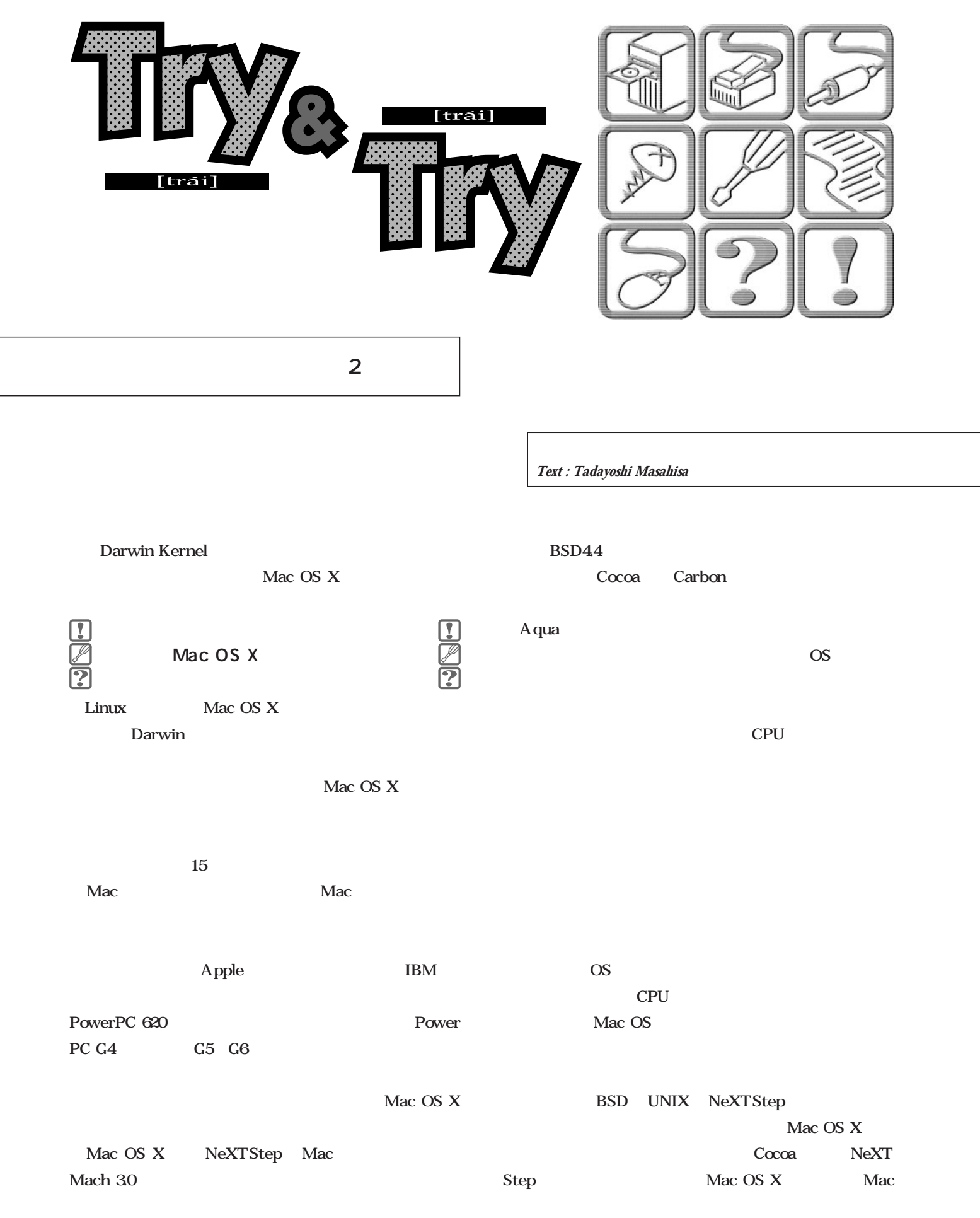

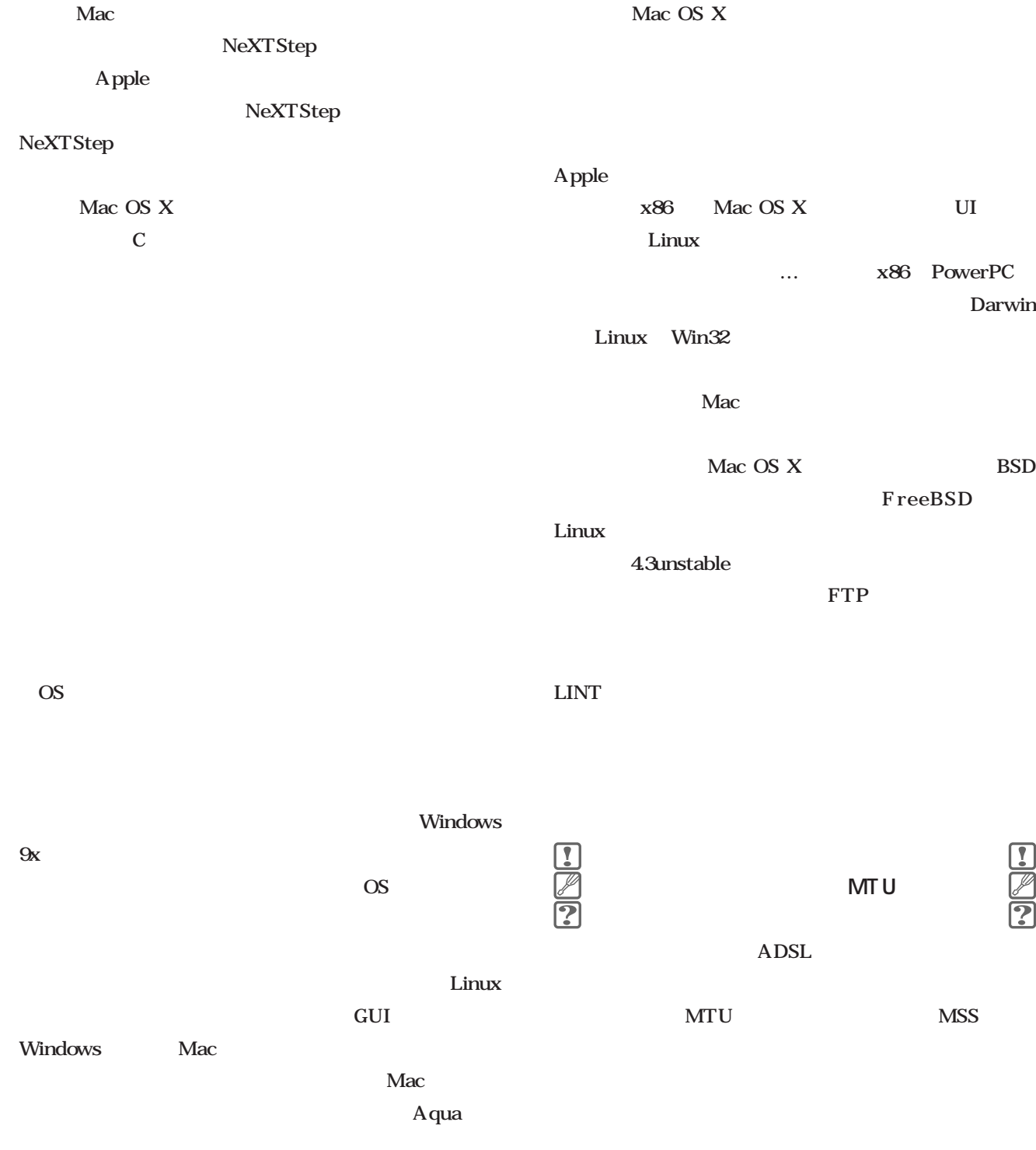

Linux GUI

 $TCP$ MTU

 $3<sub>3</sub>$ 

 $\begin{picture}(45,4) \put(0,0){\line(1,0){15}} \put(15,0){\line(1,0){15}} \put(15,0){\line(1,0){15}} \put(15,0){\line(1,0){15}} \put(15,0){\line(1,0){15}} \put(15,0){\line(1,0){15}} \put(15,0){\line(1,0){15}} \put(15,0){\line(1,0){15}} \put(15,0){\line(1,0){15}} \put(15,0){\line(1,0){15}} \put(15,0){\line(1,0){15}} \put(15,0){\line(1,$ 

Darwin

MTU

OS **OS** 

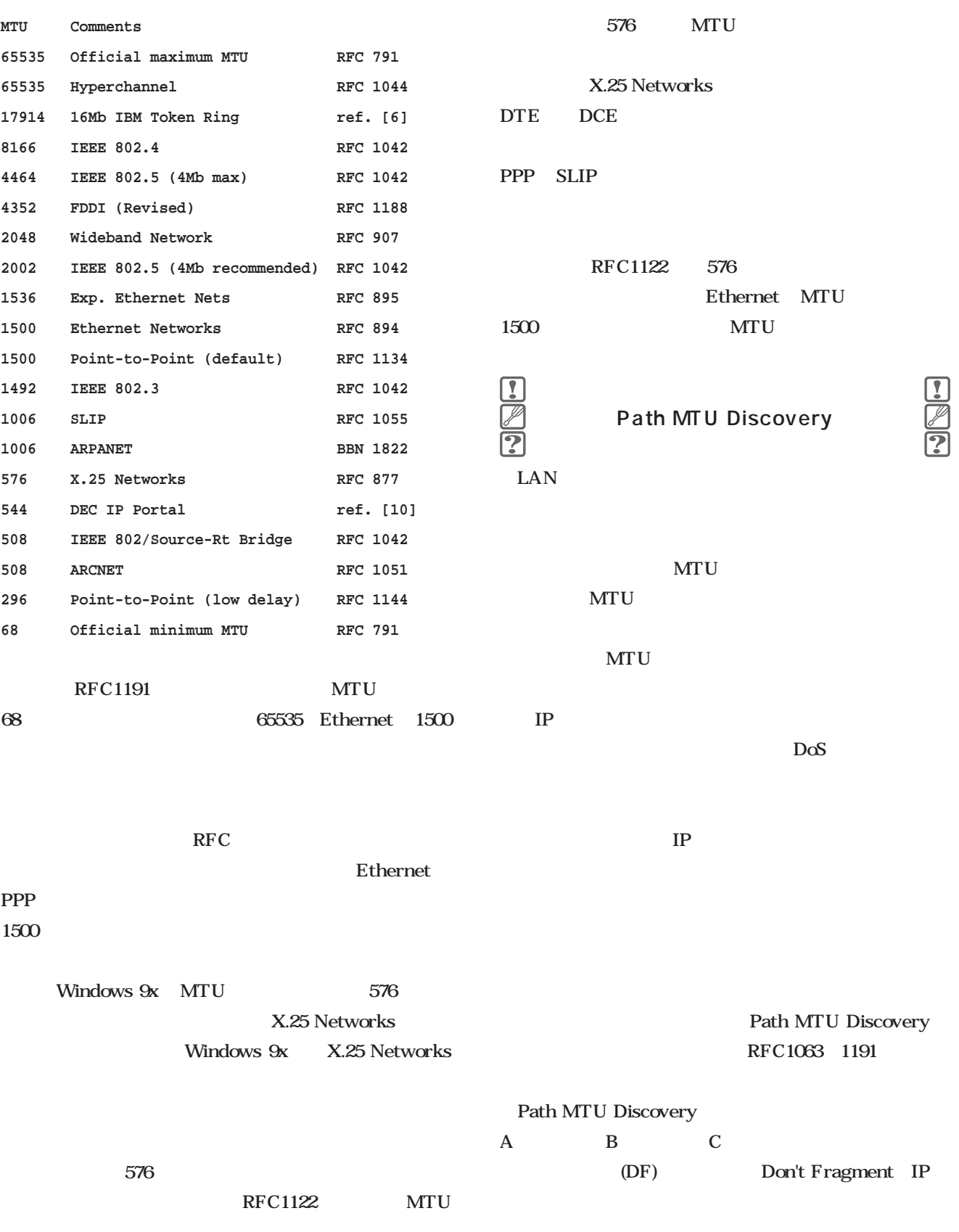

**<mss 1448,nop,wscale 0,nop,nop,timestamp 12128 0> (DF) B > A: S 2022212745:2022212745(0) ack 3183102293 win 49152 <mss 1448,nop,wscale 1,nop,nop,timestamp 1592957 12128> (DF) A > B: . ack 1 win 17248 (DF) A > B: . 1:1449(1448) ack 1 win 17248 (DF) C > A: icmp: B unreachable - need to frag (mtu 576)! (DF) B > A: . ack 1 win 32768 (DF)** ICMP

**A > B: . 1:525(524) ack 1 win 17248 (DF)**

timestamp MSS 1448  $MTU$  1500 A B 1448  $MTU1500$ B A ACK C ICMP A MTU

covery A B C

 $MTU$ 

Path MTU Discovery ICMP ping

 $D\alpha S$ 

A B TCP 3<sup>o</sup> wscale C ICMP  $IP$  B  $MTU$  576 B<sub>c</sub> and  $\overline{B}$  $MSS$ A  $524$ MTU576 B MTU Dis Path MTU Discovery  $IP$  $\overline{DF}$  if the state  $\overline{F}$  $MTU$  $\bf MTU$ ICMP ICMP router-advertisement router-solicitation Ethernet MTU1500 MTU Path MTU Discovery  $MTU$ unreachable redirect time-exceeded timestamp ICMP ICMP  $DF$ PPPoE MTU Path MTU Discovery Ethernet PPPoE MTU1500 MTU サイズでのアドバイスは意味をなさないのだ。TCPだと MSS PPPoE  $\overline{\text{MSS}}$ PPP MTU 1500 MTU 1540 PPP  $\mathbb{Z}$ ADSL

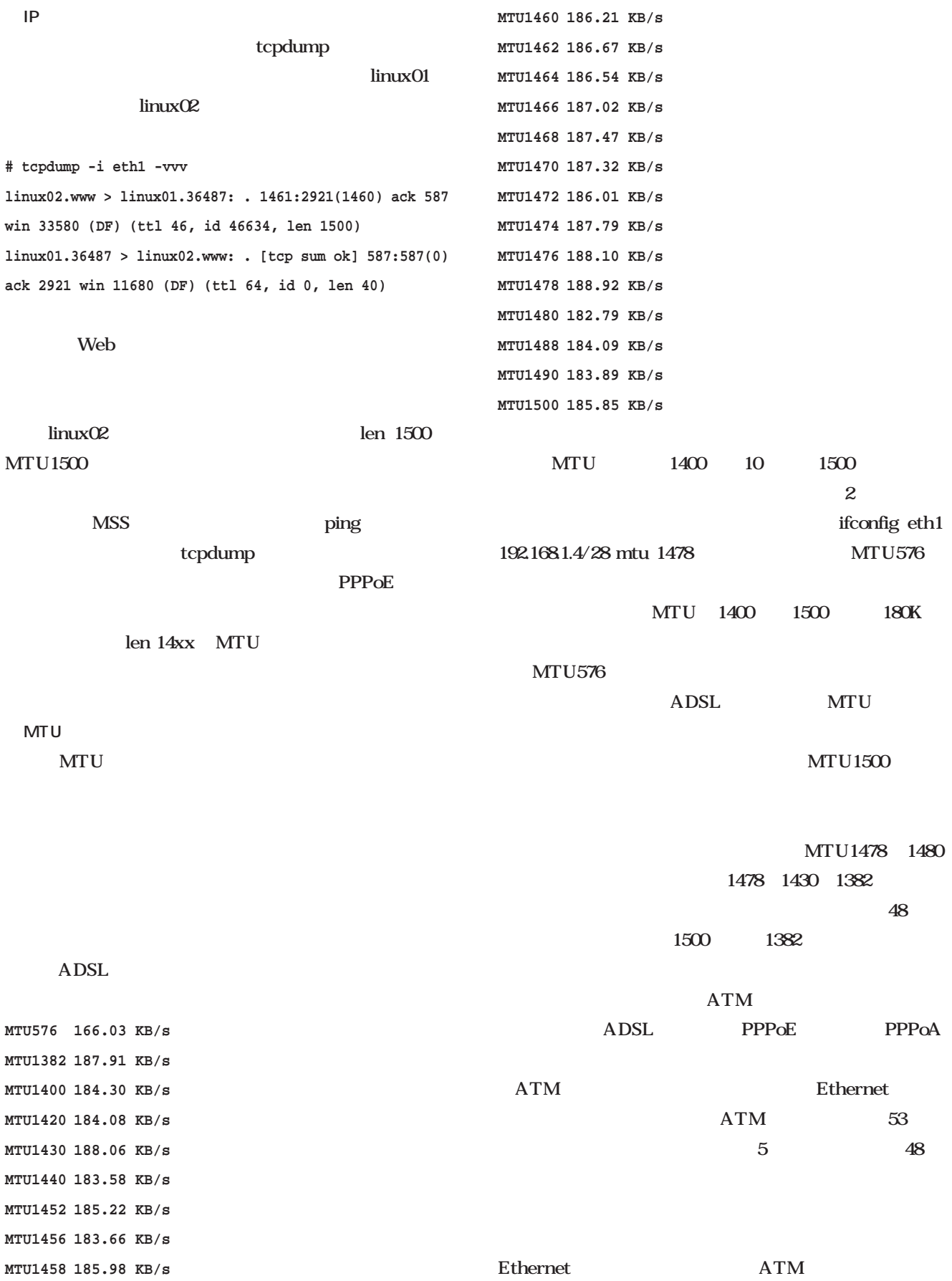

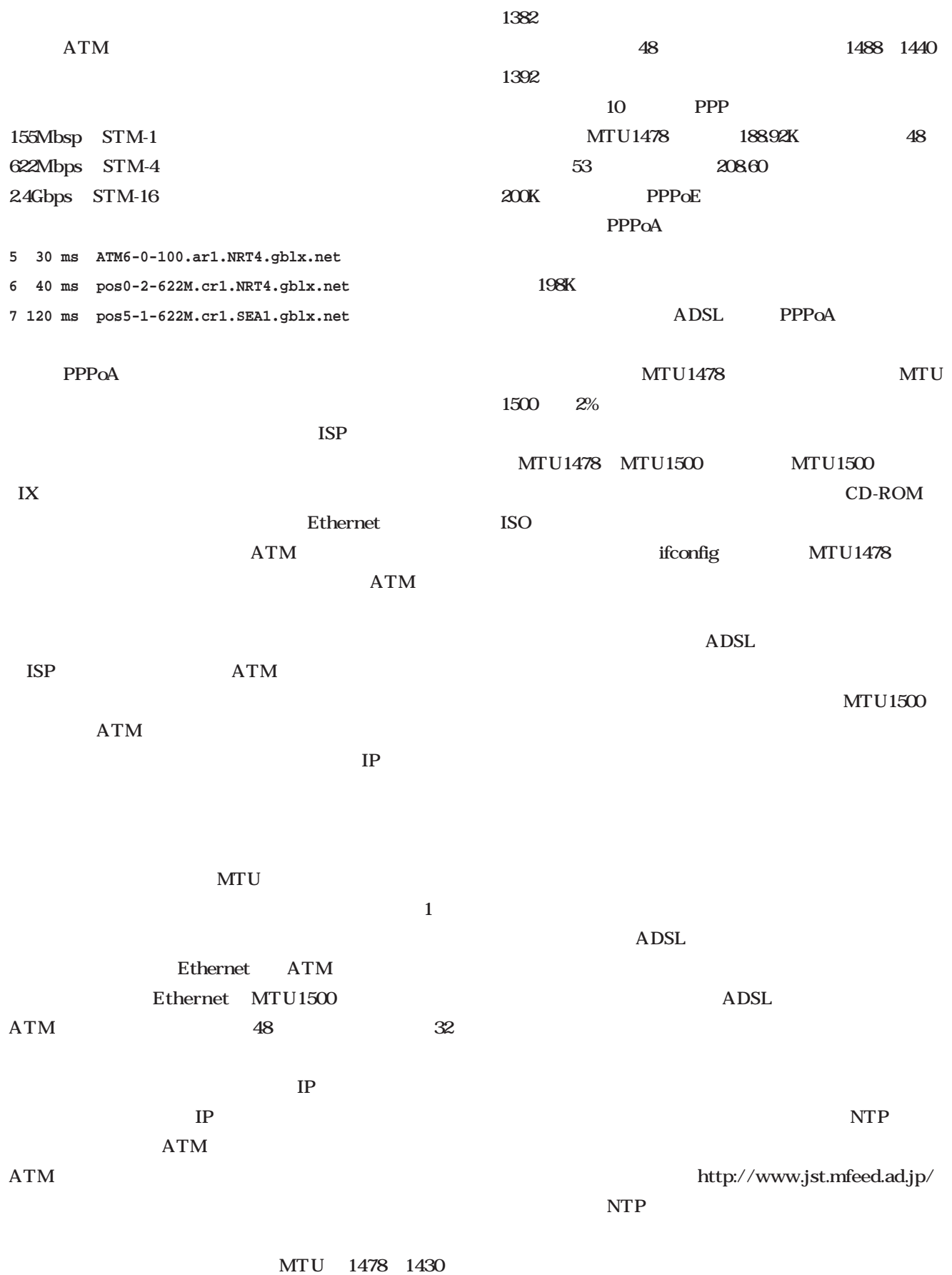

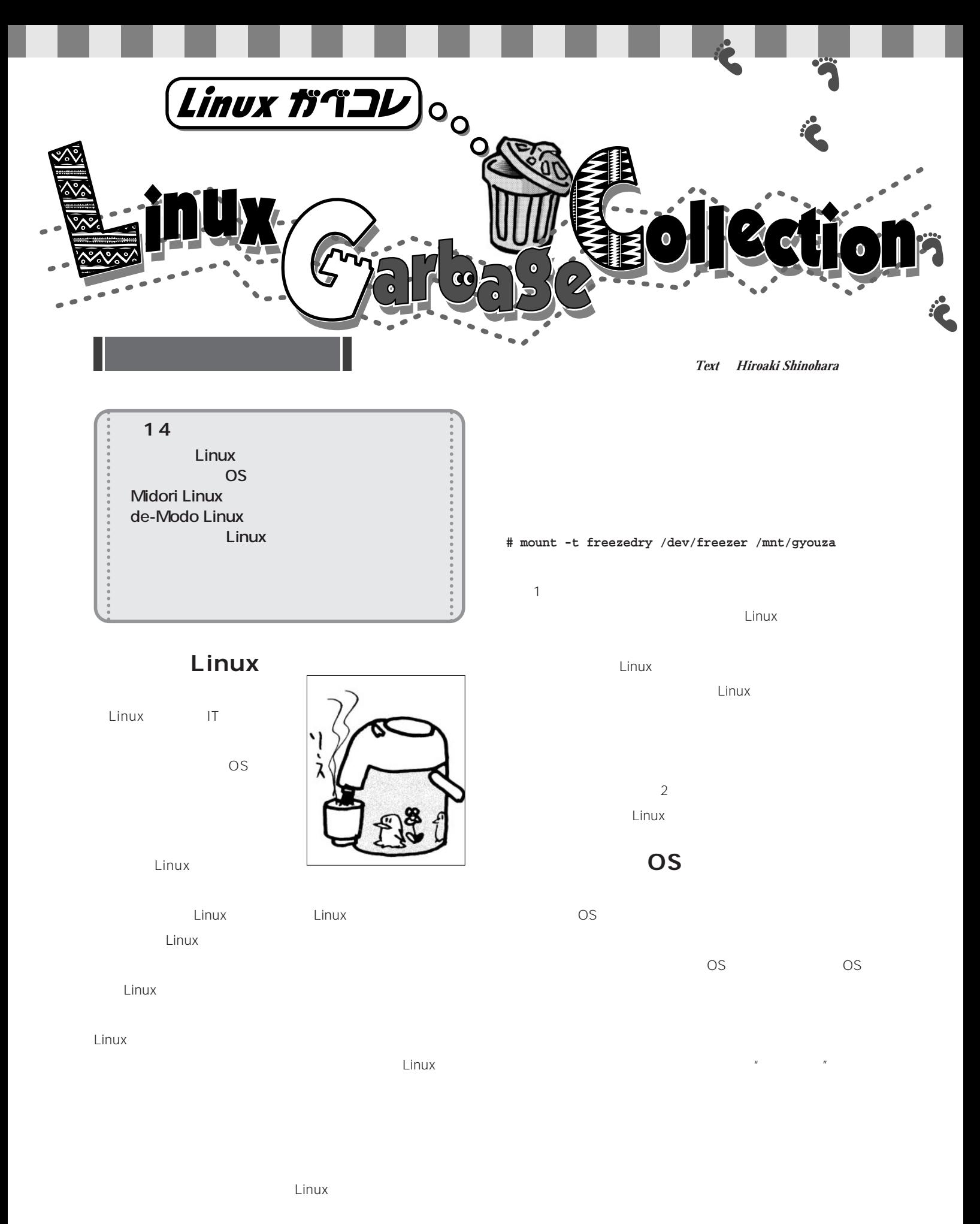

*234* Linux magazine June 2001

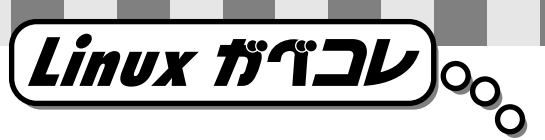

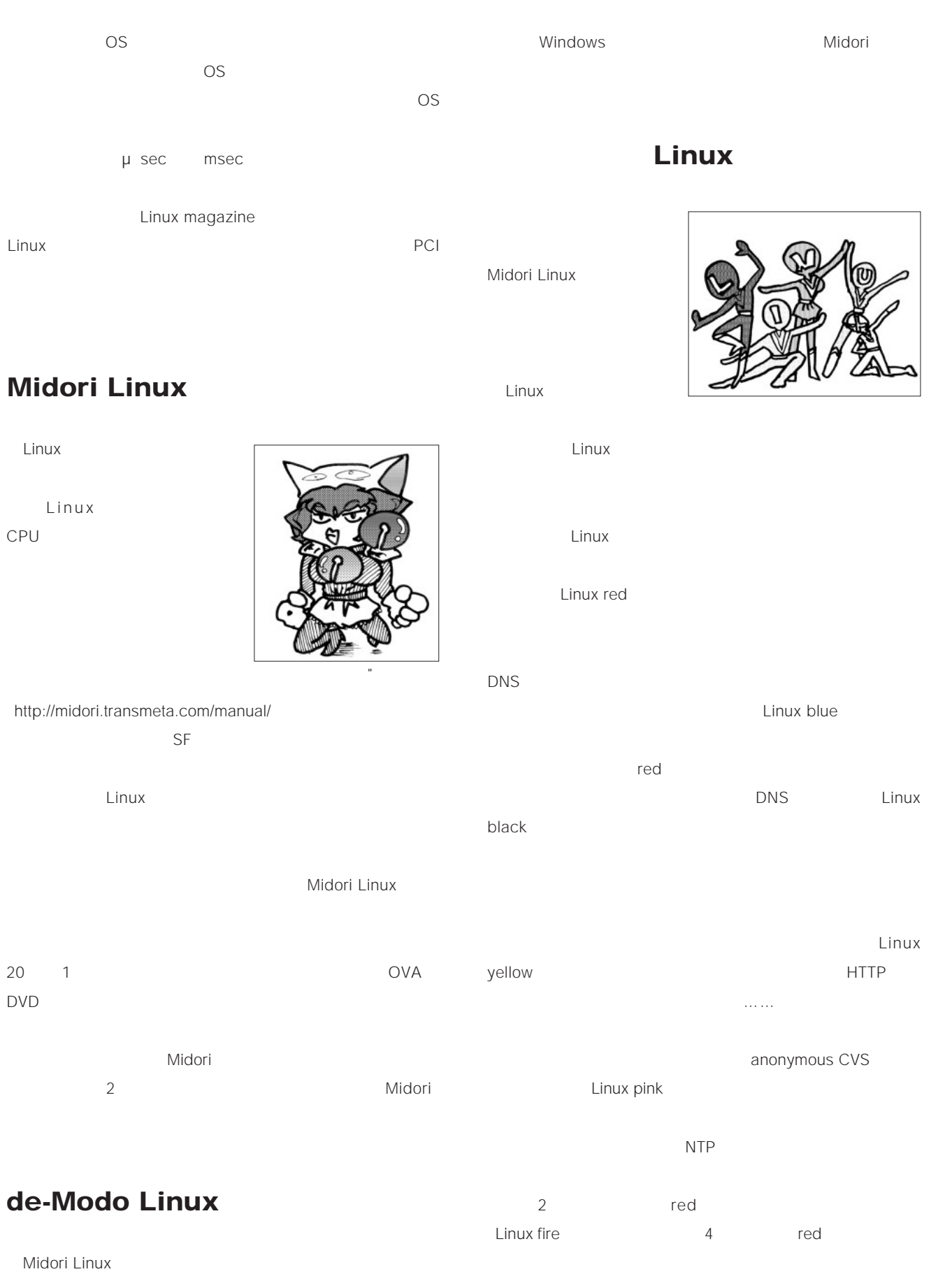

June 2001 Linux magazine *235*

# **E b ooks** ٠

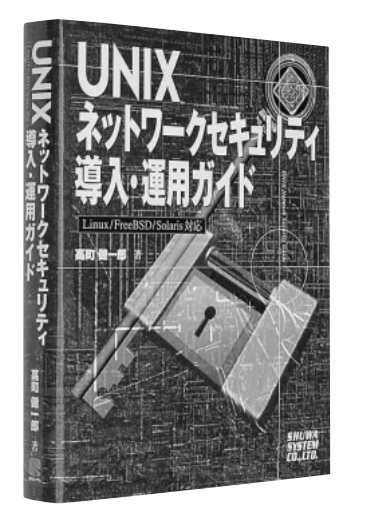

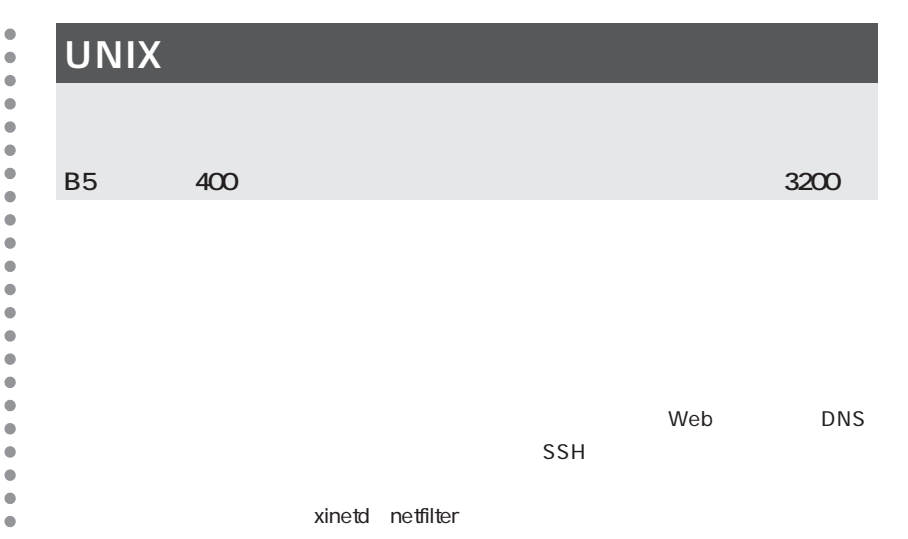

 $\bullet$  $\bullet$ 

 $\bullet$  $\bullet$  $\ddot{\bullet}$ 

 $\bullet$  $\bullet$  $\bullet$ 

 $\bullet$  $\bullet$  $\bullet$  $\bullet$  $\bullet$  $\bullet$  $\bullet$  $\bullet$  $\bullet$  $\bullet$  $\bullet$ 

 $\bullet$  $\blacksquare$ 

# **BIND入門**

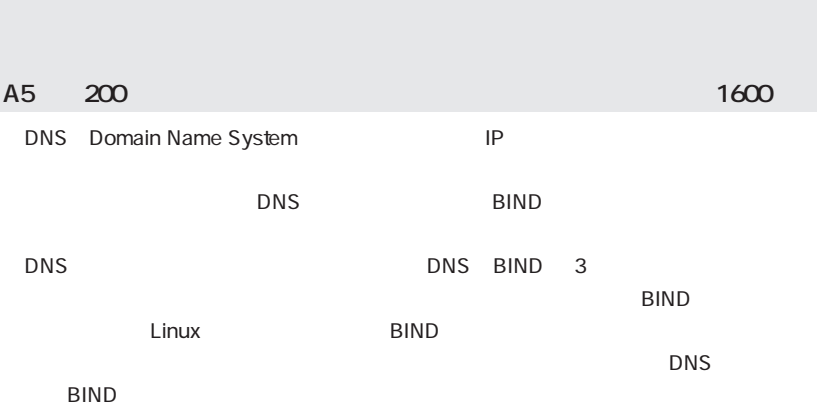

 $DNS$ 

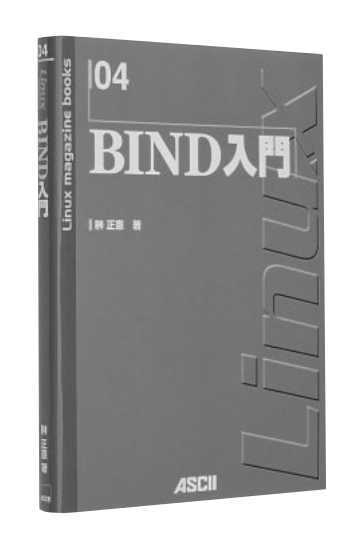

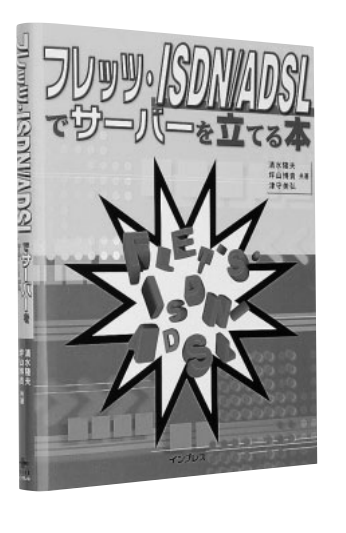

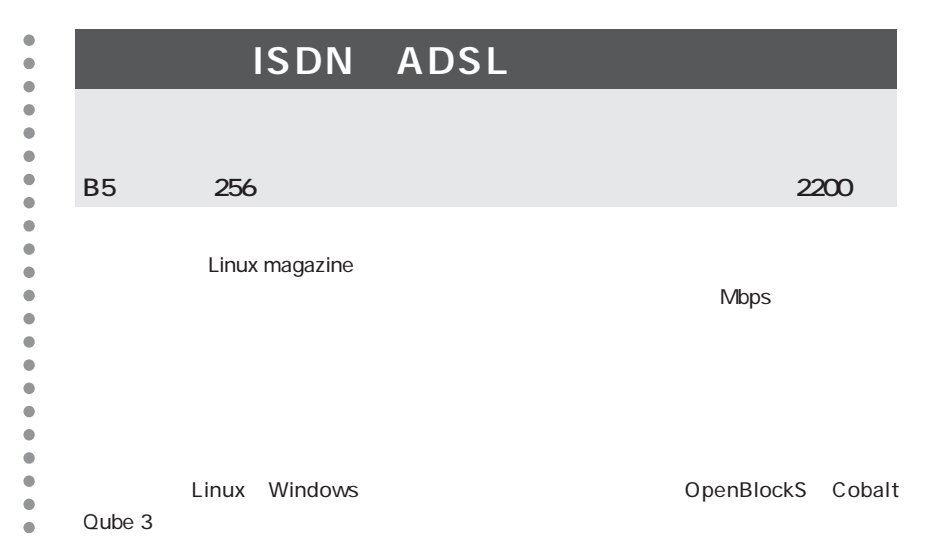

#### **Books**

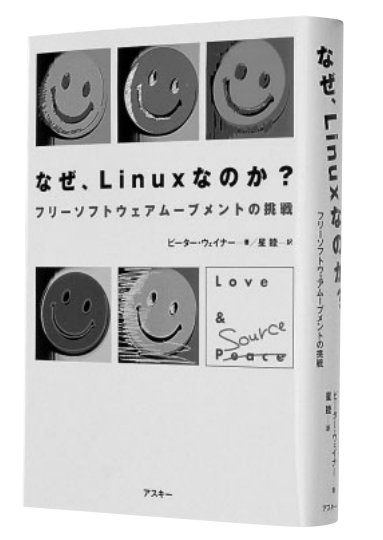

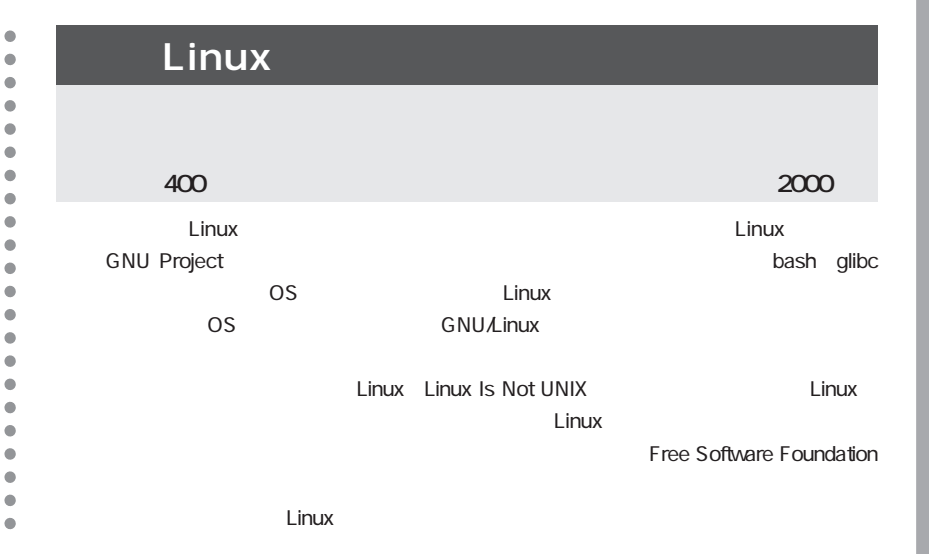

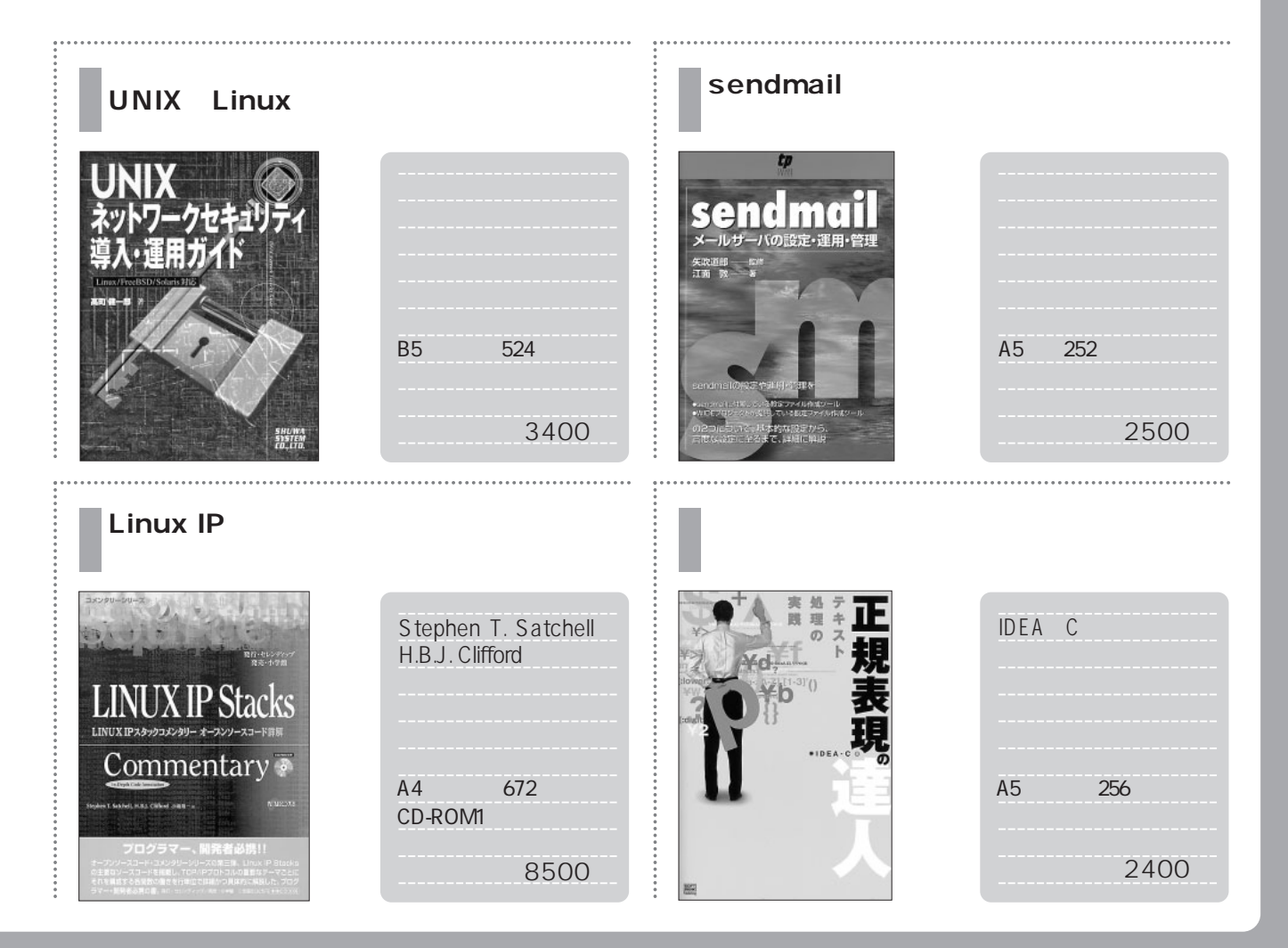

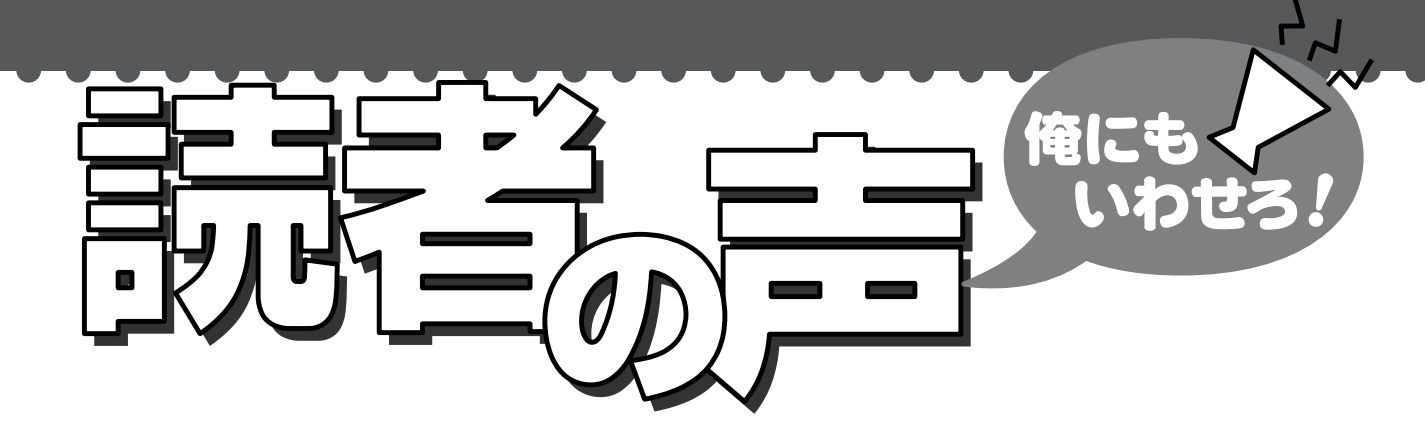

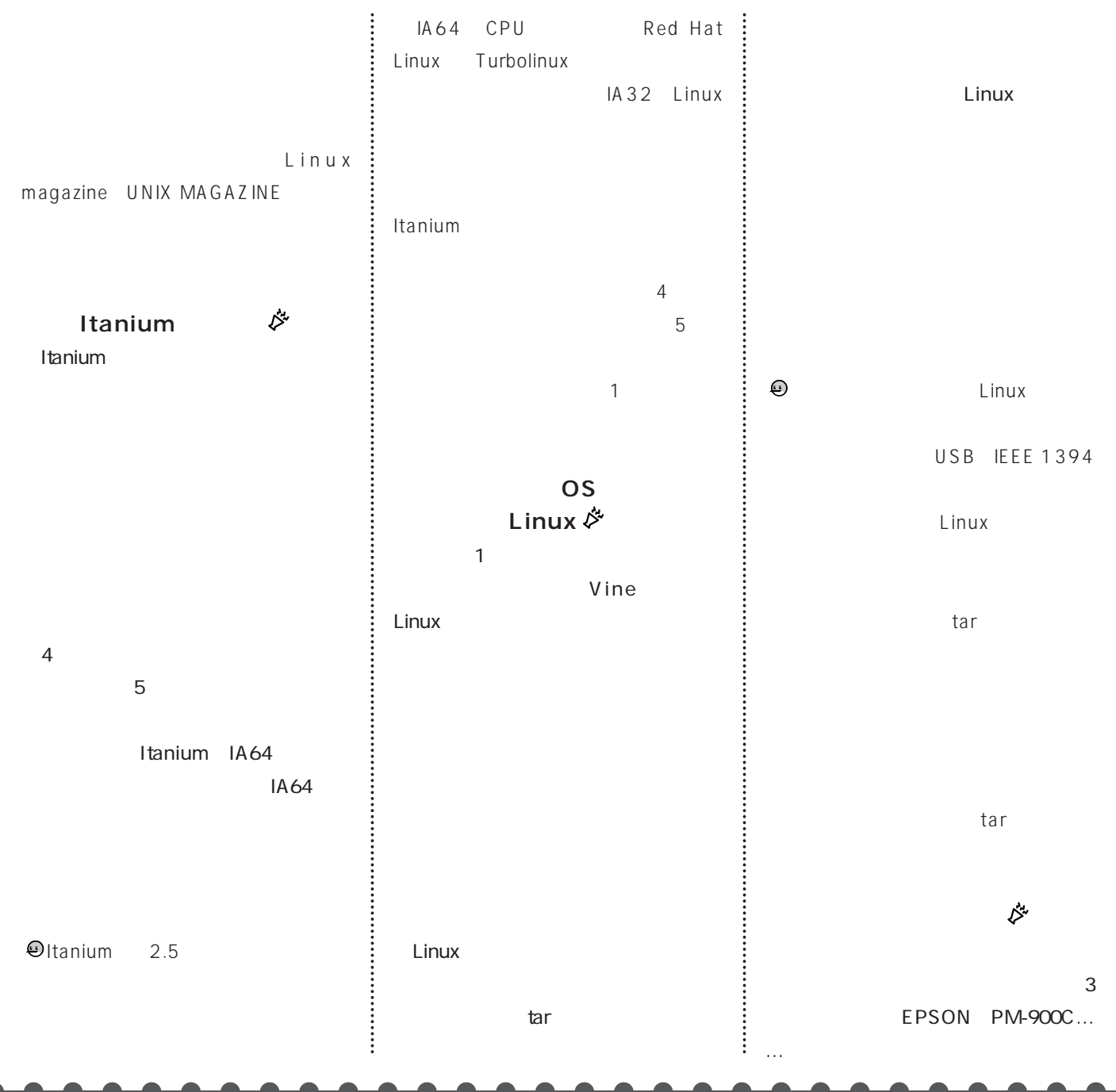

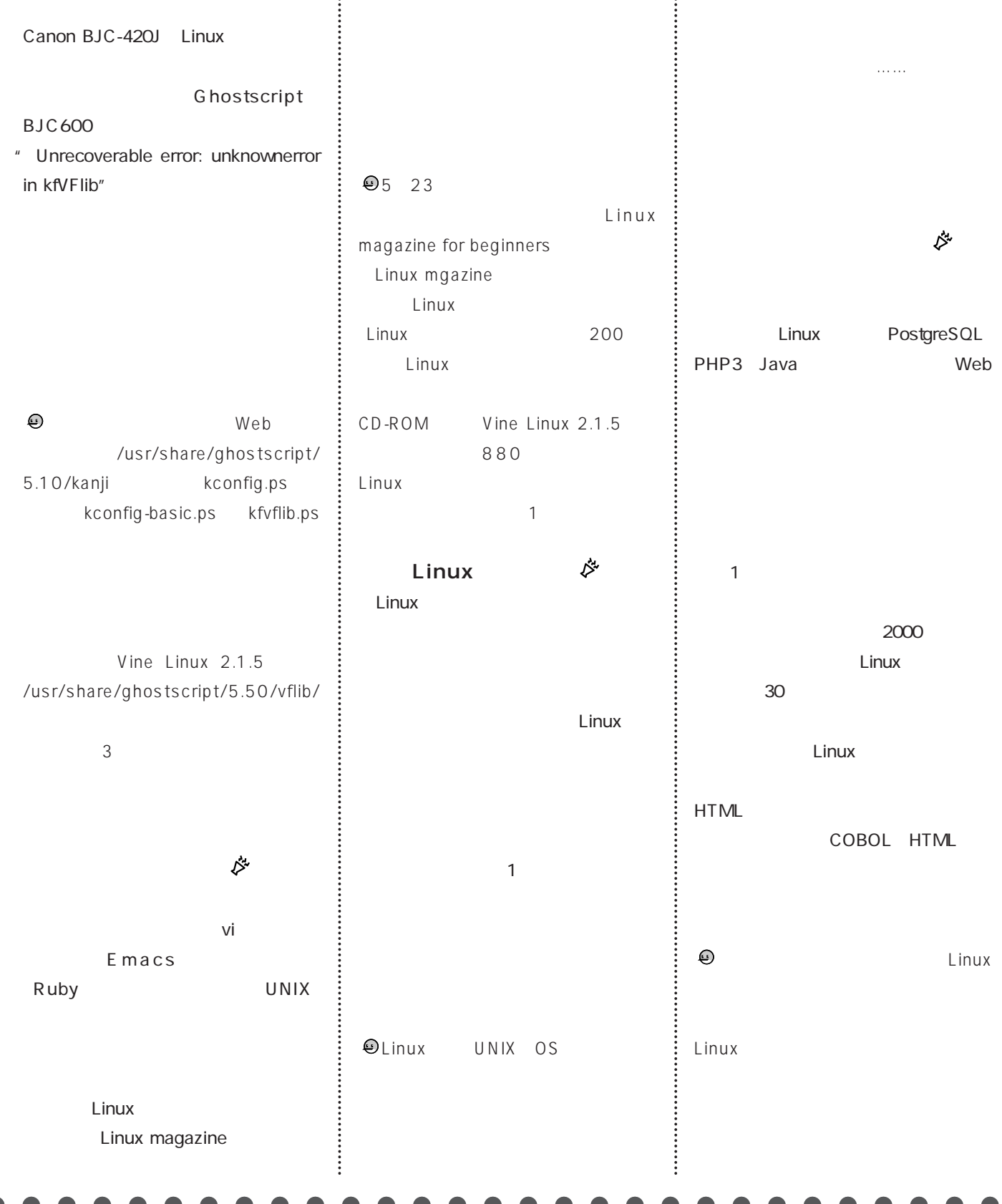
## Turbolinux Server 6.5 CD-ROM

インストール

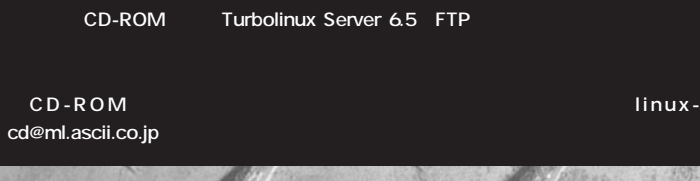

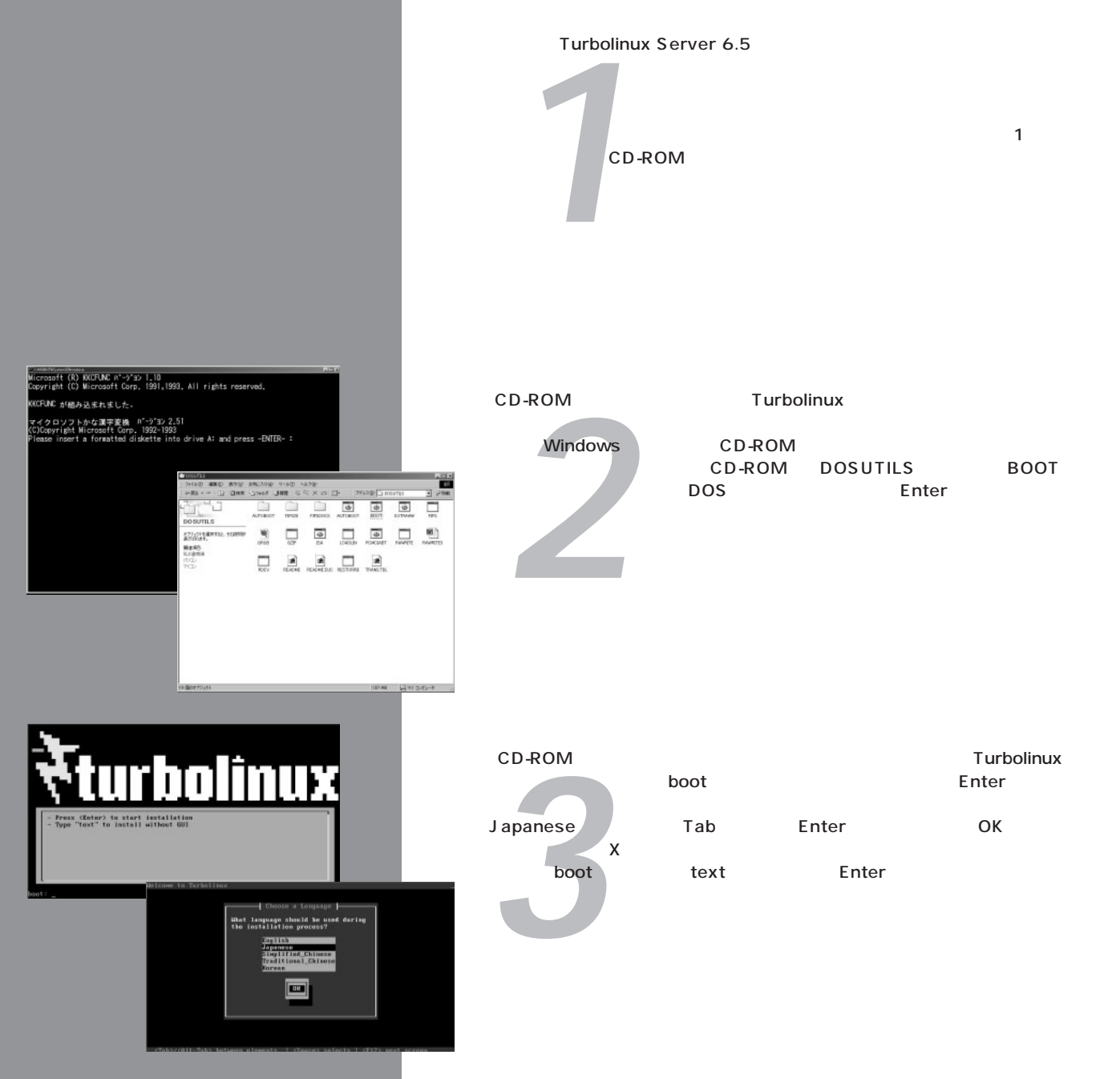

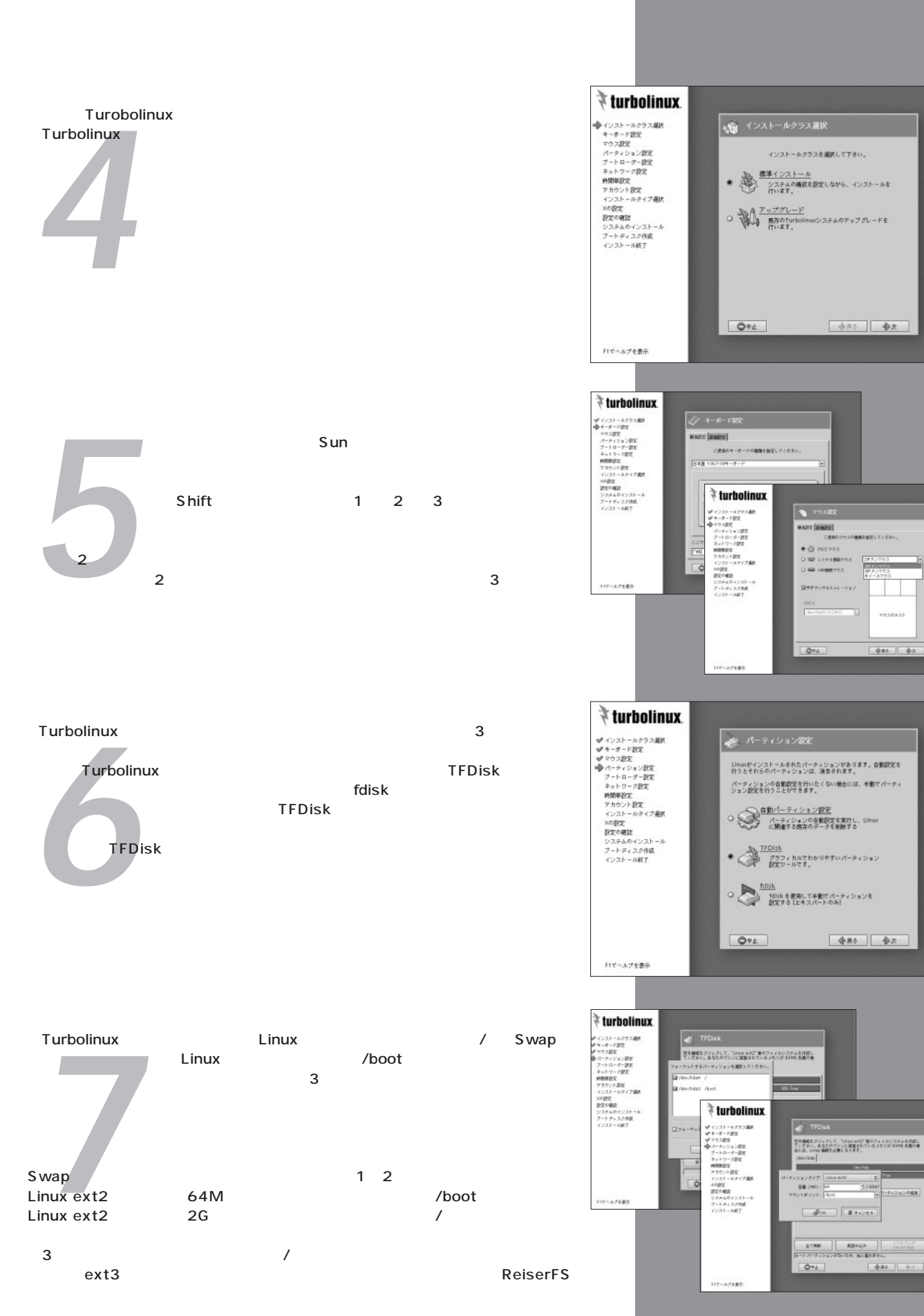

 $-$ 

 $rac{1}{2}$ 

**PO30931** 

 $488$   $42$ 

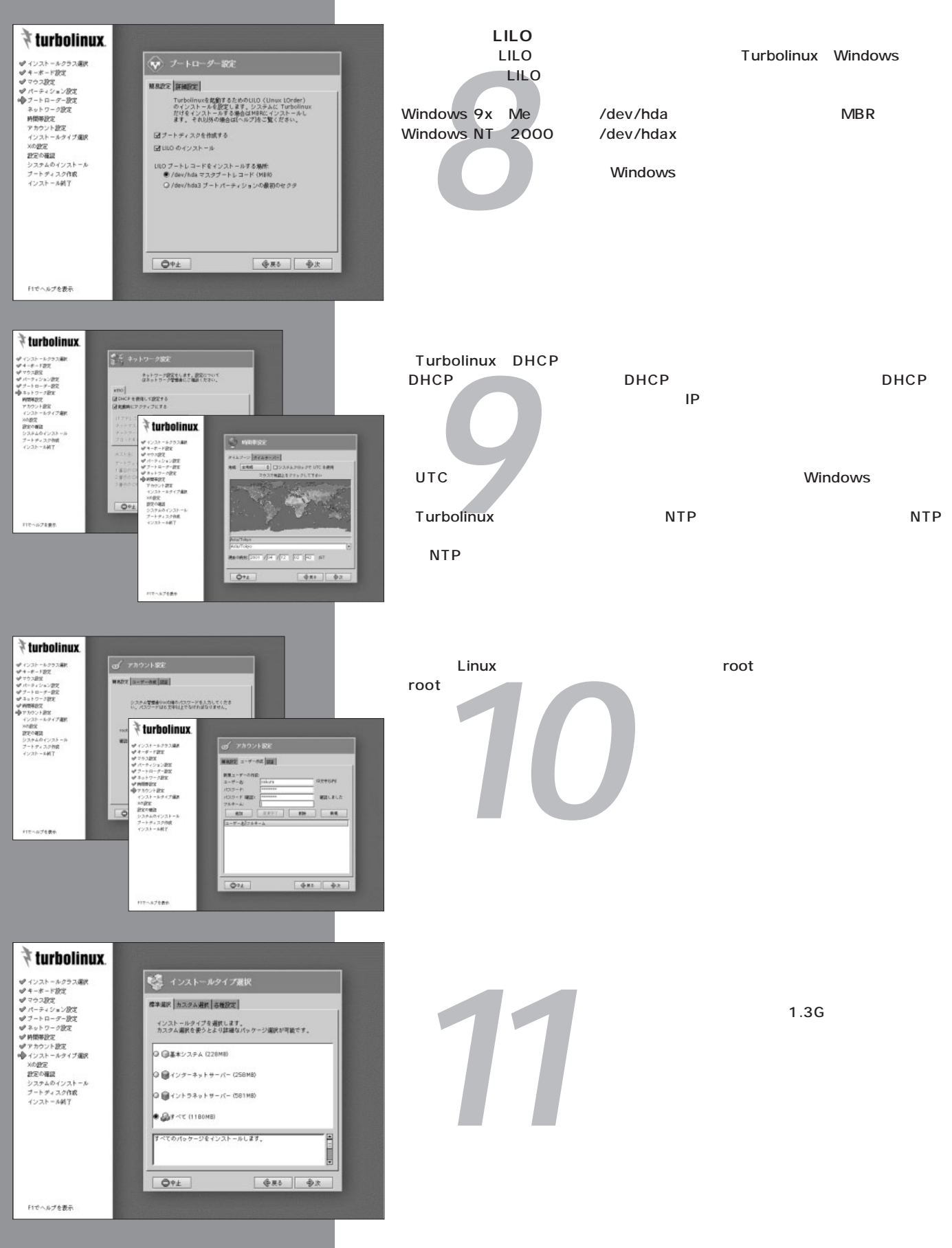

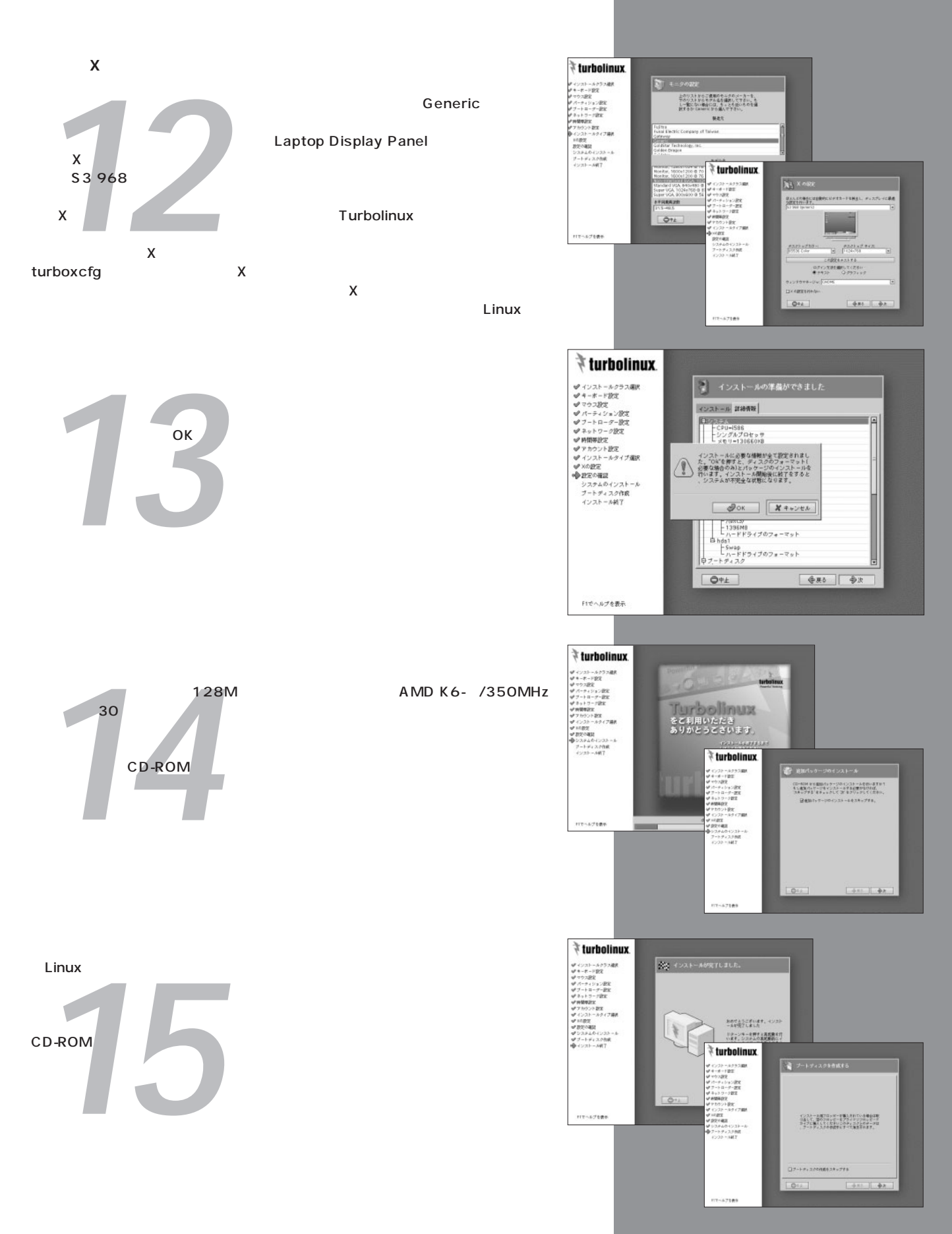